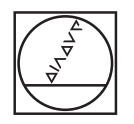

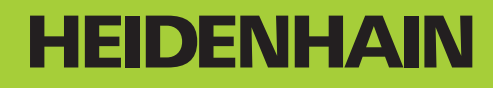

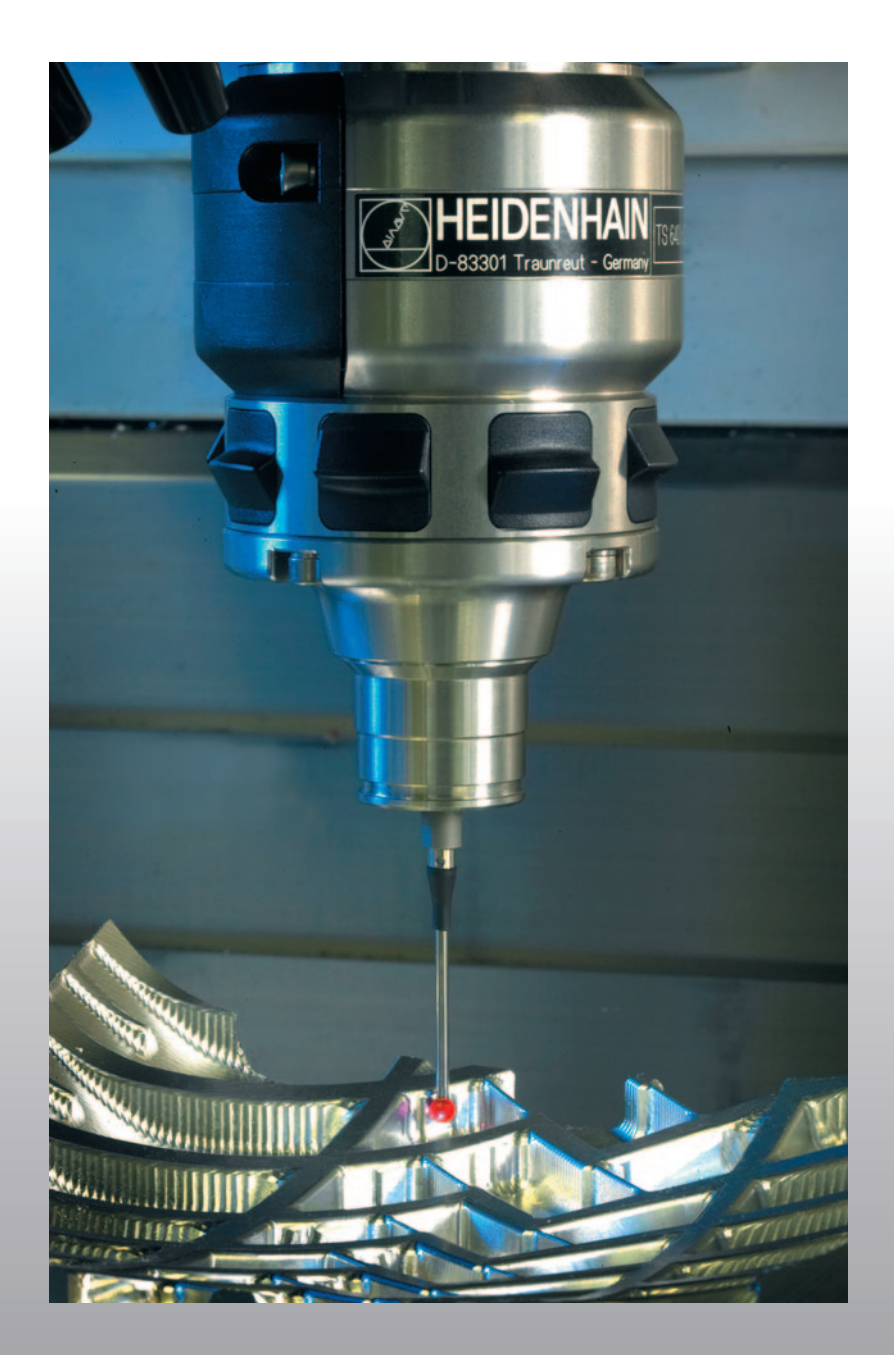

Manuel d'utilisation Cycles palpeurs

# **TNC 620**

**Logiciel CN 340 560-01 340 561-01 340 564-01**

# **Type de TNC, logiciel et fonctions**

Ce Manuel décrit les fonctions dont dispose la TNC à partir du numéro de logiciel CN suivant:

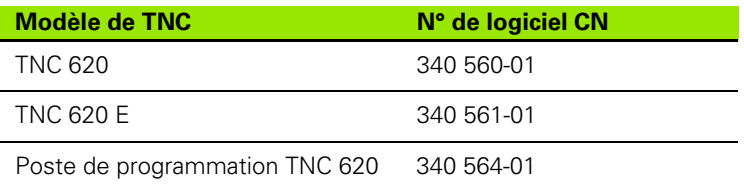

La lettre E désigne la version Export de la TNC. La version Export de la TNC est soumise à la restriction suivante:

 Déplacements linéaires simultanés sur un nombre d'axes pouvant aller jusqu'à 4

A l'aide des paramètres machine, le constructeur peut adapter à sa machine l'ensemble des possibilités dont dispose la TNC. Ce Manuel décrit donc également des fonctions non disponibles sur chaque TNC.

Exemple de fonctions TNC non disponibles sur toutes les machines:

- Fonction de palpage pour le palpeur 3D
- Taraudage sans mandrin de compensation
- Reprise du contour après une interruption

Nous vous conseillons de prendre contact avec le constructeur de votre machine pour connaître l'étendue des fonctions de votre machine.

De nombreux constructeurs de machines ainsi que HEIDENHAIN proposent des cours de programmation TNC. Il est conseillé de suivre de tels cours afin de se familiariser rapidement avec les fonctions de la TNC.

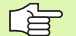

#### **Manuel d'utilisation Cycles palpeurs:**

Toutes les fonctions destinées aux palpeurs sont décrites dans un autre Manuel d'utilisation. Si vous le désirez, adressez-vous à HEIDENHAIN pour recevoir ce Manuel d'utilisation. ID: 661 873-10

## **Options de logiciel**

La TNC 620 dispose de diverses options de logiciel qui peuvent être activées par vous-même ou par le constructeur de votre machine. Chaque option doit être activée séparément et comporte individuellement les fonctions suivantes:

#### **Options du hardware**

Axe auxiliaire pour 4 axes et broche non asservie

Axe auxiliaire pour 5 axes et broche non asservie

#### **Option de logiciel 1** (numéro d'option #08)

Interpolation de la surface d'un cylindre (cycles 27, 28 et 29)

Avance en mm/min. avec axes rotatifs: **M116**

Inclinaison du plan d'usinage (cycles 19 et softkey 3D-ROT en mode de fonctionnement Manuel)

Cercle sur 3 axes avec inclinaison du plan d'usinage

#### **Option de logiciel 2** (numéro d'option #09)

Durée de traitement des séquences 1.5 ms au lieu de 6 ms

Interpolation sur 5 axes

Usinage 3D:

- **M128**: Conserver la position de la pointe de l'outil lors du positionnement des axes inclinés (TCPM)
- **M144**: Prise en compte de la cinématique de la machine pour les positions EFF/NOM en fin de séquence
- Autres paramètres **Finition/ébauche** et **Tolérance pour axes rotatifs** dans le cycle 32 (G62)
- Séquences LN (correction 3D)

#### **Touch probe function** (numéro d'option #17)

#### **Cycles palpeurs**

- Compensation du désaxage de l'outil en mode Manuel
- Compensation du désaxage de l'outil en mode Automatique
- Initialisation du point de référence en mode Manuel
- Initialisation du point de référence en mode Automatique
- Calibration automatique des pièces
- Etalonnage automatique des outils

#### **Advanced programming features** (numéro d'option #19)

#### **Programmation flexible des contours FK**

**Programmation en dialogue conversationnel Texte clair** HEIDENHAIN avec aide graphique pour pièces dont la cotation n'est pas conforme à la programmation des CN

#### **Cycles d'usinage**

- Perçage profond, alésage à l'alésoir, alésage à l'outil, contreperçage, centrage (cycles 201 - 205, 208, 240)
- Cycles de fraisage de filets internes et externes (cycles 262 265, 267)
- Finition de poches et tenons rectangulaires et circulaires (cycles 212 - 215)
- Usinage ligne à ligne de surfaces planes ou obliques (cycles 230 - 232)
- Rainures droites et circulaires (cycles 210, 211)
- Motifs de points sur un cercle ou en grille (cycles 220, 221)
- $\blacksquare$  Tracé de contour, contour de poche y compris parallèle au contour (cycles 20 - 25)
- Des cycles constructeurs (spécialement développés par le constructeur de la machine) peuvent être intégrés

#### **Advanced grafic features** (numéro d'option #20)

#### **Graphisme de test et graphisme d'usinage**

- Vue de dessus
- $\blacksquare$  Représentation en trois plans
- Représentation 3D

#### **Option de logiciel 3** (numéro d'option #21)

#### **Correction d'outil**

 M120: Calcul anticipé (jusqu'à 99 séquences) du contour soumis à une correction de rayon (LOOK AHEAD)

#### **Usinage 3D**

 M118: Autoriser le positionnement avec la manivelle en cours d'exécution du programme

#### **Pallet managment** (numéro d'option #22)

Gestion de palettes

#### **HEIDENHAIN DNC** (numéro d'option #18)

Communication avec applications PC externes au moyen de composants COM

**Display step** (numéro d'option #23)

Finesse d'introduction et résolution d'affichage:

- Axes linéaires jusqu'à 0,01µm
- Axes angulaires jusqu'à 0,00001°

#### **Double speed** (numéro d'option #49)

**Les boucles d'asservissement Double Speed** sont utilisées de préférence sur les broches à grande vitesse, les moteurs linéaires et les moteurs-couple

## **Niveau de développement (fonctions de mise à**  jour "upgrade")

Parallèlement aux options de logiciel, d'importants nouveaux développements du logiciel TNC seront à l'avenir gérés par ce qu'on appelle les **F**eature **C**ontent **L**evel (expression anglaise exprimant les niveaux de développement). Vous ne disposez pas des fonctions FCL lorsque votre TNC reçoit une mise à jour de logiciel.

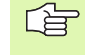

Lorsque vous recevez une nouvelle machine, vous recevez toutes les fonctions de mise à jour Upgrade sans surcoût.

Dans ce Manuel, ces fonctions Upgrade sont signalées par l'expression **FCL n**; **n** précisant le numéro d'indice du niveau de développement.

En achetant le code correspondant, vous pouvez activer les fonctions FCL. Pour cela, prenez contact avec le constructeur de votre machine ou avec HEIDENHAIN.

#### **Lieu d'implantation prévu**

La TNC correspond à la classe A selon EN 55022. Elle est prévue principalement pour fonctionner en milieux industriels.

#### **Information légale**

Ce produit utilise l'Open Source Software. Vous trouverez d'autres informations sur la commande au chapitre

- Mode de fonctionnement Mémorisation/édition
- ▶ Fonction MOD
- ▶ Softkey REMARQUES LICENCE

Table des matières<br> **[Introduction](#page-8-0)**<br>
Cycles palpeurs en modes Manuel et<br>
Manivelle électronique<br>
Cycles palpeurs pour le contrôle<br>
automatique des pièces<br>
Cycles palpeurs pour l'étalonnage<br>
automatique des outils **[Cycles palpeurs en modes Manuel et](#page-9-0)  Manivelle électronique 2**

**[Cycles palpeurs pour le contrôle](#page-10-0)  automatique des pièces 3**

**[Cycles palpeurs pour l'étalonnage](#page-12-0)  automatique des outils 4**

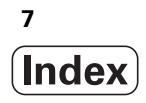

#### <span id="page-8-0"></span>**[1 Travail à l'aide des cycles palpeurs ..... 15](#page-14-0)**

[1.1 Généralités sur les cycles palpeurs ..... 16](#page-15-0) [Fonctionnement ..... 16](#page-15-1) [Prendre en compte la rotation de base en mode Manuel ..... 16](#page-15-2) [Cycles palpeurs en modes Manuel et Manivelle électronique ..... 16](#page-15-3) [Cycles palpeurs pour le mode automatique ..... 17](#page-16-0) [1.2 Avant que vous ne travailliez avec les cycles palpeurs! ..... 19](#page-18-0) [Course max. jusqu'au point de palpage: DIST dans le tableau palpeurs ..... 19](#page-18-1) [Distance d'approche jusqu'au point de palpage: SET\\_UP dans le tableau palpeurs ..... 19](#page-18-2) [Orienter le palpeur infrarouge dans le sens de palpage programmé: TRACK dans le tableau palpeurs ..... 19](#page-18-3) [Palpeur à commutation, avance de palpage: F dans le tableau palpeurs ..... 20](#page-19-0) [Palpeur à commutation, avance pour déplacements de positionnement: FMAX ..... 20](#page-19-1) [Palpeur à commutation, avance rapide pour déplacements de positionnement: F\\_PREPOS dans le tableau](#page-19-2)  palpeurs ..... 20 [Mesure multiple ..... 20](#page-19-3) [Zone de sécurité pour mesure multiple ..... 20](#page-19-4) [Travail avec les cycles palpeurs ..... 21](#page-20-0) [1.3 Tableau palpeurs ..... 22](#page-21-0) [Généralités ..... 22](#page-21-1) [Editer les tableaux palpeurs ..... 22](#page-21-2) [Données du palpeur ..... 23](#page-22-0)

#### <span id="page-9-0"></span>**[2 Cycles palpeurs en modes Manuel et Manivelle électronique ..... 25](#page-24-0)**

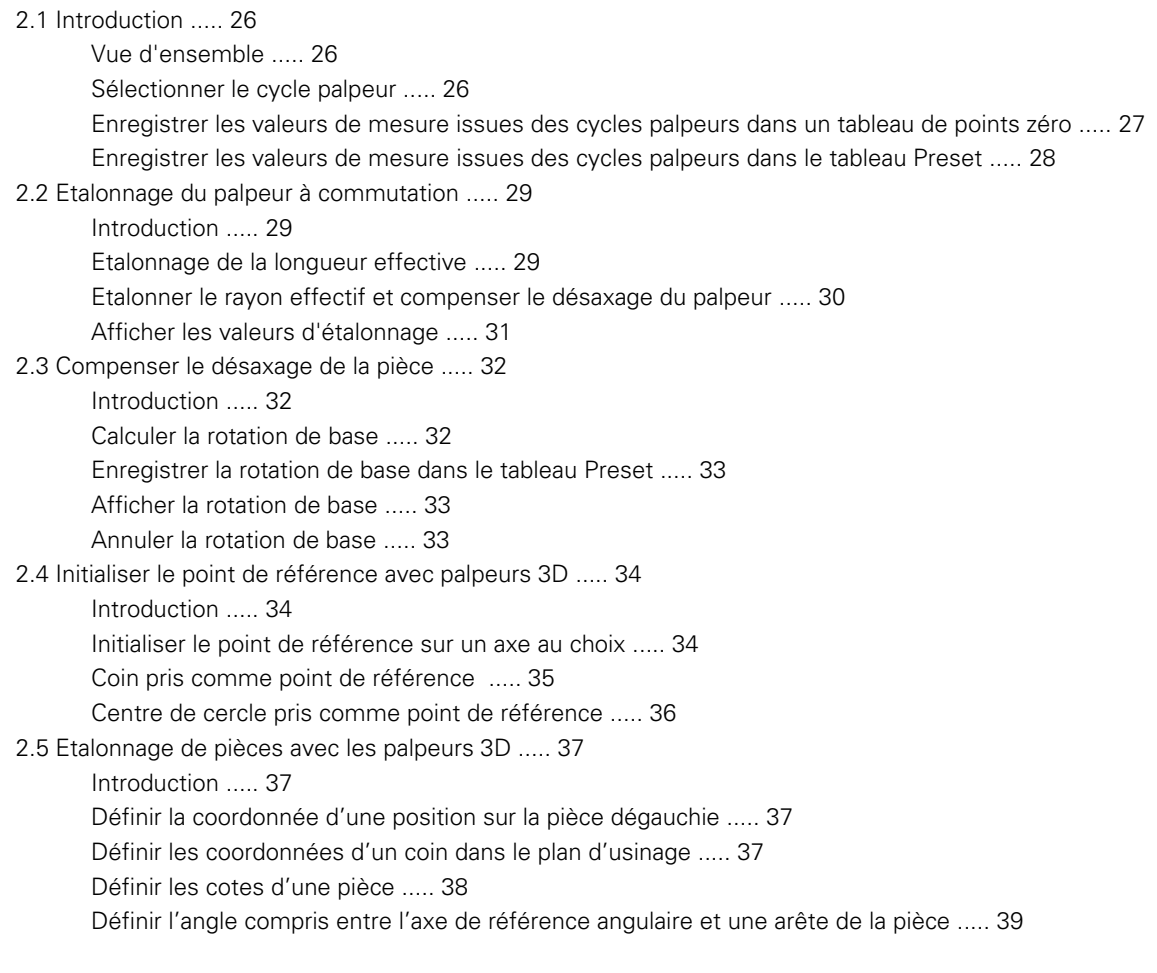

#### <span id="page-10-0"></span>**[3 Cycles palpeurs pour le contrôle automatique des pièces ..... 41](#page-40-0)**

[3.1 Enregistrer automatiquement le désaxage de la pièce ..... 42](#page-41-0)

[Vue d'ensemble ..... 42](#page-41-1)

[Particularités communes aux cycles palpeurs destinés à l'enregistrement du désaxage de la pièce ..... 43](#page-42-0) [ROTATION DE BASE \(cycle palpeur 400, DIN/ISO: G400\) ..... 44](#page-43-0)

[ROTATION DE BASE avec deux trous \(cycle palpeur 401, DIN/ISO: G401\) ..... 46](#page-45-0)

[ROTATION DE BASE à partir de deux tenons \(cycle palpeur 402, DIN/ISO: G402\) ..... 49](#page-48-0)

[ROTATION DE BASE compensée avec axe rotatif \(cycle palpeur 403, DIN/ISO: G403\) ..... 52](#page-51-0)

[INITIALISER LA ROTATION DE BASE \(cycle palpeur 404, DIN/ISO: G404\) ..... 56](#page-55-0)

[Compenser le désaxage d'une pièce avec l'axe C \(cycle palpeur 405, DIN/ISO: G405\) ..... 57](#page-56-0)

[3.2 Calcul automatique des points de référence ..... 61](#page-60-0)

[Vue d'ensemble ..... 61](#page-60-1)

[Caractéristiques communes à tous les cycles palpeurs pour l'initialisation du point de référence ..... 63](#page-62-0) [PREF CENTRE RAINURE \(cycle palpeur 408, DIN/ISO: G408\) ..... 65](#page-64-0)

[PREF CENT. OBLONG \(cycle palpeur 409, DIN/ISO: G409\) ..... 68](#page-67-0)

[POINT DE REFERENCE INTERIEUR RECTANGLE \(cycle palpeur 410, DIN/ISO: G410\) ..... 71](#page-70-0) [POINT DE REFERENCE EXTERIEUR RECTANGLE \(cycle palpeur 411, DIN/ISO: G411\) ..... 74](#page-73-0) [POINT DE REFERENCE INTERIEUR CERCLE \(cycle palpeur 412, DIN/ISO: G412\) ..... 77](#page-76-0) [POINT DE REFERENCE EXTERIEUR CERCLE \(cycle palpeur 413, DIN/ISO: G413\) ..... 81](#page-80-0) [POINT DE REFERENCE EXTERIEUR COIN \(cycle palpeur 414, DIN/ISO: G414\) ..... 85](#page-84-0) [POINT DE REFERENCE INTERIEUR COIN \(cycle palpeur 415, DIN/ISO: G415\) ..... 88](#page-87-0) [POINT DE REFERENCE CENTRE CERCLE DE TROUS \(cycle palpeur 416, DIN/ISO: G416\) ..... 91](#page-90-0) [POINT DE REFERENCE DANS L'AXE DU PALPEUR \(cycle palpeur 417, DIN/ISO: G417\) ..... 94](#page-93-0) [POINT DE REFERENCE CENTRE de 4 TROUS \(cycle palpeur 418, DIN/ISO: G418\) ..... 96](#page-95-0) [PT DE REF SUR UN AXE \(cycle palpeur 419, DIN/ISO: G419\) ..... 99](#page-98-0)

[3.3 Etalonnage automatique des pièces ..... 105](#page-104-0)

[Vue d'ensemble ..... 105](#page-104-1) [Procès-verbal des résultats de la mesure ..... 106](#page-105-0) [Résultats de la mesure dans les paramètres Q ..... 107](#page-106-0) [Etat de la mesure ..... 107](#page-106-1) [Surveillance de tolérances ..... 107](#page-106-2) [Surveillance d'outil ..... 108](#page-107-0) [Système de référence pour les résultats de la mesure ..... 109](#page-108-0) [PLAN DE REFERENCE \(cycle palpeur 0, DIN/ISO: G55\) ..... 110](#page-109-0) [PLAN DE REFERENCE polaire \(cycle palpeur 1\) ..... 111](#page-110-0) [MESURE ANGLE \(cycle palpeur 420, DIN/ISO: G420\) ..... 112](#page-111-0) [MESURE TROU \(cycle palpeur 421, DIN/ISO: G421\) ..... 114](#page-113-0) [MESURE EXTERIEUR CERCLE \(cycle palpeur 422, DIN/ISO: G422\) ..... 117](#page-116-0) [MESURE INTERIEUR RECTANGLE \(cycle palpeur 423, DIN/ISO: G423\) ..... 120](#page-119-0) [MESURE EXTERIEUR RECTANGLE \(cycle palpeur 424, DIN/ISO: G424\) ..... 123](#page-122-0) [MESURE INTERIEUR RAINURE \(cycle palpeur 425, DIN/ISO: G425\) ..... 126](#page-125-0) [MESURE EXTERIEUR TRAVERSE \(cycle palpeur 426, DIN/ISO: G426\) ..... 128](#page-127-0) [MESURE COORDONNEE \(cycle palpeur 427, DIN/ISO: G427\) ..... 130](#page-129-0) [MESURE CERCLE DE TROUS \(cycle palpeur 430, DIN/ISO: G430\) ..... 133](#page-132-0) [MESURE PLAN \(cycle palpeur 431, DIN/ISO: G431\) ..... 136](#page-135-0) [3.4 Cycles spéciaux ..... 143](#page-142-0)

[Vue d'ensemble ..... 143](#page-142-1) [MESURE \(cycle palpeur 3\) ..... 144](#page-143-0)

#### <span id="page-12-0"></span>**[4 Cycles palpeurs pour l'étalonnage automatique des outils ..... 147](#page-146-0)**

[4.1 Etalonnage d'outils avec le palpeur de table TT ..... 148](#page-147-0)

[Vue d'ensemble ..... 148](#page-147-1)

[Configurer les paramètres-machine ..... 149](#page-148-0)

[Données d'introduction dans le tableau d'outils TOOL.T ..... 150](#page-149-0)

[4.2 Cycles disponibles ..... 152](#page-151-0)

[Vue d'ensemble ..... 152](#page-151-1)

[Différences entre les cycles 31 à 33 et 481 à 483 ..... 152](#page-151-2)

[Etalonnage du TT \(cycle palpeur 30 ou 480, DIN/ISO: G480\) ..... 153](#page-152-0)

[Etalonnage de la longueur d'outil \(cycle palpeur 31 ou 481, DIN/ISO: G481\) ..... 154](#page-153-0)

[Etalonnage du rayon d'outil \(cycle palpeur 32 ou 482, DIN/ISO: G482\) ..... 157](#page-156-0)

[Etalonnage complet de l'outil \(cycle palpeur 33 ou 483, DIN/ISO: G483\) ..... 159](#page-158-0)

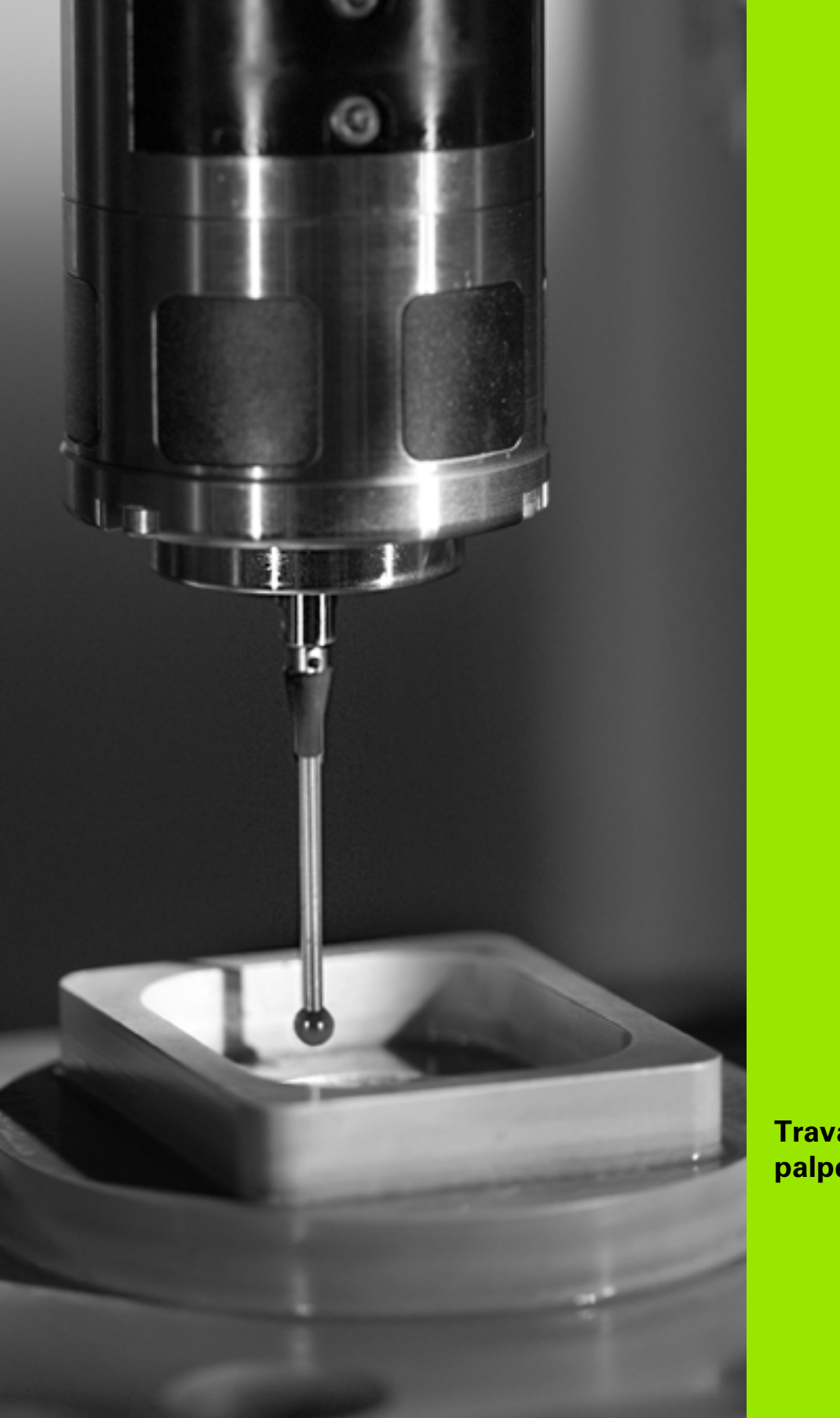

<span id="page-14-0"></span>**Travail à l'aide des cycles palpeurs**

# <span id="page-15-0"></span>**1.1 Généralités sur les cycles palpeurs**

La TNC doit avoir été préparée par le constructeur de la machine pour l'utilisation de palpeurs 3D

Les cycles palpeurs ne sont disponibles qu'avec l'option de logiciel **Touch probe function** (numéro d'option #17).

### <span id="page-15-1"></span>**Fonctionnement**

 $\frac{1}{\sqrt{1-\frac{1}{2}}}$ 

Lorsque la TNC exécute un cycle palpeur, le palpeur 3D se déplace à une avance de palpage définie par le constructeur de la machine et dans le sens que vous avez sélectionné. L'avance de palpage est définie dans un paramètre-machine (cf. "Avant que vous ne travailliez avec les cycles palpeurs" plus loin dans ce chapitre).

Lorsque la tige de palpage affleure la pièce,

- $\blacksquare$  le palpeur 3D transmet un signal à la TNC qui mémorise les coordonnées de la position de palpage
- le palpeur 3D s'arrête et
- retourne en avance rapide à la position initiale de la procédure de palpage

Si la tige de palpage n'est pas déviée sur la course définie, la TNC délivre un message d'erreur (course: **DIST** dans le tableau palpeurs).

#### <span id="page-15-2"></span>**Prendre en compte la rotation de base en mode Manuel**

Lors de la procédure de palpage, la TNC tient compte d'une rotation de base active et déplace le palpeur obliquement vers la pièce.

#### <span id="page-15-3"></span>**Cycles palpeurs en modes Manuel et Manivelle électronique**

En mode Manuel et Manivelle électronique, la TNC dispose de cycles palpeurs vous permettant:

- d'étalonner le palpeur
- de compenser le désaxage de la pièce
- d'initialiser les points de référence

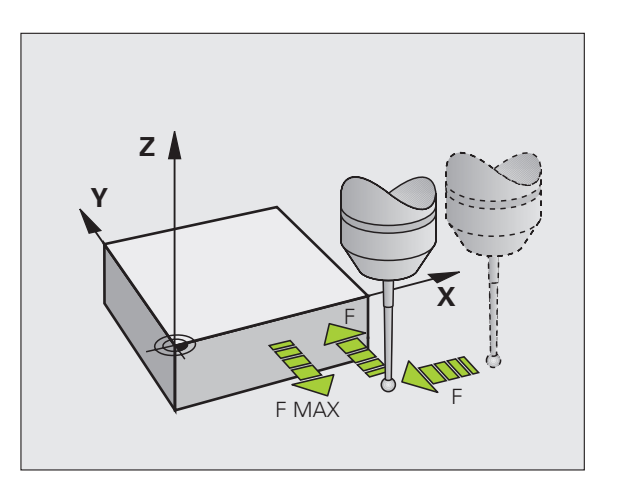

## <span id="page-16-0"></span>**Cycles palpeurs pour le mode automatique**

Outre les cycles palpeurs que vous utilisez en modes Manuel et manivelle électronique, la TNC dispose de nombreux cycles correspondant aux différentes applications en mode automatique:

- Etalonnage du palpeur à commutation (chapitre 3)
- Compensation du désaxage de la pièce (chapitre 3)
- Initialisation des points de référence (chapitre 3)
- Contrôle automatique de la pièce (chapitre 3)
- Etalonnage automatique des outils (chapitre 4)

Vous programmez les cycles palpeurs en mode de fonctionnement Programmation à l'aide de la touche TOUCH PROBE. Vous utilisez les cycles palpeurs de numéros à partir de 400 de la même manière que les nouveaux cycles d'usinage, paramètres Q comme paramètres de transfert. Les paramètres de même fonction que la TNC utilise dans différents cycles portent toujours le même numéro: Ainsi, par exemple, Q260 correspond toujours à la distance de sécurité, Q261 à la hauteur de mesure, etc.

Pour simplifier la programmation, la TNC affiche un écran d'aide pendant la définition du cycle. L'écran d'aide affiche en surbrillance le paramètre que vous devez introduire.

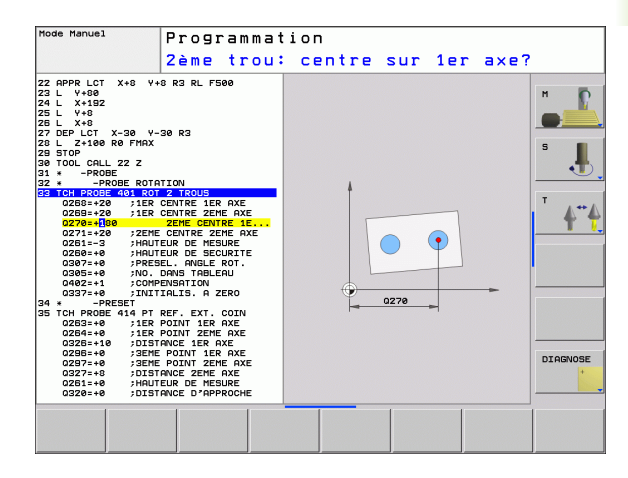

#### **Définition du cycle palpeur en mode de fonctionnement Programmation**

 $\begin{array}{c}\n\hline\n\text{410}\n\end{array}$ 

TOUCH<br>PROBE

- Le menu de softkeys affiche par groupes toutes les fonctions de palpage disponibles
	- Sélectionner le groupe de cycles de palpage, par exemple Initialisation du point de référence. Les cycles destinés à l'étalonnage automatique d'outil ne sont disponibles que si votre machine a été préparée pour ces fonctions
- Sélectionner le cycle, par exemple Initialisation du point de référence au centre de la poche. La TNC ouvre un dialogue et réclame toutes les données d'introduction requises; en même temps, la TNC affiche dans la moitié droite de l'écran un graphisme dans lequel le paramètre à introduire est en surbrillance
- Introduisez tous les paramètres réclamés par la TNC et validez chaque introduction avec la touche ENT
- La TNC ferme le dialogue lorsque vous avez introduit toutes les données requises

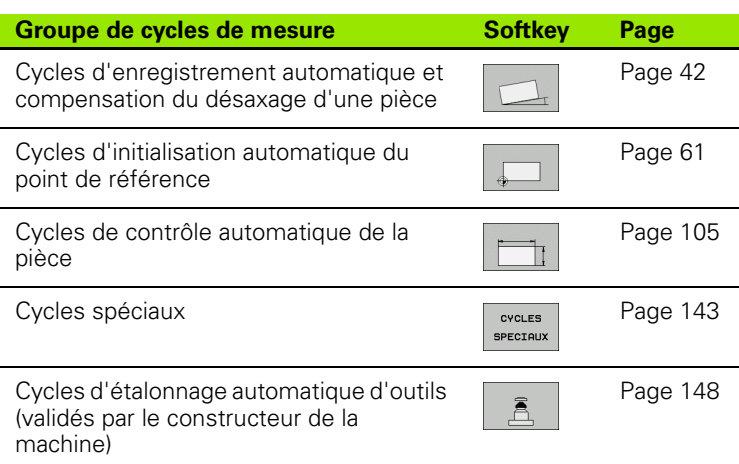

**Exemple: Séquences CN**

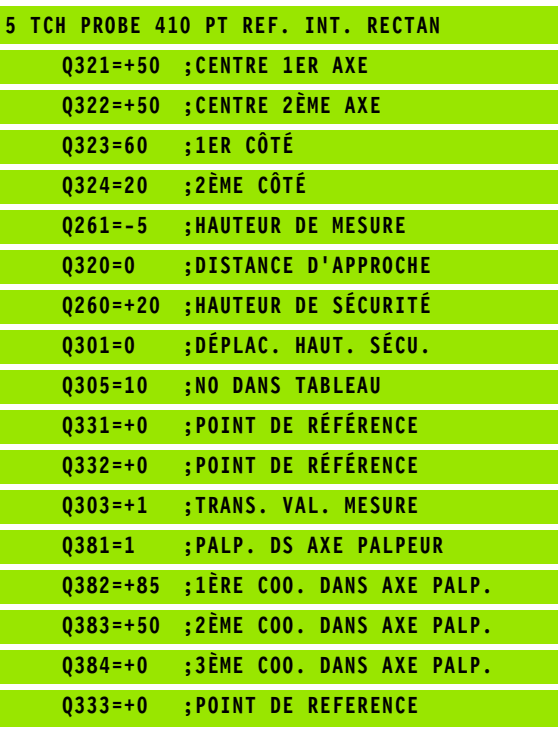

# <span id="page-18-0"></span>**1.2 Avant que vous ne travailliez avec les cycles palpeurs!**

Pour couvrir le plus grand nombre possible de types d'opérations de mesure, vous pouvez configurer par paramètres-machine le comportement de base des cycles palpeurs. Si vous mettez en oeuvre plusieurs palpeurs sur votre machine, ces configurations s'appliquent globalement à tous les palpeurs.

Vous disposez par ailleurs d'autres possibilités de configuration dans le tableau palpeurs que vous pouvez définir séparément pour chaque palpeur. Ces configurations vous permettent d'adapter le comportement pour chaque palpeur ou pour une application donnée [\(cf. "Tableau palpeurs" à la page 22\).](#page-21-0)

## <span id="page-18-1"></span>**Course max. jusqu'au point de palpage: DIST dans le tableau palpeurs**

Si la tige de palpage n'est pas déviée dans la course définie sous DIST, la TNC délivre un message d'erreur.

## <span id="page-18-2"></span>**Distance d'approche jusqu'au point de palpage: SET\_UP dans le tableau palpeurs**

Sous SET\_UP, vous définissez la distance de pré-positionnement du palpeur par rapport au point de palpage défini – ou calculé par le cycle. Plus la valeur que vous introduisez est petite et plus vous devez définir avec précision les positions de palpage. Dans de nombreux cycles de palpage, vous pouvez définir une autre distance d'approche qui agit en plus de SET\_UP.

#### <span id="page-18-3"></span>**Orienter le palpeur infrarouge dans le sens de palpage programmé: TRACK dans le tableau palpeurs**

Pour optimiser la précision de la mesure, la configuration TRACK = ON vous permet, avant chaque opération de palpage, d'orienter un palpeur infrarouge dans le sens programmé pour le palpage. De cette manière, la tige de palpage est toujours déviée dans la même direction.

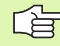

Si vous modifiez TRACK = ON, vous devez alors réétalonner le palpeur.

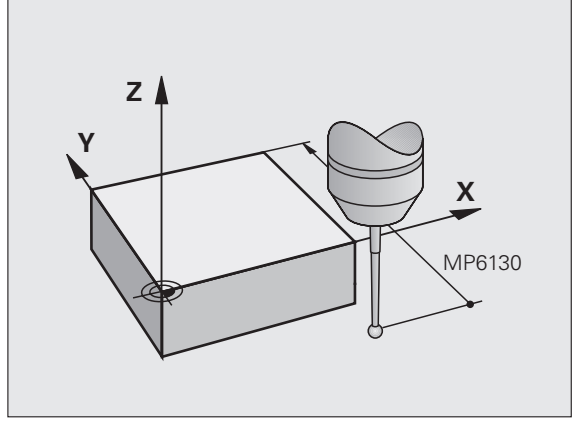

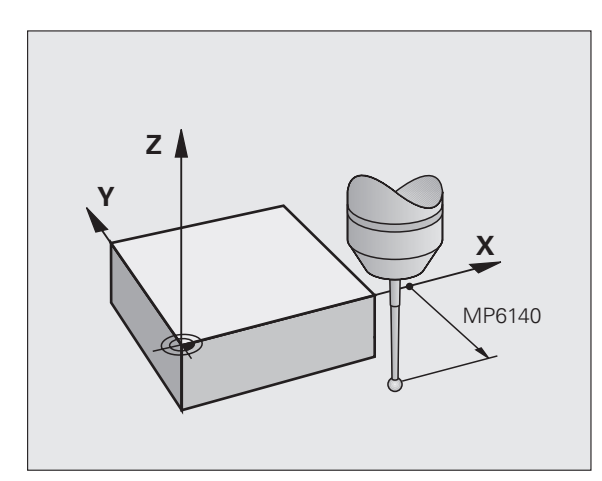

#### <span id="page-19-0"></span>**Palpeur à commutation, avance de palpage: F dans le tableau palpeurs**

Dans F, vous définissez l'avance avec laquelle la TNC doit palper la pièce.

#### <span id="page-19-1"></span>**Palpeur à commutation, avance pour déplacements de positionnement: FMAX**

Dans FMAX, vous définissez l'avance suivant laquelle la TNC doit prépositionner le palpeur ou le positionner entre des points de mesure.

### <span id="page-19-2"></span>**Palpeur à commutation, avance rapide pour déplacements de positionnement: F\_PREPOS dans le tableau palpeurs**

Dans F\_PREPOS, vous définissez si la TNC doit positionner le palpeur suivant l'avance définie dans FMAX ou bien suivant l'avance rapide de la machine.

- Valeur d'introduction = FMAX\_PROBE: Positionnement suivant l'avance définie dans FMAX
- Valeur d'introduction = FMAX\_MACHINE: Prépositionnement suivant l'avance rapide de la machine

## <span id="page-19-3"></span>**Mesure multiple**

Pour optimiser la sécurité de la mesure, la TNC peut exécuter successivement trois fois la même opération de palpage. Définissez le nombre de mesures dans le paramètre-machine **ProbeSettings** > **Configuration du comportement de palpage** > **Mode Automatique: Mesure multiple avec fonction de palpage**. Si les valeurs de positions mesurées s'écartent trop les unes des autres, la TNC délivre un message d'erreur (valeur limite définie dans la **zone de sécurité pour mesure multiple**). Grâce à la mesure multiple, vous pouvez si nécessaire calculer des erreurs de mesure accidentelles (provoquées, par exemple, par des salissures).

Si ces valeurs de mesure sont encore dans la zone de sécurité, la TNC mémorise la valeur moyenne obtenue à partir des positions enregistrées.

### <span id="page-19-4"></span>**Zone de sécurité pour mesure multiple**

Si vous exécutez une mesure multiple, définissez dans le paramètremachine **ProbeSettings** > **Configuration du comportement de palpage** > **Mode Automatique: Zone de sécurité pour mesure multiple** la valeur en fonction de laquelle les valeurs mesurées peuvent varier entre elles. Si la différence entre les valeurs mesurées dépasse la valeur que vous avez définie, la TNC délivre un message d'erreur.

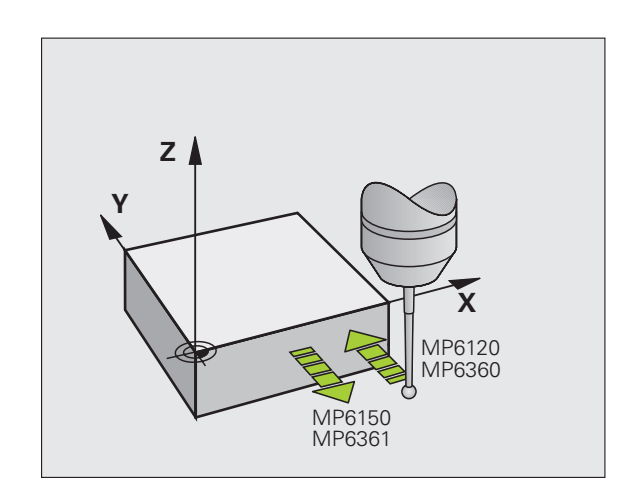

## <span id="page-20-0"></span>**Travail avec les cycles palpeurs**

Tous les cycles palpeurs sont actifs avec DEF. Par conséquent, la TNC exécute le cycle automatiquement lorsque la définition du cycle est exécutée dans le déroulement du programme.

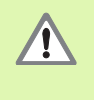

Lors de l'exécution des cycles palpeurs, aucun des cycles de conversion de coordonnées ne doit être actif (cycle 7 POINT ZERO, cycle 8 IMAGE MIROIR, cycle 10 ROTATION, cycles 11 et 26 FACTEUR ECHELLE et cycle 19 PLAN D'USINAGE).

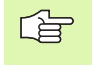

Vous pouvez exécuter les cycles palpeurs 408 à 419 même si la rotation de base est activée. Toutefois, vous devez veiller à ce que l'angle de la rotation de base ne varie plus si, à l'issue du cycle de mesure, vous travaillez à partir du tableau de points zéro avec le cycle 7 Décalage point zéro.

Les cycles palpeurs dont le numéro est supérieur à 400 permettent de positionner le palpeur suivant une logique de positionnement:

- Si la coordonnée actuelle du pôle sud de la tige de palpage est plus petite que la coordonnée de la hauteur de sécurité (définie dans le cycle), la TNC rétracte le palpeur tout d'abord dans l'axe du palpeur, jusqu'à la hauteur de sécurité, puis le positionne ensuite dans le plan d'usinage, sur le premier point de palpage.
- Si la coordonnée actuelle du pôle sud de la tige de palpage est plus grande que la coordonnée de la hauteur de sécurité, la TNC positionne le palpeur tout d'abord dans le plan d'usinage, sur le premier point de palpage, puis dans l'axe du palpeur, directement à la hauteur de mesure.

# <span id="page-21-3"></span><span id="page-21-0"></span>**1.3 Tableau palpeurs**

# <span id="page-21-1"></span>**Généralités**

Le tableau palpeurs comporte diverses données qui définissent le comportement du palpeur lors du processus de palpage. Si vous utilisez plusieurs palpeurs sur votre machine, vous pouvez enregistrer des données séparément pour chaque palpeur.

# <span id="page-21-2"></span>**Editer les tableaux palpeurs**

Pour éditer le tableau palpeurs, procédez de la manière suivante:

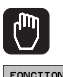

- Sélectionner le mode Manuel
- FONCTIONS PALPAGE
- Sélectionner les fonctions de palpage: Appuyer sur la softkey FONCTIONS PALPAGE. La TNC affiche d'autres softkeys: Cf. tableau ci-dessus

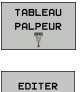

OFF **ON**  Mettre la softkey EDITER sur ON

TABLEAU PALPEUR

- Avec les touches fléchées, sélectionner la configuration désirée
- **Effectuer les modifications voulues**
- ▶ Quitter le tableau palpeurs: Appuyer sur la softkey FIN

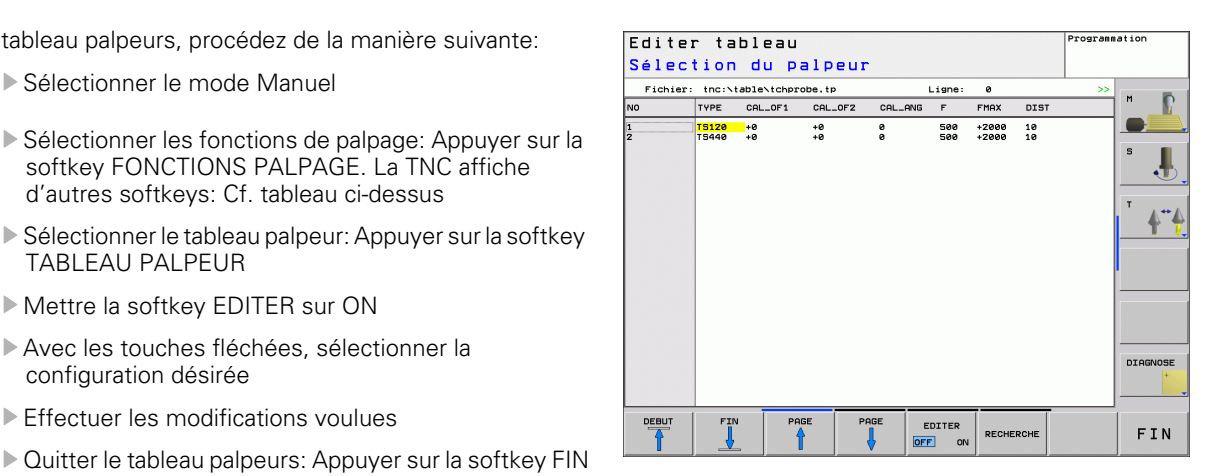

## <span id="page-22-0"></span>**Données du palpeur**

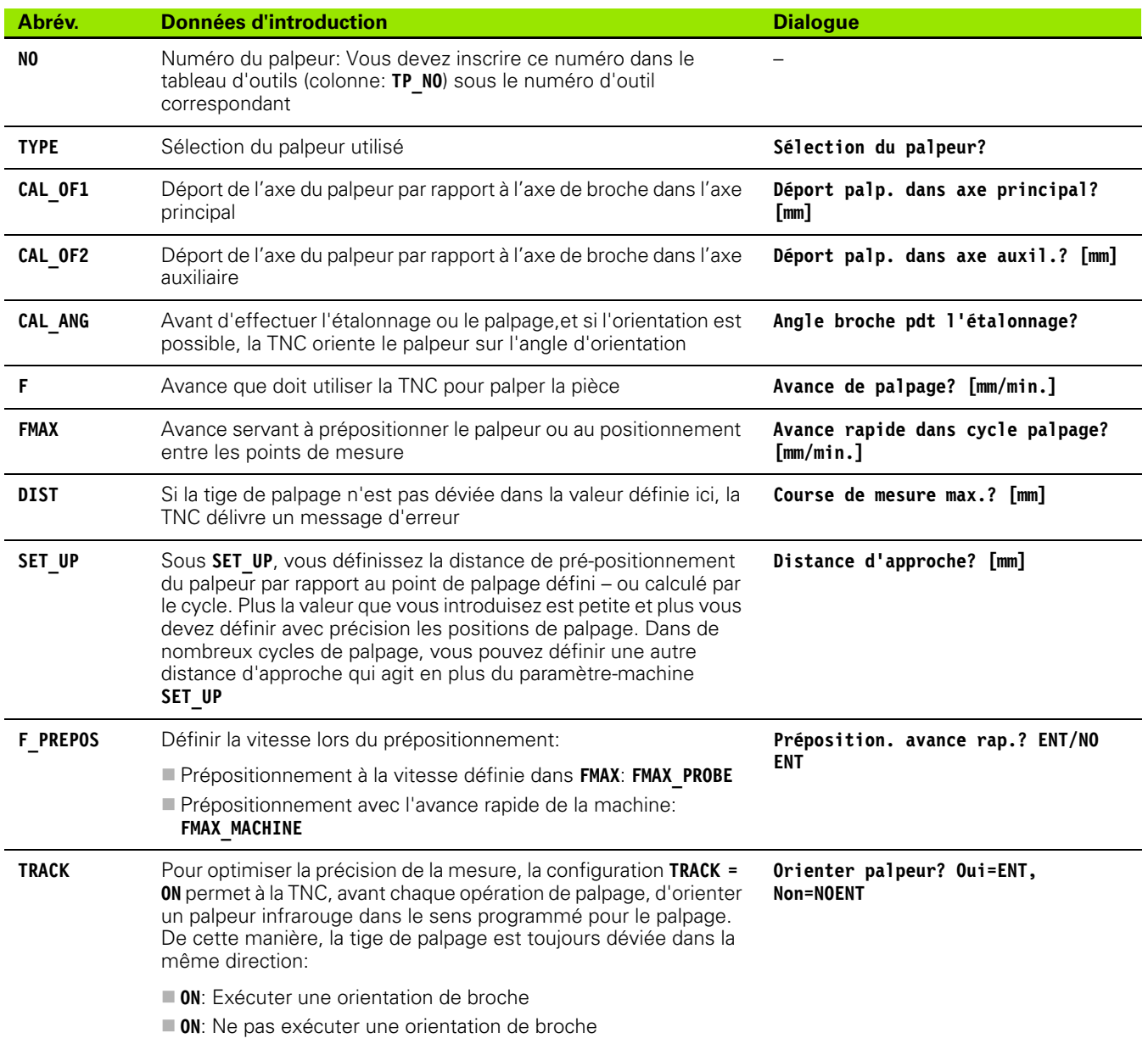

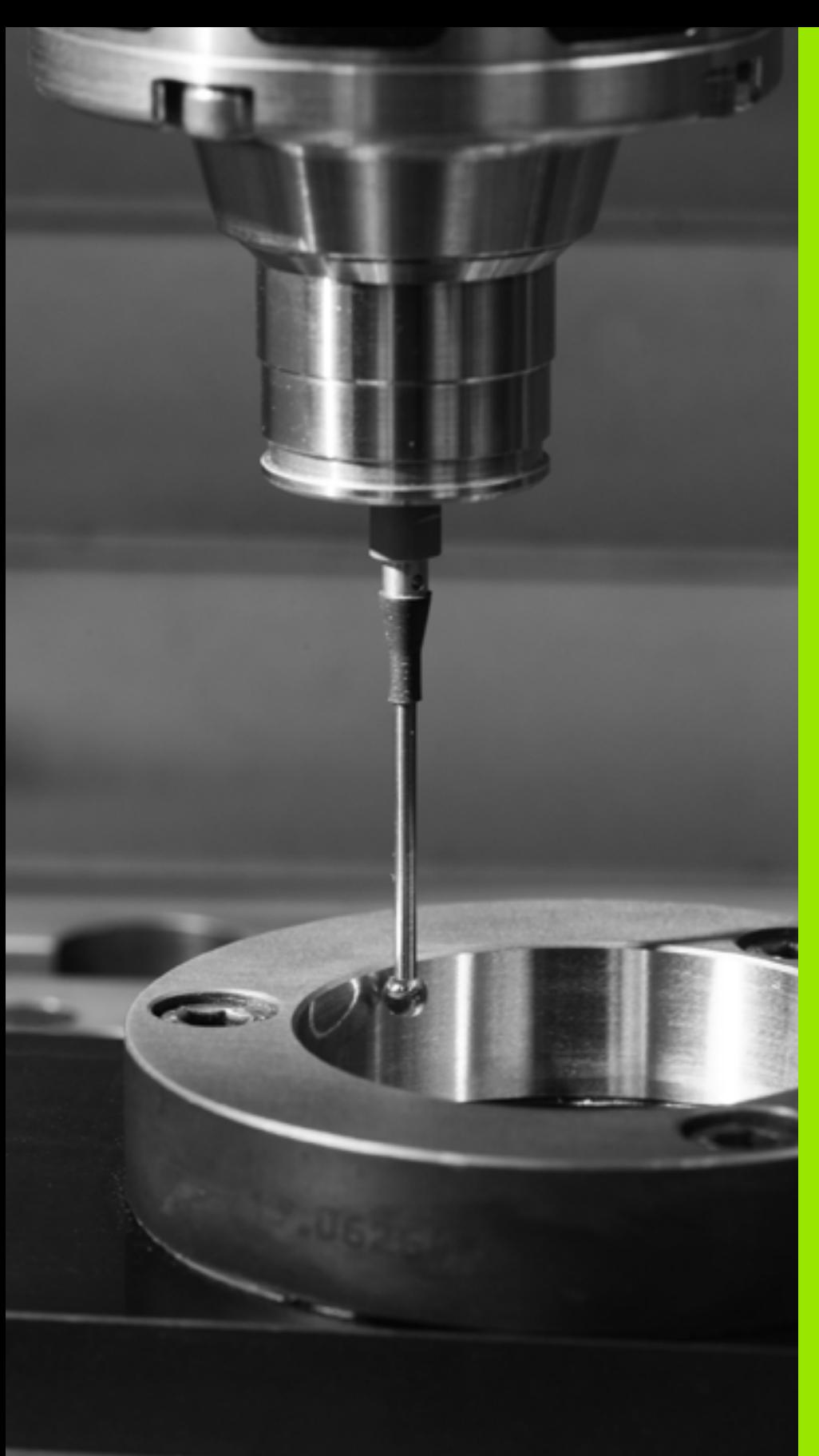

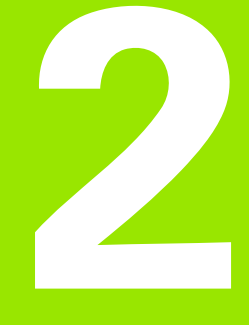

<span id="page-24-0"></span>**Cycles palpeurs en modes Manuel et Manivelle électronique**

# <span id="page-25-0"></span>**2.1 Introduction**

2.1 Introduction **2.1 Introduction**

 $\begin{tabular}{|c|c|} \hline \quad \quad & \quad \quad & \quad \quad \\ \hline \quad \quad & \quad \quad & \quad \quad \\ \hline \quad \quad & \quad \quad & \quad \quad \\ \hline \quad \quad & \quad \quad & \quad \quad \\ \hline \quad \quad & \quad \quad & \quad \quad \\ \hline \end{tabular}$ 

La TNC doit avoir été préparée par le constructeur de la machine pour l'utilisation de palpeurs 3D

Les cycles palpeurs ne sont disponibles qu'avec l'option de logiciel **Touch probe function** (numéro d'option #17).

## <span id="page-25-1"></span>**Vue d'ensemble**

En mode de fonctionnement Manuel, vous disposez des cycles palpeurs suivants:

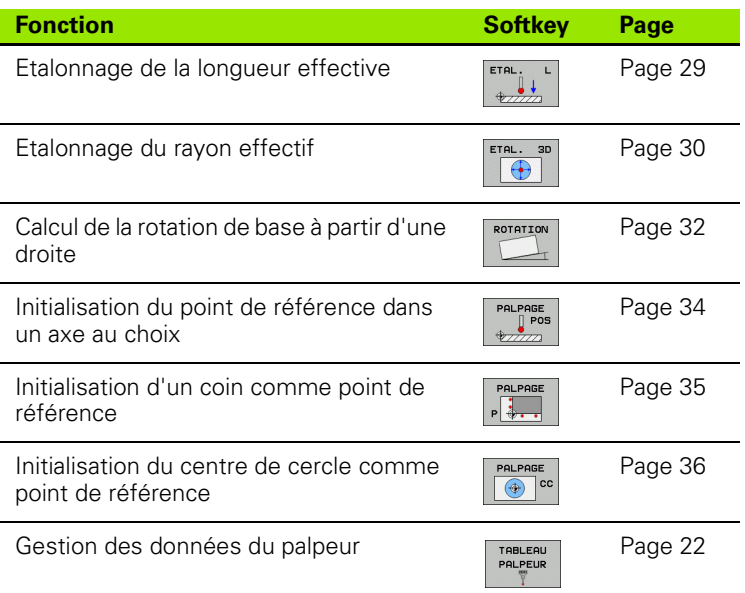

## <span id="page-25-2"></span>**Sélectionner le cycle palpeur**

Sélectionner le mode Manuel ou Manivelle électronique

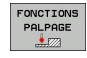

 Sélectionner les fonctions de palpage: Appuyer sur la softkey FONCTIONS PALPAGE. La TNC affiche d'autres softkeys: Cf. tableau ci-dessus

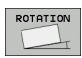

 Sélectionner le cycle palpeur: Par ex. appuyer sur la softkey PALPAGE ROT; la TNC affiche à l'écran le menu correspondant

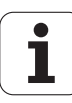

#### <span id="page-26-0"></span>**Enregistrer les valeurs de mesure issues des cycles palpeurs dans un tableau de points zéro**

Utilisez cette fonction si vous désirez enregistrer des valeurs de mesure dans le système de coordonnées pièce. Si vous voulez enregistrer les valeurs de mesure dans le système de coordonnées machine (coordonnées REF) utilisez la softkey ENTREE DS TABLEAU PRESET [\(cf.](#page-27-0)  ["Enregistrer les valeurs de mesure issues des cycles](#page-27-0)  [palpeurs dans le tableau Preset" à la page 28\).](#page-27-0)

Avec la softkey ENTREE DANS TAB. POINTS et après avoir exécuté n'importe quel cycle palpeur, la TNC peut enregistrer les valeurs de mesure dans le tableau de points zéro actif pour le mode Machine:

Exécuter une fonction de palpage au choix

哈

- Inscrire les coordonnées désirées pour le point de référence dans les champs d'introduction proposés à cet effet (en fonction du cycle palpeur à exécuter)
- Introduire le numéro du point zéro dans le champ d'introduction **Numéro dans tableau =**
- Introduire le nom du tableau de points zéro (avec chemin d'accès complet) dans le champ d'introduction **Tableau de points zéro**
- Appuyer sur la softkey ENTREE DANS TAB. POINTS; la TNC enregistre le point zéro sous le numéro introduit dans le tableau de points zéro indiqué

#### <span id="page-27-0"></span>**Enregistrer les valeurs de mesure issues des cycles palpeurs dans le tableau Preset**

Utilisez cette fonction si vous désirez enregistrer des 啥 valeurs de mesure dans le système de coordonnées machine (coordonnées REF). Si vous voulez enregistrer les valeurs de mesure dans le système de coordonnées pièce (coordonnées REF) utilisez la softkey ENTREE DANS TAB. POINTS (cf. "Enregistrer les valeurs de [mesure issues des cycles palpeurs dans un tableau de](#page-26-0)  [points zéro" à la page 27\)](#page-26-0).

Avec la softkey ENTREE DS TABLEAU PRESET, la TNC peut enregistrer les valeurs de mesure dans le tableau Preset après l'exécution de n'importe quel cycle palpeur. Les valeurs de mesure enregistrées se réfèrent alors au système de coordonnées machine (coordonnées REF). Le tableau Preset s'intitule PRESET.PR et est mémorisé dans le répertoire TNC:\.

- $\triangleright$  Exécuter une fonction de palpage au choix
- Inscrire les coordonnées désirées pour le point de référence dans les champs d'introduction proposés à cet effet (en fonction du cycle palpeur à exécuter)
- Introduire le numéro de preset dans le champ d'introduction **Numéro dans tableau:**
- Appuyer sur la softkey ENTREE DS TABLEAU PRESET; la TNC enregistre le point zéro sous le numéro introduit dans le tableau Preset

# <span id="page-28-0"></span>**2.2 Etalonnage du palpeur à commutation**

#### <span id="page-28-1"></span>**Introduction**

Vous devez étalonner le système de palpage lors:

- de la mise en service
- d'une rupture de la tige de palpage
- du changement de la tige de palpage
- d'une modification de l'avance de palpage
- d'irrégularités dues, par exemple, à une surchauffe de la machine
- d'un changement de l'axe du palpeur

Lors de l'étalonnage, la TNC calcule la longueur "effective" de la tige de palpage ainsi que le rayon "effectif" de la bille de palpage. Pour étalonner le palpeur 3D, fixez sur la table de la machine une bague de réglage de hauteur et de diamètre intérieur connus.

## <span id="page-28-2"></span>**Etalonnage de la longueur effective**

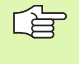

La longueur effective du palpeur se réfère toujours au point de référence de l'outil. En règle générale, le constructeur de la machine initialise le point de référence de l'outil sur le nez de la broche.

 Initialiser le point de référence dans l'axe de broche de manière à avoir pour la table de la machine: Z=0.

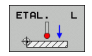

 Sélectionner la fonction d'étalonnage pour la longueur du palpeur: Appuyer sur la softkey FONCTIONS PALPAGE et sur ETAL L. La TNC affiche une fenêtre de menu comportant quatre champs d'introduction

- Introduire l'axe d'outil (touche d'axe)
- **Point de référence**: Introduire la hauteur de la bague de réglage
- **Rayon effectif bille** et **Longueur effective** ne nécessitent pas d'introduire des données
- Déplacer le palpeur tout contre la surface de la bague de réglage
- Si nécessaire, modifier le sens du déplacement: Appuyer sur la softkey ou sur les touches fléchées
- Palper la surface: Appuyer sur la touche START externe

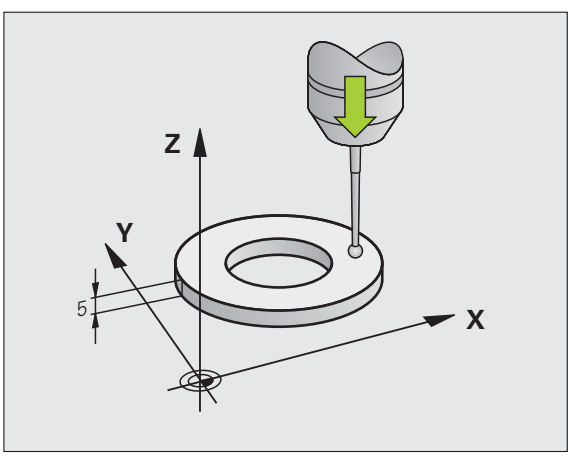

### <span id="page-29-0"></span>**Etalonner le rayon effectif et compenser le désaxage du palpeur**

Normalement, l'axe du palpeur n'est pas aligné exactement sur l'axe de broche. La fonction d'étalonnage enregistre le déport entre l'axe du palpeur et l'axe de broche et effectue la compensation.

Lors de l'étalonnage du déport, la TNC fait pivoter le palpeur 3D de 180°. La rotation est déclenchée par une fonction auxiliaire définie par le constructeur de la machine dans le paramètre-machine mStrobeUTurn.

- Pour l'étalonnage manuel, procédez de la manière suivante:
- Positionner la bille de palpage en mode Manuel, dans l'alésage de la bague de réglage

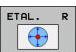

 Sélectionner la fonction d'étalonnage du rayon de la bille de palpage et du désaxage du palpeur: Appuyer sur la softkey ETAL R

- Sélectionner l'axe d'outil. Introduire le rayon de la bague de réglage
- ▶ Palpage: Appuyer 4 fois sur la touche START externe. Le palpeur 3D palpe dans chaque direction une position de l'alésage et calcule le rayon effectif de la bille
- Si vous désirez maintenant quitter la fonction d'étalonnage, appuyez sur la softkey FIN

La machine doit avoir été préparée par son constructeur  $\frac{1}{\sqrt{1-\frac{1}{2}}}$ pour pouvoir déterminer le désaxage de la bille de palpage. Consultez le manuel de la machine!

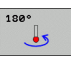

- Calculer le désaxage de la bille: Appuyer sur la softkey 180°. La TNC fait pivoter le palpeur de 180°
- Palpage: Appuyer 4 x sur la touche START externe. Le palpeur 3D palpe dans chaque direction une position de l'alésage et calcule le désaxage du palpeur.

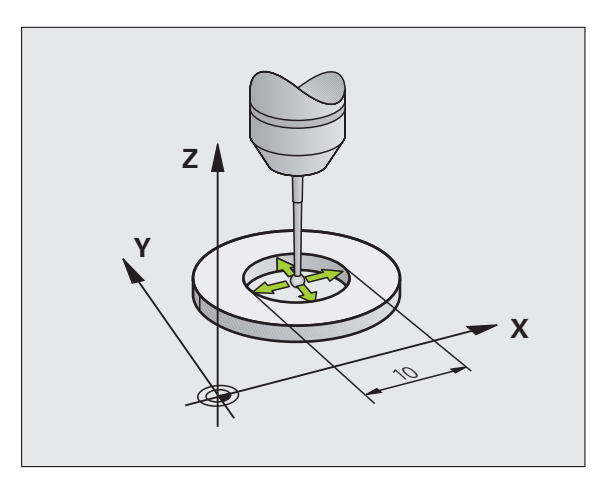

## <span id="page-30-0"></span>**Afficher les valeurs d'étalonnage**

La TNC mémorise la longueur et le rayon effectifs du palpeur dans le tableau d'outils. La TNC enregistre le déport du palpeur dans le tableau palpeurs, dans les colonnes CAL\_OF1 (axe principal) et CAL\_OF2 (axe auxiliaire). Pour afficher les valeurs mémorisées, appuyez sur la softkey du tableau palpeurs.

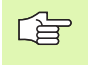

Sachez que le numéro d'outil correct est actif lorsque vous utilisez le palpeur et ce, que vous désiriez exécuter un cycle palpeur en mode Automatique ou en mode Manuel.

Les valeurs d'étalonnage calculées sont prises en compte seulement après un (éventuellement nouvel) appel d'outil.

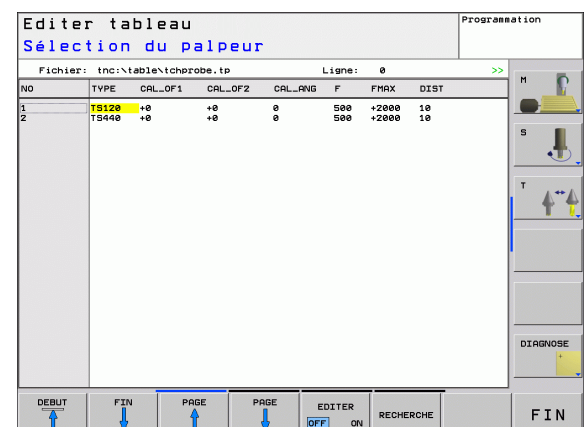

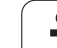

# <span id="page-31-0"></span>**2.3 Compenser le désaxage de la pièce**

## <span id="page-31-1"></span>**Introduction**

La TNC peut compenser mathématiquement un désaxage de la pièce au moyen d'une "rotation de base".

Pour cela, la TNC initialise l'angle de rotation à l'angle qu'une surface de la pièce doit former avec l'axe de référence angulaire du plan. Cf. figure de droite.

La TNC enregistre la rotation de base en fonction de l'axe d'outil dans les colonnes SPA, SPB ou SPC du tableau Preset. .

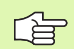

Pour mesurer le désaxage de la pièce, sélectionner le sens de palpage de manière à ce qu'il soit toujours perpendiculaire à l'axe de référence angulaire.

Dans le déroulement du programme et pour que la rotation de base soit calculée correctement, vous devez programmer les deux coordonnées du plan d'usinage dans la première séquence du déplacement.

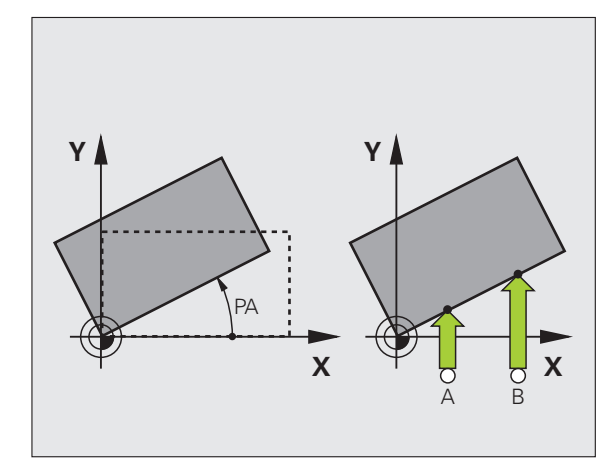

## <span id="page-31-2"></span>**Calculer la rotation de base**

- ROTATION
- Sélectionner la fonction de palpage: Appuyer sur la softkey PALPAGE ROT
- Positionner le palpeur à proximité du premier point de palpage
- Sélectionner le sens de palpage pour qu'il soit perpendiculaire à l'axe de référence angulaire: Sélectionner l'axe et le sens avec la softkey
- **Palpage: Appuyer sur la touche START externe**
- Positionner le palpeur à proximité du deuxième point de palpage
- Palpage: Appuyer sur la touche START externe. La TNC calcule la rotation de base et affiche l'angle à la suite du dialogue **Angle de rotation =**
- Activer la rotation de base: Appuyer sur la softkey INITIAL. ROTATION DE BASE
- ▶ Quitter la fonction de palpage: Appuyer sur la touche FIN
- <span id="page-32-0"></span> Après l'opération de palpage, introduire le numéro de Preset dans le champ **Numéro dans tableau:** dans lequel la TNC doit enregistrer la rotation active
- Appuyer sur la softkey ENTRÉE DS TABLEAU PRESET pour enregistrer la rotation de base dans le tableau Preset

## <span id="page-32-1"></span>**Afficher la rotation de base**

Lorsque vous sélectionnez à nouveau PALPAGE ROT, l'angle de la rotation de base apparaît dans l'affichage de l'angle de rotation. La TNC affiche également l'angle de rotation dans l'affichage d'état supplémentaire (INFOS POS.)

L'affichage d'état fait apparaître un symbole pour la rotation de base lorsque la TNC déplace les axes de la machine conformément à la rotation de base.

## <span id="page-32-2"></span>**Annuler la rotation de base**

- Sélectionner la fonction de palpage: Appuyer sur la softkey PALPAGE ROT
- introduire l'angle de rotation **0**, valider avec la softkey INITIAL. ROTATION DE BASE
- ▶ Quitter la fonction de palpage: Appuyer sur la touche FIN

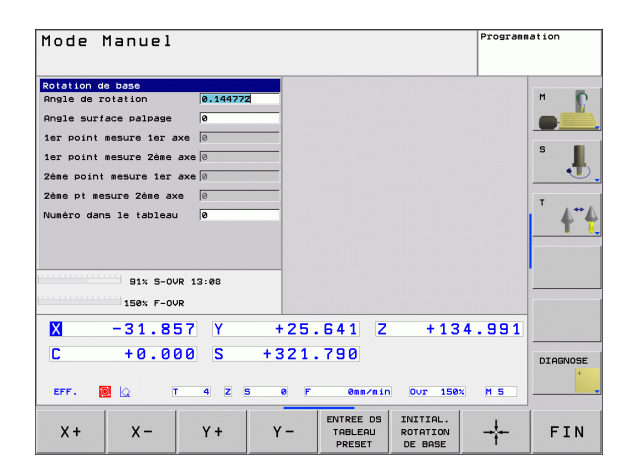

# <span id="page-33-0"></span>**2.4 Initialiser le point de référence avec palpeurs 3D**

#### <span id="page-33-1"></span>**Introduction**

La sélection des fonctions destinées à initialiser le point de référence sur la pièce serrée s'effectue avec les softkeys suivantes:

- Initialiser le point de référence dans un axe au choix avec PALPAGE POS
- Initialiser un coin comme point de référence avec PALPAGE P
- Initialiser le centre d'un cercle comme point de référence avec PALPAGE CC

#### <span id="page-33-2"></span>**Initialiser le point de référence sur un axe au choix**

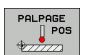

- Sélectionner la fonction de palpage: Appuyer sur la softkey PALPAGE POS
- Positionner le palpeur à proximité du point de palpage
- Sélectionner simultanément le sens de palpage et l'axe sur lequel doit être initialisé le point de référence, par ex. palpage de Z dans le sens Z–: Sélectionner par softkey
- Palpage: Appuyer sur la touche START externe
- **Point de référence**: Introduire la coordonnée nominale, valider avec la softkey INITIAL. POINT DE RÉFÉRENCE ou inscrire la valeur dans un tableau [\(cf.](#page-26-0)  "Enregistrer les valeurs de mesure issues des cycles [palpeurs dans un tableau de points zéro", page 27](#page-26-0) ou cf. "Enregistrer les valeurs de mesure issues des [cycles palpeurs dans le tableau Preset", page 28](#page-27-0))
- ▶ Quitter la fonction de palpage: Appuyer sur la softkey FIN

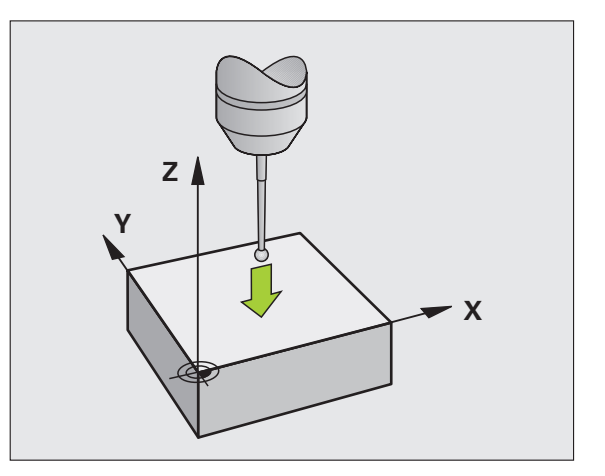

#### <span id="page-34-0"></span>**Coin pris comme point de référence**

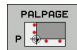

- Sélectionner la fonction de palpage: Appuyer sur la softkey PALPAGE P
- Positionner le palpeur à proximité du premier point de palpage, sur la première arête de la pièce
- Sélectionner le sens de palpage: Par softkey
- **Palpage: Appuyer sur la touche START externe**
- Positionner le palpeur à proximité du deuxième point de palpage, sur la même arête
- Palpage: Appuyer sur la touche START externe
- Positionner le palpeur à proximité du premier point de palpage, sur la deuxième arête de la pièce
- Sélectionner le sens de palpage: Par softkey
- **Palpage: Appuyer sur la touche START externe**
- Positionner le palpeur à proximité du deuxième point de palpage, sur la même arête
- Palpage: Appuyer sur la touche START externe
- **Point de référence**: Introduire les deux coordonnées du point de référence dans la fenêtre du menu, valider avec la softkey INITIAL. POINT DE RÉFÉRENCE ou bien écrire les valeurs dans un tableau [\(cf.](#page-26-0)  "Enregistrer les valeurs de mesure issues des cycles [palpeurs dans un tableau de points zéro", page 27,](#page-26-0) ou bien cf. "Enregistrer les valeurs de mesure issues [des cycles palpeurs dans le tableau Preset", page 28](#page-27-0))
- ▶ Quitter la fonction de palpage: Appuyer sur la softkey FIN

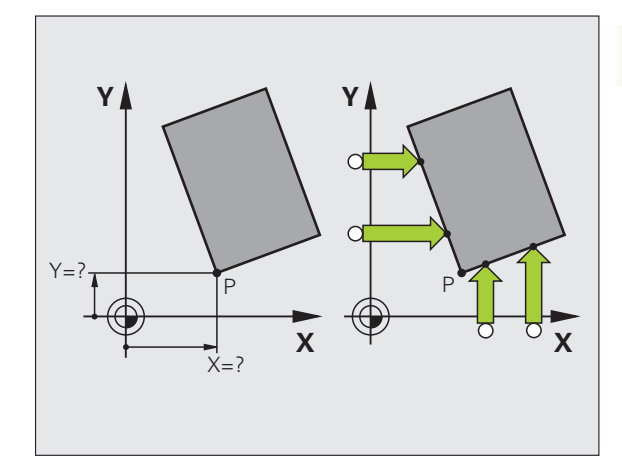

## <span id="page-35-0"></span>**Centre de cercle pris comme point de référence**

Vous pouvez utiliser comme points de référence les centres de trous, poches/îlots circulaires, cylindres pleins, tenons, îlots circulaires, etc.

#### **Cercle interne:**

La TNC palpe automatiquement la paroi interne dans les quatre sens des axes de coordonnées.

Pour des cercles discontinus (arcs de cercle), vous pouvez choisir librement le sens du palpage.

Positionner la bille approximativement au centre du cercle

- PALPAGE  $\frac{1}{\sqrt{2}}$  cc
- Sélectionner la fonction de palpage: Appuyer sur la softkey PALPAGE CC
- Palpage: Appuyer quatre fois sur la touche START externe. Le palpeur palpe successivement 4 points de la paroi circulaire interne
- **Point de référence**: Dans la fenêtre du menu, introduire les deux coordonnées du centre du cercle, valider avec la softkey INITIAL. POINT DE RÉFÉRENCE ou inscrire les valeurs dans un tableau (cf. "Enregistrer les valeurs de mesure issues des [cycles palpeurs dans un tableau de points zéro", page](#page-26-0)  [27](#page-26-0), ou cf. "Enregistrer les valeurs de mesure issues [des cycles palpeurs dans le tableau Preset", page 28\)](#page-27-0)
- Quitter la fonction de palpage: Appuyer sur la touche END

#### **Cercle externe:**

- Positionner la bille de palpage à proximité du premier point de palpage, à l'extérieur du cercle
- Sélectionner le sens de palpage: Appuyer sur la softkey correspondante
- **Palpage: Appuyer sur la touche START externe**
- Répéter la procédure de palpage pour les 3 autres points. Cf. figure en bas et à droite
- **Point de référence**: Introduire les coordonnées du point de référence, valider avec la softkey INITIAL. POINT DE RÉFÉRENCE ou inscrire les valeurs dans un tableau (cf. "Enregistrer les valeurs [de mesure issues des cycles palpeurs dans un tableau de points](#page-26-0)  [zéro", page 27](#page-26-0) ou cf. "Enregistrer les valeurs de mesure issues des [cycles palpeurs dans le tableau Preset", page 28\)](#page-27-0)
- Quitter la fonction de palpage: Appuyer sur la touche END

A l'issue du palpage, la TNC affiche les coordonnées actuelles du centre du cercle ainsi que le rayon PR.

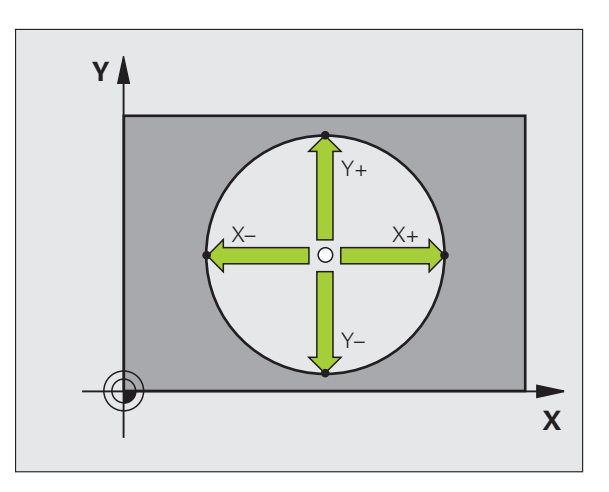

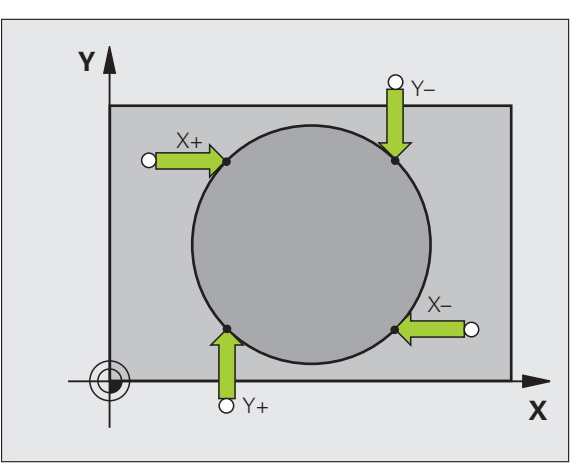
# **2.5 Etalonnage de pièces avec les palpeurs 3D**

# **Introduction**

Vous pouvez aussi utiliser le palpeur en modes Manuel et Manivelle électronique pour exécuter des mesures simples sur la pièce. De nombreux cycles de palpage programmables sont disponibles pour les opérations de mesure complexes (cf. "Etalonnage automatique des [pièces" à la page 105\)](#page-104-0). Le palpeur 3D vous permet de calculer:

- les coordonnées d'une position et, à partir de là,
- les cotes et angles sur la pièce

# **Définir la coordonnée d'une position sur la pièce dégauchie**

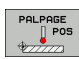

- Sélectionner la fonction de palpage: Appuyer sur la softkey PALPAGE POS
- Positionner le palpeur à proximité du point de palpage
- Sélectionner simultanément le sens du palpage et l'axe auquel doit se référer la coordonnée: Sélectionner la softkey correspondante
- Lancer la procédure de palpage: Appuyer sur la touche START externe

La TNC affiche comme point de référence la coordonnée du point de palpage.

# **Définir les coordonnées d'un coin dans le plan d'usinage**

Calculer les coordonnées du coin: Cf. "Coin pris comme point de [référence", page 35.](#page-34-0) La TNC affiche comme point de référence les coordonnées du coin ayant fait l'objet d'une opération de palpage.

# **Q 2.5 Etalonnage de pièces avec les palpeurs 3D** 2.5 Etalonnage de pièces avec les palpeurs

# **Définir les cotes d'une pièce**

- PALPAGE<br>| POS<br>| 222222
- Sélectionner la fonction de palpage: Appuyer sur la softkey PALPAGE POS
- Positionner le palpeur à proximité du premier point de palpage A
- Sélectionner le sens de palpage par softkey
- **Palpage: Appuyer sur la touche START externe**
- Noter la valeur affichée comme point de référence (seulement si le point de référence initialisé précédemment reste actif)
- Point de référence: Introduire "0"
- Quitter le dialogue: Appuyer sur la touche END
- Sélectionner à nouveau la fonction de palpage: Appuyer sur la softkey PALPAGE POS
- Positionner le palpeur à proximité du deuxième point de palpage B
- Sélectionner le sens du palpage par softkey: Même axe, mais sens inverse de celui du premier palpage
- **Palpage: Appuyer sur la touche START externe**

Dans l'affichage Point de référence, on trouve la distance entre les deux points situés sur l'axe de coordonnées.

#### **Réinitialiser l'affichage de position aux valeurs précédant la mesure linéaire**

- Sélectionner la fonction de palpage: Appuyer sur la softkey PALPAGE POS
- Palper une nouvelle fois le premier point de palpage
- Initialiser le point de référence à la valeur notée précédemment
- ▶ Quitter le dialogue: Appuyer sur la touche END

#### **Mesure angulaire**

A l'aide d'un palpeur 3D, vous pouvez déterminer un angle dans le plan d'usinage. La mesure porte sur:

- l'angle compris entre l'axe de référence angulaire et une arête de la pièce ou
- l'angle compris entre deux arêtes

L'angle mesuré est affiché sous forme d'une valeur de 90° max.

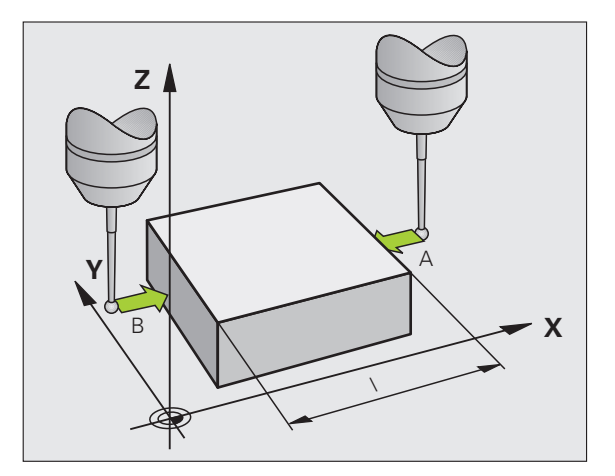

### **Définir l'angle compris entre l'axe de référence angulaire et une arête de la pièce**

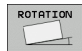

- Sélectionner la fonction de palpage: Appuyer sur la softkey PALPAGE ROT
- Angle de rotation: Noter l'angle de rotation affiché si vous désirez rétablir par la suite la rotation de base réalisée auparavant
- Exécuter la rotation de base avec le côté à comparer [\(cf. "Compenser le désaxage de la pièce" à la page](#page-31-0)  [32\)](#page-31-0)
- Avec la softkey PALPAGE ROT, afficher comme angle de rotation l'angle compris entre l'axe de référence angulaire et l'arête de la pièce
- Annuler la rotation de base ou rétablir la rotation de base d'origine
- Initialiser l'angle de rotation à la valeur notée précédemment

#### **Définir l'angle compris entre deux arêtes de la pièce**

- ▶ Sélectionner la fonction de palpage: Appuyer sur la softkey PALPAGE ROT
- Angle de rotation: Noter l'angle de rotation affiché si vous désirez rétablir par la suite la rotation de base réalisée auparavant
- Exécuter la rotation de base pour le premier côté (cf. "Compenser [le désaxage de la pièce" à la page 32\)](#page-31-0)
- Palper également le deuxième côté, comme pour une rotation de base. Ne pas mettre 0 pour l'angle de rotation!
- Avec la softkey PALPAGE ROT, afficher comme angle de rotation l'angle PA compris entre les arêtes de la pièce
- Annuler la rotation de base ou rétablir la rotation de base d'origine: Initialiser l'angle de rotation à la valeur notée précédemment

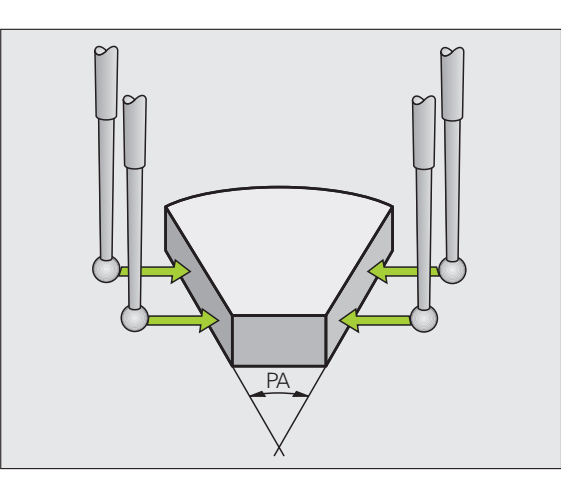

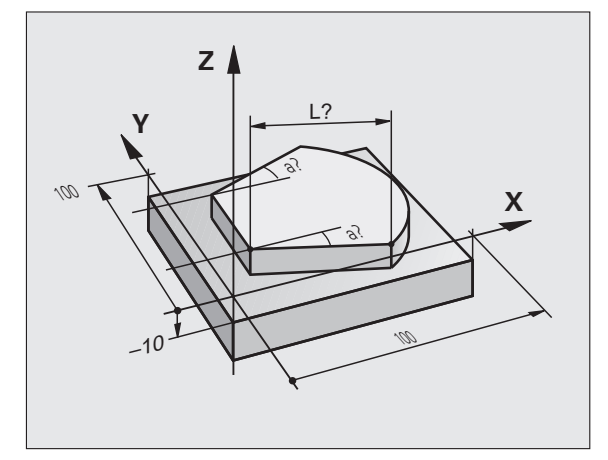

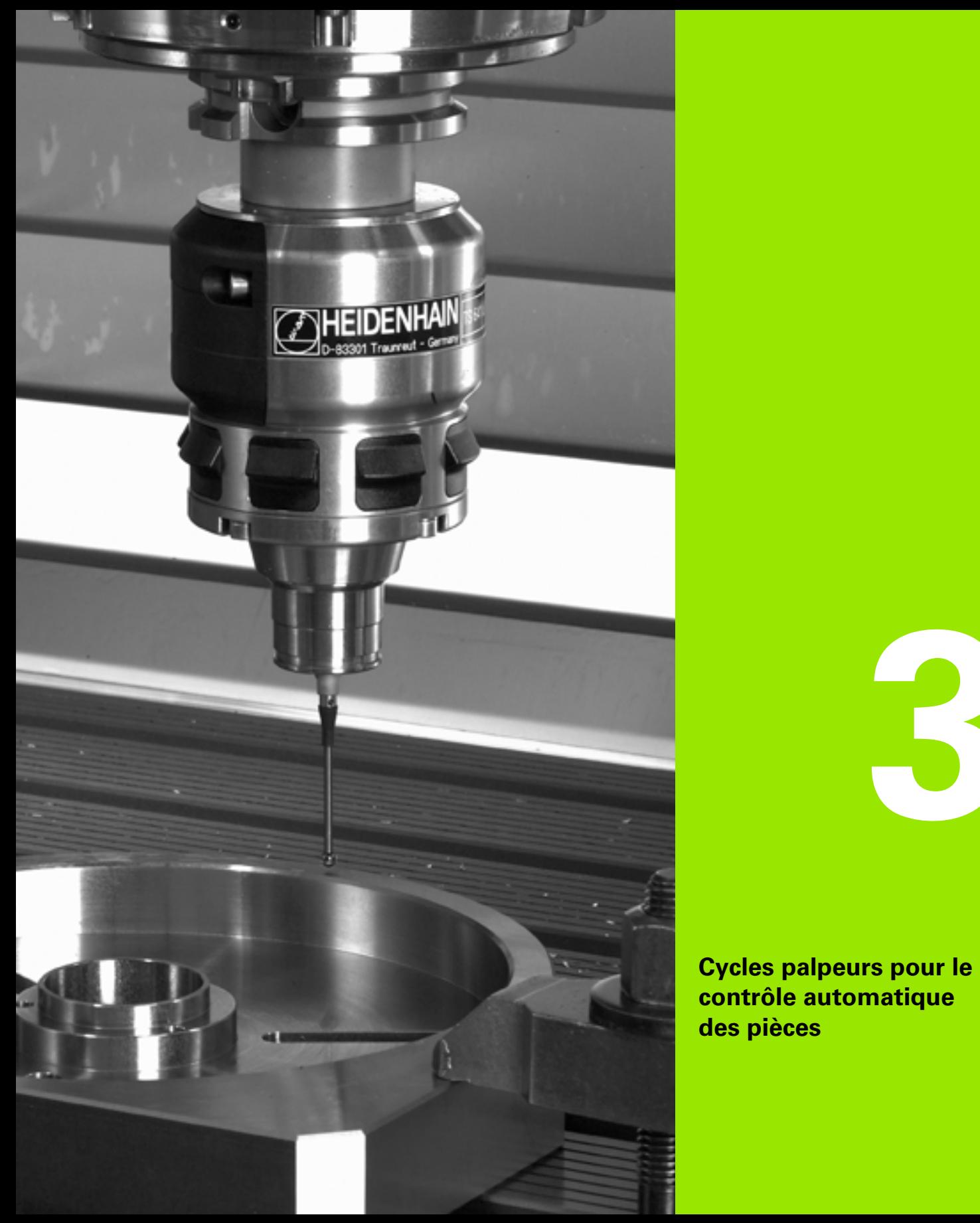

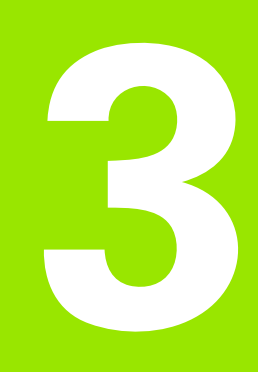

**Cycles palpeurs pour le contrôle automatique des pièces** 

# **3.1 Enregistrer automatiquement le désaxage de la pièce**

La TNC doit avoir été préparée par le constructeur de la machine pour l'utilisation de palpeurs 3D

Les cycles palpeurs ne sont disponibles qu'avec l'option de logiciel **Touch probe function** (numéro d'option #17).

# **Vue d'ensemble**

 $\begin{picture}(420,40) \put(0,0){\dashbox{0.5}(5,0){ }} \thicklines \put(0,0){\dashbox{0.5}(5,0){ }} \thicklines \put(0,0){\dashbox{0.5}(5,0){ }} \thicklines \put(0,0){\dashbox{0.5}(5,0){ }} \thicklines \put(0,0){\dashbox{0.5}(5,0){ }} \thicklines \put(0,0){\dashbox{0.5}(5,0){ }} \thicklines \put(0,0){\dashbox{0.5}(5,0){ }} \thicklines \put(0,0){\dashbox{0.5}(5,0){ }} \thicklines \put(0,0){\dashbox{0.5}(5$ 

La TNC dispose de cinq cycles destinés à enregistrer et à compenser un désaxage de la pièce. En outre, vous pouvez annuler une rotation de base avec le cycle 404:

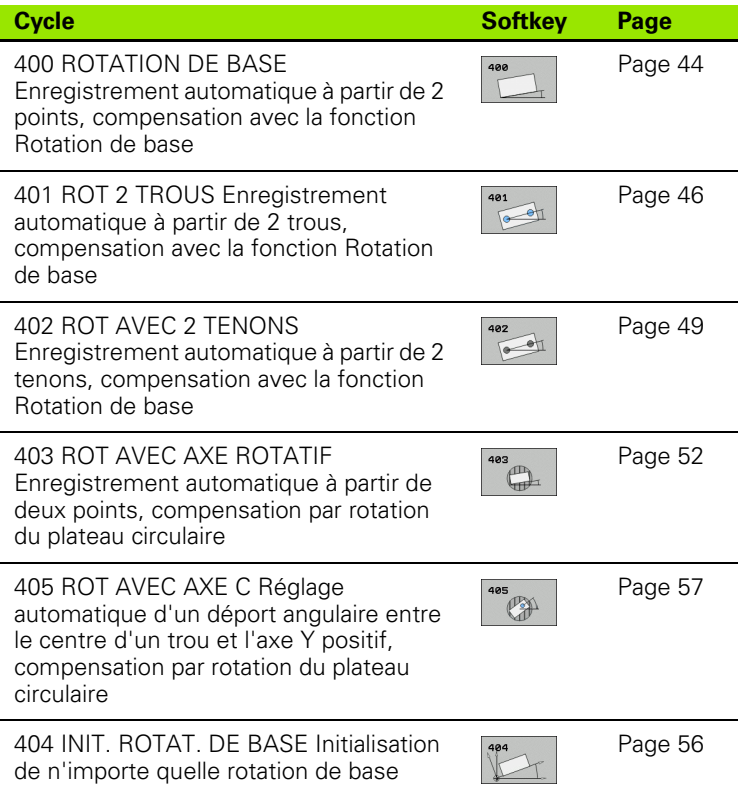

# 3.1 Enregistrer automatiquement le désaxage de la pièce **3.1 Enregistrer automatiquement le désaxage de la pièce**

# **Particularités communes aux cycles palpeurs destinés à l'enregistrement du désaxage de la pièce**

Pour les cycles 400, 401 et 402, vous pouvez définir avec le paramètre Q307 **Configuration rotation de base** si le résultat de la mesure doit être corrigé en fonction de la valeur d'un angle α connu (cf. fig. de droite). Ceci vous permet de mesurer la rotation de base sur n'importe quelle droite **1** de la pièce et d'établir la relation par rapport au sens 0° **2** .

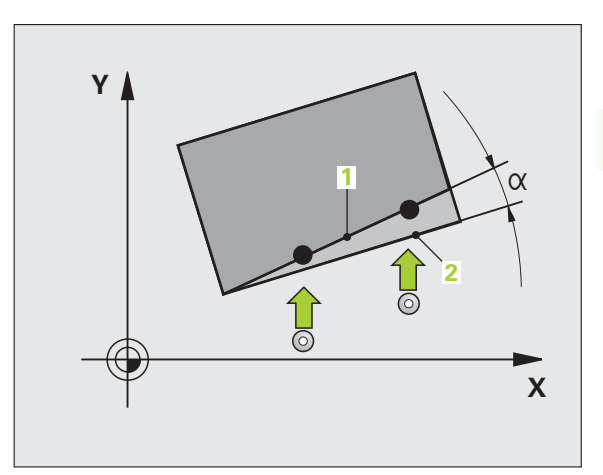

# <span id="page-43-0"></span>**ROTATION DE BASE (cycle palpeur 400, DIN/ISO: G400)**

Par la mesure de deux points qui doivent être situés sur une droite, le cycle palpeur 400 détermine le désaxage d'une pièce. Avec la fonction Rotation de base, la TNC compense la valeur mesurée [\(Cf. également](#page-31-1)  [\gCompenser le désaxage de la pièce" à la page 32\)](#page-31-1).

- **1** La TNC positionne le palpeur en avance rapide (valeur de la colonne FMAX) et selon la logique de positionnement (cf. "Travail [avec les cycles palpeurs" à la page 21\)](#page-20-0) au point de palpage programmé **1**. Ce faisant, la TNC décale le palpeur de la valeur de la distance d'approche, dans le sens opposé au sens de déplacement défini
- **2** Le palpeur se déplace ensuite à la hauteur de mesure programmée et exécute la première opération de palpage suivant l'avance de palpage (colonne F)
- **3** Puis, le palpeur se déplace vers le point de palpage suivant **2** et exécute la deuxième opération de palpage
- **4** La TNC rétracte le palpeur à la hauteur de sécurité et exécute la rotation de base calculée

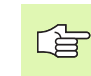

#### **Remarques avant que vous ne programmiez**

Avant de définir le cycle, vous devez avoir programmé un appel d'outil pour définir l'axe du palpeur

La TNC annule une rotation de base active en début de cycle.

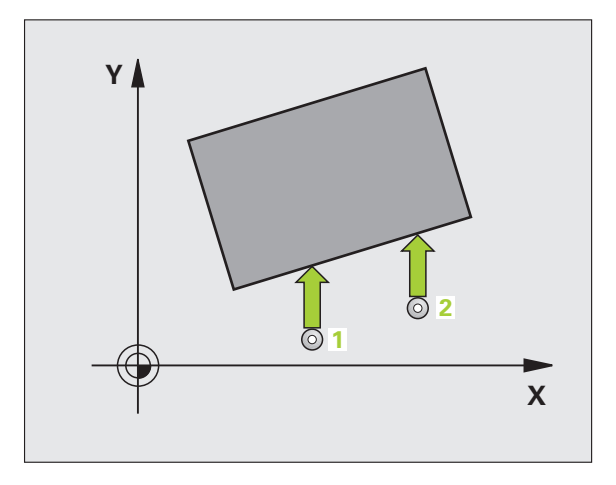

- **1er point mesure sur 1er axe** Q263 (en absolu): Coordonnée du 1er point de palpage dans l'axe principal du plan d'usinage
- **1er point mesure sur 2ème axe** Q264 (en absolu): Coordonnée du 1er point de palpage dans l'axe auxiliaire du plan d'usinage
- **2ème point mesure sur 1er axe** Q265 (en absolu): Coordonnée du 2ème point de palpage dans l'axe principal du plan d'usinage
- **2ème point mesure sur 2ème axe** Q266 (en absolu): Coordonnée du 2ème point de palpage dans l'axe auxiliaire du plan d'usinage
- **Axe de mesure** Q272: Axe du plan d'usinage sur lequel doit être effectuée la mesure: **1**: Axe principal = axe de mesure **2**:Axe auxiliaire = axe de mesure
- **Sens déplacement 1** Q267: Sens de déplacement du palpeur en direction de la pièce: **-1**:Sens de déplacement négatif **+1**: Sens de déplacement positif
- **Hauteur mesure dans axe palpage** Q261 (en absolu): Coordonnée du centre de la bille (=point de contact) dans l'axe du palpeur sur lequel doit être effectuée la mesure
- **Distance d'approche** Q320 (en incrémental): Distance supplémentaire entre le point de mesure et la bille du palpeur. Q320 agit en complément de la colonne SET\_UP
- **Hauteur de sécurité** Q260 (en absolu): Coordonnée dans l'axe du palpeur excluant toute collision entre le palpeur et la pièce (matériels de bridage)
- **Déplacement haut. sécu.** Q301: Définir comment le palpeur doit se déplacer entre les points de mesure: **0**: Entre les points de mesure, à la hauteur de mesure **1**: Entre les points de mesure, à la hauteur de sécurité
- **Valeur config. rotation de base** Q307 (en absolu): Introduire l'angle de la droite de référence si le désaxage à mesurer ne doit pas se référer à l'axe principal mais à une droite quelconque. Pour la rotation de base, la TNC calcule alors la différence entre la valeur mesurée et l'angle de la droite de référence
- **Numéro Preset dans tableau** Q305: Indiquer le numéro dans le tableau Preset sous lequel la TNC doit enregistrer la coordonnée rotation de base. Si l'on introduit Q305=0, la TNC enregistre la rotation de base calculée dans le menu ROT du mode de fonctionnement Manuel

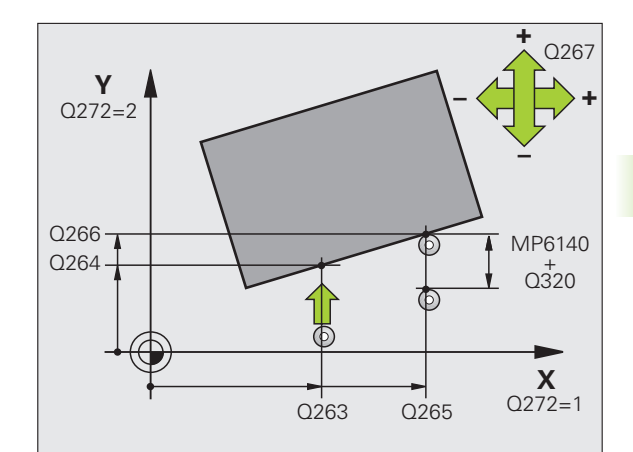

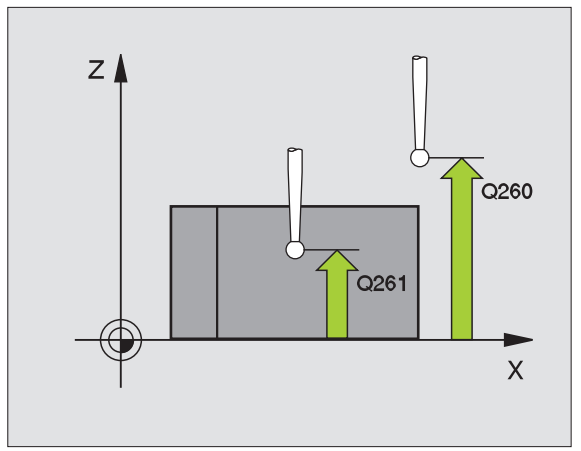

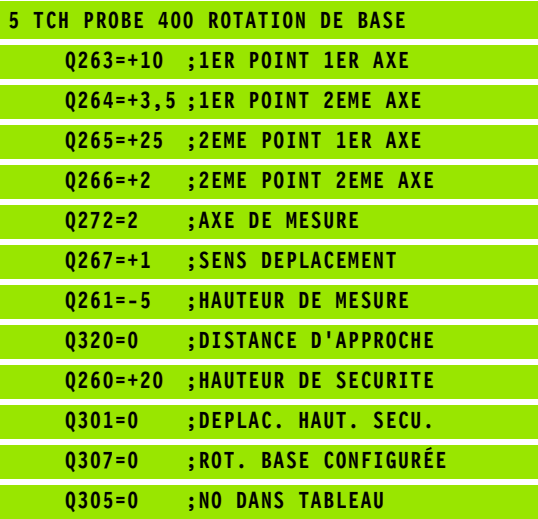

# <span id="page-45-0"></span>**ROTATION DE BASE avec deux trous (cycle palpeur 401, DIN/ISO: G401)**

Le cycle palpeur 401 enregistre les centres de deux trous. La TNC calcule ensuite l'angle formé par l'axe principal du plan d'usinage et la droite reliant les centres des trous. Avec la fonction Rotation de base, la TNC compense la valeur mesurée (Cf. également \gCompenser le [désaxage de la pièce" à la page 32](#page-31-1)). En alternative, vous pouvez aussi compenser le désaxage calculé par une rotation du plateau circulaire.

- **1** La TNC positionne le palpeur en avance rapide (valeur de la colonne FMAX) et selon la logique de positionnement (cf. "Travail [avec les cycles palpeurs" à la page 21\)](#page-20-0) au centre programmé du premier trou **1**
- **2** Le palpeur se déplace ensuite à la hauteur de mesure programmée et enregistre le centre du premier trou en palpant quatre fois
- **3** Puis, la TNC rétracte le palpeur à la hauteur de sécurité et le positionne sur le centre programmé du second trou **2**
- **4** La TNC déplace le palpeur à la hauteur de mesure programmée et enregistre le centre du deuxième trou en palpant quatre fois
- **5** Pour terminer, la TNC rétracte le palpeur à la hauteur de sécurité et exécute la rotation de base calculée

#### **Remarques avant que vous ne programmiez** 母

Avant de définir le cycle, vous devez avoir programmé un appel d'outil pour définir l'axe du palpeur.

La TNC annule une rotation de base active en début de cycle.

Ce cycle palpeur n'est pas autorisé si la fonction Inclinaison du plan d'usinage est active.

Si vous désirez compenser le désaxage au moyen d'une rotation du plateau circulaire, la TNC utilise alors automatiquement les axes rotatifs suivants:

- C avec axe d'outil Z
- B avec axe d'outil Y
- A avec axe d'outil X

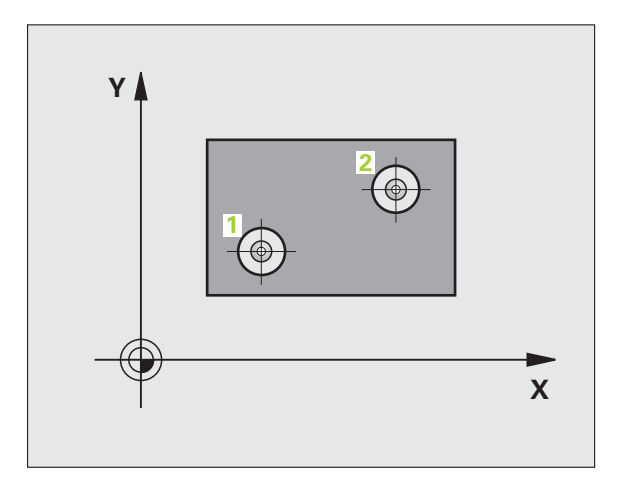

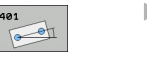

- **1er trou: centre sur 1er axe** Q268 (en absolu): Centre du 1er trou dans l'axe principal du plan d'usinage
- **1er trou: centre sur 2ème axe** Q269 (en absolu): Centre du 1er trou dans l'axe auxiliaire du plan d'usinage
- **2ème trou: centre sur 1er axe** Q270 (en absolu): Centre du 2ème trou dans l'axe principal du plan d'usinage
- **2ème trou: centre sur 2ème axe** Q271 (en absolu): Centre du 2ème trou dans l'axe auxiliaire du plan d'usinage
- **Hauteur mesure dans axe palpage** Q261 (en absolu): Coordonnée du centre de la bille (=point de contact) dans l'axe du palpeur sur lequel doit être effectuée la mesure
- **Hauteur de sécurité** Q260 (en absolu): Coordonnée dans l'axe du palpeur excluant toute collision entre le palpeur et la pièce (matériels de bridage)
- **Valeur config. rotation de base** Q307 (en absolu): Introduire l'angle de la droite de référence si le désaxage à mesurer ne doit pas se référer à l'axe principal mais à une droite quelconque. Pour la rotation de base, la TNC calcule alors la différence entre la valeur mesurée et l'angle de la droite de référence

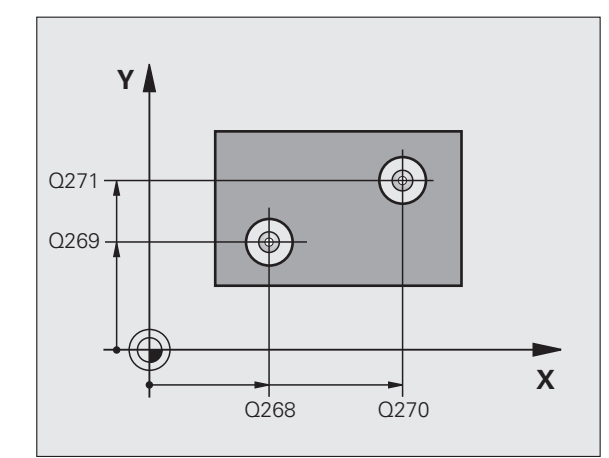

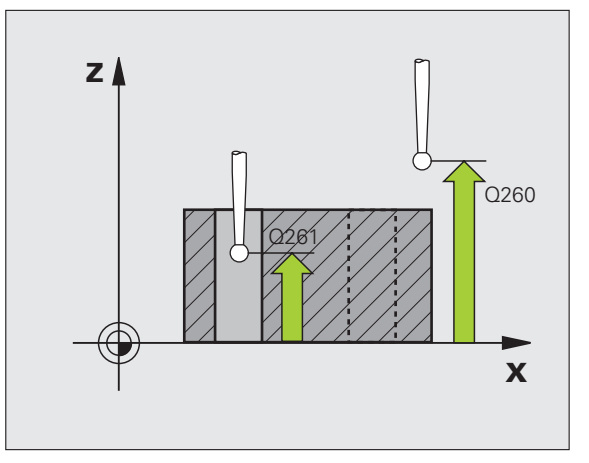

- **Numéro Preset dans tableau** Q305: Indiquer le numéro dans le tableau Preset sous lequel la TNC doit enregistrer la coordonnée rotation de base. Si l'on introduit Q305=0, la TNC enregistre la rotation de base calculée dans le menu ROT du mode de fonctionnement Manuel. Ce paramètre est inopérant si le désaxage doit être compensé par une rotation du plateau circulaire (**Q402=1**). Dans ce cas, le désaxage n'est pas enregistré comme valeur angulaire
- **Rotation base/alignement** Q402: Définir si la TNC doit initialiser le désaxage calculé comme rotation de base ou bien effectuer l'alignement par une rotation du plateau circulaire:
	- **0**: Initialiser la rotation de base

**1**: Exécuter une rotation du plateau circulaire Si vous choisissez la rotation du plateau circulaire, la TNC n'enregistre pas le désaxage calculé, même si vous avez défini une ligne du tableau dans le paramètre **Q305**

 **Init. à zéro après réglage** Q337: Définir si la TNC doit remettre à zéro l'affichage de l'axe rotatif après l'alignement:

**0**: Ne pas remettre à 0 l'affichage de l'axe rotatif après l'alignement

**1**: Remettre à 0 l'affichage de l'axe rotatif après l'alignement

La TNC ne remet l'affichage à 0 que si vous avez défini **Q402=1**

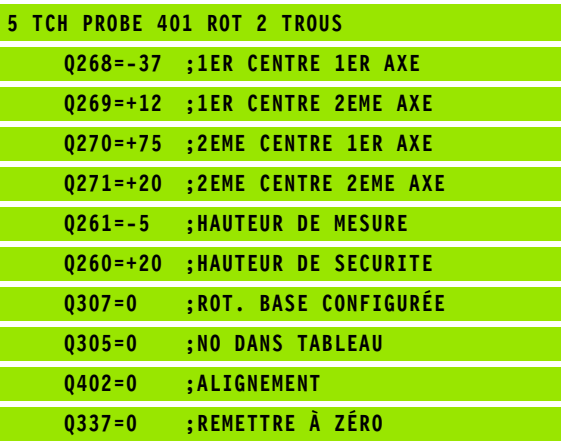

# <span id="page-48-0"></span>**ROTATION DE BASE à partir de deux tenons (cycle palpeur 402, DIN/ISO: G402)**

Le cycle palpeur 402 enregistre les centres de deux tenons. La TNC calcule ensuite l'angle formé par l'axe principal du plan d'usinage et la droite reliant les centres des tenons. Avec la fonction Rotation de base, la TNC compense la valeur mesurée ([Cf. également](#page-31-1)  [\gCompenser le désaxage de la pièce" à la page 32](#page-31-1)). En alternative, vous pouvez aussi compenser le désaxage calculé par une rotation du plateau circulaire.

- **1** La TNC positionne le palpeur en avance rapide (valeur de la colonne FMAX) selon la logique de positionnement (cf. "Travail [avec les cycles palpeurs" à la page 21\)](#page-20-0) au point de palpage **1** du premier tenon
- **2** Le palpeur se déplace ensuite à la **hauteur de mesure 1** programmée et enregistre le centre du premier tenon en palpant quatre fois. Entre les points de palpage décalés de 90°, le palpeur se déplace sur un arc de cercle
- **3** Puis, le palpeur retourne à la hauteur de sécurité et se positionne sur le point de palpage **5** du second tenon
- **4** La TNC déplace le palpeur à la **hauteur de mesure 2** programmée et enregistre le centre du deuxième tenon en palpant quatre fois
- **5** Pour terminer, la TNC rétracte le palpeur à la hauteur de sécurité et exécute la rotation de base calculée

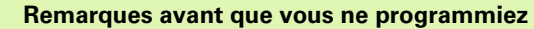

Avant de définir le cycle, vous devez avoir programmé un appel d'outil pour définir l'axe du palpeur.

La TNC annule une rotation de base active en début de cycle.

Ce cycle palpeur n'est pas autorisé si la fonction Inclinaison du plan d'usinage est active.

Si vous désirez compenser le désaxage au moyen d'une rotation du plateau circulaire, la TNC utilise alors automatiquement les axes rotatifs suivants:

- C avec axe d'outil Z
- B avec axe d'outil Y
- A avec axe d'outil X

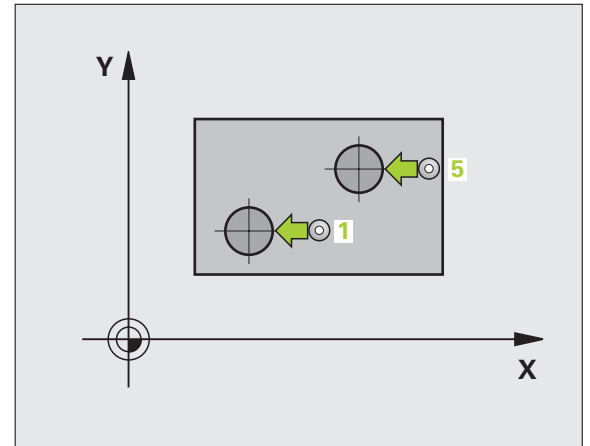

母

- **1er tenon: Centre sur 1er axe** (en absolu): Centre du 1er tenon dans l'axe principal du plan d'usinage
- **1er tenon: centre sur 2ème axe** Q269 (en absolu): Centre du 1er tenon dans l'axe auxiliaire du plan d'usinage
- **Diamètre tenon 1** Q313: diamètre approximatif du 1er tenon. Introduire de préférence une valeur trop grande
- **Haut. mes. tenon 1 dans axe TS** Q261 (en absolu): Coordonnée du centre de la bille (=point de contact) dans l'axe du palpeur sur lequel doit être effectuée la mesure du tenon 1
- **2ème tenon: centre sur 1er axe** Q270 (en absolu): Centre du 2ème tenon dans l'axe principal du plan d'usinage
- **2ème tenon: centre sur 2ème axe** Q271 (en absolu): Centre du 2ème tenon dans l'axe auxiliaire du plan d'usinage
- **Diamètre tenon 2** Q314: Diamètre approximatif du 2ème tenon. Introduire de préférence une valeur trop grande
- **Haut. mes. tenon 2 dans axe TS** Q315 (en absolu): Coordonnée du centre de la bille (=point de contact) dans l'axe du palpeur sur lequel doit être effectuée la mesure du tenon 1
- **Distance d'approche** Q320 (en incrémental): Distance supplémentaire entre le point de mesure et la bille du palpeur. Q320 agit en complément de la colonne SET\_UP
- **Hauteur de sécurité** Q260 (en absolu): Coordonnée dans l'axe du palpeur excluant toute collision entre le palpeur et la pièce (matériels de bridage)

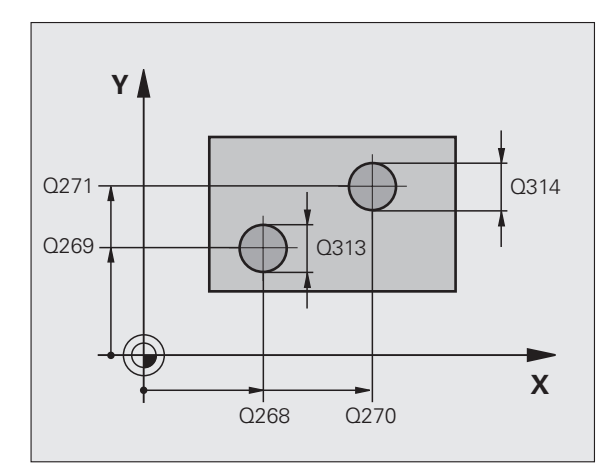

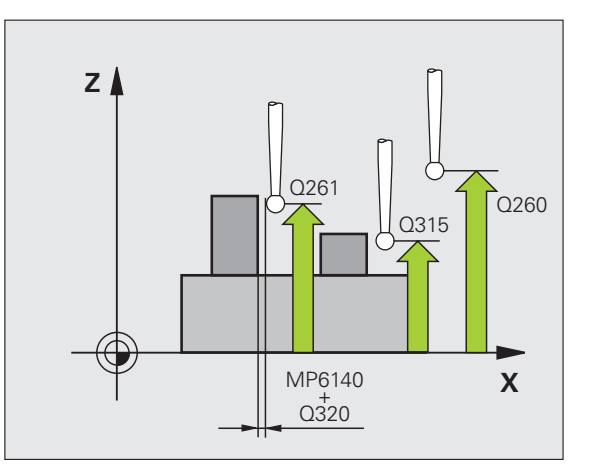

 $\begin{array}{c}\n\hline\n402 \\
\hline\n\end{array}$ 

piece **3.1 Enregistrer automatiquement le désaxage de la pièce** .1 Enregistrer automatiquement le désaxage de la

- **Déplacement haut. sécu.** Q301: Définir comment le palpeur doit se déplacer entre les points de mesure: **0**: Entre les points de mesure, à la hauteur de mesure **1**: Entre les points de mesure, à la hauteur de sécurité
- **Valeur config. rotation de base** Q307 (en absolu): Introduire l'angle de la droite de référence si le désaxage à mesurer ne doit pas se référer à l'axe principal mais à une droite quelconque. Pour la rotation de base, la TNC calcule alors la différence entre la valeur mesurée et l'angle de la droite de référence
- **Numéro Preset dans tableau** Q305: Indiquer le numéro dans le tableau Preset sous lequel la TNC doit enregistrer la coordonnée rotation de base. Si l'on introduit Q305=0, la TNC enregistre la rotation de base calculée dans le menu ROT du mode de fonctionnement Manuel. Ce paramètre est inopérant si le désaxage doit être compensé par une rotation du plateau circulaire (**Q402=1**). Dans ce cas, le désaxage n'est pas enregistré comme valeur angulaire
- **Rotation base/alignement** Q402: Définir si la TNC doit initialiser le désaxage calculé comme rotation de base ou bien effectuer l'alignement par une rotation du plateau circulaire:
	- **0**: Initialiser la rotation de base
	- **1**: Exécuter une rotation du plateau circulaire
	- Si vous choisissez la rotation du plateau circulaire, la TNC n'enregistre pas le désaxage calculé, même si vous avez défini une ligne du tableau dans le paramètre **Q305**
- **Init. à zéro après réglage** Q337: Définir si la TNC doit remettre à zéro l'affichage de l'axe rotatif après l'alignement:

**0**: Ne pas remettre à 0 l'affichage de l'axe rotatif après l'alignement

**1**: Remettre à 0 l'affichage de l'axe rotatif après l'alignement

La TNC ne remet l'affichage à 0 que si vous avez défini **Q402=1**

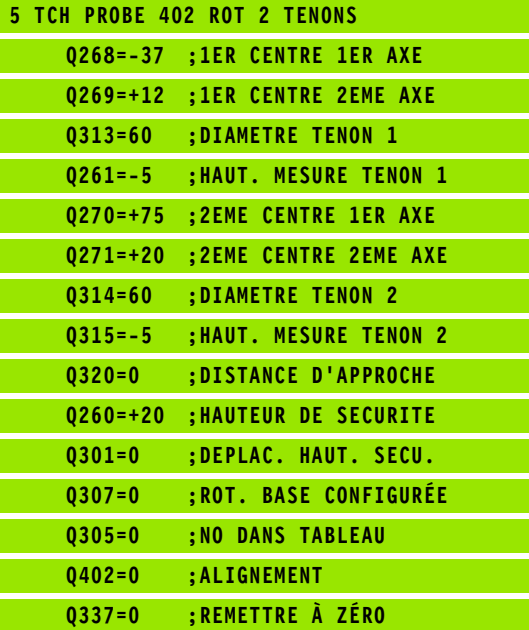

# <span id="page-51-0"></span>**ROTATION DE BASE compensée avec axe rotatif (cycle palpeur 403, DIN/ISO: G403)**

Par la mesure de deux points situés sur une droite, le cycle palpeur 403 détermine le désaxage d'une pièce. La TNC compense le désaxage qu'elle a calculé pour la pièce au moyen d'une rotation de l'axe A, B ou C. La pièce peut être serrée n'importe où sur le plateau circulaire.

Les combinaisons d'un axe de mesure (paramètre de cycle Q272) et d'un axe de compensation (paramètre de cycle Q312) citées cidessous sont autorisées. La fonction Inclinaison du plan d'usinage:

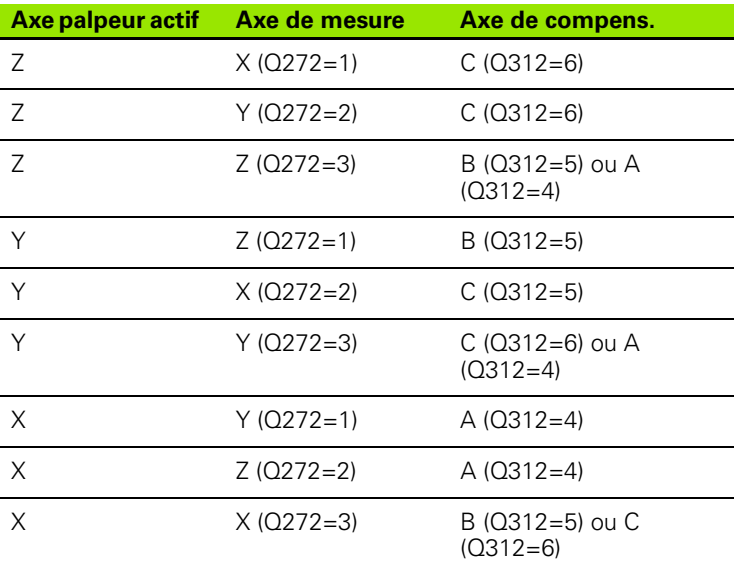

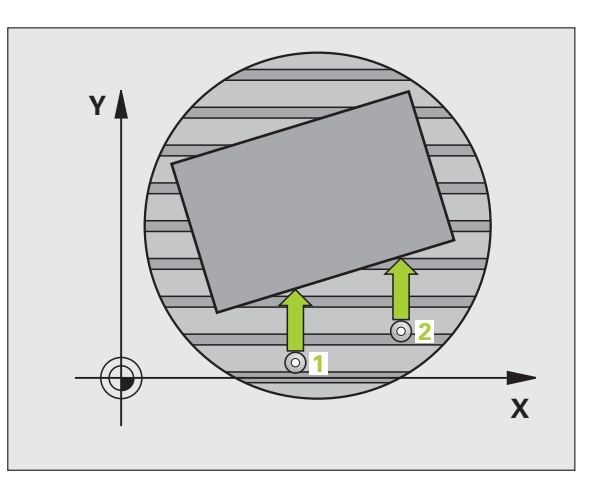

- **1** La TNC positionne le palpeur en avance rapide (valeur de la colonne FMAX) et selon la logique de positionnement (cf. "Travail [avec les cycles palpeurs" à la page 21\)](#page-20-0) au point de palpage programmé **1**. Ce faisant, la TNC décale le palpeur de la valeur de la distance d'approche, dans le sens opposé au sens de déplacement défini
- **2** Le palpeur se déplace ensuite à la hauteur de mesure programmée et exécute la première opération de palpage suivant l'avance de palpage (colonne F)
- **3** Puis, le palpeur se déplace vers le point de palpage suivant **2** et exécute la deuxième opération de palpage
- **4** La TNC rétracte le palpeur à la hauteur de sécurité et positionne l'axe rotatif défini dans le cycle en fonction de la valeur calculée. En option, vous pouvez mettre à 0 l'affichage après le dégauchissage

#### **Remarques avant que vous ne programmiez**

Avant de définir le cycle, vous devez avoir programmé un appel d'outil pour définir l'axe du palpeur.

N'utiliser le cycle 403 que si la fonction "Inclinaison du plan d'usinage" est inactive.

La TNC enregistre également dans le paramètre **Q150** l'angle défini.

母

- **1er point mesure sur 1er axe** Q263 (en absolu): Coordonnée du 1er point de palpage dans l'axe principal du plan d'usinage
- **1er point mesure sur 2ème axe** Q264 (en absolu): Coordonnée du 1er point de palpage dans l'axe auxiliaire du plan d'usinage
- **2ème point mesure sur 1er axe** Q265 (en absolu): Coordonnée du 2ème point de palpage dans l'axe principal du plan d'usinage
- **2ème point mesure sur 2ème axe** Q266 (en absolu): Coordonnée du 2ème point de palpage dans l'axe auxiliaire du plan d'usinage
- **Axe de mesure** Q272: Axe sur lequel doit être effectuée la mesure:
	- **1**: Axe principal  $=$  axe de mesure
	- **2**: Axe auxiliaire = axe de mesure
	- **3**: Axe palpeur = axe de mesure
- **Sens déplacement 1** Q267: Sens de déplacement du palpeur en direction de la pièce:
	- **-1**: Sens de déplacement négatif
	- **+1**: Sens de déplacement positif
- **Hauteur mesure dans axe palpage** Q261 (en absolu): Coordonnée du centre de la bille (=point de contact) dans l'axe du palpeur sur lequel doit être effectuée la mesure
- **Distance d'approche** Q320 (en incrémental): Distance supplémentaire entre le point de mesure et la bille du palpeur. Q320 agit en complément de la colonne SET\_UP
- **Hauteur de sécurité** Q260 (en absolu): Coordonnée dans l'axe du palpeur excluant toute collision entre le palpeur et la pièce (matériels de bridage)

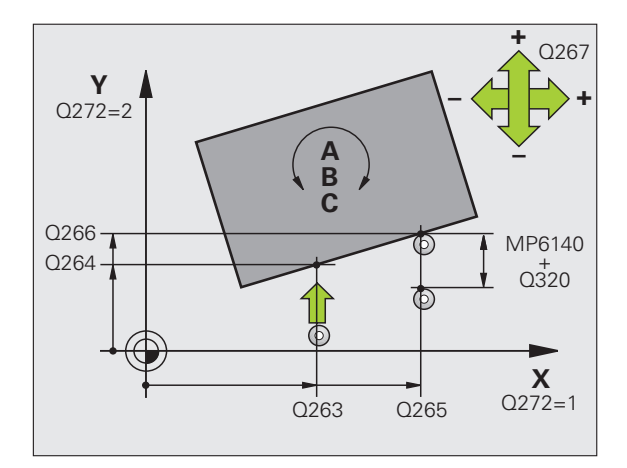

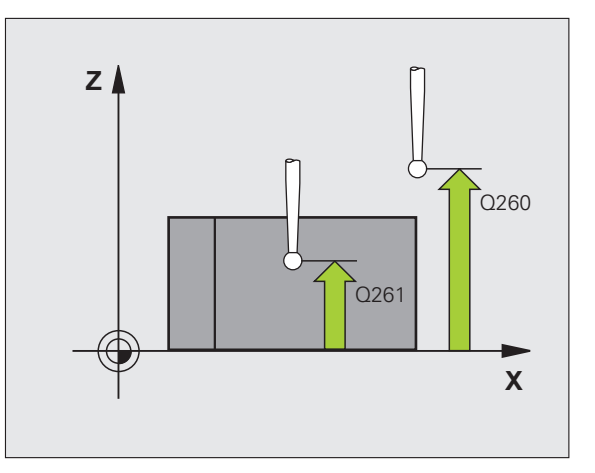

403  $\oplus$ 

.1 Enregistrer automatiquement le désaxage de la pièce **3.1 Enregistrer automatiquement le désaxage de la pièce**

- **Déplacement haut. sécu.** Q301: Définir comment le palpeur doit se déplacer entre les points de mesure: **0**: Entre les points de mesure, à la hauteur de mesure **1**: Entre les points de mesure, à la hauteur de sécurité
- Axe pour déplacement de rattrapage Q312: Définir avec quel axe rotatif la TNC doit compenser le désaxage mesuré:
	- **4**: Compenser le désaxage avec l'axe rotatif A
	- **5**: Compenser le désaxage avec l'axe rotatif B
	- **6**: Compenser le désaxage avec l'axe rotatif C
- **Init. à zéro après réglage** Q337: Définir si la TNC doit remettre à zéro l'affichage de l'axe rotatif après l'alignement:

**0**: Ne pas remettre à 0 l'affichage de l'axe rotatif après l'alignement

**1**: Remettre à 0 l'affichage de l'axe rotatif après l'alignement

- **Numéro dans tableau** Q305: Indiquer le numéro dans le tableau Preset/tableau de points zéro sous lequel la TNC doit remettre à zéro l'axe rotatif. N'agit que si  $Q337 = 1$
- **Transfert val. mesure (0,1)** Q303: Définir si la rotation de base calculée doit être enregistrée dans le tableau de points zéro ou dans le tableau Preset: **0**: Inscrire la rotation de base calculée comme décalage de point zéro dans le tableau de points zéro actif. Le système de référence est le système de coordonnées pièce actif

**1**: Inscrire la rotation de base calculée dans le tableau Preset. Le système de référence est le système de coordonnées machine (coordonnées REF)

 **Angle de réf. ? (0=axe principal)** Q380: Angle sur lequel la TNC doit orienter la droite palpée. N'agit que si l'axe rotatif sélectionné est C (Q312 = 6)

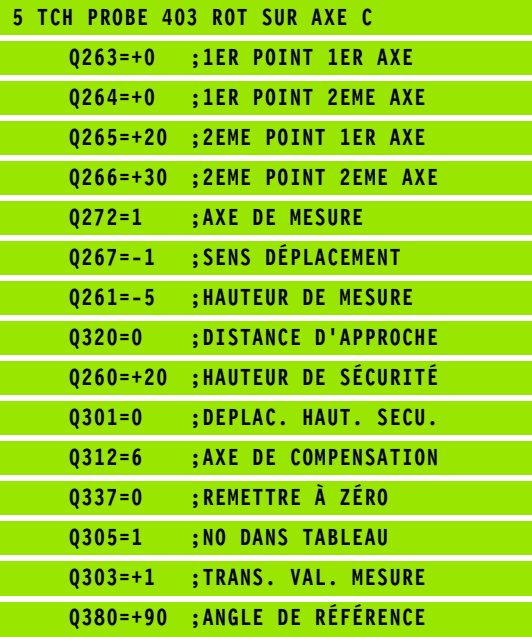

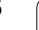

# <span id="page-55-0"></span>**INITIALISER LA ROTATION DE BASE (cycle palpeur 404, DIN/ISO: G404)**

Pendant l'exécution du programme, vous pouvez initialiser automatiquement n'importe quelle rotation de base à l'aide du cycle palpeur 404. Ce cycle est préconisé si vous désirez annuler une rotation de base qui a déjà été exécutée.

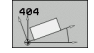

 **Valeur config. rotation de base**: Valeur angulaire sur laquelle doit être initialisée la rotation de base

#### **Exemple: Séquences CN**

**5 TCH PROBE 404 ROTATION DE BASE**

**Q307=+0 ;ROT. BASE CONFIGURÉE**

# <span id="page-56-0"></span>**Compenser le désaxage d'une pièce avec l'axe C (cycle palpeur 405, DIN/ISO: G405)**

Le cycle palpeur 405 vous permet de déterminer

- le désaxage angulaire entre l'axe Y positif du système de coordonnées actif et la ligne médiane d'un trou ou
- le désaxage angulaire entre la position nominale et la position effective d'un centre de trou

La TNC compense le désaxage angulaire calculé de la pièce par une rotation de l'axe C. La pièce peut être serrée n'importe où sur le plateau circulaire mais la coordonnée Y du trou doit toujours être positive. Si vous mesurez le désaxage angulaire du trou avec l'axe Y du palpeur (position horizontale du trou), il peut s'avérer nécessaire d'exécuter plusieurs fois le cycle car une imprécision d'environ 1% du désaxage résulte de la stratégie de la mesure

- **1** La TNC positionne le palpeur en avance rapide (valeur de la colonne FMAX) et selon la logique de positionnement (cf. ..Travail [avec les cycles palpeurs" à la page 21\)](#page-20-0) au point de palpage **1**. La TNC calcule les points de palpage à partir des données contenues dans le cycle et de la distance d'approche programmée dans la colonne SET\_UP du tableau palpeurs
- **2** Le palpeur se déplace ensuite à la hauteur de mesure programmée et exécute la première opération de palpage suivant l'avance de palpage (colonne F). La TNC détermine automatiquement le sens du palpage en fonction de l'angle initial programmé
- **3** Le palpeur se déplace ensuite en suivant une trajectoire circulaire, soit à la hauteur de mesure, soit à la hauteur de sécurité, jusqu'au point de palpage suivant **2** et exécute à cet endroit la deuxième opération de palpage
- **4** La TNC positionne le palpeur au point de palpage **3** puis au point de palpage **4**, y exécute la troisième ou quatrième opération de palpage et positionne le palpeur au centre du trou calculé
- **5** La TNC rétracte ensuite le palpeur à la hauteur de sécurité et règle la pièce par rotation du plateau circulaire. Pour cela, la TNC fait pivoter le plateau circulaire de manière à ce que le centre du trou soit situé après compensation – aussi bien avec axe vertical ou horizontal du palpeur – dans le sens positif de l'axe Y ou à la position nominale du centre du trou. Le désaxage angulaire mesuré est disponible également dans le paramètre Q150

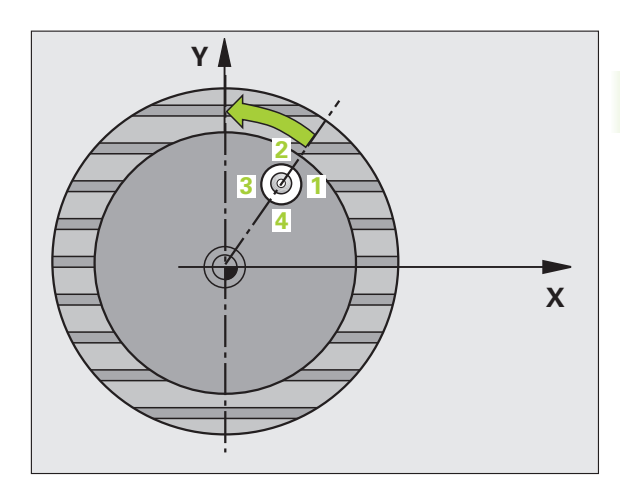

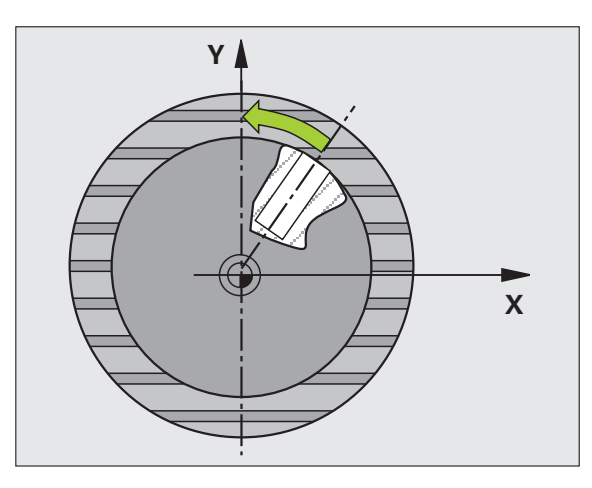

#### **Remarques avant que vous ne programmiez**

Pour éviter toute collision entre le palpeur et la pièce, introduisez le diamètre nominal de la poche (trou) de manière à ce qu'il soit de préférence trop **petit** .

Si les dimensions de la poche et la distance d'approche ne permettent pas d'effectuer un pré-positionnement à proximité des points de palpage, la TNC palpe toujours en partant du centre de la poche. Dans ce cas, le palpeur ne se déplace pas à la hauteur de sécurité entre les quatre points de mesure.

Avant de définir le cycle, vous devez avoir programmé un appel d'outil pour définir l'axe du palpeur.

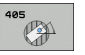

吗

- **Centre 1er axe** Q321 (en absolu): Centre du trou dans l'axe principal du plan d'usinage
- **Centre 2ème axe** Q322 (en absolu): Centre du trou dans l'axe auxiliaire du plan d'usinage. Si vous programmez Q322 = 0, la TNC aligne le centre du trou sur l'axe Y positif; si vous programmez Q322 différent de 0, la TNC aligne le centre du trou sur la position nominale (angle résultant du centre du trou)
- **Diamètre nominal** Q262: Diamètre approximatif de la poche circulaire (trou). Introduire de préférence une valeur trop petite
- **Angle initial** Q325 (en absolu): Angle compris entre l'axe principal du plan d'usinage et le premier point de palpage
- **Incrément angulaire** Q247 (en incrémental): Angle compris entre deux points de mesure; le signe de l'incrément angulaire détermine le sens de rotation (- = sens horaire) pour le déplacement du palpeur vers le point de mesure suivant. Si vous désirez étalonner des arcs de cercle, programmez un incrément angulaire inférieur à 90°

Plus l'incrément angulaire programmé est petit et plus le 母 centre de cercle calculé par la TNC sera imprécis. Valeur d'introduction min.: 5°.

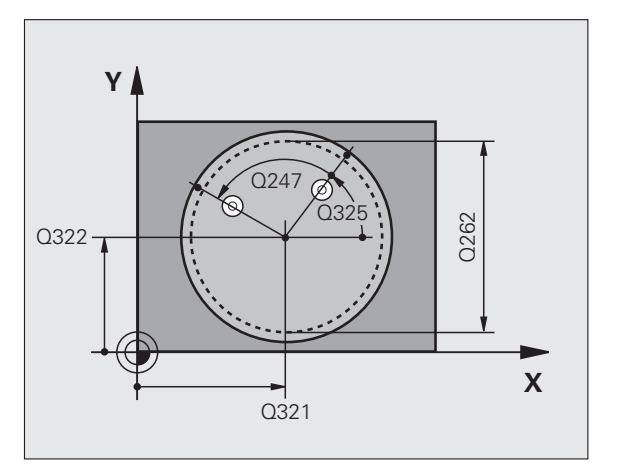

- **Hauteur mesure dans axe palpage** Q261 (en absolu): Coordonnée du centre de la bille (=point de contact) dans l'axe du palpeur sur lequel doit être effectuée la mesure
- **Distance d'approche** Q320 (en incrémental): Distance supplémentaire entre le point de mesure et la bille du palpeur. Q320 agit en complément de la colonne SET\_UP
- **Hauteur de sécurité** Q260 (en absolu): Coordonnée dans l'axe du palpeur excluant toute collision entre le palpeur et la pièce (matériels de bridage)
- **Déplacement haut. sécu.** Q301: Définir comment le palpeur doit se déplacer entre les points de mesure: **0**: Entre les points de mesure, à la hauteur de mesure **1**: Entre les points de mesure, à la hauteur de sécurité
- **Init. à zéro après réglage** Q337: Déterminer si la TNC doit remettre l'affichage de l'axe C à zéro ou si elle doit inscrire le désaxage angulaire dans la colonne C du tableau de points zéro:

**0**: Remettre à 0 l'affichage de l'axe C

**>0**: Inscrire le désaxage angulaire avec son signe dans le tableau de points zéro. Numéro de ligne = valeur de Q337. Si un décalage C est déjà inscrit dans le tableau de points zéro, la TNC additionne le désaxage angulaire mesuré en tenant compte de son signe

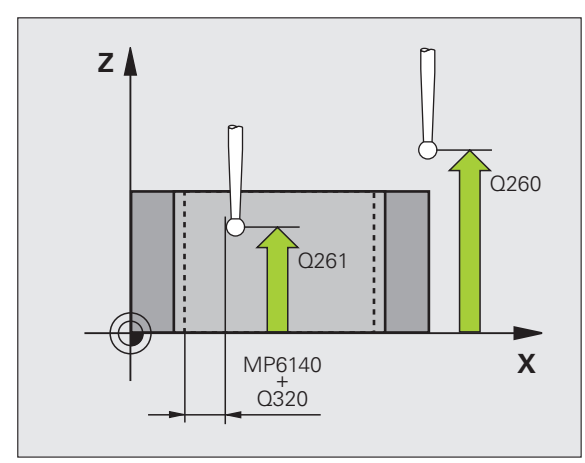

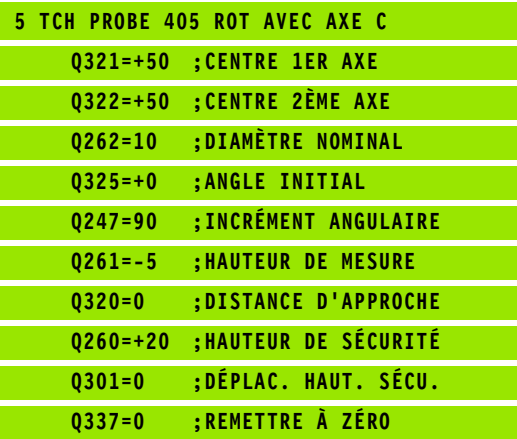

# **Exemple: Déterminer la rotation de base à l'aide de deux trous**

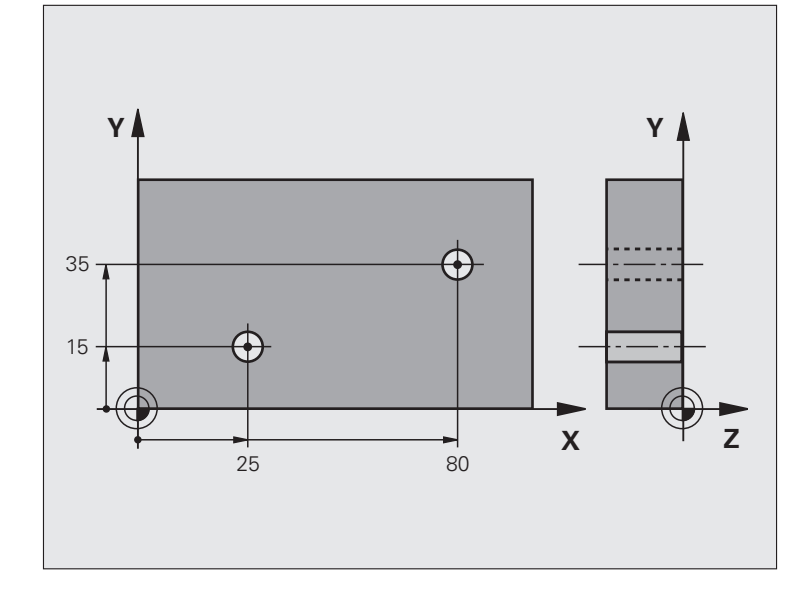

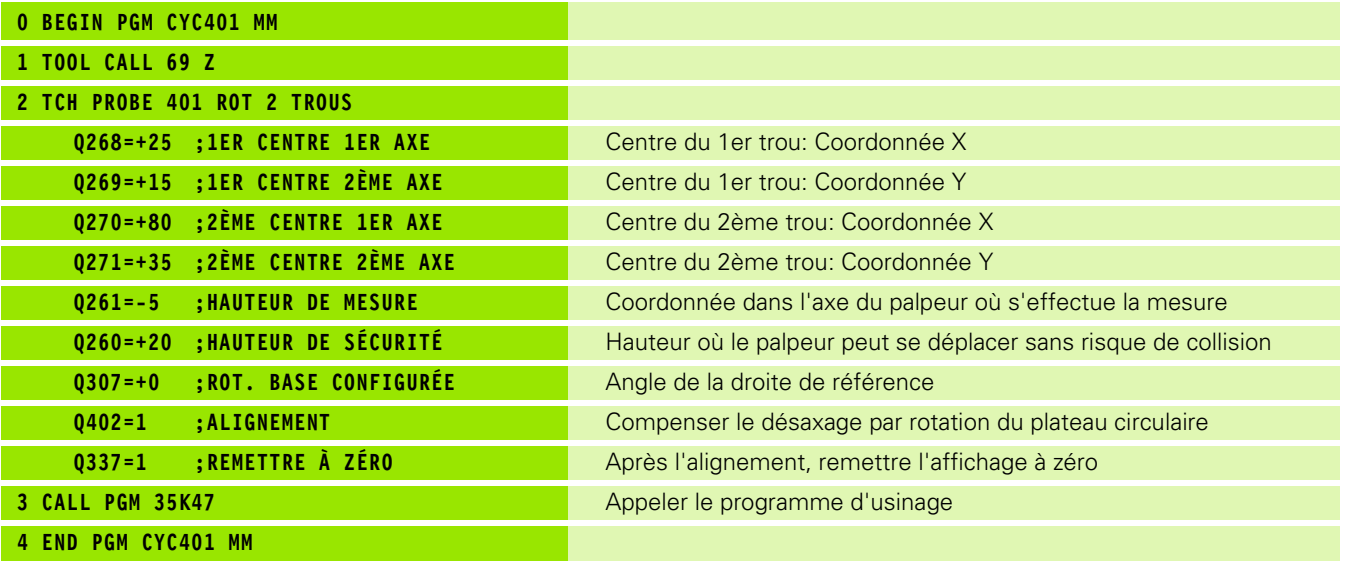

# **3.2 Calcul automatique des points de référence**

# **Vue d'ensemble**

La TNC propose douze cycles vous permettant de calculer automatiquement les points de référence et de les traiter de la manière suivante:

- Initialiser directement les valeurs calculées comme valeurs d'affichage
- Inscrire les valeurs calculées dans le tableau Preset
- Inscrire les valeurs calculées dans un tableau de points zéro

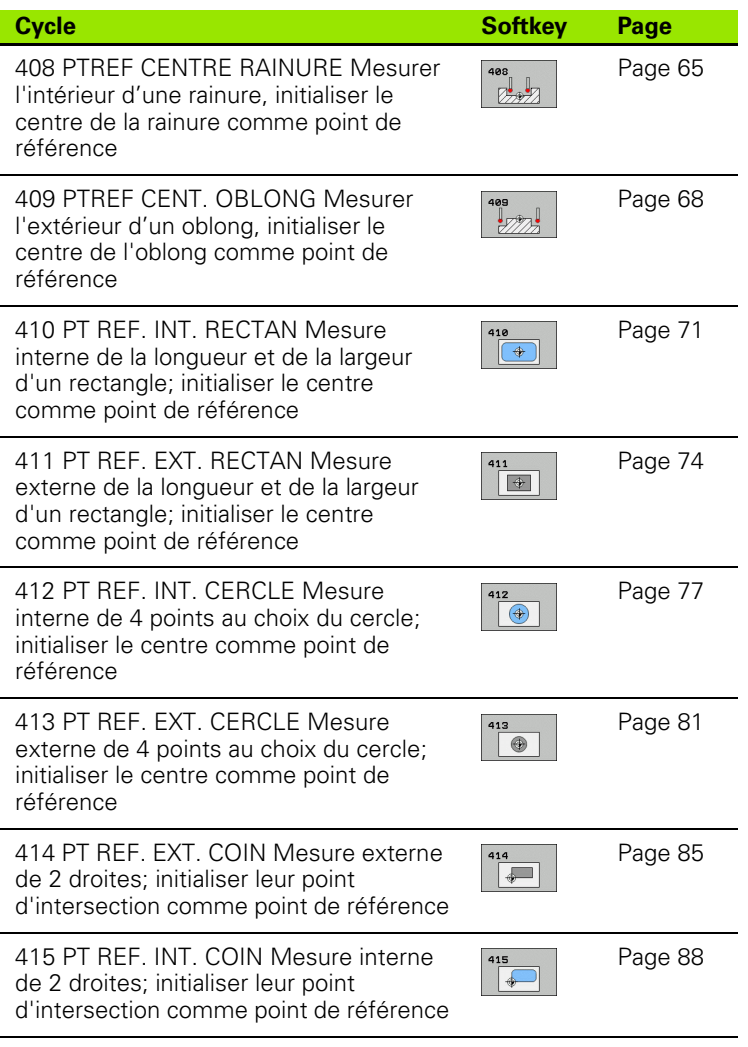

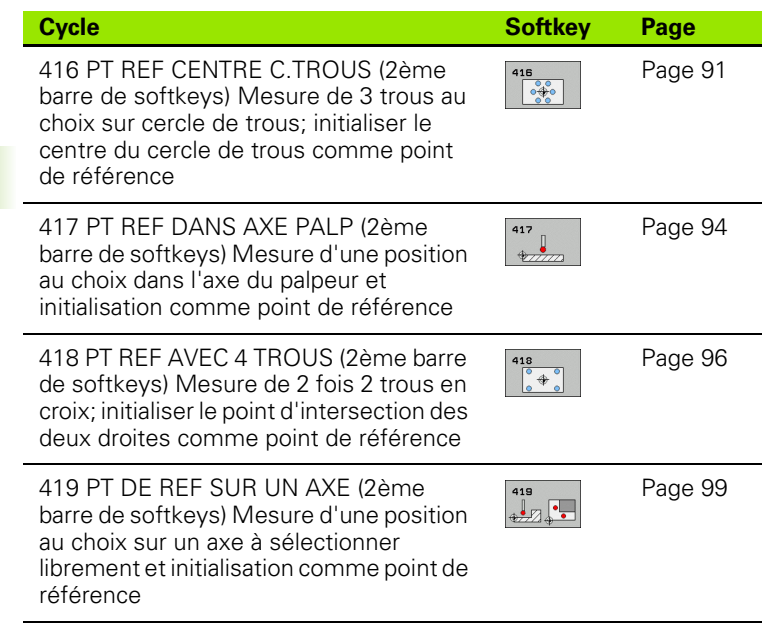

# **Caractéristiques communes à tous les cycles palpeurs pour l'initialisation du point de référence**

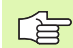

Vous pouvez exécuter les cycles palpeurs 408 à 419 même si la rotation de base est activée.

La fonction Inclinaison du plan d'usinage n'est pas autorisée en liaison avec les cycles 408 à 419.

Lors de l'exécution des cycles palpeurs, aucun des cycles de conversion de coordonnées ne doit être actif (cycle 7 POINT ZERO, cycle 8 IMAGE MIROIR, cycle 10 ROTATION, cycles 11 et 26 FACTEUR ECHELLE et cycle 19 PLAN D'USINAGE).

#### **Point de référence et axe du palpeur**

La TNC initialise le point de référence dans le plan d'usinage en fonction de l'axe du palpeur défini dans votre programme de mesure:

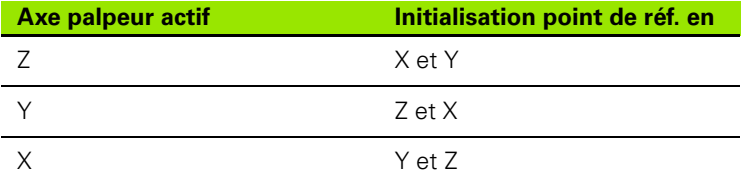

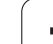

#### **Enregistrer le point de référence calculé**

Pour tous les cycles permettant l'initialisation du point de référence, vous pouvez définir avec les paramètres d'introduction Q303 et Q305 la manière dont la TNC doit enregistrer le point de référence calculé:

#### **Q305 = 0, Q303 = valeur au choix**:

La TNC initialise l'affichage du point de référence calculé. Le nouveau point de référence est aussitôt activé

**Q305 différent de 0, Q303 = -1**

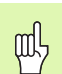

Cette combinaison ne peut exister que si

- vous importez des programmes contenant les cycles 410 à 418 ayant été créés sur une TNC 4xx
- vous importez des programmes contenant les cycles 410 à 418 ayant été créés avec une version de logiciel antérieure de l'iTNC530
- vous avez défini le cycle en intégrant le paramètre Q303 pour le transfert des valeurs de mesure

Dans de tels cas, la TNC délivre un message d'erreur car le processus complet en liaison avec les tableaux de points zéro (coordonnées REF) a été modifié et vous devez définir avec le paramètre Q303 un transfert de valeurs de mesure.

#### **Q305 différent de 0, Q303 = 0**

La TNC enregistre dans le tableau de points zéro actif le point de référence calculé. Le système de référence est le système de coordonnées pièce actif. La valeur du paramètre Q305 détermine le numéro de point zéro. **Activer le point zéro dans le programme CN avec le cycle 7**

#### **Q305 différent de 0, Q303 = 1**

La TNC enregistre dans le tableau Preset le point de référence calculé. Le système de référence est le système de coordonnées machine (coordonnées REF). La valeur du paramètre Q305 détermine le numéro de Preset. **Activer le Preset dans le programme CN avec le cycle 247**

#### **Résultats de la mesure dans les paramètres Q**

Les résultats de la mesure du cycle palpeur concerné sont mémorisés par la TNC dans les paramètres Q150 à Q160 à effet global. Vous pouvez utiliser ultérieurement ces paramètres dans votre programme. Tenez compte du tableau des paramètres de résultat contenu dans chaque définition de cycle.

# <span id="page-64-0"></span>**PREF CENTRE RAINURE (cycle palpeur 408, DIN/ISO: G408)**

Le cycle palpeur 408 calcule le centre d'une rainure et initialise ce centre comme point de référence. Si vous le désirez, la TNC peut aussi inscrire le centre dans un tableau de points zéro ou de Preset.

- **1** La TNC positionne le palpeur en avance rapide (valeur de la colonne FMAX) et selon la logique de positionnement (cf. "Travail [avec les cycles palpeurs" à la page 21\)](#page-20-0) au point de palpage **1**. La TNC calcule les points de palpage à partir des données contenues dans le cycle et de la distance d'approche programmée dans la colonne SET\_UP du tableau palpeurs
- **2** Le palpeur se déplace ensuite à la hauteur de mesure programmée et exécute la première opération de palpage suivant l'avance de palpage (colonne F)
- **3** Puis, le palpeur se déplace soit paraxialement à la hauteur de mesure, soit linéairement à la hauteur de sécurité, jusqu'au point de palpage suivant **2** et exécute à cet endroit la deuxième opération de palpage
- **4** Pour terminer, la TNC rétracte le palpeur à la hauteur de sécurité et traite le point de référence calculé en fonction des paramètres de cycle Q303 et Q305 (cf. "Enregistrer le point de référence calculé" à la page 64) et enregistre les valeurs effectives dans les paramètres Q indiqués ci-après
- **5** Ensuite, si on le désire, la TNC calcule aussi, dans une opération de palpage séparée, le point de référence dans l'axe du palpeur

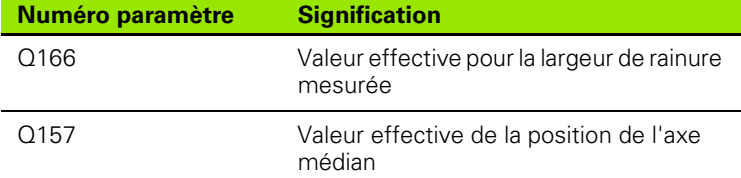

#### **Remarques avant que vous ne programmiez**

Pour éviter toute collision entre le palpeur et la pièce, introduisez la largeur de la rainure de manière à ce qu'elle soit de préférence trop **petite** .

Si la largeur de la rainure et la distance d'approche ne permettent pas d'effectuer un prépositionnement à proximité des points de palpage, la TNC palpe toujours en partant du centre de la rainure. Dans ce cas, le palpeur ne se déplace pas à la hauteur de sécurité entre les deux points de mesure.

Avant de définir le cycle, vous devez avoir programmé un appel d'outil pour définir l'axe du palpeur.

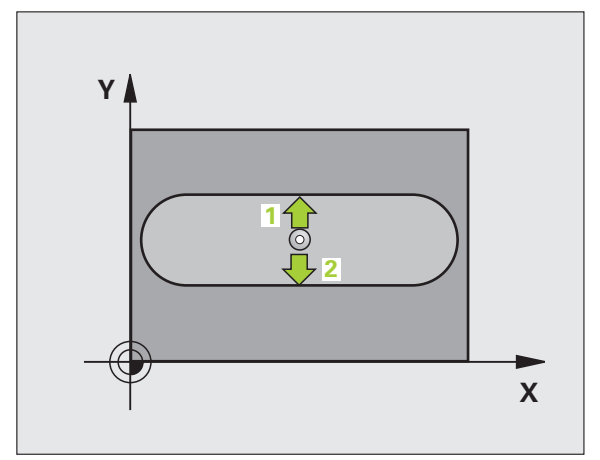

pt by

- **Centre 1er axe** Q321 (en absolu): Centre de la rainure dans l'axe principal du plan d'usinage
- **Centre 2ème axe** Q322 (en absolu): Centre de la rainure dans l'axe auxiliaire du plan d'usinage
- **Largeur de la rainure** Q311 (en incrémental): Largeur de la rainure indépendamment de la position dans le plan d'usinage
- **Axe de mesure (1=1er axe/2=2ème axe)** Q272: Axe sur lequel doit être effectuée la mesure: **1**: Axe principal  $=$  axe de mesure
	- **2**: Axe auxiliaire = axe de mesure
- **Hauteur mesure dans l'axe du palpeur** Q261 (en absolu): Coordonnée du centre de la bille (=point de contact) dans l'axe du palpeur sur lequel doit être effectuée la mesure
- **Distance d'approche** Q320 (en incrémental): Distance supplémentaire entre le point de mesure et la bille du palpeur. Q320 agit en complément de la colonne SET\_UP
- **Hauteur de sécurité** Q260 (en absolu): Coordonnée dans l'axe du palpeur excluant toute collision entre le palpeur et la pièce (matériels de bridage)
- **Déplacement haut. sécu.** Q301: Définir comment le palpeur doit se déplacer entre les points de mesure: **0**: Entre les points de mesure, à la hauteur de mesure **1**: Entre les points de mesure, à la hauteur de sécurité
- **Numéro dans tableau** Q305: Indiquer le numéro dans le tableau de points zéro/tableau Preset sous lequel la TNC doit mémoriser les coordonnées du centre de la rainure. Si vous introduisez Q305=0, la TNC initialise automatiquement le nouveau point de référence sur le centre de la rainure
- **Nouveau pt de réf.** Q405 (en absolu): Coordonnée dans l'axe de mesure à laquelle la TNC doit initialiser le centre de la rainure. Configuration par défaut =  $0$

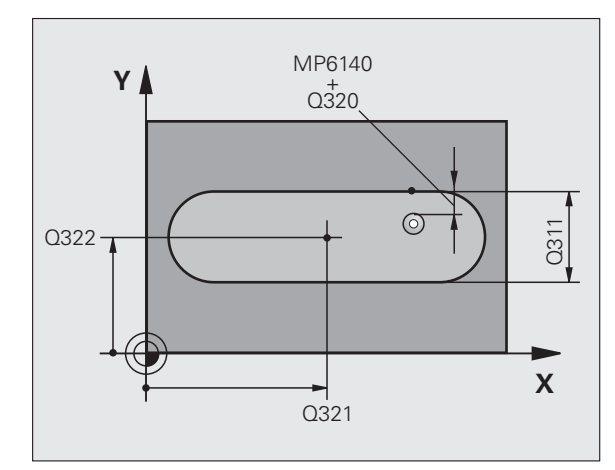

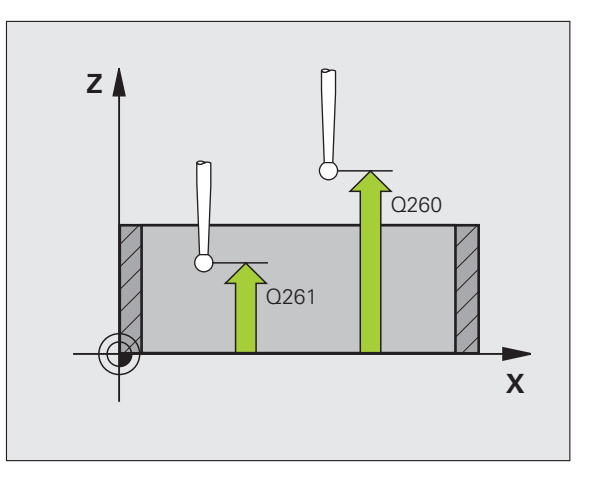

 **Transfert val. mesure (0,1)** Q303: Définir si le point de référence défini doit être enregistré dans le tableau de points zéro ou dans le tableau Preset:

**0**: Inscrire dans le tableau de points zéro actif le point de référence calculé. Le système de référence est le système de coordonnées pièce actif

**1**: Inscrire dans le tableau Preset le point de référence calculé. Le système de référence est le système de coordonnées machine (coordonnées REF)

 **Palpage dans axe palpeur** Q381: Définir si la TNC doit également initialiser le point de référence dans l'axe du palpeur:

**0**: Ne pas initialiser le point de référence dans l'axe du palpeur

**1**: Initialiser le point de référence dans l'axe du palpeur

- **Palp. axe palp.: Coord. 1er axe** Q382 (en absolu): Coordonnée du point de palpage dans l'axe principal du plan d'usinage à laquelle le point de référence doit être initialisé dans l'axe du palpeur. N'agit que si  $Q381 = 1$
- **Palp. axe palp.: Coord. 2ème axe** Q383 (en absolu): Coordonnée du point de palpage dans l'axe auxiliaire du plan d'usinage à laquelle le point de référence doit être initialisé dans l'axe du palpeur. N'agit que si  $0.381 = 1$
- **Palp. axe palp.: Coord. 3ème axe** Q384 (en absolu): Coordonnée du point de palpage dans l'axe auxiliaire du l'axe du palpeur à laquelle le point de référence doit être initialisé dans l'axe du palpeur. N'agit que si  $Q381 = 1$
- **Nouveau pt de réf. sur axe palpeur** Q333 (en absolu): Coordonnée dans l'axe du palpeur à laquelle la TNC doit initialiser le point de référence. Configuration par défaut =  $0$

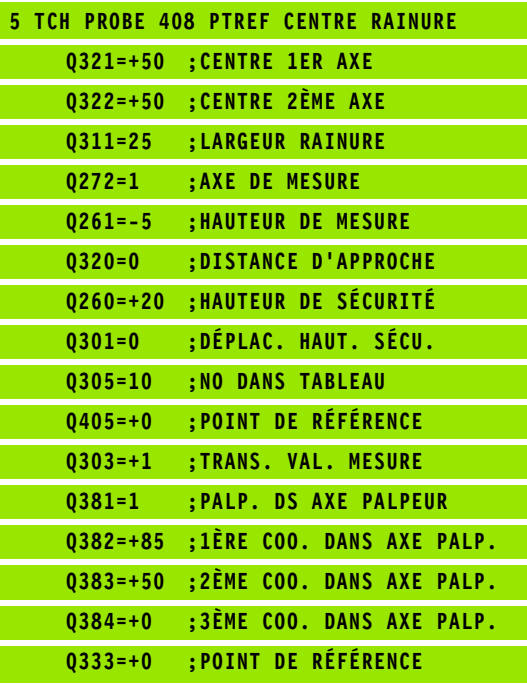

# <span id="page-67-0"></span>**PREF CENT. OBLONG (cycle palpeur 409, DIN/ISO: G409)**

Le cycle palpeur 409 calcule le centre d'un oblong et initialise ce centre comme point de référence. Si vous le désirez, la TNC peut aussi inscrire le centre dans un tableau de points zéro ou de Preset.

- **1** La TNC positionne le palpeur en avance rapide (valeur de la colonne FMAX) et selon la logique de positionnement (cf. "Travail [avec les cycles palpeurs" à la page 21\)](#page-20-0) au point de palpage **1**. La TNC calcule les points de palpage à partir des données contenues dans le cycle et de la distance d'approche programmée dans la colonne SET\_UP du tableau palpeurs
- **2** Le palpeur se déplace ensuite à la hauteur de mesure programmée et exécute la première opération de palpage suivant l'avance de palpage (colonne F)
- **3** Puis, le palpeur se déplace à la hauteur de sécurité vers le point de palpage suivant **2** et exécute la deuxième opération de palpage
- **4** Pour terminer, la TNC rétracte le palpeur à la hauteur de sécurité et traite le point de référence calculé en fonction des paramètres de cycle Q303 et Q305 (cf. "Enregistrer le point de référence calculé" à la page 64) et enregistre les valeurs effectives dans les paramètres Q indiqués ci-après
- **5** Ensuite, si on le désire, la TNC calcule aussi, dans une opération de palpage séparée, le point de référence dans l'axe du palpeur

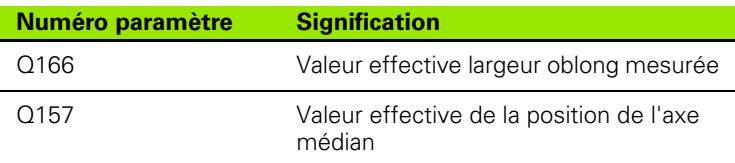

#### **Remarques avant que vous ne programmiez**

Pour éviter toute collision entre le palpeur et la pièce, introduisez la largeur de l'oblong de manière à ce qu'elle soit de préférence trop **grande** .

Avant de définir le cycle, vous devez avoir programmé un appel d'outil pour définir l'axe du palpeur.

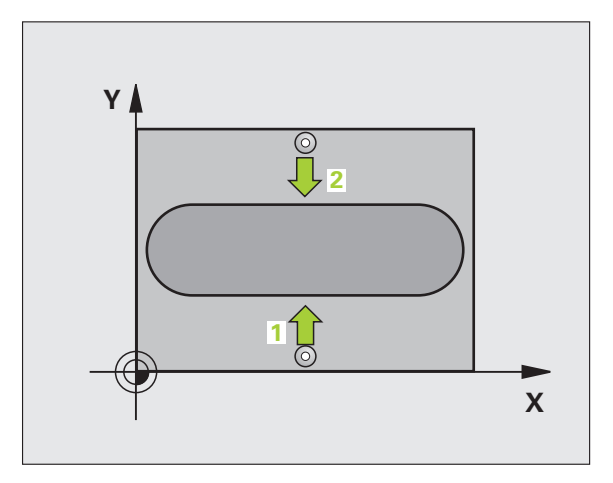

吗

- **Centre 1er axe** Q321 (en absolu): centre de l'oblong dans l'axe principal du plan d'usinage
- **Centre 2ème axe** Q322 (en absolu): centre de l'oblong dans l'axe auxiliaire du plan d'usinage
- **Largeur oblong** Q311 (en incrémental): Largeur de l'oblong indépendamment de la position dans le plan d'usinage
- **Axe de mesure (1=1er axe/2=2ème axe)** Q272: Axe sur lequel doit être effectuée la mesure:
	- **1**: Axe principal  $=$  axe de mesure
	- **2**: Axe auxiliaire  $=$  axe de mesure
- **Hauteur mesure dans l'axe du palpeur** Q261 (en absolu): Coordonnée du centre de la bille (=point de contact) dans l'axe du palpeur sur lequel doit être effectuée la mesure
- **Distance d'approche** Q320 (en incrémental): Distance supplémentaire entre le point de mesure et la bille du palpeur. Q320 agit en complément de la colonne SET\_UP
- **Hauteur de sécurité** Q260 (en absolu): Coordonnée dans l'axe du palpeur excluant toute collision entre le palpeur et la pièce (matériels de bridage)
- **Numéro dans tableau** Q305: Indiquer le numéro dans le tableau de points zéro/tableau Preset sous lequel la TNC doit mémoriser les coordonnées du centre de l'oblong. Si vous introduisez Q305=0, la TNC initialise automatiquement le nouveau point de référence sur le centre de la rainure
- **Nouveau pt de réf.** Q405 (en absolu): Coordonnée dans l'axe de mesure à laquelle la TNC doit initialiser le centre de l'oblong. Configuration par défaut =  $0$

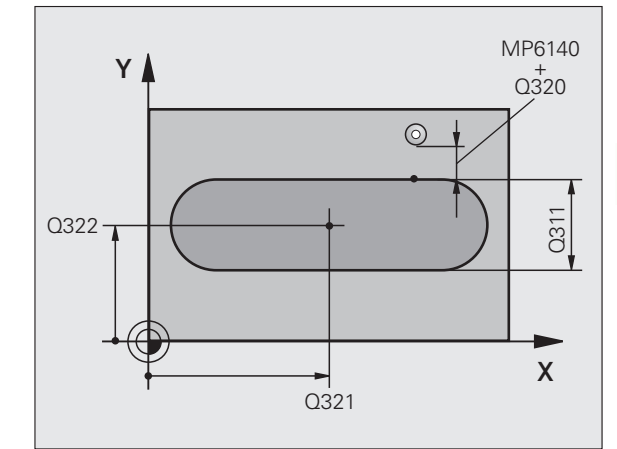

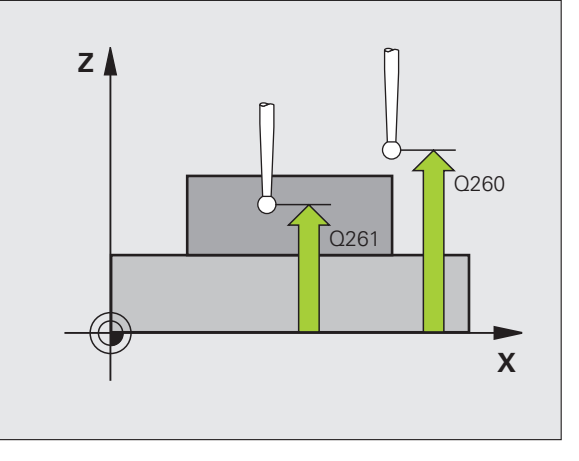

 **Transfert val. mesure (0,1)** Q303: Définir si le point de référence défini doit être enregistré dans le tableau de points zéro ou dans le tableau Preset: **0**: Inscrire dans le tableau de points zéro actif le point

de référence calculé. Le système de référence est le système de coordonnées pièce actif

**1**: Inscrire dans le tableau Preset le point de référence calculé. Le système de référence est le système de coordonnées machine (coordonnées REF)

 **Palpage dans axe palpeur** Q381: Définir si la TNC doit également initialiser le point de référence dans l'axe du palpeur:

**0**: Ne pas initialiser le point de référence dans l'axe du palpeur

**1**: Initialiser le point de référence dans l'axe du palpeur

- **Palp. axe palp.: Coord. 1er axe** Q382 (en absolu): Coordonnée du point de palpage dans l'axe principal du plan d'usinage à laquelle le point de référence doit être initialisé dans l'axe du palpeur. N'agit que si Q381  $= 1$
- **Palp. axe palp.: Coord. 2ème axe** Q383 (en absolu): Coordonnée du point de palpage dans l'axe auxiliaire du plan d'usinage à laquelle le point de référence doit être initialisé dans l'axe du palpeur. N'agit que si  $Q381 = 1$
- **Palp. axe palp.: Coord. 3ème axe** Q384 (en absolu): Coordonnée du point de palpage dans l'axe auxiliaire du l'axe du palpeur à laquelle le point de référence doit être initialisé dans l'axe du palpeur. N'agit que si  $Q381 = 1$
- **Nouveau pt de réf. sur axe palpeur** Q333 (en absolu): Coordonnée dans l'axe du palpeur à laquelle la TNC doit initialiser le point de référence. Configuration par défaut  $= 0$

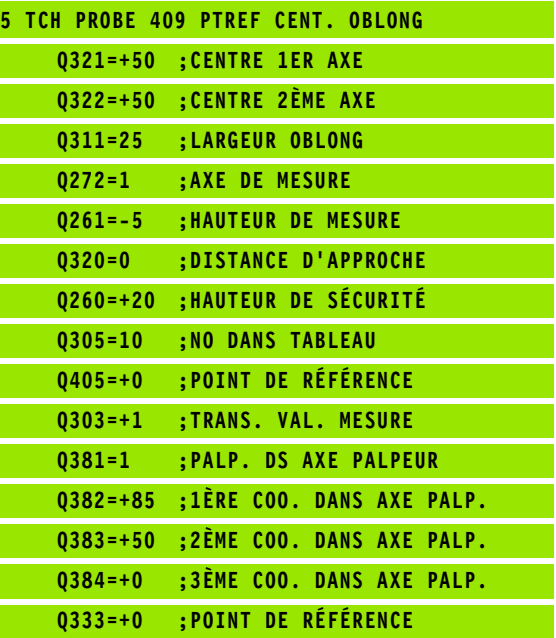

# <span id="page-70-0"></span>**POINT DE REFERENCE INTERIEUR RECTANGLE (cycle palpeur 410, DIN/ISO: G410)**

Le cycle palpeur 410 calcule le centre d'une poche rectangulaire et initialise ce centre comme point de référence. Si vous le désirez, la TNC peut aussi inscrire le centre dans un tableau de points zéro ou de Preset.

- **1** La TNC positionne le palpeur en avance rapide (valeur de la colonne FMAX) et selon la logique de positionnement (cf. ..Travail [avec les cycles palpeurs" à la page 21\)](#page-20-0) au point de palpage **1**. La TNC calcule les points de palpage à partir des données contenues dans le cycle et de la distance d'approche programmée dans la colonne SET\_UP du tableau palpeurs
- **2** Le palpeur se déplace ensuite à la hauteur de mesure programmée et exécute la première opération de palpage suivant l'avance de palpage (colonne F)
- **3** Puis, le palpeur se déplace soit paraxialement à la hauteur de mesure, soit linéairement à la hauteur de sécurité, jusqu'au point de palpage suivant **2** et exécute à cet endroit la deuxième opération de palpage
- **4** La TNC positionne le palpeur au point de palpage **3** puis au point de palpage **4**, et y exécute la troisième ou la quatrième opération de palpage
- **5** Pour terminer, la TNC rétracte le palpeur à la hauteur de sécurité et traite le point de référence calculé en fonction des paramètres de cycle Q303 et Q305 (cf. "Enregistrer le point de référence calculé" à la page 64).
- **6** Ensuite, si on le désire, la TNC calcule aussi, dans une opération de palpage séparée, le point de référence dans l'axe du palpeur et enregistre les valeurs effectives dans les paramètres Q suivants

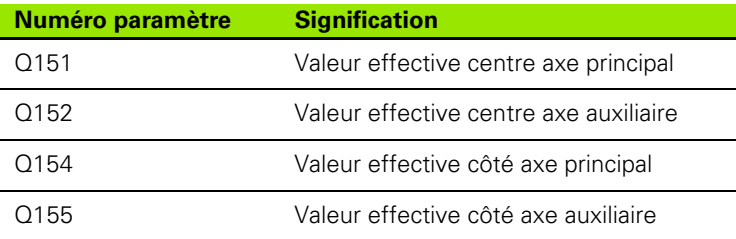

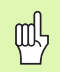

#### **Remarques avant que vous ne programmiez**

Pour éviter toute collision entre le palpeur et la pièce, introduisez le 1er et le 2ème côté de la poche de manière à ce qu'il soit de préférence trop **petit** .

Si les dimensions de la poche et la distance d'approche ne permettent pas d'effectuer un pré-positionnement à proximité des points de palpage, la TNC palpe toujours en partant du centre de la poche. Dans ce cas, le palpeur ne se déplace pas à la hauteur de sécurité entre les quatre points de mesure.

Avant de définir le cycle, vous devez avoir programmé un appel d'outil pour définir l'axe du palpeur.

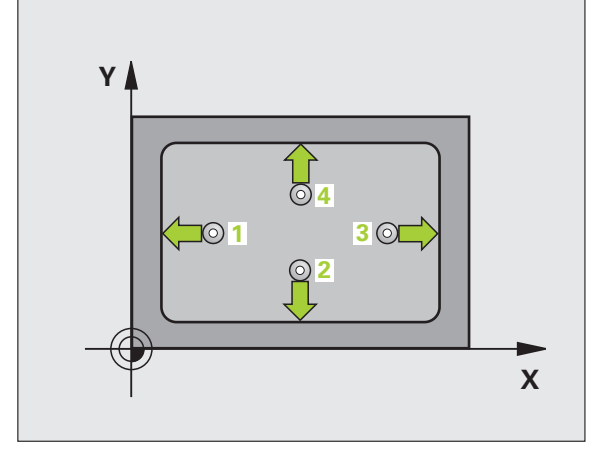

- **Centre 1er axe** Q321 (en absolu): Centre de la poche dans l'axe principal du plan d'usinage
- **Centre 2ème axe** Q322 (en absolu): Centre de la poche dans l'axe auxiliaire du plan d'usinage
- **1er côté** Q323 (en incrémental): Longueur de la poche parallèle à l'axe principal du plan d'usinage
- **2ème côté** Q324 (en incrémental): Longueur de la poche parallèle à l'axe auxiliaire du plan d'usinage
- **Hauteur mesure dans axe palpage** Q261 (en absolu): Coordonnée du centre de la bille (=point de contact) dans l'axe du palpeur sur lequel doit être effectuée la mesure
- **Distance d'approche** Q320 (en incrémental): Distance supplémentaire entre le point de mesure et la bille du palpeur. Q320 agit en complément de la colonne SET\_UP
- **Hauteur de sécurité** Q260 (en absolu): Coordonnée dans l'axe du palpeur excluant toute collision entre le palpeur et la pièce (matériels de bridage)
- **Déplacement haut. sécu.** Q301: Définir comment le palpeur doit se déplacer entre les points de mesure: **0**: Entre les points de mesure, à la hauteur de mesure **1**: Entre les points de mesure, à la hauteur de sécurité
- **Numéro point zéro dans tableau** Q305: Indiquer le numéro dans le tableau de points zéro/tableau Preset sous lequel la TNC doit mémoriser les coordonnées du centre de la poche. Si vous introduisez Q305=0, la TNC initialise automatiquement le nouveau point de référence au centre de la poche
- **Nouveau pt de réf. axe principal** Q331 (en absolu): Coordonnée dans l'axe principal à laquelle la TNC doit initialiser le centre de la poche calculé. Configuration par défaut  $= 0$
- **Nouveau pt de réf. axe auxiliaire** Q332 (en absolu): Coordonnée dans l'axe auxiliaire à laquelle la TNC doit initialiser le centre de la poche calculé. Configuration par défaut =  $0$

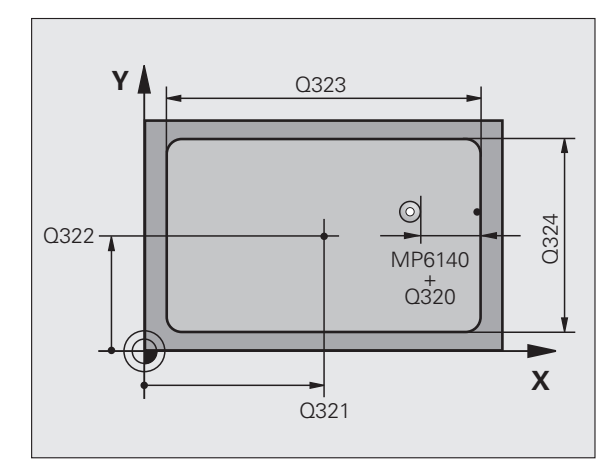

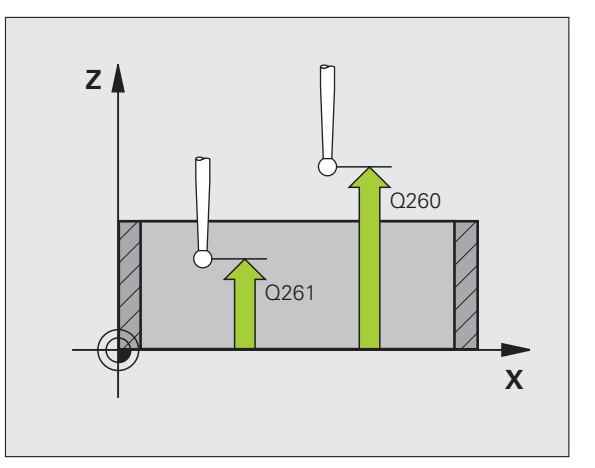

 $\begin{array}{c}\n\hline\n\text{410} \\
\hline\n\hline\n\end{array}$
**Transfert val. mesure (0,1)** Q303: Définir si le point de référence défini doit être enregistré dans le tableau de points zéro ou dans le tableau Preset:

**-1**: Ne pas utiliser! Sera inscrit par la TNC si d'anciens programmes sont importés (cf. "Enregistrer le point de référence calculé" à la page 64)

**0**: Inscrire dans le tableau de points zéro actif le point de référence calculé. Le système de référence est le système de coordonnées pièce actif

**1**: Inscrire dans le tableau Preset le point de référence calculé. Le système de référence est le système de coordonnées machine (coordonnées REF)

 **Palpage dans axe palpeur** Q381: Définir si la TNC doit également initialiser le point de référence dans l'axe du palpeur:

**0**: Ne pas initialiser le point de référence dans l'axe du palpeur

**1**: Initialiser le point de référence dans l'axe du palpeur

- **Palp. axe palp.: Coord. 1er axe** Q382 (en absolu): Coordonnée du point de palpage dans l'axe principal du plan d'usinage à laquelle le point de référence doit être initialisé dans l'axe du palpeur. N'agit que si  $Q381 = 1$
- **Palp. axe palp.: Coord. 2ème axe** Q383 (en absolu): Coordonnée du point de palpage dans l'axe auxiliaire du plan d'usinage à laquelle le point de référence doit être initialisé dans l'axe du palpeur. N'agit que si  $Q381 = 1$
- **Palp. axe palp.: Coord. 3ème axe** Q384 (en absolu): Coordonnée du point de palpage dans l'axe auxiliaire du l'axe du palpeur à laquelle le point de référence doit être initialisé dans l'axe du palpeur. N'agit que si  $Q381 = 1$
- **Nouveau pt de réf. sur axe palpeur** Q333 (en absolu): Coordonnée dans l'axe du palpeur à laquelle la TNC doit initialiser le point de référence. Configuration par défaut  $= 0$

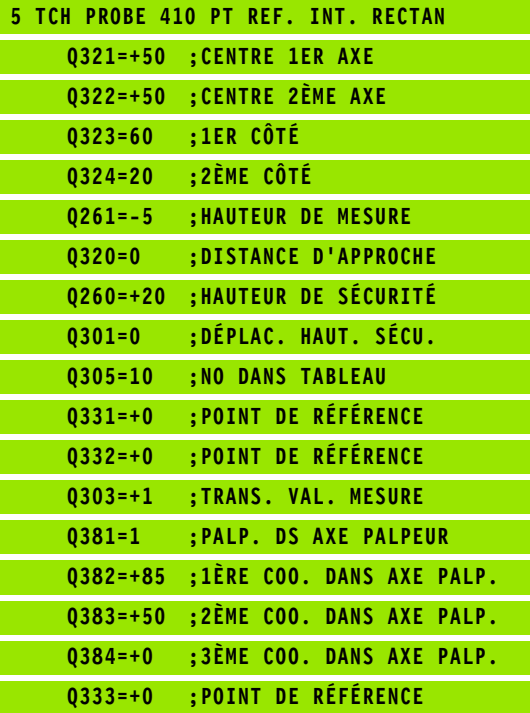

### **POINT DE REFERENCE EXTERIEUR RECTANGLE (cycle palpeur 411, DIN/ISO: G411)**

Le cycle palpeur 411 calcule le centre d'un tenon rectangulaire et initialise ce centre comme point de référence. Si vous le désirez, la TNC peut aussi inscrire le centre dans un tableau de points zéro ou de Preset.

- **1** La TNC positionne le palpeur en avance rapide (valeur de la colonne FMAX) et selon la logique de positionnement (cf. "Travail [avec les cycles palpeurs" à la page 21\)](#page-20-0) au point de palpage **1**. La TNC calcule les points de palpage à partir des données contenues dans le cycle et de la distance d'approche programmée dans la colonne SET\_UP du tableau palpeurs
- **2** Le palpeur se déplace ensuite à la hauteur de mesure programmée et exécute la première opération de palpage suivant l'avance de palpage (colonne F)
- **3** Puis, le palpeur se déplace soit paraxialement à la hauteur de mesure, soit linéairement à la hauteur de sécurité, jusqu'au point de palpage suivant **2** et exécute à cet endroit la deuxième opération de palpage
- **4** La TNC positionne le palpeur au point de palpage **3** puis au point de palpage **4**, et y exécute la troisième ou la quatrième opération de palpage
- **5** Pour terminer, la TNC rétracte le palpeur à la hauteur de sécurité et traite le point de référence calculé en fonction des paramètres de cycle Q303 et Q305 (cf. "Enregistrer le point de référence calculé" à la page 64).
- **6** Ensuite, si on le désire, la TNC calcule aussi, dans une opération de palpage séparée, le point de référence dans l'axe du palpeur et enregistre les valeurs effectives dans les paramètres Q suivants

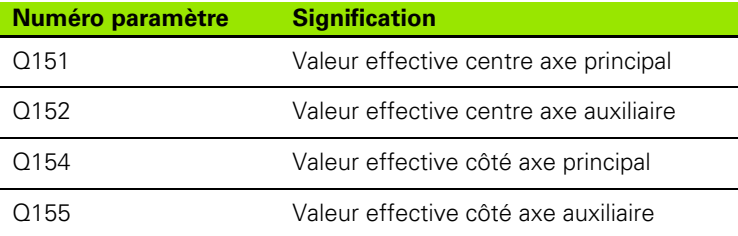

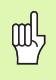

#### **Remarques avant que vous ne programmiez**

Pour éviter toute collision entre le palpeur et la pièce, introduisez le 1er et le 2ème côté du tenon de manière à ce qu'il soit de préférence trop **grand** .

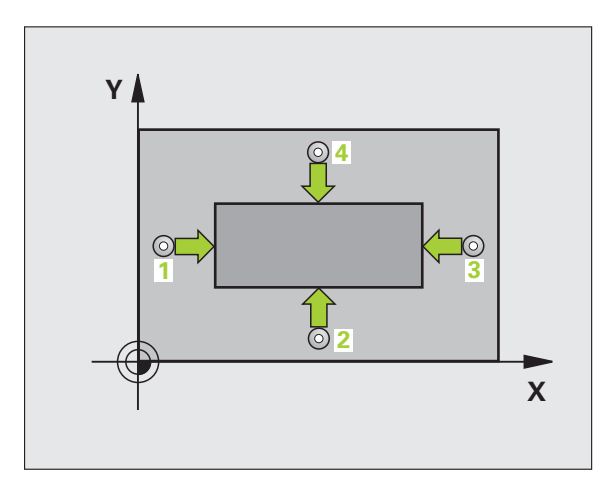

 **Centre 1er axe** Q321 (en absolu): Centre du tenon dans l'axe principal du plan d'usinage

 $411$  $\left| \downarrow \right|$ 

- **Centre 2ème axe** Q322 (en absolu): Centre du tenon dans l'axe auxiliaire du plan d'usinage
- **Longueur 1er côté** Q323 (en incrémental): longueur du tenon parallèle à l'axe principal du plan d'usinage
- **Longueur 2ème côté** Q324 (en incrémental): longueur du tenon parallèle à l'axe auxiliaire du plan d'usinage
- **Hauteur mesure dans axe palpage** Q261 (en absolu): Coordonnée du centre de la bille (=point de contact) dans l'axe du palpeur sur lequel doit être effectuée la mesure
- **Distance d'approche** Q320 (en incrémental): Distance supplémentaire entre le point de mesure et la bille du palpeur. Q320 agit en complément de la colonne SET\_UP
- **Hauteur de sécurité** Q260 (en absolu): Coordonnée dans l'axe du palpeur excluant toute collision entre le palpeur et la pièce (matériels de bridage)
- **Déplacement haut. sécu.** Q301: Définir comment le palpeur doit se déplacer entre les points de mesure: **0**: Entre les points de mesure, à la hauteur de mesure **1**: Entre les points de mesure, à la hauteur de sécurité
- **Numéro point zéro dans tableau** Q305: Indiquer le numéro dans le tableau de points zéro/tableau Preset sous lequel la TNC doit mémoriser les coordonnées du centre du tenon. Si vous introduisez Q305=0, la TNC initialise automatiquement le nouveau point de référence au centre du tenon
- **Nouveau pt de réf. axe principal** Q331 (en absolu): Coordonnée dans l'axe principal à laquelle la TNC doit initialiser le centre du tenon calculé. Configuration par  $d$ éfaut =  $0$
- **Nouveau pt de réf. axe auxiliaire** Q332 (en absolu): Coordonnée dans l'axe auxiliaire à laquelle la TNC doit initialiser le centre du tenon calculé. Configuration par défaut =  $0$

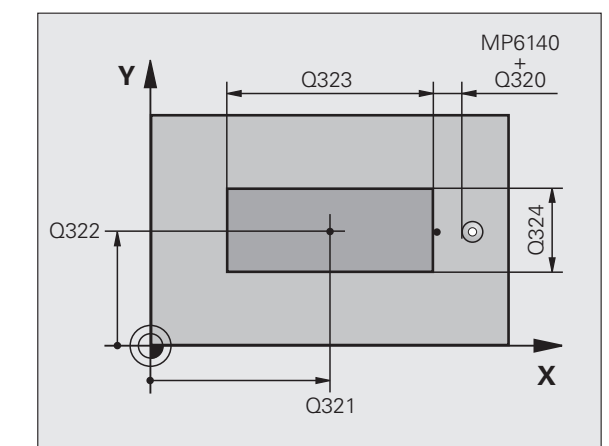

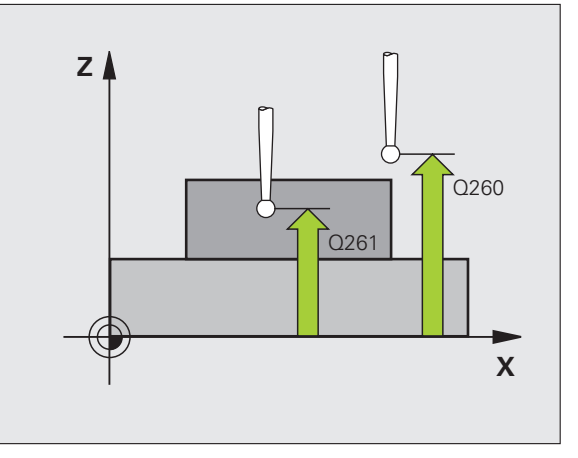

 **Transfert val. mesure (0,1)** Q303: Définir si le point de référence défini doit être enregistré dans le tableau de points zéro ou dans le tableau Preset:

**-1**: Ne pas utiliser! Sera inscrit par la TNC si d'anciens programmes sont importés (cf. "Enregistrer le point de référence calculé" à la page 64)

**0**: Inscrire dans le tableau de points zéro actif le point de référence calculé. Le système de référence est le système de coordonnées pièce actif

**1**: Inscrire dans le tableau Preset le point de référence calculé. Le système de référence est le système de coordonnées machine (coordonnées REF)

 **Palpage dans axe palpeur** Q381: Définir si la TNC doit également initialiser le point de référence dans l'axe du palpeur:

**0**: Ne pas initialiser le point de référence dans l'axe du palpeur

**1**: Initialiser le point de référence dans l'axe du palpeur

- **Palp. axe palp.: Coord. 1er axe** Q382 (en absolu): Coordonnée du point de palpage dans l'axe principal du plan d'usinage à laquelle le point de référence doit être initialisé dans l'axe du palpeur. N'agit que si  $Q381 = 1$
- **Palp. axe palp.: Coord. 2ème axe** Q383 (en absolu): Coordonnée du point de palpage dans l'axe auxiliaire du plan d'usinage à laquelle le point de référence doit être initialisé dans l'axe du palpeur. N'agit que si  $Q381 = 1$
- **Palp. axe palp.: Coord. 3ème axe** Q384 (en absolu): Coordonnée du point de palpage dans l'axe auxiliaire du l'axe du palpeur à laquelle le point de référence doit être initialisé dans l'axe du palpeur. N'agit que si  $Q381 = 1$
- **Nouveau pt de réf. sur axe palpeur** Q333 (en absolu): Coordonnée dans l'axe du palpeur à laquelle la TNC doit initialiser le point de référence. Configuration par défaut  $= 0$

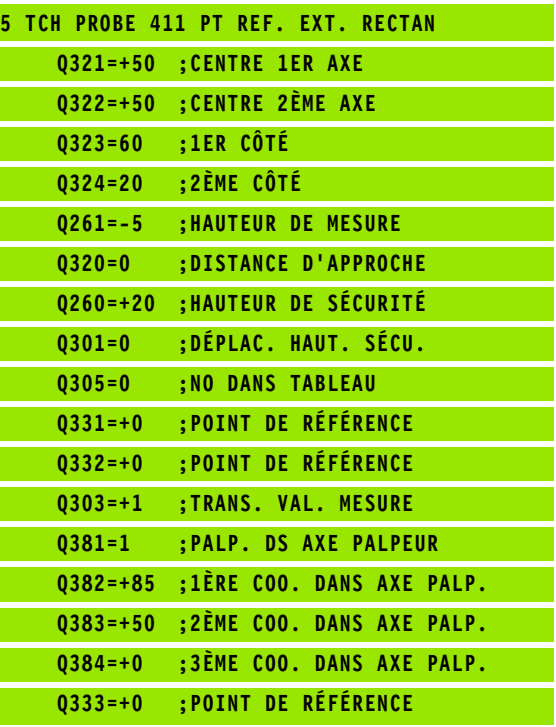

### **POINT DE REFERENCE INTERIEUR CERCLE (cycle palpeur 412, DIN/ISO: G412)**

Le cycle palpeur 412 calcule le centre d'une poche circulaire (trou) et initialise ce centre comme point de référence. Si vous le désirez, la TNC peut aussi inscrire le centre dans un tableau de points zéro ou de Preset.

- **1** La TNC positionne le palpeur en avance rapide (valeur de la colonne FMAX) et selon la logique de positionnement (cf. ..Travail [avec les cycles palpeurs" à la page 21\)](#page-20-0) au point de palpage **1**. La TNC calcule les points de palpage à partir des données contenues dans le cycle et de la distance d'approche programmée dans la colonne SET\_UP du tableau palpeurs
- **2** Le palpeur se déplace ensuite à la hauteur de mesure programmée et exécute la première opération de palpage suivant l'avance de palpage (colonne F). La TNC détermine automatiquement le sens du palpage en fonction de l'angle initial programmé
- **3** Le palpeur se déplace ensuite en suivant une trajectoire circulaire, soit à la hauteur de mesure, soit à la hauteur de sécurité, jusqu'au point de palpage suivant **2** et exécute à cet endroit la deuxième opération de palpage
- **4** La TNC positionne le palpeur au point de palpage **3** puis au point de palpage **4**, et y exécute la troisième ou la quatrième opération de palpage
- **5** Pour terminer, la TNC rétracte le palpeur à la hauteur de sécurité et traite le point de référence calculé en fonction des paramètres de cycle Q303 et Q305 (cf. "Enregistrer le point de référence calculé" à la page 64) et enregistre les valeurs effectives dans les paramètres Q indiqués ci-après
- **6** Ensuite, si on le désire, la TNC calcule aussi, dans une opération de palpage séparée, le point de référence dans l'axe du palpeur

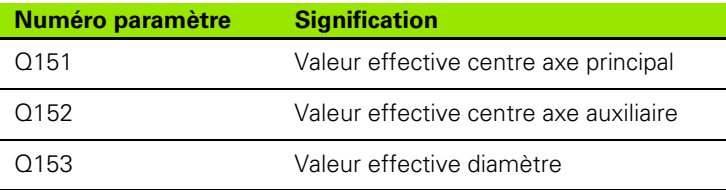

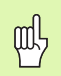

#### **Remarques avant que vous ne programmiez**

Pour éviter toute collision entre le palpeur et la pièce, introduisez le diamètre nominal de la poche (trou) de manière à ce qu'il soit de préférence trop **petit** .

Si les dimensions de la poche et la distance d'approche ne permettent pas d'effectuer un pré-positionnement à proximité des points de palpage, la TNC palpe toujours en partant du centre de la poche. Dans ce cas, le palpeur ne se déplace pas à la hauteur de sécurité entre les quatre points de mesure.

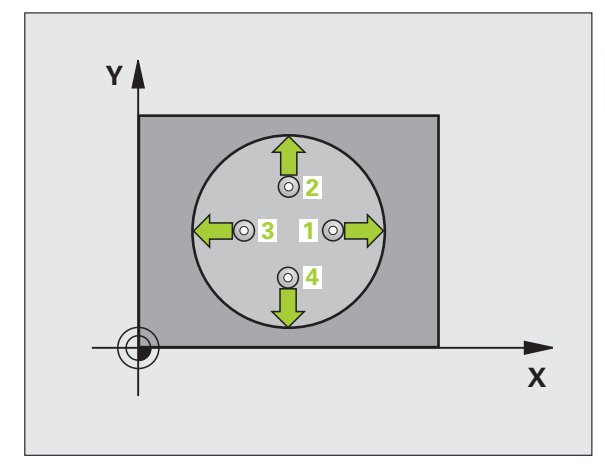

- **Centre 1er axe** Q321 (en absolu): Centre de la poche dans l'axe principal du plan d'usinage
- **Centre 2ème axe** Q322 (en absolu): Centre de la poche dans l'axe auxiliaire du plan d'usinage Si vous programmez Q322 = 0, la TNC aligne le centre du trou sur l'axe Y positif; si vous programmez Q322 différent de 0, la TNC aligne le centre du trou sur la position nominale
- **Diamètre nominal** Q262: Diamètre approximatif de la poche circulaire (trou). Introduire de préférence une valeur trop petite
- **Angle initial** Q325 (en absolu): Angle compris entre l'axe principal du plan d'usinage et le premier point de palpage
- **Incrément angulaire** Q247 (en incrémental): Angle compris entre deux points de mesure; le signe de l'incrément angulaire détermine le sens de rotation (- = sens horaire) pour le déplacement du palpeur vers le point de mesure suivant. Si vous désirez étalonner des arcs de cercle, programmez un incrément angulaire inférieur à 90°

Plus l'incrément angulaire programmé est petit et plus le point de référence calculé par la TNC sera imprécis. Valeur d'introduction min.: 5°.

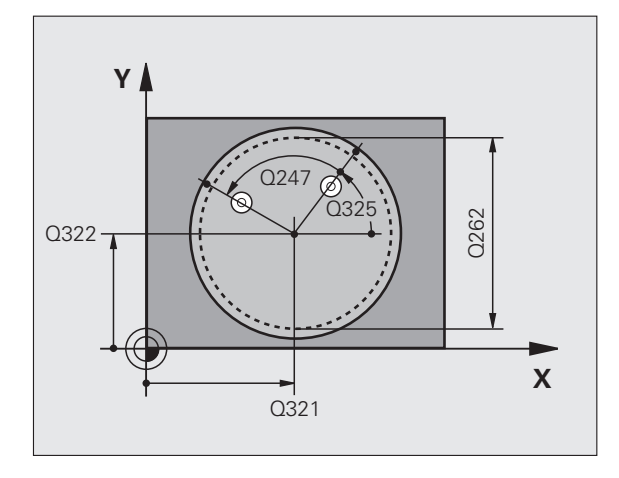

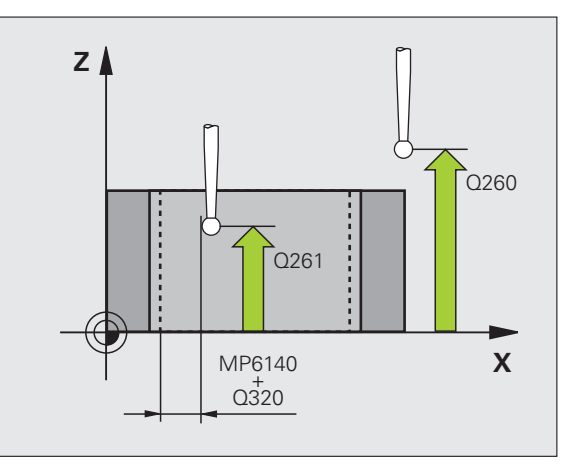

 $\begin{array}{|c|c|}\n\hline\n412 \\
\hline\n\end{array}$ 

母

- **Hauteur mesure dans axe palpage** Q261 (en absolu): Coordonnée du centre de la bille (=point de contact) dans l'axe du palpeur sur lequel doit être effectuée la mesure
- **Distance d'approche** Q320 (en incrémental): Distance supplémentaire entre le point de mesure et la bille du palpeur. Q320 agit en complément de la colonne SET\_UP
- **Hauteur de sécurité** Q260 (en absolu): Coordonnée dans l'axe du palpeur excluant toute collision entre le palpeur et la pièce (matériels de bridage)
- **Déplacement haut. sécu.** Q301: Définir comment le palpeur doit se déplacer entre les points de mesure: **0**: Entre les points de mesure, à la hauteur de mesure **1**: Entre les points de mesure, à la hauteur de sécurité
- **Numéro point zéro dans tableau** Q305: Indiquer le numéro dans le tableau de points zéro/tableau Preset sous lequel la TNC doit mémoriser les coordonnées du centre de la poche. Si vous introduisez Q305=0, la TNC initialise automatiquement le nouveau point de référence au centre de la poche

3.2 Calcul automatique des points de référence **3.2 Calcul automatique des points de référence**

- **Nouveau pt de réf. axe principal** Q331 (en absolu): Coordonnée dans l'axe principal à laquelle la TNC doit initialiser le centre de la poche calculé. Configuration par défaut  $= 0$
- **Nouveau pt de réf. axe auxiliaire** Q332 (en absolu): Coordonnée dans l'axe auxiliaire à laquelle la TNC doit initialiser le centre de la poche calculé. Configuration par défaut  $= 0$
- **Transfert val. mesure (0,1)** Q303: Définir si le point de référence défini doit être enregistré dans le tableau de points zéro ou dans le tableau Preset: **-1**: Ne pas utiliser! Sera inscrit par la TNC si d'anciens programmes sont importés (cf. "Enregistrer le point de référence calculé" à la page 64)

**0**: Inscrire dans le tableau de points zéro actif le point de référence calculé. Le système de référence est le système de coordonnées pièce actif

**1**: Inscrire dans le tableau Preset le point de référence calculé. Le système de référence est le système de coordonnées machine (coordonnées REF)

 **Palpage dans axe palpeur** Q381: Définir si la TNC doit également initialiser le point de référence dans l'axe du palpeur:

**0**: Ne pas initialiser le point de référence dans l'axe du palpeur

**1**: Initialiser le point de référence dans l'axe du palpeur

- **Palp. axe palp.: Coord. 1er axe** Q382 (en absolu): Coordonnée du point de palpage dans l'axe principal du plan d'usinage à laquelle le point de référence doit être initialisé dans l'axe du palpeur. N'agit que si  $Q381 = 1$
- **Palp. axe palp.: Coord. 2ème axe** Q383 (en absolu): Coordonnée du point de palpage dans l'axe auxiliaire du plan d'usinage à laquelle le point de référence doit être initialisé dans l'axe du palpeur. N'agit que si  $Q381 = 1$
- **Palp. axe palp.: Coord. 3ème axe** Q384 (en absolu): Coordonnée du point de palpage dans l'axe auxiliaire du l'axe du palpeur à laquelle le point de référence doit être initialisé dans l'axe du palpeur. N'agit que si  $Q381 = 1$
- **Nouveau pt de réf. sur axe palpeur** Q333 (en absolu): Coordonnée dans l'axe du palpeur à laquelle la TNC doit initialiser le point de référence. Configuration par défaut  $= 0$
- **Nombre de points de mesure (4/3)** Q423: Définir si la TNC doit mesurer le trou avec 4 ou 3 points de mesure:

**4**: Utiliser 4 points de mesure (configuration par défaut)

**3**: Utiliser 3 points de mesure

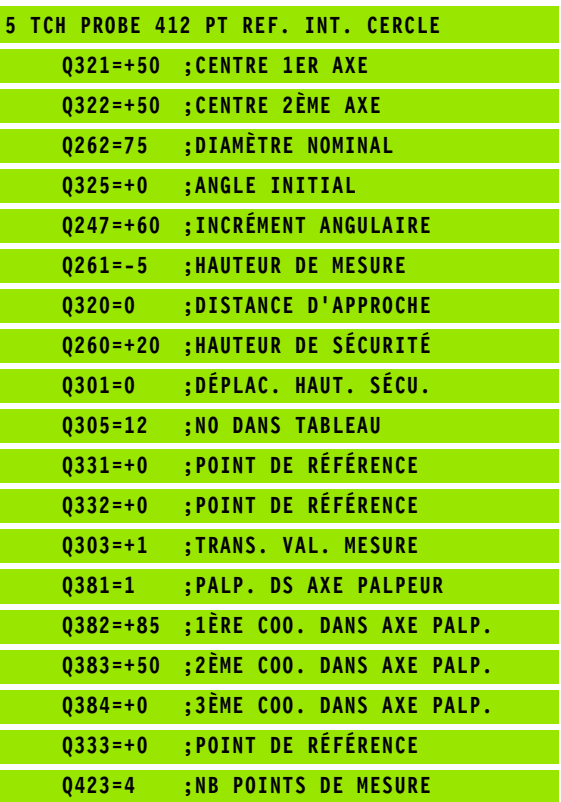

### **POINT DE REFERENCE EXTERIEUR CERCLE (cycle palpeur 413, DIN/ISO: G413)**

Le cycle palpeur 413 calcule le centre d'un tenon circulaire et initialise ce centre comme point de référence. Si vous le désirez, la TNC peut aussi inscrire le centre dans un tableau de points zéro ou de Preset.

- **1** La TNC positionne le palpeur en avance rapide (valeur de la colonne FMAX) et selon la logique de positionnement (cf. "Travail [avec les cycles palpeurs" à la page 21\)](#page-20-0) au point de palpage **1**. La TNC calcule les points de palpage à partir des données contenues dans le cycle et de la distance d'approche programmée dans la colonne SET\_UP du tableau palpeurs
- **2** Le palpeur se déplace ensuite à la hauteur de mesure programmée et exécute la première opération de palpage suivant l'avance de palpage (colonne F). La TNC détermine automatiquement le sens du palpage en fonction de l'angle initial programmé
- **3** Le palpeur se déplace ensuite en suivant une trajectoire circulaire, soit à la hauteur de mesure, soit à la hauteur de sécurité, jusqu'au point de palpage suivant **2** et exécute à cet endroit la deuxième opération de palpage
- **4** La TNC positionne le palpeur au point de palpage **3** puis au point de palpage **4**, et y exécute la troisième ou la quatrième opération de palpage
- **5** Pour terminer, la TNC rétracte le palpeur à la hauteur de sécurité et traite le point de référence calculé en fonction des paramètres de cycle Q303 et Q305 (cf. "Enregistrer le point de référence calculé" à la page 64) et enregistre les valeurs effectives dans les paramètres Q indiqués ci-après
- **6** Ensuite, si on le désire, la TNC calcule aussi, dans une opération de palpage séparée, le point de référence dans l'axe du palpeur

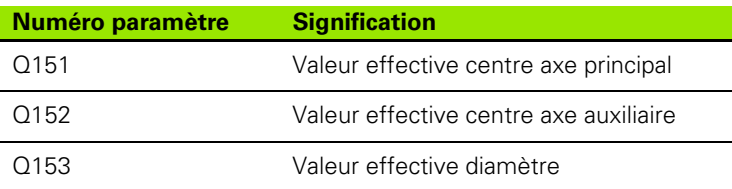

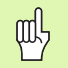

### **Remarques avant que vous ne programmiez**

Pour éviter toute collision entre le palpeur et la pièce, introduisez le le diamètre nominal du tenon de manière à ce qu'il soit de préférence trop **grand** .

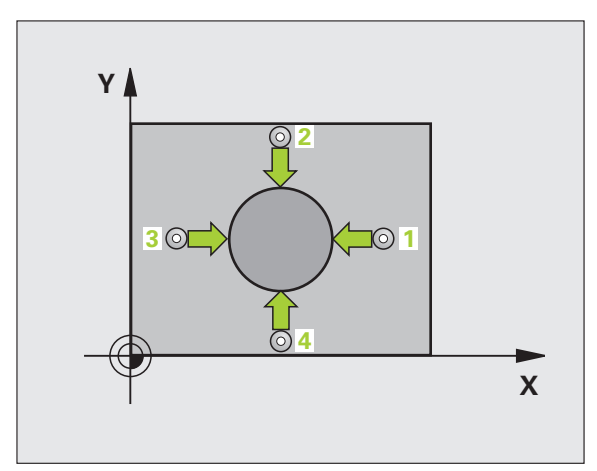

- **Centre 1er axe** Q321 (en absolu): Centre du tenon dans l'axe principal du plan d'usinage
- **Centre 2ème axe** Q322 (en absolu): Centre du tenon dans l'axe auxiliaire du plan d'usinage. Si vous programmez Q322 = 0, la TNC aligne le centre du trou sur l'axe Y positif; si vous programmez Q322 différent de 0, la TNC aligne le centre du trou sur la position nominale
- **Diamètre nominal** Q262: Diamètre approximatif du tenon. Introduire de préférence une valeur trop grande
- **Angle initial** Q325 (en absolu): Angle compris entre l'axe principal du plan d'usinage et le premier point de palpage
- **Incrément angulaire** Q247 (en incrémental): Angle compris entre deux points de mesure; le signe de l'incrément angulaire détermine le sens de rotation (- = sens horaire) pour le déplacement du palpeur vers le point de mesure suivant. Si vous désirez étalonner des arcs de cercle, programmez un incrément angulaire inférieur à 90°

Plus l'incrément angulaire programmé est petit et plus le point de référence calculé par la TNC sera imprécis. Valeur d'introduction min.: 5°.

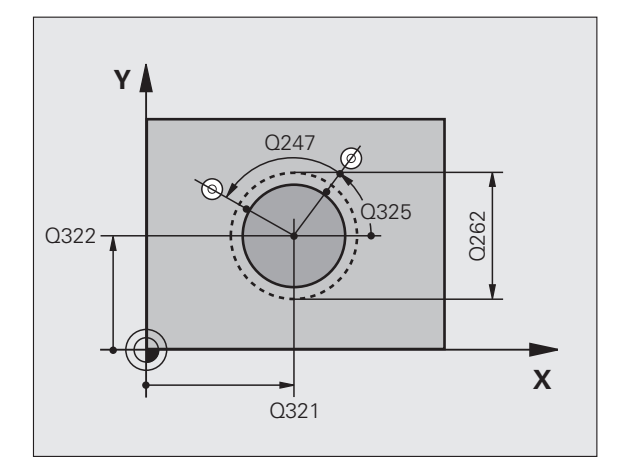

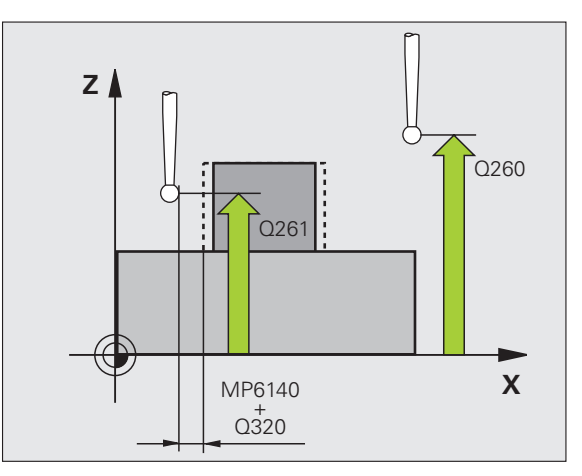

母

 $413$  $\sqrt{2}$ 

- **Hauteur mesure dans axe palpage** Q261 (en absolu): Coordonnée du centre de la bille (=point de contact) dans l'axe du palpeur sur lequel doit être effectuée la mesure
- **Distance d'approche** Q320 (en incrémental): Distance supplémentaire entre le point de mesure et la bille du palpeur. Q320 agit en complément de la colonne SET\_UP
- **Hauteur de sécurité** Q260 (en absolu): Coordonnée dans l'axe du palpeur excluant toute collision entre le palpeur et la pièce (matériels de bridage)
- **Déplacement haut. sécu.** Q301: Définir comment le palpeur doit se déplacer entre les points de mesure: **0**: Entre les points de mesure, à la hauteur de mesure **1**: Entre les points de mesure, à la hauteur de sécurité
- **Numéro point zéro dans tableau** Q305: Indiquer le numéro dans le tableau de points zéro/tableau Preset sous lequel la TNC doit mémoriser les coordonnées du centre du tenon. Si vous introduisez Q305=0, la TNC initialise automatiquement le nouveau point de référence au centre du tenon
- **Nouveau pt de réf. axe principal** Q331 (en absolu): Coordonnée dans l'axe principal à laquelle la TNC doit initialiser le centre du tenon calculé. Configuration par  $d$ éfaut =  $0$
- **Nouveau pt de réf. axe auxiliaire** Q332 (en absolu): Coordonnée dans l'axe auxiliaire à laquelle la TNC doit initialiser le centre du tenon calculé. Configuration par défaut =  $0$
- **Transfert val. mesure (0,1)** Q303: Définir si le point de référence défini doit être enregistré dans le tableau de points zéro ou dans le tableau Preset: **-1**: Ne pas utiliser! Sera inscrit par la TNC si d'anciens programmes sont importés (cf. "Enregistrer le point de référence calculé" à la page 64)

**0**: Inscrire dans le tableau de points zéro actif le point de référence calculé. Le système de référence est le système de coordonnées pièce actif

**1**: Inscrire dans le tableau Preset le point de référence calculé. Le système de référence est le système de coordonnées machine (coordonnées REF)

 **Palpage dans axe palpeur** Q381: Définir si la TNC doit également initialiser le point de référence dans l'axe du palpeur:

**0**: Ne pas initialiser le point de référence dans l'axe du palpeur

**1**: Initialiser le point de référence dans l'axe du palpeur

- **Palp. axe palp.: Coord. 1er axe** Q382 (en absolu): Coordonnée du point de palpage dans l'axe principal du plan d'usinage à laquelle le point de référence doit être initialisé dans l'axe du palpeur. N'agit que si  $Q381 = 1$
- **Palp. axe palp.: Coord. 2ème axe** Q383 (en absolu): Coordonnée du point de palpage dans l'axe auxiliaire du plan d'usinage à laquelle le point de référence doit être initialisé dans l'axe du palpeur. N'agit que si  $Q381 = 1$
- **Palp. axe palp.: Coord. 3ème axe** Q384 (en absolu): Coordonnée du point de palpage dans l'axe auxiliaire du l'axe du palpeur à laquelle le point de référence doit être initialisé dans l'axe du palpeur. N'agit que si  $Q381 = 1$
- **Nouveau pt de réf. sur axe palpeur** Q333 (en absolu): Coordonnée dans l'axe du palpeur à laquelle la TNC doit initialiser le point de référence. Configuration par défaut  $= 0$
- **Nombre de points de mesure (4/3)** Q423: Définir si la TNC doit mesurer le tenon avec 4 ou 3 points de mesure:

**4**: Utiliser 4 points de mesure (configuration par défaut)

**3**: Utiliser 3 points de mesure

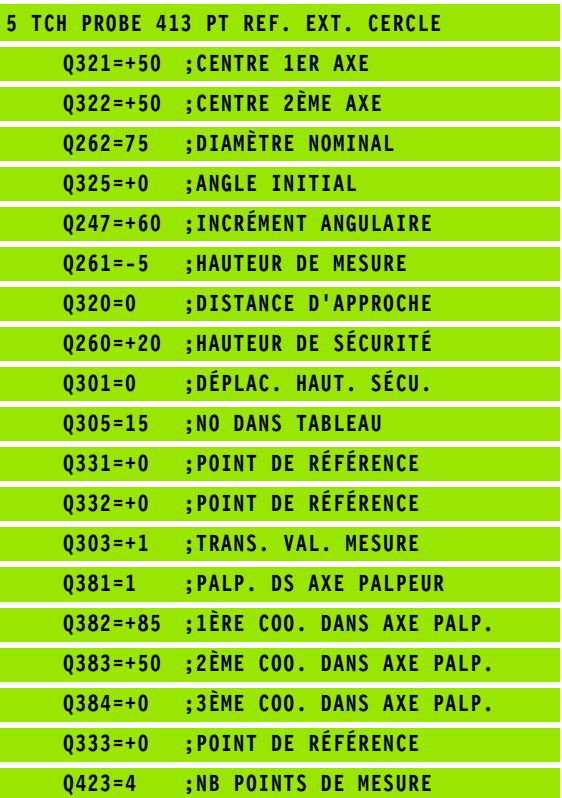

### **POINT DE REFERENCE EXTERIEUR COIN (cycle palpeur 414, DIN/ISO: G414)**

Le cycle palpeur 414 détermine le point d'intersection de deux droites et l'initialise comme point de référence. Si vous le désirez, la TNC peut aussi inscrire le point d'intersection dans un tableau de points zéro ou de Preset.

- **1** La TNC positionne le palpeur en avance rapide (valeur de la colonne FMAX) et selon la logique de positionnement (cf. "Travail [avec les cycles palpeurs" à la page 21\)](#page-20-0) au point de palpage **1** (cf. fig. en haut et à droite). Ce faisant, la TNC décale le palpeur de la valeur de la distance d'approche, dans le sens opposé au sens de déplacement concerné
- **2** Le palpeur se déplace ensuite à la hauteur de mesure programmée et exécute la première opération de palpage suivant l'avance de palpage (colonne F). La TNC détermine automatiquement le sens du palpage en fonction du 3ème point de mesure programmé

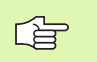

「盲

La TNC mesure toujours la première droite dans le sens de l'axe auxiliaire du plan d'usinage.

- **3** Puis, le palpeur se déplace vers le point de palpage suivant **2** et exécute la deuxième opération de palpage
- **4** La TNC positionne le palpeur au point de palpage **3** puis au point de palpage **4**, et y exécute la troisième ou la quatrième opération de palpage
- **5** Pour terminer, la TNC rétracte le palpeur à la hauteur de sécurité et traite le point de référence calculé en fonction des paramètres de cycle Q303 et Q305 (cf. "Enregistrer le point de référence calculé" à la page 64) et enregistre les coordonnées du coin calculé dans les paramètres Q indiqués ci-après
- **6** Ensuite, si on le désire, la TNC calcule aussi, dans une opération de palpage séparée, le point de référence dans l'axe du palpeur

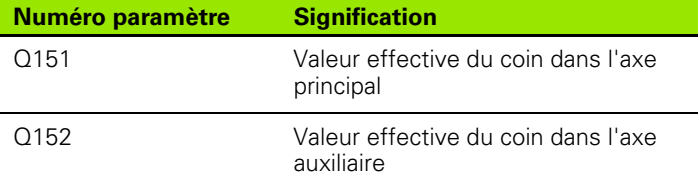

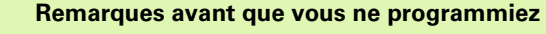

Par la position des points de mesure **1** et **3**, vous définissez le coin sur lequel la TNC initialise le point de référence (cf. fig. de droite, au centre et tableau ci-après).

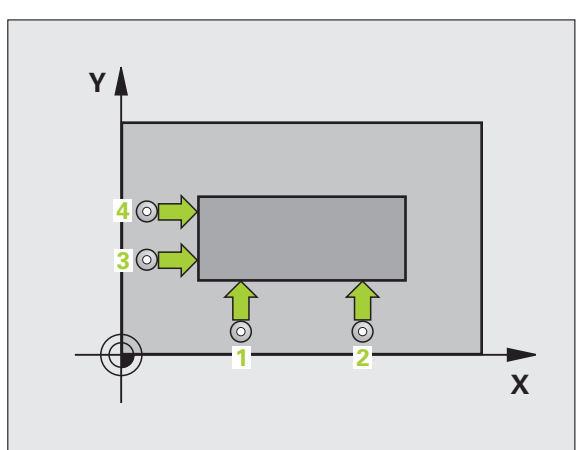

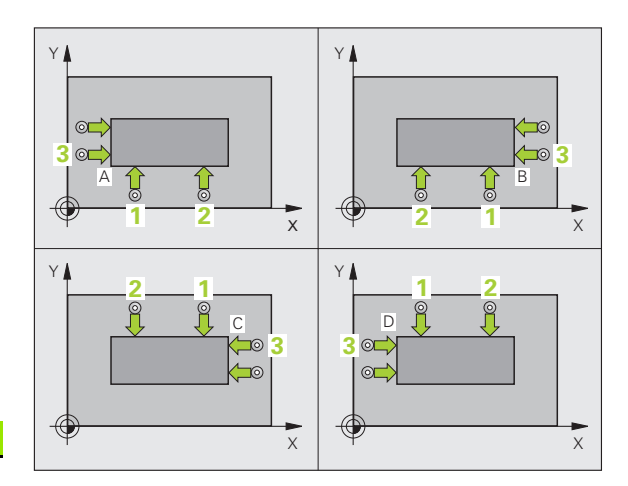

 $\begin{array}{|c|c|}\n\hline\n414 \\
\hline\n\end{array}$ 

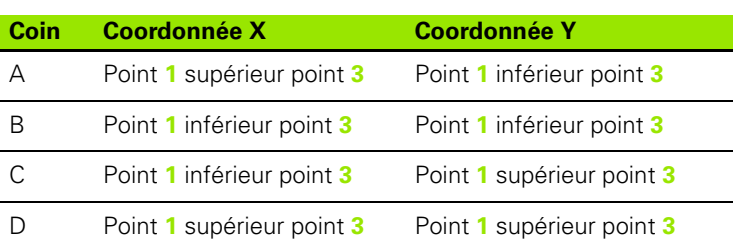

- **1er point mesure sur 1er axe** Q263 (en absolu): Coordonnée du 1er point de palpage dans l'axe principal du plan d'usinage
- **1er point mesure sur 2ème axe** Q264 (en absolu): Coordonnée du 1er point de palpage dans l'axe auxiliaire du plan d'usinage
- **Distance 1er axe** Q326 (en incrémental): Distance entre le 1er et le 2ème point de mesure dans l'axe principal du plan d'usinage
- **3ème point mesure sur 1er axe** Q296 (en absolu): Coordonnée du 3ème point de palpage dans l'axe principal du plan d'usinage
- **3ème point mesure sur 2ème axe** Q297 (en absolu): Coordonnée du 3ème point de palpage dans l'axe auxiliaire du plan d'usinage
- **Distance 2ème axe** Q327 (en incrémental): Distance entre le 3ème et le 4ème point de mesure dans l'axe auxiliaire du plan d'usinage
- **Hauteur mesure dans axe palpage** Q261 (en absolu): Coordonnée du centre de la bille (=point de contact) dans l'axe du palpeur sur lequel doit être effectuée la mesure
- **Distance d'approche** Q320 (en incrémental): Distance supplémentaire entre le point de mesure et la bille du palpeur. Q320 agit en complément de la colonne SET\_UP
- **Hauteur de sécurité** Q260 (en absolu): Coordonnée dans l'axe du palpeur excluant toute collision entre le palpeur et la pièce (matériels de bridage)
- **Déplacement haut. sécu.** Q301: Définir comment le palpeur doit se déplacer entre les points de mesure: **0**: Entre les points de mesure, à la hauteur de mesure **1**: Entre les points de mesure, à la hauteur de sécurité
- **Exécuter rotation de base** Q304: Définir si la TNC doit compenser le désaxage de la pièce par une rotation de base:
	- **0**: Ne pas exécuter de rotation de base
	- **1**: Exécuter une rotation de base

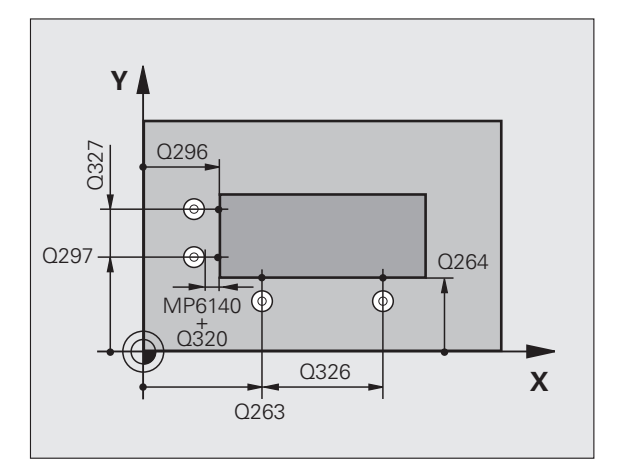

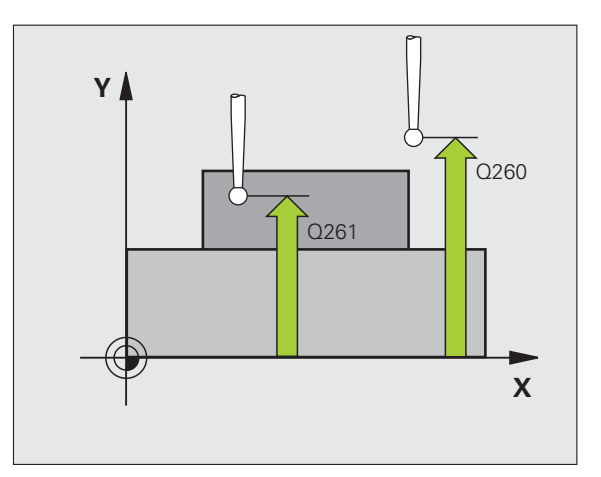

- **Numéro point zéro dans tableau** Q305: Indiquer le numéro dans le tableau de points zéro/tableau Preset sous lequel la TNC doit mémoriser les coordonnées du coin. Si vous introduisez Q305=0, la TNC initialise automatiquement le nouveau point de référence sur le coin
- **Nouveau pt de réf. axe principal** Q331 (en absolu): Coordonnée dans l'axe principal à laquelle la TNC doit initialiser le coin calculé. Configuration par défaut =  $0$
- **Nouveau pt de réf. axe auxiliaire** Q332 (en absolu): Coordonnée dans l'axe auxiliaire à laquelle la TNC doit initialiser le coin calculé. Configuration par  $d$ éfaut =  $0$
- **Transfert val. mesure (0,1)** Q303: Définir si le point de référence défini doit être enregistré dans le tableau de points zéro ou dans le tableau Preset:

**-1**: Ne pas utiliser! Sera inscrit par la TNC si d'anciens programmes sont importés (cf. "Enregistrer le point de référence calculé" à la page 64)

**0**: Inscrire dans le tableau de points zéro actif le point de référence calculé. Le système de référence est le système de coordonnées pièce actif

**1**: Inscrire dans le tableau Preset le point de référence calculé. Le système de référence est le système de coordonnées machine (coordonnées REF)

 **Palpage dans axe palpeur** Q381: Définir si la TNC doit également initialiser le point de référence dans l'axe du palpeur:

**0**: Ne pas initialiser le point de référence dans l'axe du palpeur

**1**: Initialiser le point de référence dans l'axe du palpeur

- **Palp. axe palp.: Coord. 1er axe** Q382 (en absolu): Coordonnée du point de palpage dans l'axe principal du plan d'usinage à laquelle le point de référence doit être initialisé dans l'axe du palpeur. N'agit que si  $0.381 = 1$
- **Palp. axe palp.: Coord. 2ème axe** Q383 (en absolu): Coordonnée du point de palpage dans l'axe auxiliaire du plan d'usinage à laquelle le point de référence doit être initialisé dans l'axe du palpeur. N'agit que si  $Q381 = 1$
- **Palp. axe palp.: Coord. 3ème axe** Q384 (en absolu): Coordonnée du point de palpage dans l'axe auxiliaire du l'axe du palpeur à laquelle le point de référence doit être initialisé dans l'axe du palpeur. N'agit que si  $Q381 = 1$
- **Nouveau pt de réf. sur axe palpeur** Q333 (en absolu): Coordonnée dans l'axe du palpeur à laquelle la TNC doit initialiser le point de référence. Configuration par défaut =  $0$

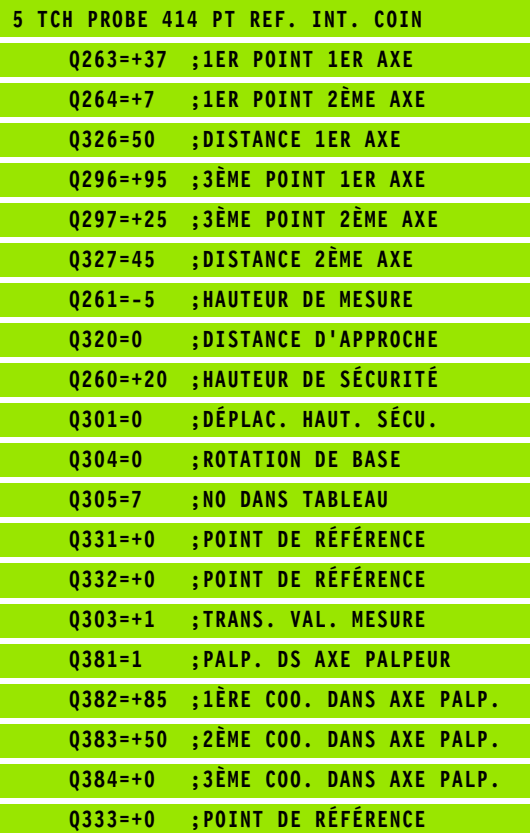

### **POINT DE REFERENCE INTERIEUR COIN (cycle palpeur 415, DIN/ISO: G415)**

Le cycle palpeur 415 détermine le point d'intersection de deux droites et l'initialise comme point de référence. Si vous le désirez, la TNC peut aussi inscrire le point d'intersection dans un tableau de points zéro ou de Preset.

- **1** La TNC positionne le palpeur en avance rapide (valeur de la colonne FMAX) et selon la logique de positionnement (cf. "Travail [avec les cycles palpeurs" à la page 21\)](#page-20-0) au point de palpage **1** (cf. fig. en haut et à droite) que vous définissez dans le cycle. Ce faisant, la TNC décale le palpeur de la valeur de la distance d'approche, dans le sens opposé au sens de déplacement concerné
- **2** Le palpeur se déplace ensuite à la hauteur de mesure programmée et exécute la première opération de palpage suivant l'avance de palpage (colonne F). Le sens de palpage résulte du numéro du coin

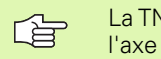

La TNC mesure toujours la première droite dans le sens de l'axe auxiliaire du plan d'usinage.

- **3** Puis, le palpeur se déplace vers le point de palpage suivant **2** et exécute la deuxième opération de palpage
- **4** La TNC positionne le palpeur au point de palpage **3** puis au point de palpage **4**, et y exécute la troisième ou la quatrième opération de palpage
- **5** Pour terminer, la TNC rétracte le palpeur à la hauteur de sécurité et traite le point de référence calculé en fonction des paramètres de cycle Q303 et Q305 (cf. "Enregistrer le point de référence calculé" à la page 64) et enregistre les coordonnées du coin calculé dans les paramètres Q indiqués ci-après
- **6** Ensuite, si on le désire, la TNC calcule aussi, dans une opération de palpage séparée, le point de référence dans l'axe du palpeur

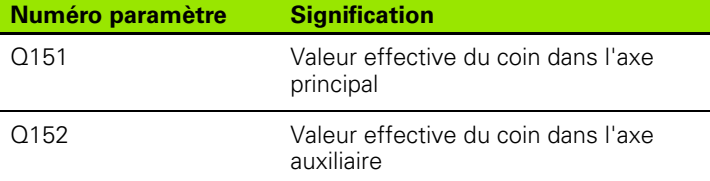

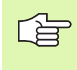

### **Remarques avant que vous ne programmiez**

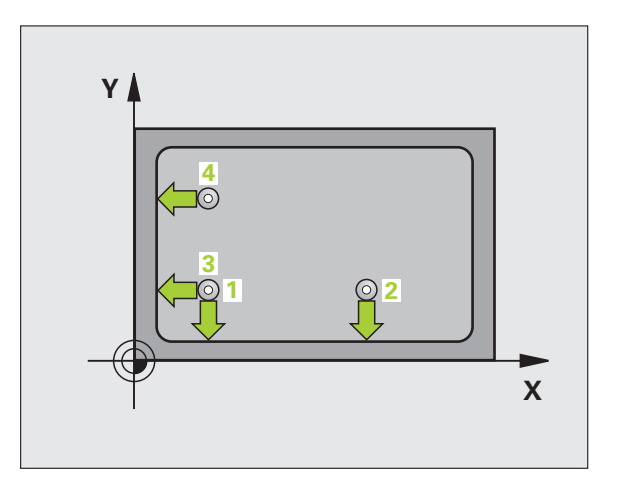

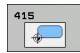

- **1er point mesure sur 1er axe** Q263 (en absolu): Coordonnée du 1er point de palpage dans l'axe principal du plan d'usinage
- **1er point mesure sur 2ème axe** Q264 (en absolu): Coordonnée du 1er point de palpage dans l'axe auxiliaire du plan d'usinage
- **Distance 1er axe** Q326 (en incrémental): Distance entre le 1er et le 2ème point de mesure dans l'axe principal du plan d'usinage
- **Distance 2ème axe** Q327 (en incrémental): Distance entre le 3ème et le 4ème point de mesure dans l'axe auxiliaire du plan d'usinage
- **Coin** Q308: Numéro du coin sur lequel la TNC doit initialiser le point de référence
- **Hauteur mesure dans axe palpage** Q261 (en absolu): Coordonnée du centre de la bille (=point de contact) dans l'axe du palpeur sur lequel doit être effectuée la mesure
- **Distance d'approche** Q320 (en incrémental): Distance supplémentaire entre le point de mesure et la bille du palpeur. Q320 agit en complément de la colonne SET\_UP
- **Hauteur de sécurité** Q260 (en absolu): Coordonnée dans l'axe du palpeur excluant toute collision entre le palpeur et la pièce (matériels de bridage)
- **Déplacement haut. sécu.** Q301: Définir comment le palpeur doit se déplacer entre les points de mesure: **0**: Entre les points de mesure, à la hauteur de mesure **1**: Entre les points de mesure, à la hauteur de sécurité
- **Exécuter rotation de base** Q304: Définir si la TNC doit compenser le désaxage de la pièce par une rotation de base:
	- **0**: Ne pas exécuter de rotation de base
	- **1**: Exécuter une rotation de base

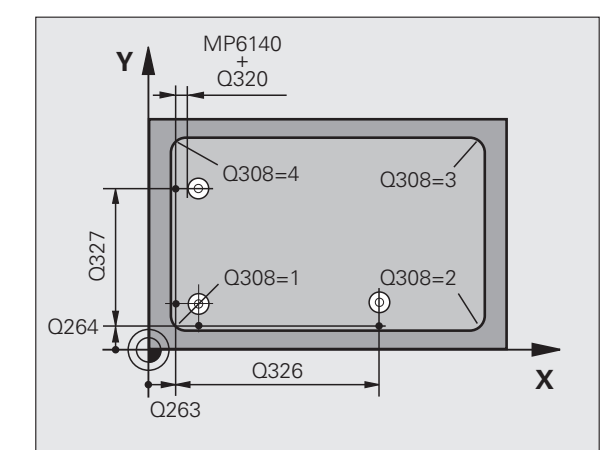

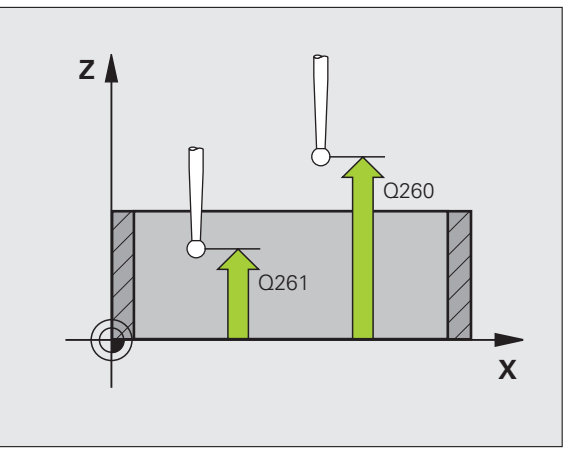

3.2 Calcul automatique des points de référence **3.2 Calcul automatique des points de référence**

- **Numéro point zéro dans tableau** Q305: Indiquer le numéro dans le tableau de points zéro/tableau Preset sous lequel la TNC doit mémoriser les coordonnées du coin. Si vous introduisez Q305=0, la TNC initialise automatiquement le nouveau point de référence sur le coin
- **Nouveau pt de réf. axe principal** Q331 (en absolu): Coordonnée dans l'axe principal à laquelle la TNC doit initialiser le coin calculé. Configuration par défaut =  $0$
- **Nouveau pt de réf. axe auxiliaire** Q332 (en absolu): Coordonnée dans l'axe auxiliaire à laquelle la TNC doit initialiser le coin calculé. Configuration par  $d$ éfaut =  $0$
- **Transfert val. mesure (0,1)** Q303: Définir si le point de référence défini doit être enregistré dans le tableau de points zéro ou dans le tableau Preset: **-1**: Ne pas utiliser! Sera inscrit par la TNC si d'anciens

programmes sont importés (cf. "Enregistrer le point de référence calculé" à la page 64)

**0**: Inscrire dans le tableau de points zéro actif le point de référence calculé. Le système de référence est le système de coordonnées pièce actif

**1**: Inscrire dans le tableau Preset le point de référence calculé. Le système de référence est le système de coordonnées machine (coordonnées REF)

 **Palpage dans axe palpeur** Q381: Définir si la TNC doit également initialiser le point de référence dans l'axe du palpeur:

**0**: Ne pas initialiser le point de référence dans l'axe du palpeur

**1**: Initialiser le point de référence dans l'axe du palpeur

- **Palp. axe palp.: Coord. 1er axe** Q382 (en absolu): Coordonnée du point de palpage dans l'axe principal du plan d'usinage à laquelle le point de référence doit être initialisé dans l'axe du palpeur. N'agit que si  $Q381 = 1$
- **Palp. axe palp.: Coord. 2ème axe** Q383 (en absolu): Coordonnée du point de palpage dans l'axe auxiliaire du plan d'usinage à laquelle le point de référence doit être initialisé dans l'axe du palpeur. N'agit que si  $Q381 = 1$
- **Palp. axe palp.: Coord. 3ème axe** Q384 (en absolu): Coordonnée du point de palpage dans l'axe auxiliaire du l'axe du palpeur à laquelle le point de référence doit être initialisé dans l'axe du palpeur. N'agit que si  $Q381 = 1$
- **Nouveau pt de réf. sur axe palpeur** Q333 (en absolu): Coordonnée dans l'axe du palpeur à laquelle la TNC doit initialiser le point de référence. Configuration par défaut  $= 0$

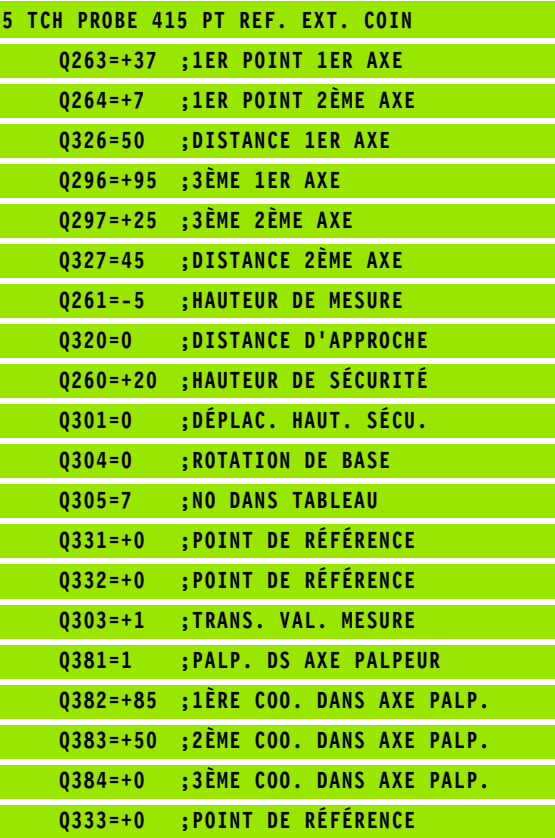

### **POINT DE REFERENCE CENTRE CERCLE DE TROUS (cycle palpeur 416, DIN/ISO: G416)**

Le cycle palpeur 416 calcule le centre d'un cercle de trous en mesurant trois trous et initialise ce centre comme point de référence. Si vous le désirez, la TNC peut aussi inscrire le centre dans un tableau de points zéro ou de Preset.

- **1** La TNC positionne le palpeur en avance rapide (valeur de la colonne FMAX) et selon la logique de positionnement (cf. "Travail [avec les cycles palpeurs" à la page 21\)](#page-20-0) au centre programmé du premier trou **1**
- **2** Le palpeur se déplace ensuite à la hauteur de mesure programmée et enregistre le centre du premier trou en palpant quatre fois
- **3** Puis, la TNC rétracte le palpeur à la hauteur de sécurité et le positionne sur le centre programmé du second trou **2**
- **4** La TNC déplace le palpeur à la hauteur de mesure programmée et enregistre le centre du deuxième trou en palpant quatre fois
- **5** Puis, la TNC rétracte le palpeur à la hauteur de sécurité et le positionne sur le centre programmé du troisième trou **3**
- **6** La TNC déplace le palpeur à la hauteur de mesure programmée et enregistre le centre du troisième trou en palpant quatre fois
- **7** Pour terminer, la TNC rétracte le palpeur à la hauteur de sécurité et traite le point de référence calculé en fonction des paramètres de cycle Q303 et Q305 (cf. "Enregistrer le point de référence calculé" à la page 64) et enregistre les valeurs effectives dans les paramètres Q indiqués ci-après
- **8** Ensuite, si on le désire, la TNC calcule aussi, dans une opération de palpage séparée, le point de référence dans l'axe du palpeur

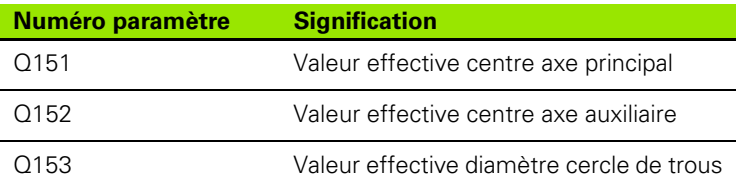

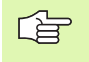

#### **Remarques avant que vous ne programmiez**

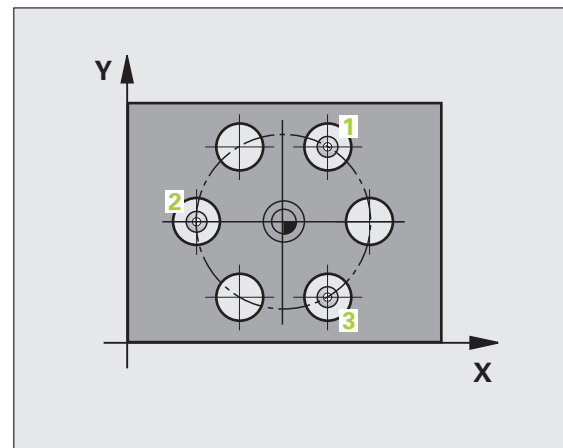

- **Centre 1er axe** Q273 (en absolu): Centre du cercle de trous (valeur nominale) dans l'axe principal du plan d'usinage
- **Centre 2ème axe** Q274 (en absolu): Centre du cercle de trous (valeur nominale) dans l'axe auxiliaire du plan d'usinage
- **Diamètre nominal** Q262: Introduire le diamètre approximatif du cercle de trous. Plus le diamètre du trou est petit et plus vous devez introduire un diamètre nominal précis
- **Angle 1er trou** Q291 (en absolu): Angle en coordonnées polaires du 1er centre de trou dans le plan d'usinage
- **Angle 2ème trou** Q292 (en absolu): Angle en coordonnées polaires du 2ème centre de trou dans le plan d'usinage
- **Angle 3ème trou** Q293 (en absolu): Angle en coordonnées polaires du 3ème centre de trou dans le plan d'usinage
- **Hauteur mesure dans axe palpage** Q261 (en absolu): Coordonnée du centre de la bille (=point de contact) dans l'axe du palpeur sur lequel doit être effectuée la mesure
- **Hauteur de sécurité** Q260 (en absolu): Coordonnée dans l'axe du palpeur excluant toute collision entre le palpeur et la pièce (matériels de bridage)
- **Numéro point zéro dans tableau** Q305: Indiquer le numéro dans le tableau de points zéro/tableau Preset sous lequel la TNC doit mémoriser les coordonnées du cercle de trous. Si vous introduisez Q305=0, la TNC initialise automatiquement le nouveau point de référence au centre du cercle de trous
- **Nouveau pt de réf. axe principal** Q331 (en absolu): Coordonnée dans l'axe principal à laquelle la TNC doit initialiser le centre calculé pour le cercle de trous. Configuration par défaut =  $0$
- **Nouveau pt de réf. axe auxiliaire** Q332 (en absolu): Coordonnée dans l'axe auxiliaire à laquelle la TNC doit initialiser le centre calculé pour le cercle de trous.

Configuration par défaut  $= 0$ 

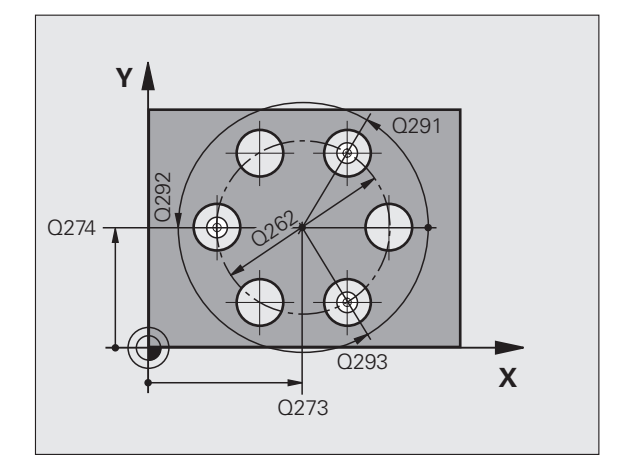

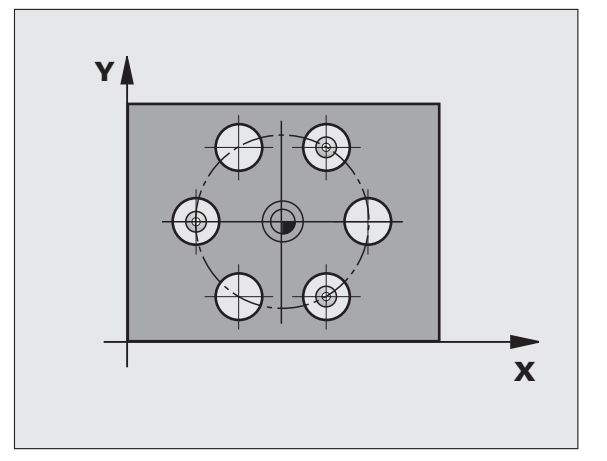

 **Transfert val. mesure (0,1)** Q303: Définir si le point de référence défini doit être enregistré dans le tableau de points zéro ou dans le tableau Preset:

**-1**: Ne pas utiliser! Sera inscrit par la TNC si d'anciens programmes sont importés (cf. "Enregistrer le point de référence calculé" à la page 64)

**0**: Inscrire dans le tableau de points zéro actif le point de référence calculé. Le système de référence est le système de coordonnées pièce actif

**1**: Inscrire dans le tableau Preset le point de référence calculé. Le système de référence est le système de coordonnées machine (coordonnées REF)

 **Palpage dans axe palpeur** Q381: Définir si la TNC doit également initialiser le point de référence dans l'axe du palpeur:

**0**: Ne pas initialiser le point de référence dans l'axe du palpeur

**1**: Initialiser le point de référence dans l'axe du palpeur

- **Palp. axe palp.: Coord. 1er axe** Q382 (en absolu): Coordonnée du point de palpage dans l'axe principal du plan d'usinage à laquelle le point de référence doit être initialisé dans l'axe du palpeur. N'agit que si  $Q381 = 1$
- **Palp. axe palp.: Coord. 2ème axe** Q383 (en absolu): Coordonnée du point de palpage dans l'axe auxiliaire du plan d'usinage à laquelle le point de référence doit être initialisé dans l'axe du palpeur. N'agit que si  $Q381 = 1$
- **Palp. axe palp.: Coord. 3ème axe** Q384 (en absolu): Coordonnée du point de palpage dans l'axe auxiliaire du l'axe du palpeur à laquelle le point de référence doit être initialisé dans l'axe du palpeur. N'agit que si  $Q381 = 1$
- **Nouveau pt de réf. sur axe palpeur** Q333 (en absolu): Coordonnée dans l'axe du palpeur à laquelle la TNC doit initialiser le point de référence. Configuration par défaut =  $0$

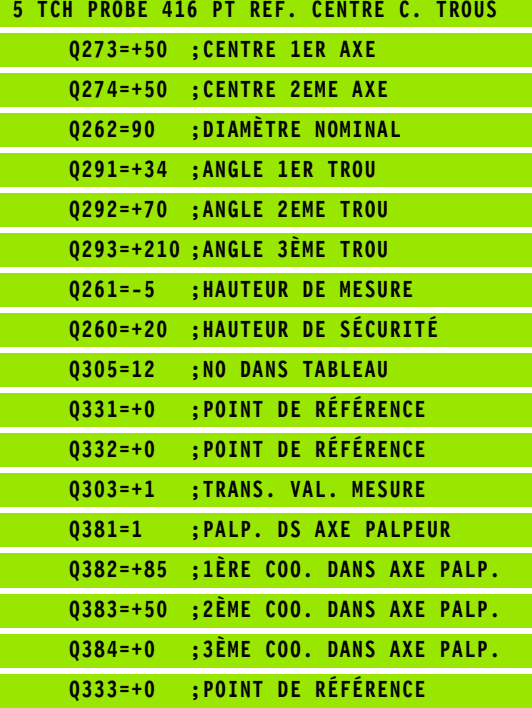

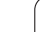

### **POINT DE REFERENCE DANS L'AXE DU PALPEUR (cycle palpeur 417, DIN/ISO: G417)**

Le cycle palpeur 417 mesure une coordonnée au choix dans l'axe du palpeur et l'initialise comme point de référence. Si vous le désirez, la TNC peut aussi inscrire la coordonnée mesurée dans un tableau de points zéro ou dans le tableau Preset.

- **1** La TNC positionne le palpeur en avance rapide (valeur de la colonne FMAX) et selon la logique de positionnement (cf. "Travail [avec les cycles palpeurs" à la page 21\)](#page-20-0) au point de palpage programmé **1**. Ce faisant, la TNC décale le palpeur de la valeur de la distance d'approche, dans le sens positif de l'axe du palpeur
- **2** Puis, le palpeur se déplace dans l'axe du palpeur jusqu'à la coordonnée programmée pour le point de palpage **1** et enregistre la position effective en palpant simplement
- **3** Pour terminer, la TNC rétracte le palpeur à la hauteur de sécurité et traite le point de référence calculé en fonction des paramètres de cycle Q303 et Q305 (cf. "Enregistrer le point de référence calculé" à la page 64) et enregistre la valeur effective dans le paramètre Q indiqué ci-après

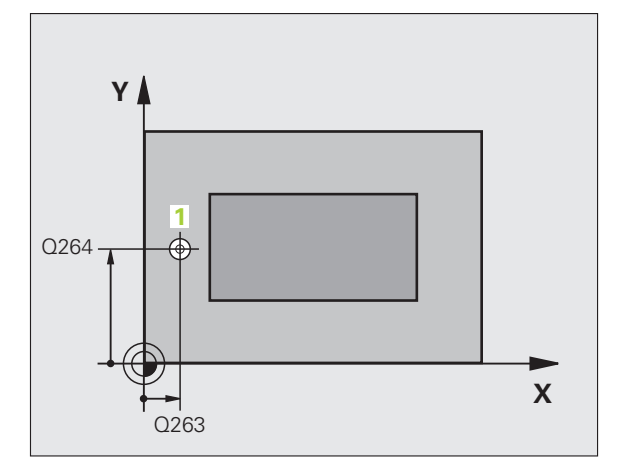

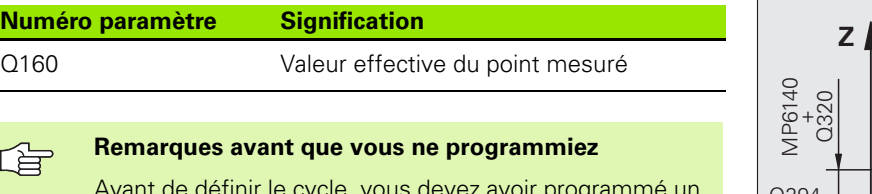

Avant de définir le cycle, vous devez avoir programmé un appel d'outil pour définir l'axe du palpeur. La TNC initialise ensuite le point de référence sur cet axe.

417  $rac{1}{\sqrt[4]{277}}$ 

店

**Numéro para** 

- **1er point mesure sur 1er axe** Q263 (en absolu): Coordonnée du 1er point de palpage dans l'axe principal du plan d'usinage
- **1er point mesure sur 2ème axe** Q264 (en absolu): Coordonnée du 1er point de palpage dans l'axe auxiliaire du plan d'usinage
- **1er point mesure sur 3ème axe** Q294 (en absolu): Coordonnée du 1er point de palpage dans l'axe du palpeur
- **Distance d'approche** Q320 (en incrémental): Distance supplémentaire entre le point de mesure et la bille du palpeur. Q320 agit en complément de la colonne SET\_UP
- **Hauteur de sécurité** Q260 (en absolu): Coordonnée dans l'axe du palpeur excluant toute collision entre le palpeur et la pièce (matériels de bridage)

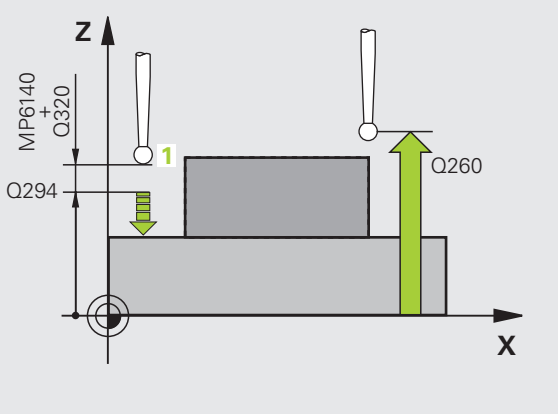

**94**

- **Numéro point zéro dans tableau** Q305: Indiquer le numéro dans le tableau de points zéro/tableau Preset sous lequel la TNC doit mémoriser la coordonnée. Si vous introduisez Q305=0, la TNC initialise automatiquement l'affichage de manière à ce que le nouveau point de référence soit situé sur la surface palpée
- **Nouveau pt de réf. sur axe palpeur** Q333 (en absolu): Coordonnée dans l'axe du palpeur à laquelle la TNC doit initialiser le point de référence. Configuration par défaut =  $0$
- **Transfert val. mesure (0,1)** Q303: Définir si le point de référence défini doit être enregistré dans le tableau de points zéro ou dans le tableau Preset: **-1**: Ne pas utiliser! Sera inscrit par la TNC si d'anciens programmes sont importés (cf. "Enregistrer le point de référence calculé" à la page 64)

**0**: Inscrire dans le tableau de points zéro actif le point de référence calculé. Le système de référence est le système de coordonnées pièce actif

**1**: Inscrire dans le tableau Preset le point de référence calculé. Le système de référence est le système de coordonnées machine (coordonnées REF)

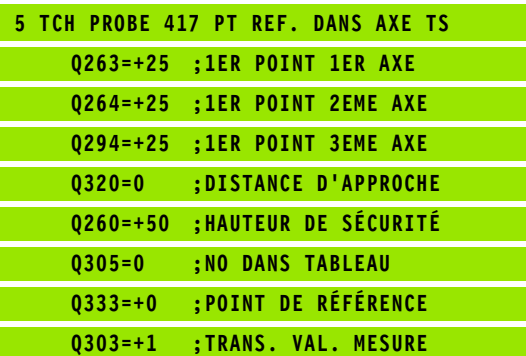

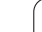

### **POINT DE REFERENCE CENTRE de 4 TROUS (cycle palpeur 418, DIN/ISO: G418)**

Le cycle palpeur 418 calcule le point d'intersection des lignes reliant deux fois deux centres de trous et l'initialise comme point de référence. Si vous le désirez, la TNC peut aussi inscrire le point d'intersection dans un tableau de points zéro ou de Preset.

- **1** La TNC positionne le palpeur en avance rapide (valeur de la colonne FMAX) et selon la logique de positionnement (cf. "Travail [avec les cycles palpeurs" à la page 21\)](#page-20-0) au centre du premier trou **1**
- **2** Le palpeur se déplace ensuite à la hauteur de mesure programmée et enregistre le centre du premier trou en palpant quatre fois
- **3** Puis, la TNC rétracte le palpeur à la hauteur de sécurité et le positionne sur le centre programmé du second trou **2**
- **4** La TNC déplace le palpeur à la hauteur de mesure programmée et enregistre le centre du deuxième trou en palpant quatre fois
- **5** La TNC répète les procédures 3 et 4 pour les trous **3** et **4**
- **6** Pour terminer, la TNC rétracte le palpeur à la hauteur de sécurité et traite le point de référence calculé en fonction des paramètres de cycle Q303 et Q305 (cf. "Enregistrer le point de référence calculé" à la page 64). La TNC calcule le point de référence comme étant le point d'intersection des deux lignes reliant les centres des trous **1** / **3** et **2** /**4** et enregistre les valeurs effectives dans les paramètres Q ci-après
- **7** Ensuite, si on le désire, la TNC calcule aussi, dans une opération de palpage séparée, le point de référence dans l'axe du palpeur

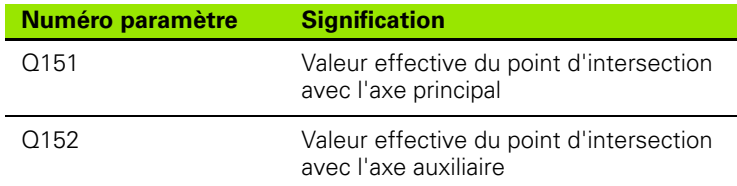

#### **Remarques avant que vous ne programmiez**

Avant de définir le cycle, vous devez avoir programmé un appel d'outil pour définir l'axe du palpeur.

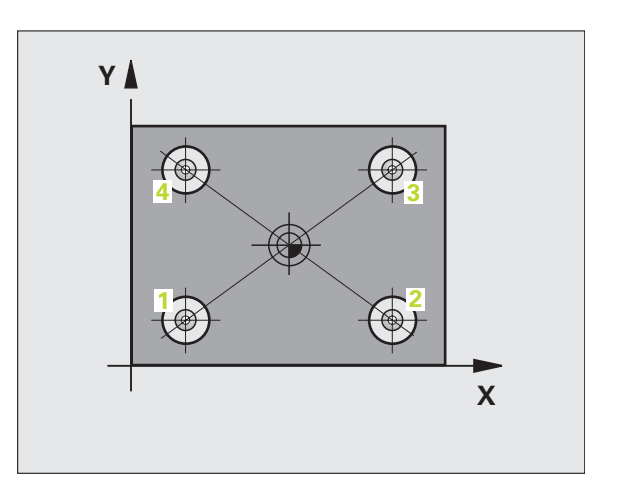

啥

 **1er centre sur 1er axe** Q268 (en absolu): Centre du 1er trou dans l'axe principal du plan d'usinage

 $418$  $\rightarrow$ 

- **1er centre sur 2ème axe** Q269 (en absolu): Centre du 1er trou dans l'axe auxiliaire du plan d'usinage
- **2ème centre sur 1er axe** Q270 (en absolu): Centre du 2ème trou dans l'axe principal du plan d'usinage
- **2ème centre sur 2ème axe** Q271 (en absolu): Centre du 2ème trou dans l'axe auxiliaire du plan d'usinage
- **32ème centre sur 1er axe** Q316 (en absolu): Centre du 3ème trou dans l'axe principal du plan d'usinage
- **3ème centre sur 2ème axe** Q317 (en absolu): Centre du 3ème trou dans l'axe auxiliaire du plan d'usinage
- **4ème centre sur 1er axe** Q318 (en absolu): Centre du 4ème trou dans l'axe principal du plan d'usinage
- **4ème centre sur 2ème axe** Q319 (en absolu): Centre du 4ème trou dans l'axe auxiliaire du plan d'usinage
- **Hauteur mesure dans axe palpage** Q261 (en absolu): Coordonnée du centre de la bille (=point de contact) dans l'axe du palpeur sur lequel doit être effectuée la mesure
- **Hauteur de sécurité** Q260 (en absolu): Coordonnée dans l'axe du palpeur excluant toute collision entre le palpeur et la pièce (matériels de bridage)

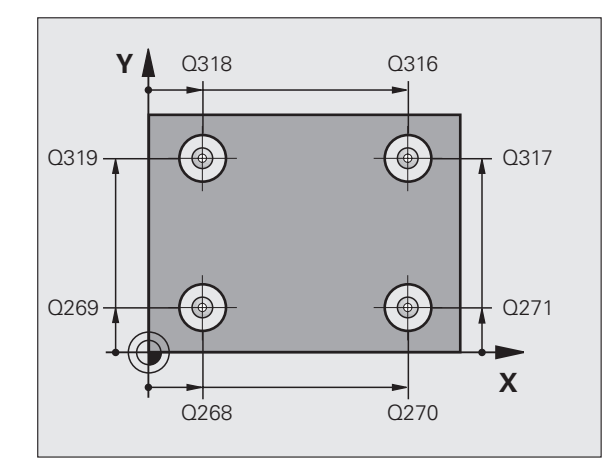

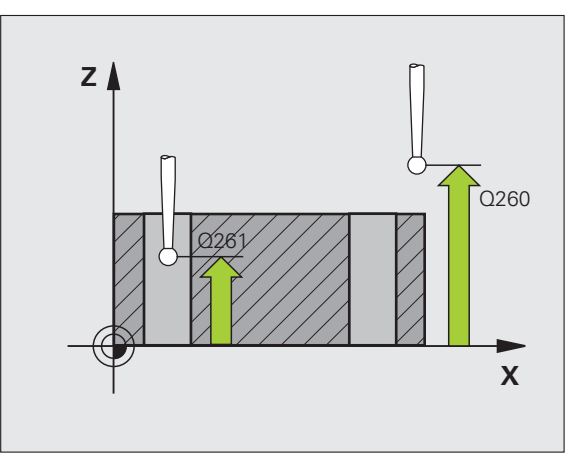

3.2 Calcul automatique des points de référence **3.2 Calcul automatique des points de référence**

- **Numéro point zéro dans tableau** Q305: Indiquer le numéro dans le tableau de points zéro/tableau Preset sous lequel la TNC doit mémoriser le point d'intersection des lignes. Si vous introduisez Q305=0, la TNC initialise automatiquement l'affichage de manière à ce que le nouveau point de référence soit situé à l'intersection des lignes
- **Nouveau pt de réf. axe principal** Q331 (en absolu): Coordonnée dans l'axe principal à laquelle la TNC doit initialiser le point d'intersection des lignes reliant les centres des trous. Configuration par défaut =  $0$
- **Nouveau pt de réf. axe auxiliaire** Q332 (en absolu): Coordonnée dans l'axe auxiliaire à laquelle la TNC doit initialiser le point d'intersection des lignes reliant les centres des trous. Configuration par  $d$ éfaut =  $0$
- **Transfert val. mesure (0,1)** Q303: Définir si le point de référence défini doit être enregistré dans le tableau de points zéro ou dans le tableau Preset: **-1**: Ne pas utiliser! Sera inscrit par la TNC si d'anciens programmes sont importés (cf. "Enregistrer le point de référence calculé" à la page 64)

**0**: Inscrire dans le tableau de points zéro actif le point de référence calculé. Le système de référence est le système de coordonnées pièce actif

**1**: Inscrire dans le tableau Preset le point de référence calculé. Le système de référence est le système de coordonnées machine (coordonnées REF)

 **Palpage dans axe palpeur** Q381: Définir si la TNC doit également initialiser le point de référence dans l'axe du palpeur:

**0**: Ne pas initialiser le point de référence dans l'axe du palpeur

**1**: Initialiser le point de référence dans l'axe du palpeur

- **Palp. axe palp.: Coord. 1er axe** Q382 (en absolu): Coordonnée du point de palpage dans l'axe principal du plan d'usinage à laquelle le point de référence doit être initialisé dans l'axe du palpeur. N'agit que si  $Q381 = 1$
- **Palp. axe palp.: Coord. 2ème axe** Q383 (en absolu): Coordonnée du point de palpage dans l'axe auxiliaire du plan d'usinage à laquelle le point de référence doit être initialisé dans l'axe du palpeur. N'agit que si  $Q381 = 1$
- **Palp. axe palp.: Coord. 3ème axe** Q384 (en absolu): Coordonnée du point de palpage dans l'axe auxiliaire du l'axe du palpeur à laquelle le point de référence doit être initialisé dans l'axe du palpeur. N'agit que si  $Q381 = 1$
- **Nouveau pt de réf. sur axe palpeur** Q333 (en absolu): Coordonnée dans l'axe du palpeur à laquelle la TNC doit initialiser le point de référence. Configuration par défaut  $= 0$

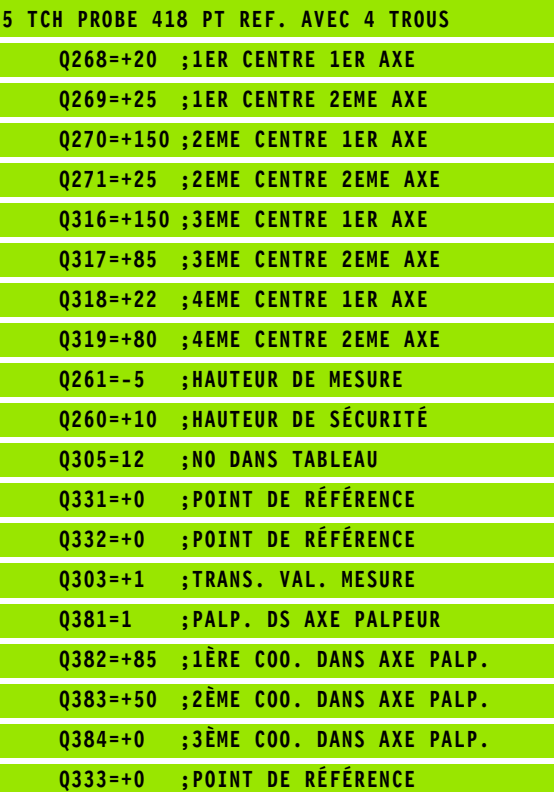

### **PT DE REF SUR UN AXE (cycle palpeur 419, DIN/ISO: G419)**

Le cycle palpeur 419 mesure une coordonnée au choix sur un axe pouvant être sélectionné et l'initialise comme point de référence. Si vous le désirez, la TNC peut aussi inscrire la coordonnée mesurée dans un tableau de points zéro ou dans le tableau Preset.

- **1** La TNC positionne le palpeur en avance rapide (valeur de la colonne FMAX) et selon la logique de positionnement (cf. ..Travail [avec les cycles palpeurs" à la page 21\)](#page-20-0) au point de palpage programmé **1**. Ce faisant, la TNC décale le palpeur de la valeur de la distance d'approche, dans le sens opposé au sens de palpage programmé
- **2** Pour terminer, le palpeur se déplace à la hauteur de mesure programmée et enregistre la position effective en par simple palpage
- **3** Pour terminer, la TNC rétracte le palpeur à la hauteur de sécurité et traite le point de référence calculé en fonction des paramètres de cycle Q303 et Q305 (cf. "Enregistrer le point de référence calculé" à la page 64).

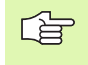

 $\frac{1}{2}$ 

#### **Remarques avant que vous ne programmiez**

- **1er point mesure sur 1er axe** Q263 (en absolu): Coordonnée du 1er point de palpage dans l'axe principal du plan d'usinage
- **1er point mesure sur 2ème axe** Q264 (en absolu): Coordonnée du 1er point de palpage dans l'axe auxiliaire du plan d'usinage
- **Hauteur mesure dans axe palpage** Q261 (en absolu): Coordonnée du centre de la bille (=point de contact) dans l'axe du palpeur sur lequel doit être effectuée la mesure
- **Distance d'approche** Q320 (en incrémental): Distance supplémentaire entre le point de mesure et la bille du palpeur. Q320 agit en complément de la colonne SET\_UP
- **Hauteur de sécurité** Q260 (en absolu): Coordonnée dans l'axe du palpeur excluant toute collision entre le palpeur et la pièce (matériels de bridage)

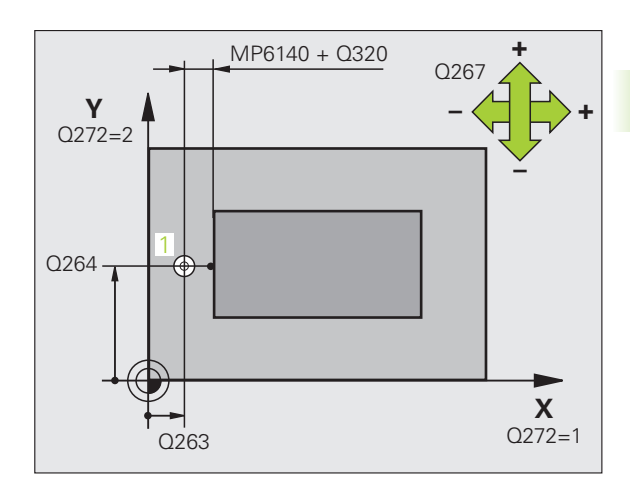

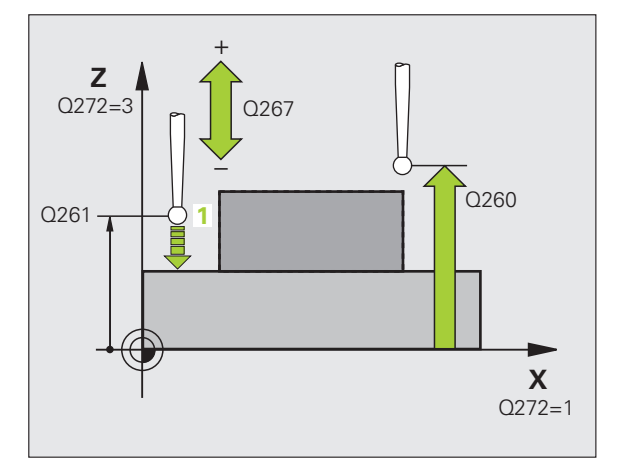

sur lequel doit être effectuée la mesure:

- **1**: Axe principal = axe de mesure
- **2**: Axe auxiliaire = axe de mesure
- **3**: Axe palpeur = axe de mesure

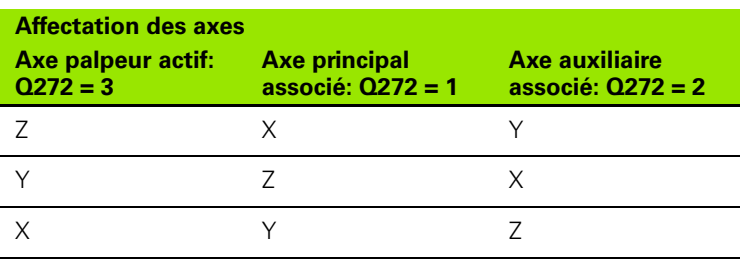

- **Sens déplacement** Q267: Sens de déplacement du palpeur en direction de la pièce:
	- **-1**: Sens de déplacement négatif
	- **+1**: Sens de déplacement positif
- **Numéro point zéro dans tableau** Q305: Indiquer le numéro dans le tableau de points zéro/tableau Preset sous lequel la TNC doit mémoriser la coordonnée. Si vous introduisez Q305=0, la TNC initialise automatiquement l'affichage de manière à ce que le nouveau point de référence soit situé sur la surface palpée
- **Nouveau pt de réf.** Q333 (en absolu): Coordonnée à laquelle la TNC doit initialiser le point de référence. Configuration par défaut =  $0$
- **Transfert val. mesure (0,1)** Q303: Définir si le point de référence défini doit être enregistré dans le tableau de points zéro ou dans le tableau Preset: -1: Ne pas utiliser! Cf. "Enregistrer le point de référence calculé", page 64

**0**: Inscrire dans le tableau de points zéro actif le point de référence calculé. Le système de référence est le système de coordonnées pièce actif

**1**: Inscrire dans le tableau Preset le point de référence calculé. Le système de référence est le système de coordonnées machine (coordonnées REF)

#### **Exemple: Séquences CN**

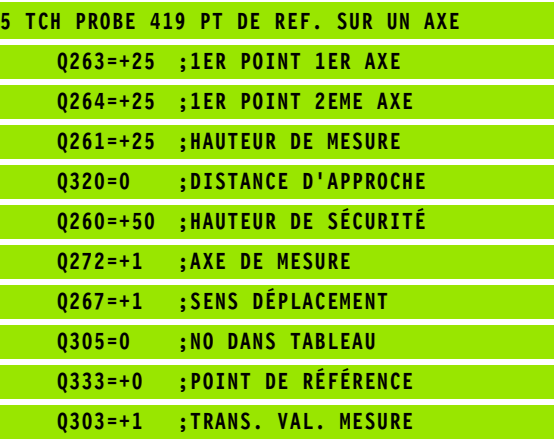

**100**

### **Exemple: Initialiser le point de référence centre de l'arc de cercle et arête supérieure de la pièce**

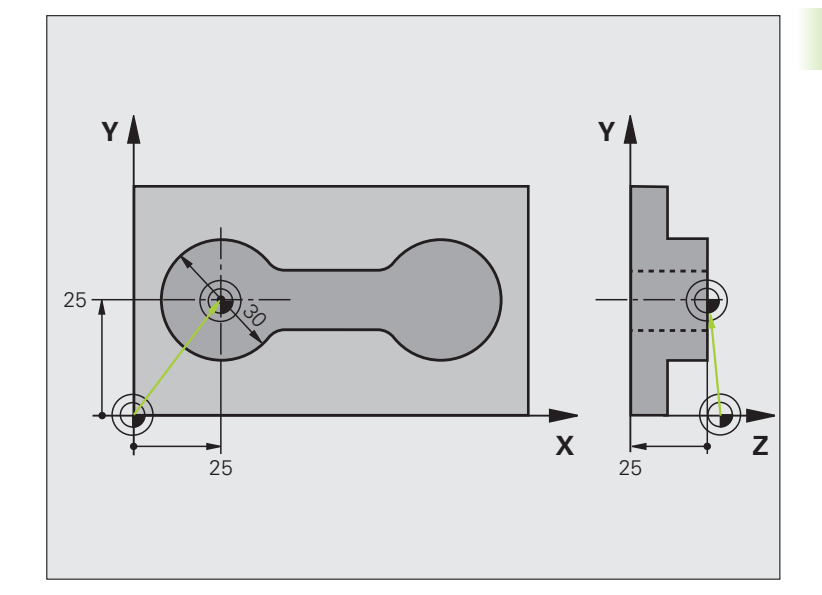

![](_page_100_Picture_55.jpeg)

![](_page_100_Picture_6.jpeg)

![](_page_101_Picture_114.jpeg)

 $\overline{\mathbf{i}}$ 

### **Exemple: Initialiser le point de référence arête supérieure de la pièce et centre du cercle de trous**

Le centre du cercle de trous mesuré doit être inscrit dans un tableau Preset pour pouvoir être utilisé ultérieurement.

![](_page_102_Figure_3.jpeg)

![](_page_102_Picture_114.jpeg)

![](_page_103_Picture_119.jpeg)

 $\overline{\mathbf{i}}$ 

# **3.3 Etalonnage automatique des pièces**

### **Vue d'ensemble**

La TNC dispose de douze cycles destinés à la mesure automatique de pièces:

![](_page_104_Picture_174.jpeg)

![](_page_104_Picture_7.jpeg)

### **Procès-verbal des résultats de la mesure**

Pour tous les cycles (sauf les cycles 0 et 1) destinés à l'étalonnage automatique des pièces, vous pouvez faire établir un procès-verbal de mesure par la TNC. Dans le cycle de palpage utilisé, vous pouvez définir si la TNC doit

- enregistrer le procès-verbal de mesure dans un fichier
- restituer à l'écran le procès-verbal de mesure et interrompre le déroulement du programme
- ne pas générer de procès-verbal de mesure

Si vous désirez enregistrer le procès-verbal de mesure dans un fichier, la TNC mémorise en standard les données sous la forme d'un fichier ASCII à l'intérieur du répertoire TNC:\.

![](_page_105_Picture_7.jpeg)

Toutes les valeurs de mesure contenues dans le fichier du procès-verbal de mesure se réfèrent au point zéro qui était actif au moment de l'exécution du cycle concerné.

Utilisez le logiciel de transfert de données TNCremo de HEIDENHAIN pour restituer le procès-verbal de mesure via l'interface de données.

Exemple: Fichier procès-verbal pour cycle palpeur 421:

### **Procès-verbal mesure cycle 421 Mesure trou**

Date: 30-06-2005 Heure: 6:55:04 Programme de mesure: TNC:\GEH35712\CHECK1.H

Valeurs nominales:Centre axe principal: 50.0000 Centre axe auxiliaire: 65.0000 Diamètre: 12.0000

Valeurs limites allouées:Cote max. centre axe principal: 50.1000 Cote min. centre axe principal: 49.9000 Cote max. centre axe auxiliaire: 65.1000 Cote min. centre axe auxiliaire: 64.9000 Cote max. trou: 12.0450 Cote min. trou: 12.0000

Valeurs effectives: Centre axe principal: 50.0810 Centre axe auxiliaire: 64.9530 Diamètre: 12.0259

Ecarts: Centre axe principal: 0.0810 Centre axe auxiliaire: -0.0470 Diamètre: 0.0259

Autres résulats de mesure: Hauteur de mesure: -5.0000

#### **Fin procès-verbal de mesure**

### **Résultats de la mesure dans les paramètres Q**

Les résultats de la mesure du cycle palpeur concerné sont mémorisés par la TNC dans les paramètres Q150 à Q160 à effet global. Les écarts par rapport à la valeur nominale sont mémorisés dans les paramètres Q161 à Q166. Tenez compte du tableau des paramètres de résultat contenu dans chaque définition de cycle.

Lors de la définition du cycle, la TNC affiche en outre dans l'écran d'aide du cycle concerné les paramètres de résultat (cf. fig. en haut et à droite). Le paramètre de résultat en surbrillance correspond au paramètre d'introduction concerné.

### **Etat de la mesure**

Avec certains cycles, vous pouvez interroger l'état de la mesure avec les paramètres Q à effet global Q180 à Q182:

![](_page_106_Picture_153.jpeg)

La TNC active les marqueurs de réusinage ou de rebut dès que l'une des valeurs de mesure est située hors tolérance. Pour déterminer le résultat de la mesure hors tolérance, consultez également le procèsverbal de mesure ou vérifiez les résultats de la mesure concernés (Q150 à Q160) par rapport à leurs valeurs limites.

Avec le cycle 427, la TNC définit (par défaut) que vous mesurez une cote externe (tenon). En choisissant la cote max. et la cote min. en liaison avec le sens du palpage, vous pouvez toutefois rectifier la nature de la mesure.

![](_page_106_Picture_8.jpeg)

La TNC active également les marqueurs d'état même si vous n'avez pas introduit de tolérances ou de cotes max./ min..

### **Surveillance de tolérances**

Pour la plupart des cycles permettant le contrôle des pièces, vous pouvez faire exécuter par la TNC une surveillance de tolérances. Pour cela, lors de la définition du cycle, vous devez définir les valeurs limites nécessaires. Si vous ne désirez pas exécuter de surveillance de tolérances, introduisez 0 pour ce paramètre (= valeur par défaut)

![](_page_106_Figure_12.jpeg)

## **Surveillance d'outil**

Avec certains cycles permettant le contrôle des pièces, vous pouvez faire exécuter par la TNC une surveillance d'outil. Dans ce cas, la TNC vérifie si

- le rayon d'outil doit être corrigé en fonction des écarts de la valeur nominale (valeurs dans Q16x)
- l'écart par rapport à la valeur nominale (valeurs dans Q16x) est supérieur à la tolérance de rupture de l'outil

### **Correction de l'outil**

![](_page_107_Picture_117.jpeg)

- le tableau d'outils est actif
	- vous activez la surveillance d'outil dans le cycle: **Q330** différent de 0

Si vous exécutez plusieurs mesures de correction, la TNC additionne l'écart mesuré à la valeur déjà mémorisée dans le tableau d'outils.

La TNC corrige toujours le rayon d'outil dans la colonne DR du tableau d'outils, même si l'écart mesuré est situé hors tolérance. Pour savoir si vous devez réusiner, consultez le paramètre Q181 dans votre programme CN (Q181=1: réusinage).

Pour le cycle 427, il convient en outre de noter que:

- si un axe du plan d'usinage actif a été défini comme axe de mesure (Q272 = 1 ou 2), la TNC exécute une correction du rayon d'outil tel que décrit précédemment. Le sens de la correction est calculé par la TNC à l'aide du sens de déplacement défini (Q267)
- si l'axe du palpeur a été sélectionné comme axe de mesure (Q272 = 3), la TNC exécute une correction d'outil linéaire
### **Surveillance de rupture d'outil**

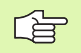

- Cette fonction n'est réalisable que si:
- le tableau d'outils est actif
- vous activez la surveillance d'outil dans le cycle (Q330 différent de 0)
- vous avez introduit dans le tableau, pour le numéro d'outil programmé, une tolérance de rupture RBREAK supérieure à 0 (cf. également Manuel d'utilisation, chap. 5.2 "Données d'outils")

La TNC délivre un message d'erreur et stoppe l'exécution du programme lorsque l'écart mesuré est supérieur à la tolérance de rupture de l'outil. Elle verrouille simultanément l'outil dans le tableau  $d'$ outils (colonne  $TL = L$ ).

## **Système de référence pour les résultats de la mesure**

La TNC délivre tous les résultats de la mesure dans les paramètres de résultat ainsi que dans le fichier de procès-verbal en système de coordonnées actif – et le cas échéant, décalé ou/et pivoté.

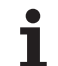

# **PLAN DE REFERENCE (cycle palpeur 0, DIN/ISO: G55)**

- **1** En suivant une trajectoire 3D, le palpeur aborde en avance rapide (valeeur dans la colonne FMAX) la position **1** programmée dans le cycle pour le pré-positionnement
- **2** Le palpeur exécute ensuite l'opération de palpage suivant l'avance de palpage (colonne F). Le sens du palpage est à définir dans le cycle
- **3** Lorsque la TNC a enregistré la position, elle rétracte le palpeur au point initial de l'opération de palpage et enregistre la coordonnée mesurée dans un paramètre Q. Par ailleurs, la TNC enregistre dans les paramètres Q115 à Q119 les coordonnées de la position où se trouve le palpeur au moment du signal de commutation. Pour les valeurs de ces paramètres, la TNC ne tient pas compte de la longueur et du rayon de la tige de palpage

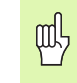

 $\frac{1}{2}$ 

### **Remarques avant que vous ne programmiez**

Pré-positionner le palpeur de manière à éviter toute collision à l'approche du pré-positionnement programmé.

- **N° paramètre pour résultat**: Introduire le numéro du paramètre Q auquel doit être affectée la valeur de coordonnée
- **Axe de palpage/sens de palpage**: Introduire l'axe de palpage avec la touche de sélection d'axe ou à partir du clavier ASCII, ainsi que le signe du sens du déplacement. Valider avec la touche ENT
- **Positions à atteindre**: Introduire toutes les coordonnées de pré-positionnement du palpeur à l'aide des touches de sélection des axes ou à partir du clavier ASCII
- Terminer l'introduction: Appuyer sur la touche ENT

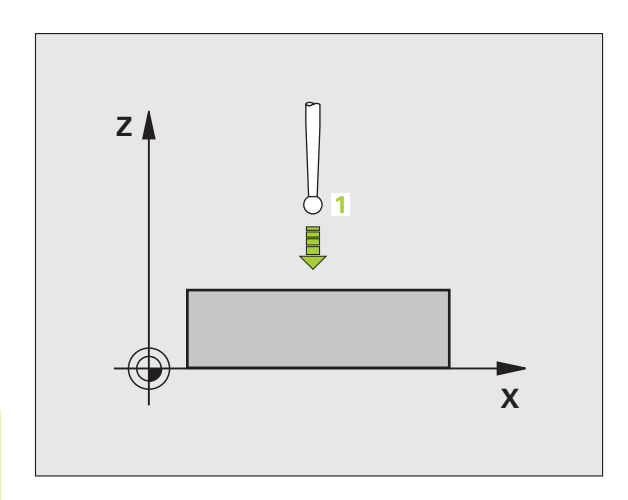

### **Exemple: Séquences CN**

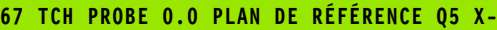

**68 TCH PROBE 0.1 X+5 Y+0 Z-5**

# **PLAN DE REFERENCE polaire (cycle palpeur 1)**

Le cycle palpeur 1 détermine une position au choix sur la pièce, dans n'importe quel sens de palpage

- **1** En suivant une trajectoire 3D, le palpeur aborde en avance rapide (valeeur dans la colonne FMAX) la position **1** programmée dans le cycle pour le pré-positionnement
- **2** Le palpeur exécute ensuite l'opération de palpage suivant l'avance de palpage (colonne F). Lors de l'opération de palpage, la TNC déplace le palpeur simultanément sur 2 axes (en fonction de l'angle de palpage). Il convient de définir le sens de palpage avec l'angle polaire dans le cycle
- **3** Lorsque la TNC a enregistré la position, le palpeur retourne au point initial de l'opération de palpage. La TNC enregistre dans les paramètres Q115 à Q119 les coordonnées de la position où se trouve le palpeur au moment du signal de commutation.

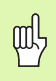

PR A  $\sqrt{}}$ 

### **Remarques avant que vous ne programmiez**

Pré-positionner le palpeur de manière à éviter toute collision à l'approche du pré-positionnement programmé.

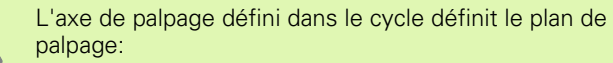

Axe de palpage X: Plan X/Y

Axe de palpage Y: Plan Y/Z

Axe de palpage Z: Plan Z/X

- **Axe de palpage**: Introduire l'axe de palpage avec la touche de sélection d'axe ou à partir du clavier ASCII. Valider avec la touche ENT
- **Angle de palpage**: Angle se référant à l'axe de palpage sur lequel le palpeur doit se déplacer
- **Positions à atteindre**: Introduire toutes les coordonnées de pré-positionnement du palpeur à l'aide des touches de sélection des axes ou à partir du clavier ASCII
- Terminer l'introduction: Appuyer sur la touche ENT

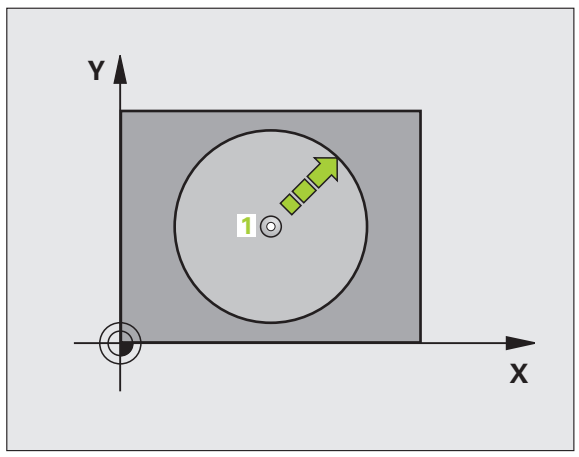

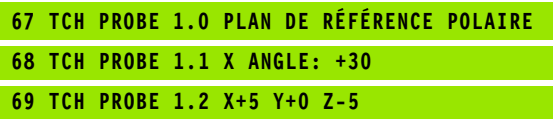

# **MESURE ANGLE (cycle palpeur 420, DIN/ISO: G420)**

Le cycle palpeur 420 détermine l'angle formé par n'importe quelle droite et l'axe principal du plan d'usinage.

- **1** La TNC positionne le palpeur en avance rapide (valeur de la colonne FMAX) et selon la logique de positionnement (cf. "Travail [avec les cycles palpeurs" à la page 21\)](#page-20-0) au point de palpage programmé **1**. Ce faisant, la TNC décale le palpeur de la valeur de la distance d'approche, dans le sens opposé au sens de déplacement défini
- **2** Le palpeur se déplace ensuite à la hauteur de mesure programmée et exécute la première opération de palpage suivant l'avance de palpage (colonne F)
- **3** Puis, le palpeur se déplace vers le point de palpage suivant **2** et exécute la deuxième opération de palpage
- **4** La TNC rétracte le palpeur à la hauteur de sécurité et mémorise l'angle calculé dans le paramètre Q suivant:

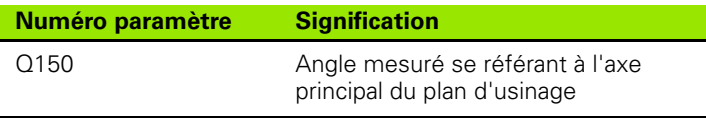

## **Remarques avant que vous ne programmiez**

Avant de définir le cycle, vous devez avoir programmé un appel d'outil pour définir l'axe du palpeur.

- **1er point mesure sur 1er axe** Q263 (en absolu): Coordonnée du 1er point de palpage dans l'axe principal du plan d'usinage
- **1er point mesure sur 2ème axe** Q264 (en absolu): Coordonnée du 1er point de palpage dans l'axe auxiliaire du plan d'usinage
- **2ème point mesure sur 1er axe** Q265 (en absolu): Coordonnée du 2ème point de palpage dans l'axe principal du plan d'usinage
- **2ème point mesure sur 2ème axe** Q266 (en absolu): Coordonnée du 2ème point de palpage dans l'axe auxiliaire du plan d'usinage
- **Axe de mesure** Q272: Axe sur lequel doit être effectuée la mesure:
	- **1**: Axe principal  $=$  axe de mesure
	- **2**: Axe auxiliaire = axe de mesure
	- **3**: Axe du palpeur = axe de mesure

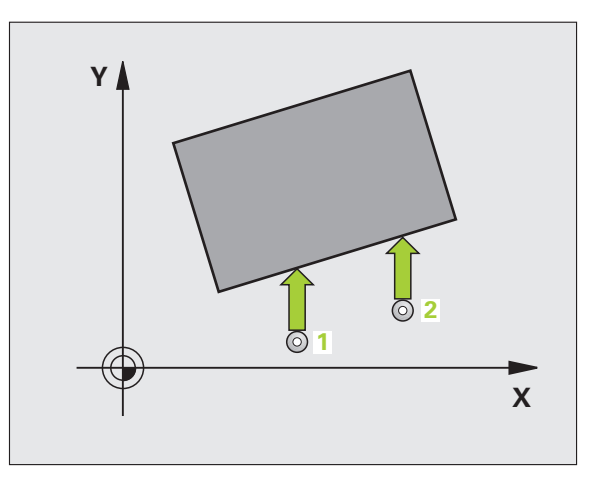

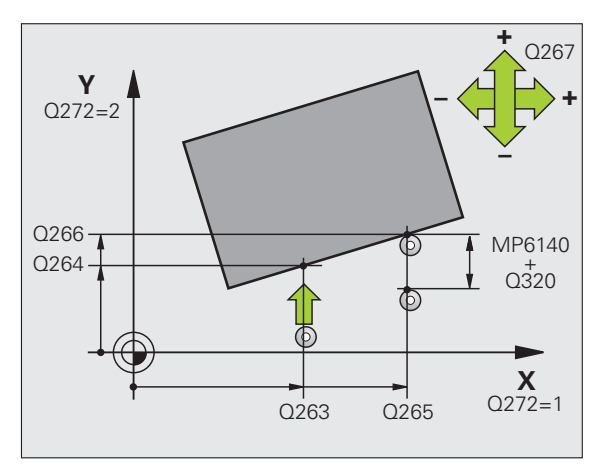

哈

 $\begin{array}{c}\n\sqrt{120} \\
\hline\n\end{array}$ 

### **Si l'axe du palpeur = axe de mesure:**

LÈ

Sélectionner Q263 égal à Q265 si l'angle doit être mesuré en direction de l'axe A; sélectionner Q263 différent de Q265 si l'angle doit être mesuré en direction de l'axe B.

- **Sens déplacement 1** Q267: Sens de déplacement du palpeur en direction de la pièce: **-1**: Sens de déplacement négatif
	- **+1**: Sens de déplacement positif
- **Hauteur mesure dans axe palpage** Q261 (en absolu): Coordonnée du centre de la bille (=point de contact) dans l'axe du palpeur sur lequel doit être effectuée la mesure
- **Distance d'approche** Q320 (en incrémental): Distance supplémentaire entre le point de mesure et la bille du palpeur. Q320 agit en complément de la colonne SET\_UP
- **Hauteur de sécurité** Q260 (en absolu): Coordonnée dans l'axe du palpeur excluant toute collision entre le palpeur et la pièce (matériels de bridage)
- **Déplacement haut. sécu.** Q301: Définir comment le palpeur doit se déplacer entre les points de mesure: **0**: Entre les points de mesure, à la hauteur de mesure **1**: Entre les points de mesure, à la hauteur de sécurité
- **Procès-verb. mes.** Q281: Définir si la TNC doit ou non établir le procès-verbal de mesure:

**0**: Ne pas établir de procès-verbal de mesure **1**: Etablir un procès-verbal de mesure: La TNC mémorise par défaut le **fichier de procès-verbal TCHPR420.TXT** dans le répertoire TNC:\ **2**: Interrompre le déroulement du programme et afficher le procès-verbal de mesure à l'écran de la TNC. Poursuivre le programme avec Start CN

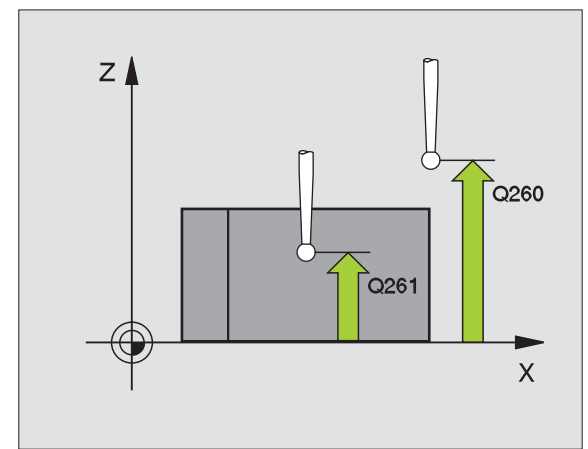

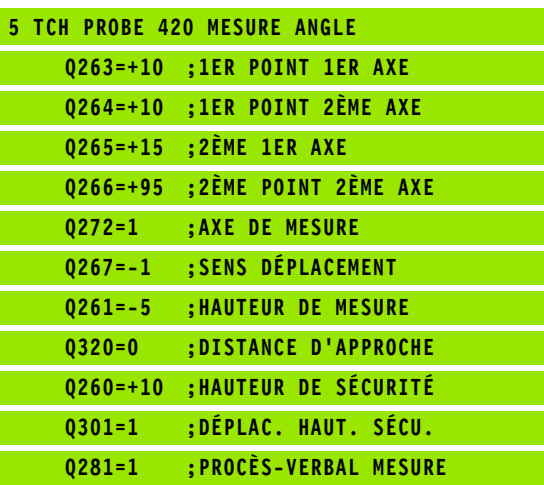

# **MESURE TROU (cycle palpeur 421, DIN/ISO: G421)**

Le cycle palpeur 421 détermine le centre et le diamètre d'un trou (poche circulaire). Si vous définissez les tolérances correspondantes dans le cycle, la TNC compare les valeurs effectives aux valeurs nominales et mémorise les écarts dans les paramètres-système.

- **1** La TNC positionne le palpeur en avance rapide (valeur de la colonne FMAX) et selon la logique de positionnement (cf. "Travail [avec les cycles palpeurs" à la page 21\)](#page-20-0) au point de palpage **1**. La TNC calcule les points de palpage à partir des données contenues dans le cycle et de la distance d'approche programmée dans la colonne SET\_UP du tableau palpeurs
- **2** Le palpeur se déplace ensuite à la hauteur de mesure programmée et exécute la première opération de palpage suivant l'avance de palpage (colonne F). La TNC détermine automatiquement le sens du palpage en fonction de l'angle initial programmé
- **3** Le palpeur se déplace ensuite en suivant une trajectoire circulaire, soit à la hauteur de mesure, soit à la hauteur de sécurité, jusqu'au point de palpage suivant **2** et exécute à cet endroit la deuxième opération de palpage
- **4** La TNC positionne le palpeur au point de palpage **3** puis au point de palpage **4**, et y exécute la troisième ou la quatrième opération de palpage
- **5** La TNC rétracte ensuite le palpeur à la hauteur de sécurité et mémorise les valeurs effectives ainsi que les écarts dans les paramètres Q suivants:

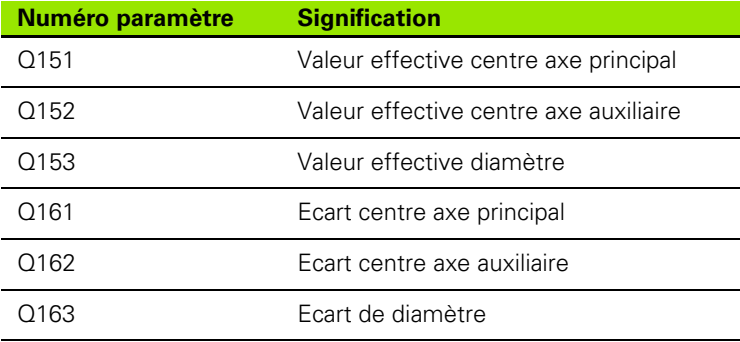

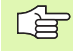

### **Remarques avant que vous ne programmiez**

Avant de définir le cycle, vous devez avoir programmé un appel d'outil pour définir l'axe du palpeur.

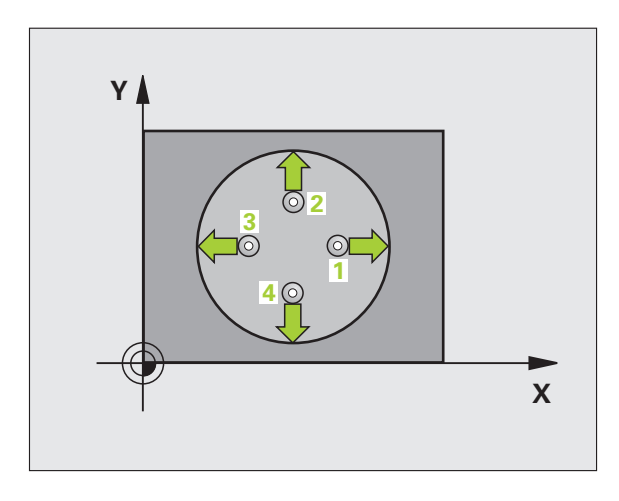

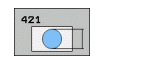

哈

- **Centre 1er axe** Q273 (en absolu): Centre du trou dans l'axe principal du plan d'usinage
- **Centre 2ème axe** Q274 (en absolu): Centre du trou dans l'axe auxiliaire du plan d'usinage
- **Diamètre nominal** Q262: Introduire le diamètre du trou
- **Angle initial** Q325 (en absolu): Angle compris entre l'axe principal du plan d'usinage et le premier point de palpage
- **Incrément angulaire** Q247 (en incrémental): Angle compris entre deux points de mesure; le signe de l'incrément angulaire détermine le sens de rotation (- = sens horaire). Si vous désirez étalonner des arcs de cercle, programmez un incrément angulaire inférieur à 90°

Plus l'incrément angulaire programmé est petit et plus la cote du trou calculée par la TNC sera imprécise. Valeur d'introduction min.: 5°.

- **Hauteur mesure dans axe palpage** Q261 (en absolu): Coordonnée du centre de la bille (=point de contact) dans l'axe du palpeur sur lequel doit être effectuée la mesure
- **Distance d'approche** Q320 (en incrémental): Distance supplémentaire entre le point de mesure et la bille du palpeur. Q320 agit en complément de la colonne SET\_UP
- **Hauteur de sécurité** Q260 (en absolu): Coordonnée dans l'axe du palpeur excluant toute collision entre le palpeur et la pièce (matériels de bridage)
- **Déplacement haut. sécu.** Q301: Définir comment le palpeur doit se déplacer entre les points de mesure: **0**: Entre les points de mesure, à la hauteur de mesure **1**: Entre les points de mesure, à la hauteur de sécurité
- **Cote max. du trou** Q275: Diamètre max. autorisé pour le trou (poche circulaire)
- **Cote min. du trou** Q276: Diamètre min. autorisé pour le trou (poche circulaire)
- **Tolérance centre 1er axe** Q279: Ecart de position autorisé dans l'axe principal du plan d'usinage
- **Tolérance centre 2ème axe** Q280: Ecart de position autorisé dans l'axe auxiliaire du plan d'usinage

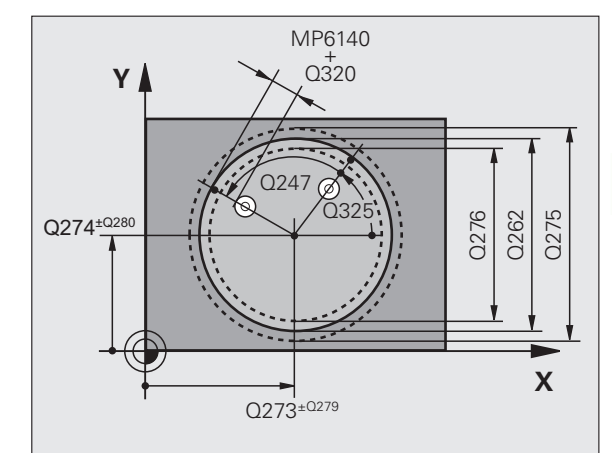

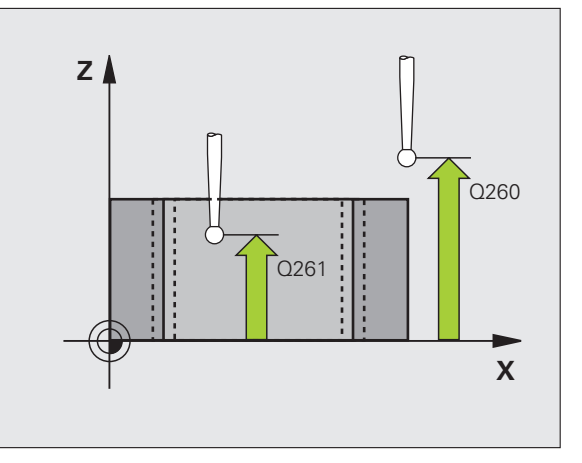

- **Procès-verb. mes.** Q281: Définir si la TNC doit ou non établir le procès-verbal de mesure:
	- **0**: Ne pas établir de procès-verbal de mesure **1**: Etablir un procès-verbal de mesure: La TNC

mémorise par défaut le **fichier de procès-verbal TCHPR421.TXT** dans le répertoire TNC:\ **2**: Interrompre le déroulement du programme et afficher le procès-verbal de mesure à l'écran de la TNC. Poursuivre le programme avec Start CN

 **Arrêt PGM si tolérance dépassée** Q309: Définir si la TNC doit ou non interrompre l'exécution du programme et délivrer un message d'erreur en cas de dépassement des tolérances:

**0**: ne pas interrompre l'exécution du programme, ne pas délivrer de message d'erreur

**1**: interrompre l'exécution du programme, délivrer un message d'erreur

 **Numéro d'outil pour surveillance** Q330: Définir si la TNC doit exécuter une surveillance de l'outil [\(cf.](#page-107-0) 

["Surveillance d'outil" à la page 108\)](#page-107-0)

**0**: Surveillance inactive

**>0**: Numéro d'outil dans le tableau d'outils TOOL.T

 **Nombre de points de mesure (4/3)** Q423: Définir si la TNC doit mesurer le tenon avec 4 ou 3 points de mesure:

**4**: Utiliser 4 points de mesure (configuration par défaut)

**3**: Utiliser 3 points de mesure

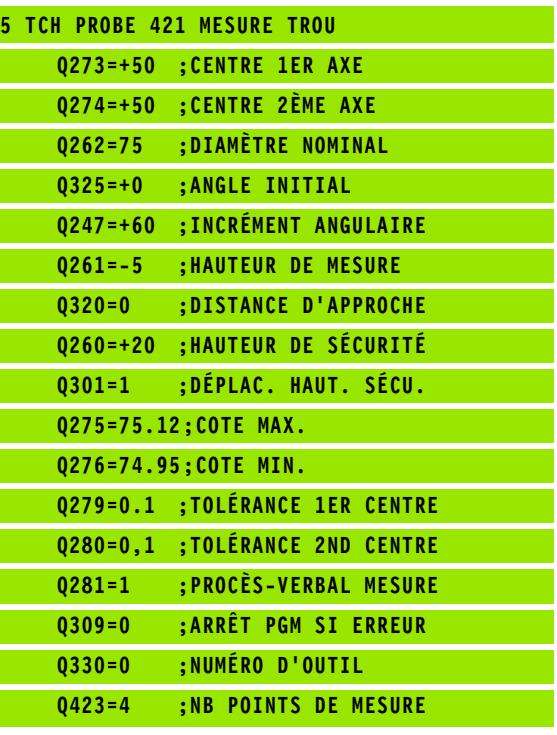

# **MESURE EXTERIEUR CERCLE (cycle palpeur 422, DIN/ISO: G422)**

Le cycle palpeur 422 détermine le centre et le diamètre d'un tenon circulaire. Si vous définissez les tolérances correspondantes dans le cycle, la TNC compare les valeurs effectives aux valeurs nominales et mémorise les écarts dans les paramètres-système.

- **1** La TNC positionne le palpeur en avance rapide (valeur de la colonne FMAX) et selon la logique de positionnement (cf. ..Travail [avec les cycles palpeurs" à la page 21\)](#page-20-0) au point de palpage **1**. La TNC calcule les points de palpage à partir des données contenues dans le cycle et de la distance d'approche programmée dans la colonne SET\_UP du tableau palpeurs
- **2** Le palpeur se déplace ensuite à la hauteur de mesure programmée et exécute la première opération de palpage suivant l'avance de palpage (colonne F). La TNC détermine automatiquement le sens du palpage en fonction de l'angle initial programmé
- **3** Le palpeur se déplace ensuite en suivant une trajectoire circulaire, soit à la hauteur de mesure, soit à la hauteur de sécurité, jusqu'au point de palpage suivant **2** et exécute à cet endroit la deuxième opération de palpage
- **4** La TNC positionne le palpeur au point de palpage **3** puis au point de palpage **4**, et y exécute la troisième ou la quatrième opération de palpage
- **5** La TNC rétracte ensuite le palpeur à la hauteur de sécurité et mémorise les valeurs effectives ainsi que les écarts dans les paramètres Q suivants:

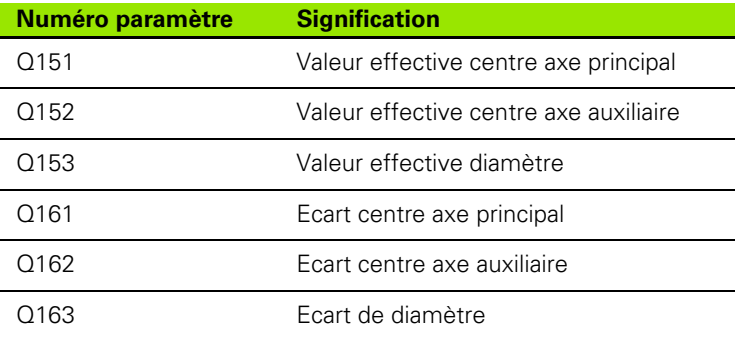

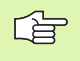

### **Remarques avant que vous ne programmiez**

Avant de définir le cycle, vous devez avoir programmé un appel d'outil pour définir l'axe du palpeur.

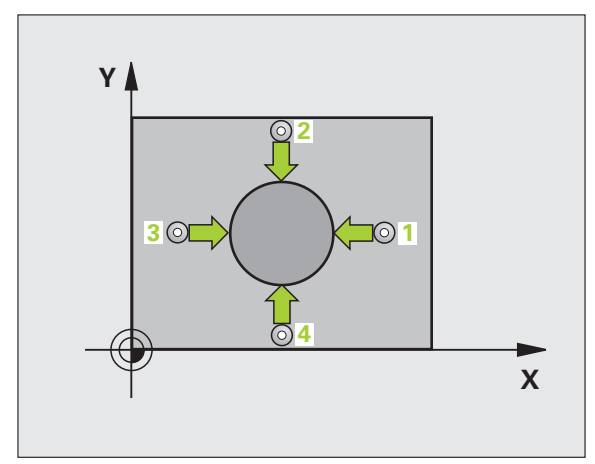

- **Centre 1er axe** Q273 (en absolu): Centre du tenon dans l'axe principal du plan d'usinage
- **Centre 2ème axe** Q274 (en absolu): Centre du tenon dans l'axe auxiliaire du plan d'usinage
- **Diamètre nominal** Q262: Introduire le diamètre du tenon
- **Angle initial** Q325 (en absolu): Angle compris entre l'axe principal du plan d'usinage et le premier point de palpage
- **Incrément angulaire** Q247 (en incrémental): Angle compris entre deux points de mesure; le signe de l'incrément angulaire détermine le sens de rotation (- = sens horaire). Si vous désirez étalonner des arcs de cercle, programmez un incrément angulaire inférieur à 90°

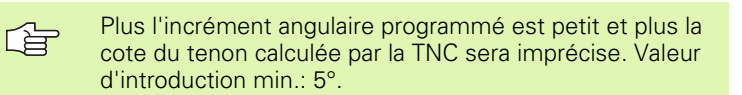

- **Hauteur mesure dans axe palpage** Q261 (en absolu): Coordonnée du centre de la bille (=point de contact) dans l'axe du palpeur sur lequel doit être effectuée la mesure
- **Distance d'approche** Q320 (en incrémental): Distance supplémentaire entre le point de mesure et la bille du palpeur. Q320 agit en complément de la colonne SET\_UP
- **Hauteur de sécurité** Q260 (en absolu): Coordonnée dans l'axe du palpeur excluant toute collision entre le palpeur et la pièce (matériels de bridage)
- **Déplacement haut. sécu.** Q301: Définir comment le palpeur doit se déplacer entre les points de mesure: **0**: Entre les points de mesure, à la hauteur de mesure **1**: Entre les points de mesure, à la hauteur de sécurité
- **Cote max. du tenon** Q277: Diamètre max. autorisé pour le tenon
- **Cote min. du tenon** Q278: Diamètre min. autorisé pour le tenon
- **Tolérance centre 1er axe** Q279: Ecart de position autorisé dans l'axe principal du plan d'usinage
- **Tolérance centre 2ème axe** Q280: Ecart de position autorisé dans l'axe auxiliaire du plan d'usinage

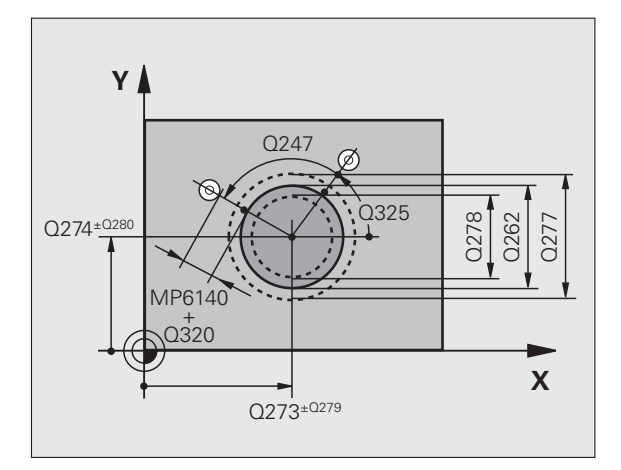

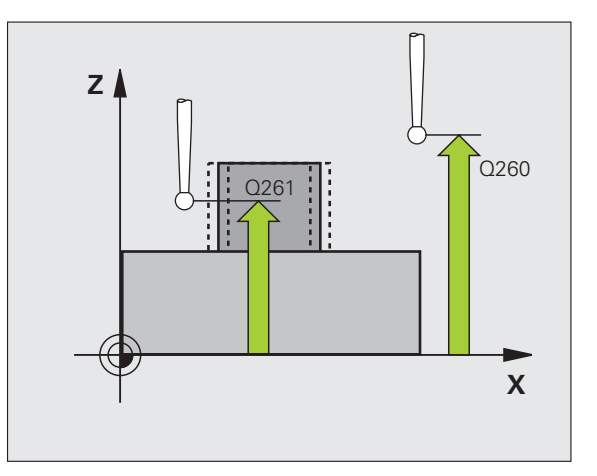

 $\boxed{\circ}$ 

- **Procès-verb. mes.** Q281: Définir si la TNC doit ou non établir le procès-verbal de mesure:
	- **0**: Ne pas établir de procès-verbal de mesure **1**: Etablir un procès-verbal de mesure: La TNC mémorise par défaut le **fichier de procès-verbal TCHPR422.TXT** dans le répertoire TNC:\ **2**: Interrompre le déroulement du programme et afficher le procès-verbal de mesure à l'écran de la TNC. Poursuivre le programme avec Start CN
- **Arrêt PGM si tolérance dépassée** Q309: Définir si la TNC doit ou non interrompre l'exécution du programme et délivrer un message d'erreur en cas de dépassement des tolérances:

**0**: ne pas interrompre l'exécution du programme, ne pas délivrer de message d'erreur

**1**: interrompre l'exécution du programme, délivrer un message d'erreur

 **Numéro d'outil pour surveillance** Q330: Définir si la TNC doit exécuter une surveillance de l'outil [\(cf.](#page-107-0)  ["Surveillance d'outil" à la page 108\):](#page-107-0) **0**: Surveillance inactive

**>0**: Numéro d'outil dans le tableau d'outils TOOL.T

 **Nombre de points de mesure (4/3)** Q423: Définir si la TNC doit mesurer le tenon avec 4 ou 3 points de mesure:

**4**: Utiliser 4 points de mesure (configuration par défaut)

**3**: Utiliser 3 points de mesure

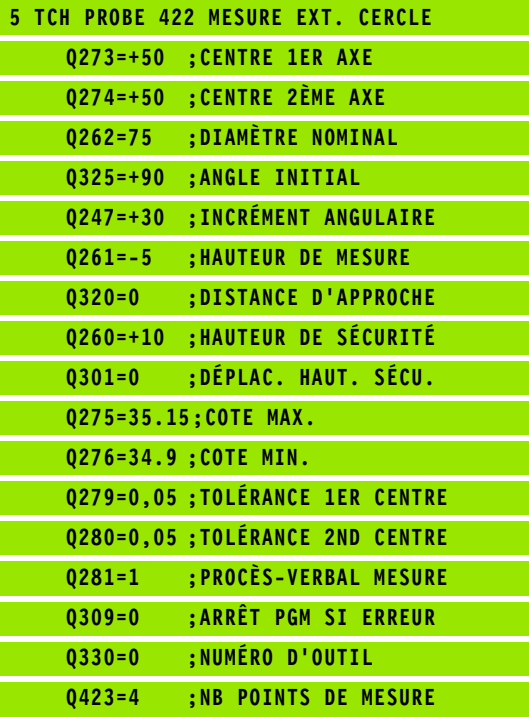

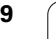

# **MESURE INTERIEUR RECTANGLE (cycle palpeur 423, DIN/ISO: G423)**

Le cycle palpeur 423 détermine le centre, la longueur et la largeur d'une poche rectangulaire. Si vous définissez les tolérances correspondantes dans le cycle, la TNC compare les valeurs effectives aux valeurs nominales et mémorise les écarts dans les paramètressystème.

- **1** La TNC positionne le palpeur en avance rapide (valeur de la colonne FMAX) et selon la logique de positionnement (cf. "Travail [avec les cycles palpeurs" à la page 21\)](#page-20-0) au point de palpage **1**. La TNC calcule les points de palpage à partir des données contenues dans le cycle et de la distance d'approche programmée dans la colonne SET\_UP du tableau palpeurs
- **2** Le palpeur se déplace ensuite à la hauteur de mesure programmée et exécute la première opération de palpage suivant l'avance de palpage (colonne F)
- **3** Puis, le palpeur se déplace soit paraxialement à la hauteur de mesure, soit linéairement à la hauteur de sécurité, jusqu'au point de palpage suivant **2** et exécute à cet endroit la deuxième opération de palpage
- **4** La TNC positionne le palpeur au point de palpage **3** puis au point de palpage **4**, et y exécute la troisième ou la quatrième opération de palpage
- **5** La TNC rétracte ensuite le palpeur à la hauteur de sécurité et mémorise les valeurs effectives ainsi que les écarts dans les paramètres Q suivants:

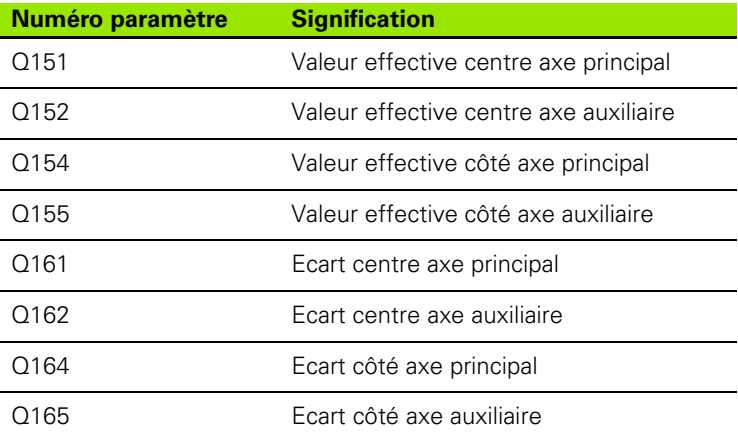

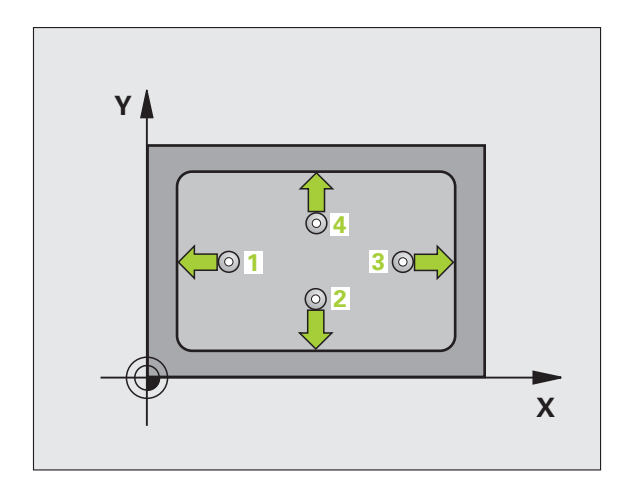

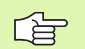

### **Remarques avant que vous ne programmiez**

Avant de définir le cycle, vous devez avoir programmé un appel d'outil pour définir l'axe du palpeur.

Si les dimensions de la poche et la distance d'approche ne permettent pas d'effectuer un pré-positionnement à proximité des points de palpage, la TNC palpe toujours en partant du centre de la poche. Dans ce cas, le palpeur ne se déplace pas à la hauteur de sécurité entre les quatre points de mesure.

- 
- **Centre 1er axe** Q273 (en absolu): Centre de la poche dans l'axe principal du plan d'usinage
- **Centre 2ème axe** Q274 (en absolu): Centre de la poche dans l'axe auxiliaire du plan d'usinage
- **Longueur 1er côté** Q282: Longueur de la poche parallèle à l'axe principal du plan d'usinage
- **Longueur 2ème côté** Q283: Longueur de la poche parallèle à l'axe principal du plan d'usinage
- **Hauteur mesure dans axe palpage** Q261 (en absolu): Coordonnée du centre de la bille (=point de contact) dans l'axe du palpeur sur lequel doit être effectuée la mesure
- **Distance d'approche** Q320 (en incrémental): Distance supplémentaire entre le point de mesure et la bille du palpeur. Q320 agit en complément de la colonne SET\_UP
- **Hauteur de sécurité** Q260 (en absolu): Coordonnée dans l'axe du palpeur excluant toute collision entre le palpeur et la pièce (matériels de bridage)
- **Déplacement haut. sécu.** Q301: Définir comment le palpeur doit se déplacer entre les points de mesure: **0**: Entre les points de mesure, à la hauteur de mesure **1**: Entre les points de mesure, à la hauteur de sécurité
- **Cote max. 1er côté** Q284: Longueur max. autorisée pour la poche
- **Cote min. 1er côté** Q285: Longueur min. autorisée pour la poche
- **Cote max. 2ème côté** Q286: Largeur max. autorisée pour la poche
- **Cote min. 2ème côté** Q287: Largeur min. autorisée pour la poche
- **Tolérance centre 1er axe** Q279: Ecart de position autorisé dans l'axe principal du plan d'usinage
- **Tolérance centre 2ème axe** Q280: Ecart de position autorisé dans l'axe auxiliaire du plan d'usinage

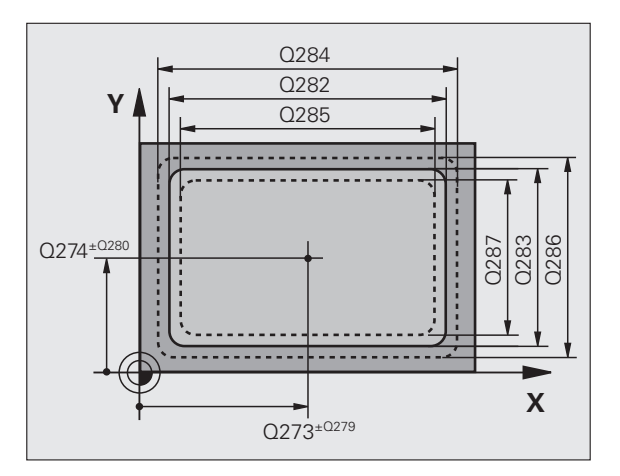

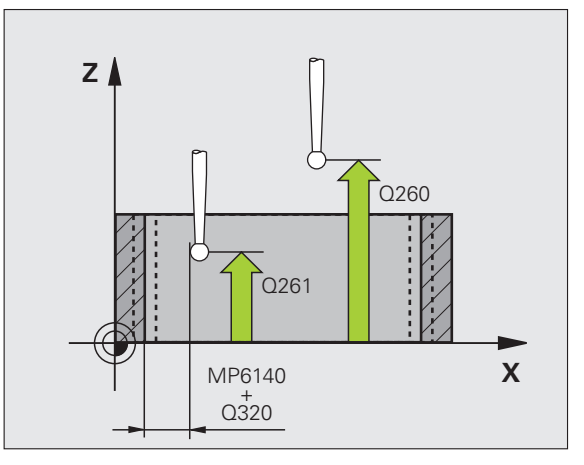

- **Procès-verb. mes.** Q281: Définir si la TNC doit ou non établir le procès-verbal de mesure:
	- **0**: Ne pas établir de procès-verbal de mesure

**1**: Etablir un procès-verbal de mesure: La TNC mémorise par défaut le **fichier de procès-verbal TCHPR423.TXT** dans le répertoire TNC:\ **2**: Interrompre le déroulement du programme et afficher le procès-verbal de mesure à l'écran de la TNC. Poursuivre le programme avec Start CN

 **Arrêt PGM si tolérance dépassée** Q309: Définir si la TNC doit ou non interrompre l'exécution du programme et délivrer un message d'erreur en cas de dépassement des tolérances:

**0**: ne pas interrompre l'exécution du programme, ne pas délivrer de message d'erreur

**1**: interrompre l'exécution du programme, délivrer un message d'erreur

- **Numéro d'outil pour surveillance** Q330: Définir si la TNC doit exécuter une surveillance de l'outil [\(cf.](#page-107-0) 
	- ["Surveillance d'outil" à la page 108\)](#page-107-0)
	- **0**: Surveillance inactive
	- **>0**: Numéro d'outil dans le tableau d'outils TOOL.T

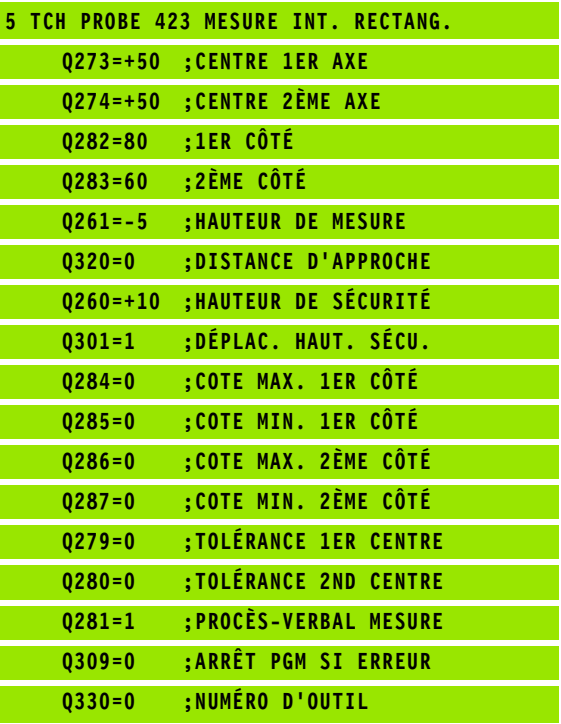

# 3.3 Etalonnage automatique des pièces **3.3 Etalonnage automatique des pièces**

# **MESURE EXTERIEUR RECTANGLE (cycle palpeur 424, DIN/ISO: G424)**

Le cycle palpeur 424 détermine le centre ainsi que la longueur et la largeur d'un tenon rectangulaire. Si vous définissez les tolérances correspondantes dans le cycle, la TNC compare les valeurs effectives aux valeurs nominales et mémorise les écarts dans les paramètressystème.

- **1** La TNC positionne le palpeur en avance rapide (valeur de la colonne FMAX) et selon la logique de positionnement (cf. "Travail [avec les cycles palpeurs" à la page 21\)](#page-20-0) au point de palpage **1**. La TNC calcule les points de palpage à partir des données contenues dans le cycle et de la distance d'approche programmée dans la colonne SET\_UP du tableau palpeurs
- **2** Le palpeur se déplace ensuite à la hauteur de mesure programmée et exécute la première opération de palpage suivant l'avance de palpage (colonne F)
- **3** Puis, le palpeur se déplace soit paraxialement à la hauteur de mesure, soit linéairement à la hauteur de sécurité, jusqu'au point de palpage suivant **2** et exécute à cet endroit la deuxième opération de palpage
- **4** La TNC positionne le palpeur au point de palpage **3** puis au point de palpage **4**, et y exécute la troisième ou la quatrième opération de palpage
- **5** La TNC rétracte ensuite le palpeur à la hauteur de sécurité et mémorise les valeurs effectives ainsi que les écarts dans les paramètres Q suivants:

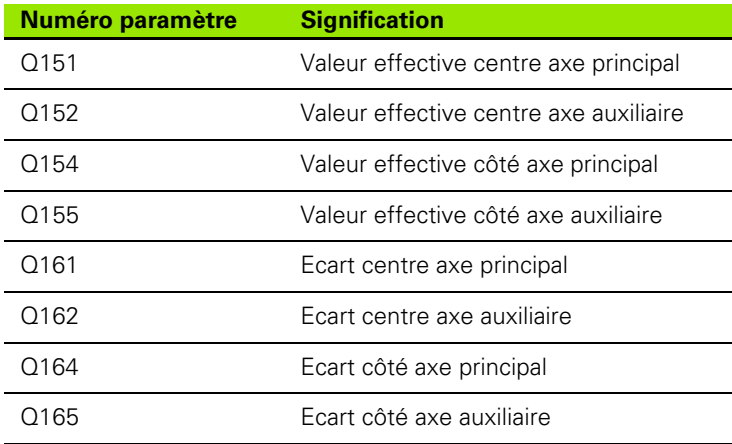

### **Remarques avant que vous ne programmiez**

Avant de définir le cycle, vous devez avoir programmé un appel d'outil pour définir l'axe du palpeur.

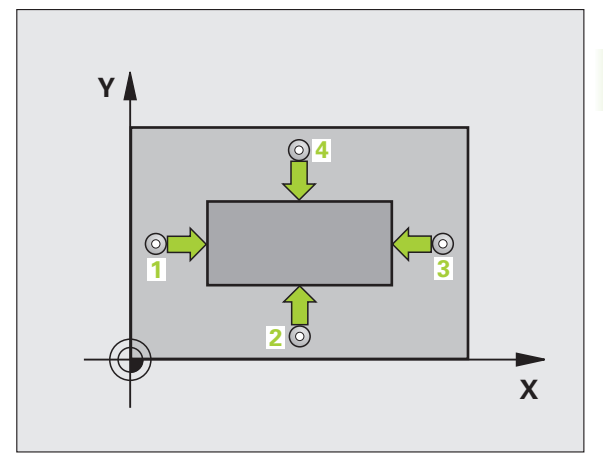

哈

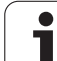

- **Centre 1er axe** Q273 (en absolu): Centre du tenon dans l'axe principal du plan d'usinage
- **Centre 2ème axe** Q274 (en absolu): Centre du tenon dans l'axe auxiliaire du plan d'usinage
- **Longueur 1er côté** Q282: Longueur du tenon parallèle à l'axe principal du plan d'usinage
- **Longueur 2ème côté** Q283: Longueur du tenon parallèle à l'axe auxiliaire du plan d'usinage
- **Hauteur mesure dans axe palpage** Q261 (en absolu): Coordonnée du centre de la bille (=point de contact) dans l'axe du palpeur sur lequel doit être effectuée la mesure
- **Distance d'approche** Q320 (en incrémental): Distance supplémentaire entre le point de mesure et la bille du palpeur. Q320 agit en complément de la colonne SET\_UP
- **Hauteur de sécurité** Q260 (en absolu): Coordonnée dans l'axe du palpeur excluant toute collision entre le palpeur et la pièce (matériels de bridage)
- **Déplacement haut. sécu.** Q301: Définir comment le palpeur doit se déplacer entre les points de mesure: **0**: Entre les points de mesure, à la hauteur de mesure **1**: Entre les points de mesure, à la hauteur de sécurité
- **Cote max. 1er côté** Q284: Longueur max. autorisée pour le tenon
- **Cote min. 1er côté** Q285: Longueur min. autorisée pour le tenon
- **Cote max. 2ème côté** Q286: Largeur max. autorisée pour le tenon
- **Cote min. 2ème côté** Q287: Largeur min. autorisée pour le tenon
- **Tolérance centre 1er axe** Q279: Ecart de position autorisé dans l'axe principal du plan d'usinage
- **Tolérance centre 2ème axe** Q280: Ecart de position autorisé dans l'axe auxiliaire du plan d'usinage

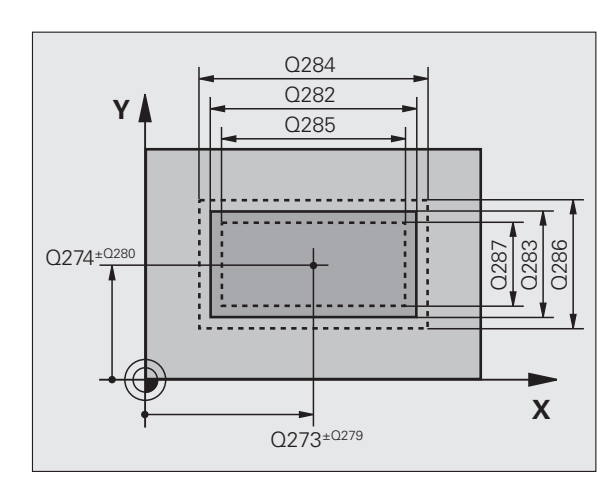

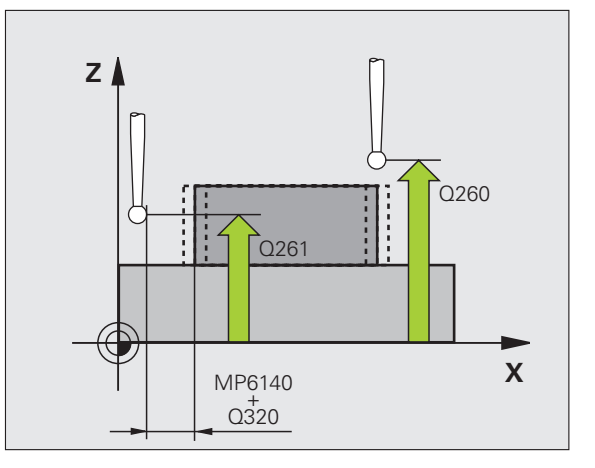

 $\begin{array}{c}\n\stackrel{424}{\hline\n\hline\n\hline\n\end{array}$ 

- **Procès-verb. mes.** Q281: Définir si la TNC doit ou non établir le procès-verbal de mesure:
	- **0**: Ne pas établir de procès-verbal de mesure **1**: Etablir un procès-verbal de mesure: La TNC mémorise par défaut le **fichier de procès-verbal TCHPR424.TXT** dans le répertoire TNC:\ **2**: Interrompre le déroulement du programme et afficher le procès-verbal de mesure à l'écran de la TNC. Poursuivre le programme avec Start CN
- **Arrêt PGM si tolérance dépassée** Q309: Définir si la TNC doit ou non interrompre l'exécution du programme et délivrer un message d'erreur en cas de dépassement des tolérances:

**0**: ne pas interrompre l'exécution du programme, ne pas délivrer de message d'erreur

**1**: interrompre l'exécution du programme, délivrer un message d'erreur

 **Numéro d'outil pour surveillance** Q330: Définir si la TNC doit exécuter une surveillance de l'outil [\(cf.](#page-107-0) 

["Surveillance d'outil" à la page 108\):](#page-107-0)

- **0**: Surveillance inactive
- **>0**: Numéro d'outil dans le tableau d'outils TOOL.T

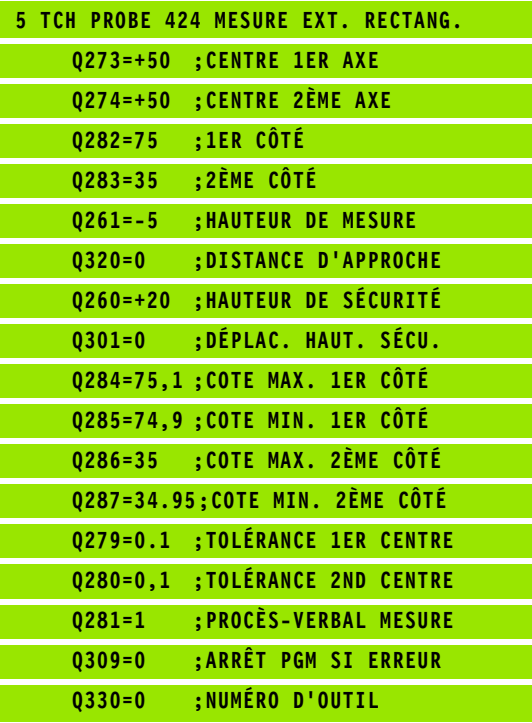

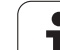

# **MESURE INTERIEUR RAINURE (cycle palpeur 425, DIN/ISO: G425)**

Le cycle palpeur 425 détermine la position et la largeur d'une rainure (poche). Si vous définissez les tolérances correspondantes dans le cycle, la TNC compare la valeur effective à la valeur nominale et mémorise l'écart dans un paramètre-système.

- **1** La TNC positionne le palpeur en avance rapide (valeur de la colonne FMAX) et selon la logique de positionnement (cf. "Travail [avec les cycles palpeurs" à la page 21\)](#page-20-0) au point de palpage **1**. La TNC calcule les points de palpage à partir des données contenues dans le cycle et de la distance d'approche programmée dans la colonne SET\_UP du tableau palpeurs
- **2** Le palpeur se déplace ensuite à la hauteur de mesure programmée et exécute la première opération de palpage suivant l'avance de palpage (colonne F). 1. palpage toujours dans le sens positif de l'axe programmé
- **3** Si vous introduisez un décalage pour la deuxième mesure, la TNC déplace le palpeur paraxialement par rapport au point de palpage suivant **2** et exécute à cet endroit la deuxième opération de palpage. Si vous n'introduisez pas de décalage, la TNC mesure directement la largeur dans le sens opposé
- **4** La TNC rétracte ensuite le palpeur à la hauteur de sécurité et mémorise les valeurs effectives ainsi que l'écart dans les paramètres Q suivants:

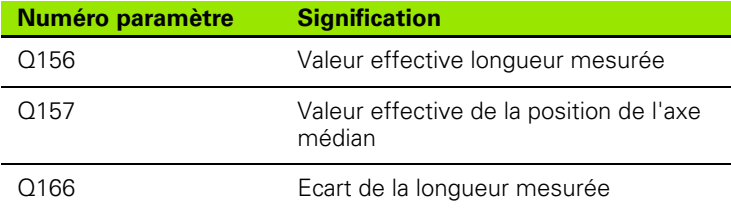

**Remarques avant que vous ne programmiez** 母

Avant de définir le cycle, vous devez avoir programmé un appel d'outil pour définir l'axe du palpeur.

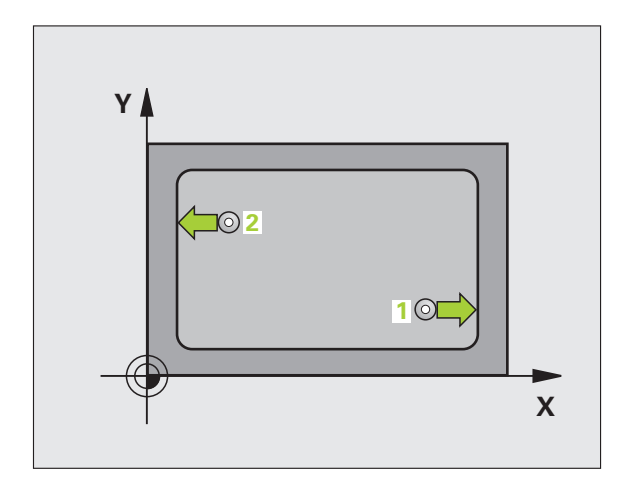

- **Point initial 1er axe** Q328 (en absolu): Point initial de l'opération de palpage dans l'axe principal du plan d'usinage
- **Point initial 2ème axe** Q329 (en absolu): Point initial de l'opération de palpage dans l'axe auxiliaire du plan d'usinage
- **Décalage pour 2ème mesure** Q310 (en incrémental): Valeur pour le décalage du palpeur avant qu'il effectue la 2ème mesure. Si vous introduisez 0, la TNC ne décale pas le palpeur
- Axe de mesure Q272: Axe du plan d'usinage sur lequel doit être effectuée la mesure: **1**: Axe principal  $=$  axe de mesure **2**:Axe auxiliaire = axe de mesure
- **Hauteur mesure dans axe palpage** Q261 (en absolu): Coordonnée du centre de la bille (=point de contact) dans l'axe du palpeur sur lequel doit être effectuée la mesure
- **Hauteur de sécurité** Q260 (en absolu): Coordonnée dans l'axe du palpeur excluant toute collision entre le palpeur et la pièce (matériels de bridage)
- **Longueur nominale** Q311: (en incrémental): Valeur nominale de la longueur à mesurer
- **Cote max.** Q288: Longueur max. autorisée
- **Cote min.** Q289: Longueur min. autorisée
- **Procès-verb. mes.** Q281: Définir si la TNC doit ou non établir le procès-verbal de mesure: **0**: Ne pas établir de procès-verbal de mesure **1**: Etablir un procès-verbal de mesure: La TNC mémorise par défaut le **fichier de procès-verbal TCHPR425.TXT** dans le répertoire TNC:\ **2**: Interrompre le déroulement du programme et afficher le procès-verbal de mesure à l'écran de la TNC. Poursuivre le programme avec Start CN
- **Arrêt PGM si tolérance dépassée** Q309: Définir si la TNC doit ou non interrompre l'exécution du programme et délivrer un message d'erreur en cas de dépassement des tolérances:

**0**: ne pas interrompre l'exécution du programme, ne pas délivrer de message d'erreur

**1**: interrompre l'exécution du programme, délivrer un message d'erreur

- **Numéro d'outil pour surveillance** Q330: Définir si la TNC doit exécuter une surveillance de l'outil [\(cf.](#page-107-0)  ["Surveillance d'outil" à la page 108\):](#page-107-0)
	- **0**: Surveillance inactive
	- **>0**: Numéro d'outil dans le tableau d'outils TOOL.T

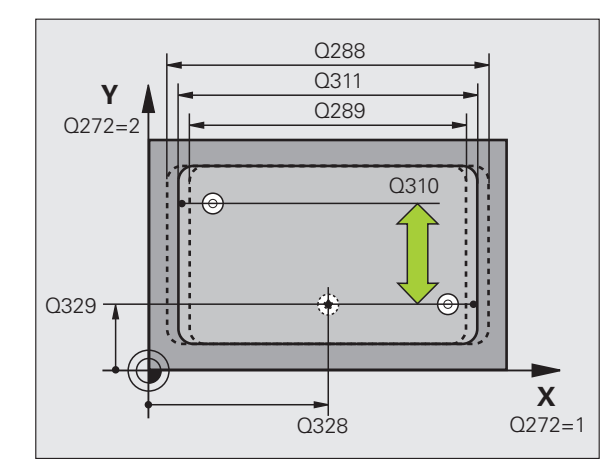

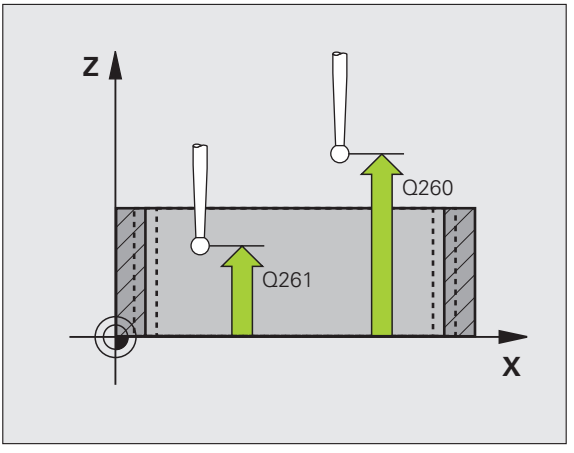

### **Exemple: Séquences CN**

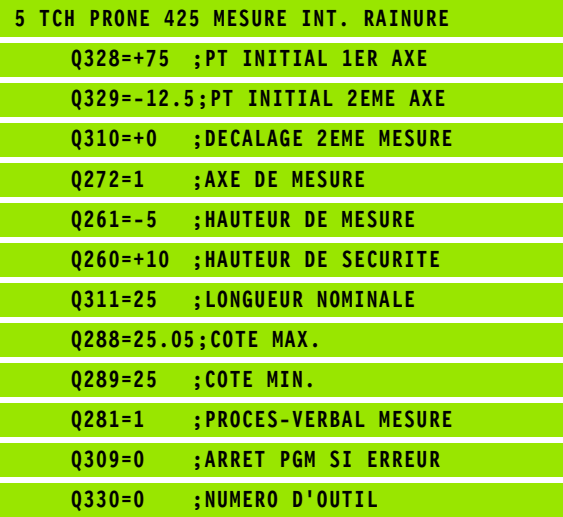

425  $\sqrt{ }$ 

# **MESURE EXTERIEUR TRAVERSE (cycle palpeur 426, DIN/ISO: G426)**

Le cycle palpeur 426 détermine la position et la largeur d'une traverse. Si vous définissez les tolérances correspondantes dans le cycle, la TNC compare la valeur effective à la valeur nominale et mémorise l'écart dans un paramètre-système.

- **1** La TNC positionne le palpeur en avance rapide (valeur de la colonne FMAX) et selon la logique de positionnement (cf. "Travail [avec les cycles palpeurs" à la page 21\)](#page-20-0) au point de palpage **1**. La TNC calcule les points de palpage à partir des données contenues dans le cycle et de la distance d'approche programmée dans la colonne SET\_UP du tableau palpeurs
- **2** Le palpeur se déplace ensuite à la hauteur de mesure programmée et exécute la première opération de palpage suivant l'avance de palpage (colonne F). 1. palpage toujours dans le sens négatif de l'axe programmé
- **3** Puis, le palpeur se déplace à la hauteur de sécurité vers le point de palpage suivant et exécute la deuxième opération de palpage
- **4** La TNC rétracte ensuite le palpeur à la hauteur de sécurité et mémorise les valeurs effectives ainsi que l'écart dans les paramètres Q suivants:

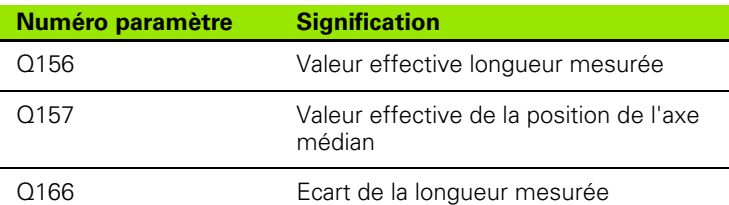

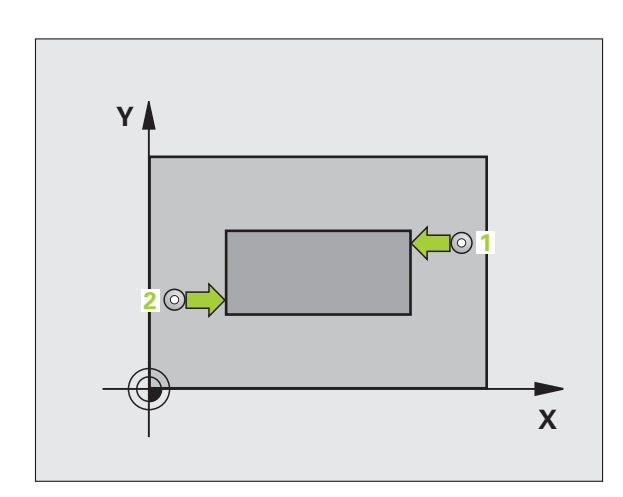

### **Remarques avant que vous ne programmiez**

Avant de définir le cycle, vous devez avoir programmé un appel d'outil pour définir l'axe du palpeur.

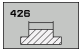

哈

- **1er point mesure sur 1er axe** Q263 (en absolu): Coordonnée du 1er point de palpage dans l'axe principal du plan d'usinage
- **1er point mesure sur 2ème axe** Q264 (en absolu): Coordonnée du 1er point de palpage dans l'axe auxiliaire du plan d'usinage
- **2ème point mesure sur 1er axe** Q265 (en absolu): Coordonnée du 2ème point de palpage dans l'axe principal du plan d'usinage
- **2ème point mesure sur 2ème axe** Q266 (en absolu): Coordonnée du 2ème point de palpage dans l'axe auxiliaire du plan d'usinage

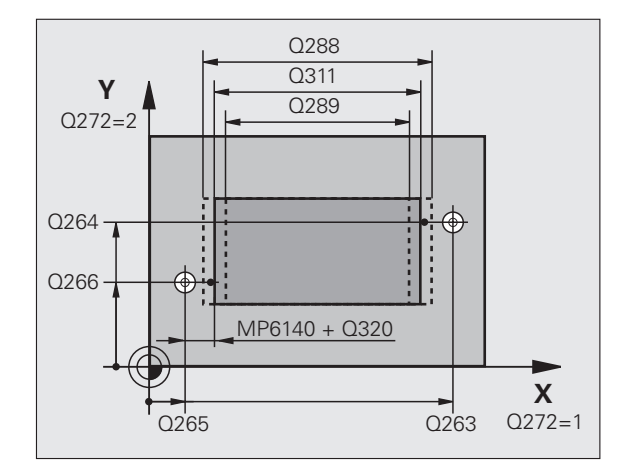

- **Axe de mesure** Q272: Axe du plan d'usinage sur lequel doit être effectuée la mesure:
- **1**: Axe principal  $=$  axe de mesure
- **2**: Axe auxiliaire = axe de mesure
- **Hauteur mesure dans axe palpage** Q261 (en absolu): Coordonnée du centre de la bille (=point de contact) dans l'axe du palpeur sur lequel doit être effectuée la mesure
- **Distance d'approche** Q320 (en incrémental): Distance supplémentaire entre le point de mesure et la bille du palpeur. Q320 agit en complément de la colonne SET UP
- **Hauteur de sécurité** Q260 (en absolu): Coordonnée dans l'axe du palpeur excluant toute collision entre le palpeur et la pièce (matériels de bridage)
- **Longueur nominale** Q311: (en incrémental): Valeur nominale de la longueur à mesurer
- **Cote max.** Q288: Longueur max. autorisée
- **Cote min.** Q289: Longueur min. autorisée
- **Procès-verb. mes.** Q281: Définir si la TNC doit ou non établir le procès-verbal de mesure: **0**: Ne pas établir de procès-verbal de mesure **1**: Etablir un procès-verbal de mesure: La TNC mémorise par défaut le **fichier de procès-verbal TCHPR426.TXT** dans le répertoire TNC:\ **2**: Interrompre le déroulement du programme et afficher le procès-verbal de mesure à l'écran de la TNC. Poursuivre le programme avec Start CN
- **Arrêt PGM si tolérance dépassée** Q309: Définir si la TNC doit ou non interrompre l'exécution du programme et délivrer un message d'erreur en cas de dépassement des tolérances: **0**: ne pas interrompre l'exécution du programme, ne

pas délivrer de message d'erreur **1**: interrompre l'exécution du programme, délivrer un message d'erreur

- **Numéro d'outil pour surveillance** Q330: Définir si la TNC doit exécuter une surveillance de l'outil [\(cf.](#page-107-0) 
	- ["Surveillance d'outil" à la page 108\)](#page-107-0)
	- **0**: Surveillance inactive
	- **>0**: Numéro d'outil dans le tableau d'outils TOOL.T

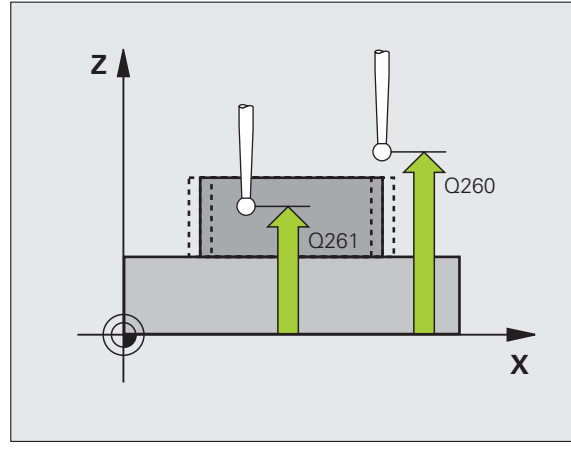

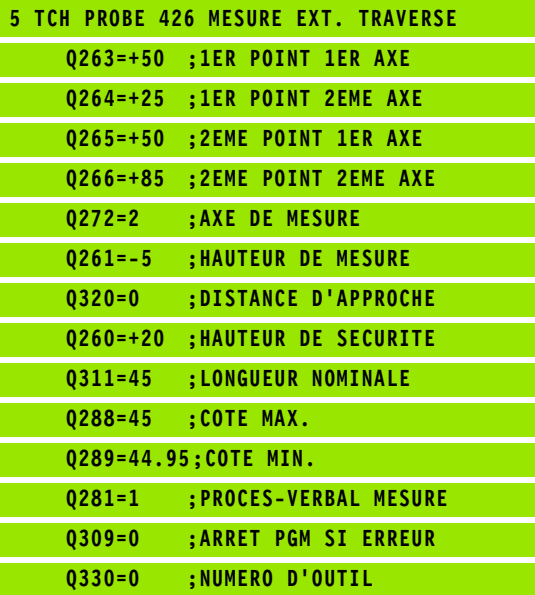

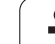

# **MESURE COORDONNEE (cycle palpeur 427, DIN/ISO: G427)**

Le cycle palpeur 427 détermine une coordonnée dans un axe sélectionnable et mémorise la valeur dans un paramètre-système. Si vous définissez les tolérances correspondantes dans le cycle, la TNC compare les valeurs effectives aux valeurs nominales et mémorise l'écart dans des paramètres-système.

- **1** La TNC positionne le palpeur en avance rapide (valeur de la colonne FMAX) et selon la logique de positionnement (cf. "Travail [avec les cycles palpeurs" à la page 21\)](#page-20-0) au point de palpage **1**. Ce faisant, la TNC décale le palpeur de la valeur de la distance d'approche, dans le sens opposé au sens de déplacement défini
- **2** La TNC positionne ensuite le palpeur dans le plan d'usinage, sur le point de palpage programmé **1** et enregistre à cet endroit la valeur effective dans l'axe sélectionné
- **3** La TNC rétracte ensuite le palpeur à la hauteur de sécurité et mémorise la coordonnée calculée dans le paramètre Q suivant:

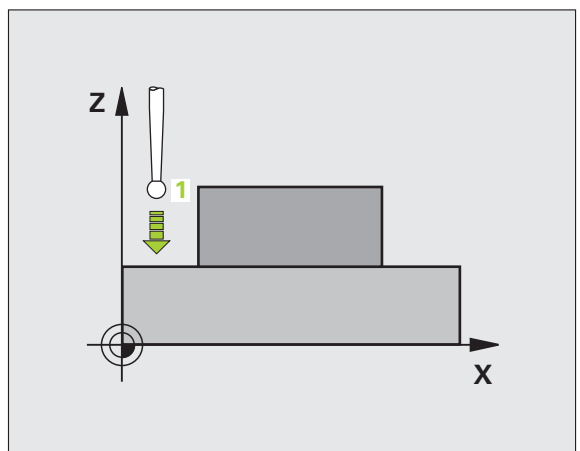

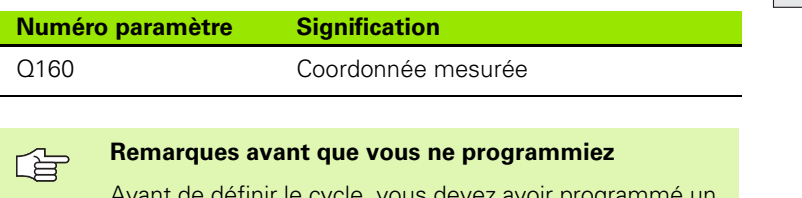

Avant de définir le cycle, vous devez avoir programmé un appel d'outil pour définir l'axe du palpeur.

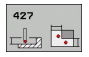

- **1er point mesure sur 1er axe** Q263 (en absolu): Coordonnée du 1er point de palpage dans l'axe principal du plan d'usinage
- **1er point mesure sur 2ème axe** Q264 (en absolu): Coordonnée du 1er point de palpage dans l'axe auxiliaire du plan d'usinage
- **Hauteur mesure dans axe palpage** Q261 (en absolu): Coordonnée du centre de la bille (=point de contact) dans l'axe du palpeur sur lequel doit être effectuée la mesure
- **Distance d'approche** Q320 (en incrémental): Distance supplémentaire entre le point de mesure et la bille du palpeur. Q320 agit en complément de la colonne SET\_UP
- **Axe de mesure (1..3: 1=axe principal)** Q272: Axe sur lequel doit être effectuée la mesure: **1**: Axe principal  $=$  axe de mesure
	- **2**: Axe auxiliaire = axe de mesure
	- **3**: Axe du palpeur = axe de mesure
- **Sens déplacement 1** Q267: Sens de déplacement du palpeur en direction de la pièce: **-1**: Sens de déplacement négatif **+1**: Sens de déplacement positif
- **Hauteur de sécurité** Q260 (en absolu): Coordonnée dans l'axe du palpeur excluant toute collision entre le palpeur et la pièce (matériels de bridage)

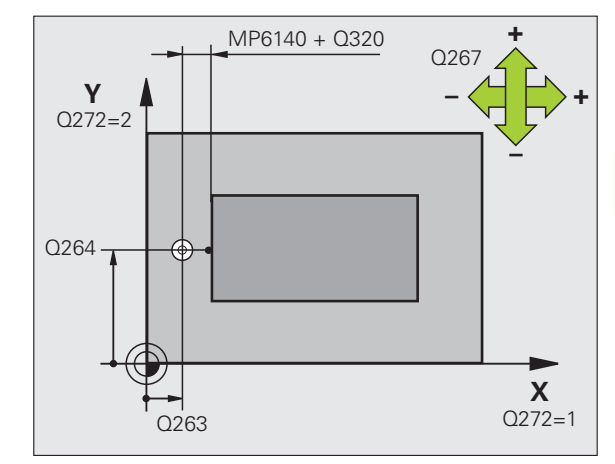

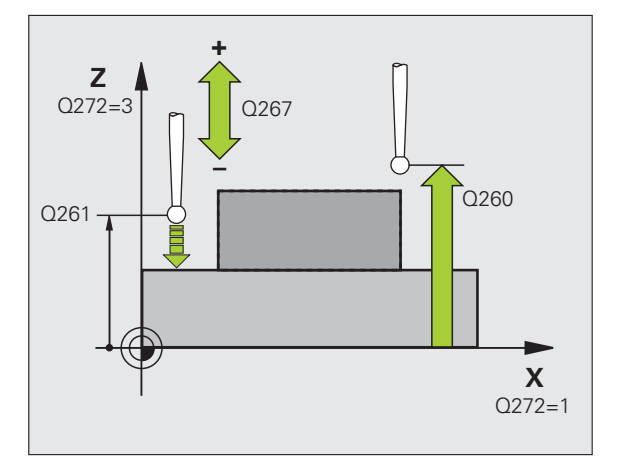

 **Procès-verb. mes.** Q281: Définir si la TNC doit ou non établir le procès-verbal de mesure:

**0**: Ne pas établir de procès-verbal de mesure **1**: Etablir un procès-verbal de mesure: La TNC mémorise par défaut le **fichier de procès-verbal TCHPR427.TXT** dans le répertoire TNC:\ **2**: Interrompre le déroulement du programme et afficher le procès-verbal de mesure à l'écran de la TNC. Poursuivre le programme avec Start CN

**Cote max.** Q288: Valeur de mesure max. autorisée

- **Cote min.** Q289: Valeur de mesure min. autorisée
- **Arrêt PGM si tolérance dépassée** Q309: Définir si la TNC doit ou non interrompre l'exécution du programme et délivrer un message d'erreur en cas de dépassement des tolérances:

**0**: ne pas interrompre l'exécution du programme, ne pas délivrer de message d'erreur

**1**: interrompre l'exécution du programme, délivrer un message d'erreur

 **Numéro d'outil pour surveillance** Q330: Définir si la TNC doit exécuter une surveillance de l'outil [\(cf.](#page-107-0) 

["Surveillance d'outil" à la page 108\)](#page-107-0):

**0**: Surveillance inactive

**>0**: Numéro d'outil dans le tableau d'outils TOOL.T

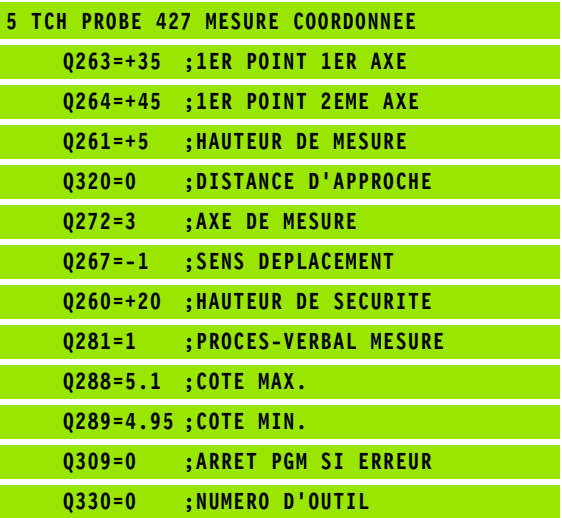

# **MESURE CERCLE DE TROUS (cycle palpeur 430, DIN/ISO: G430)**

Le cycle palpeur 430 détermine le centre et le diamètre d'un cercle de trous grâce à la mesure de trois trous. Si vous définissez les tolérances correspondantes dans le cycle, la TNC compare la valeur effective à la valeur nominale et mémorise l'écart dans un paramètre-système.

- **1** La TNC positionne le palpeur en avance rapide (valeur de la colonne FMAX) et selon la logique de positionnement (cf. "Travail [avec les cycles palpeurs" à la page 21\)](#page-20-0) au centre programmé du premier trou **1**
- **2** Le palpeur se déplace ensuite à la hauteur de mesure programmée et enregistre le centre du premier trou en palpant quatre fois
- **3** Puis, la TNC rétracte le palpeur à la hauteur de sécurité et le positionne sur le centre programmé du second trou **2**
- **4** La TNC déplace le palpeur à la hauteur de mesure programmée et enregistre le centre du deuxième trou en palpant quatre fois
- **5** Puis, la TNC rétracte le palpeur à la hauteur de sécurité et le positionne sur le centre programmé du troisième trou **3**
- **6** La TNC déplace le palpeur à la hauteur de mesure programmée et enregistre le centre du troisième trou en palpant quatre fois
- **7** La TNC rétracte ensuite le palpeur à la hauteur de sécurité et mémorise les valeurs effectives ainsi que les écarts dans les paramètres Q suivants:

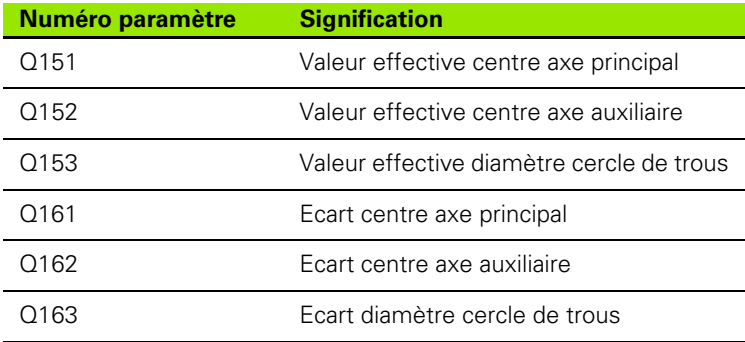

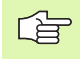

### **Remarques avant que vous ne programmiez**

Avant de définir le cycle, vous devez avoir programmé un appel d'outil pour définir l'axe du palpeur.

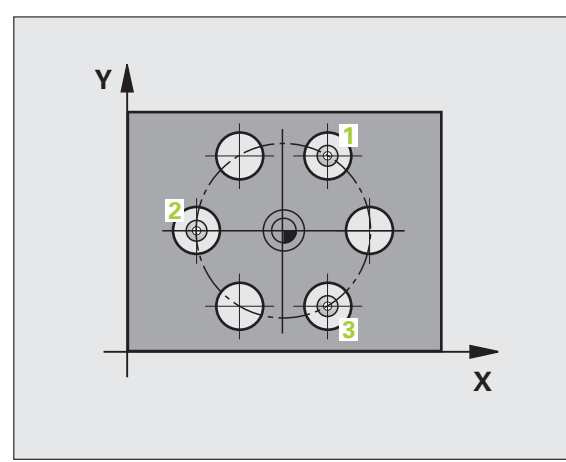

3.3 Etalonnage automatique des pièces **3.3 Etalonnage automatique des pièces**  $\begin{array}{c}\n 430 \\
 \hline\n \end{array}$ 

- **Centre 1er axe** Q273 (en absolu): Centre du cercle de trous (valeur nominale) dans l'axe principal du plan d'usinage
- **Centre 2ème axe** Q274 (en absolu): Centre du cercle de trous (valeur nominale) dans l'axe auxiliaire du plan d'usinage
- **Diamètre nominal** Q262: Introduire le diamètre du cercle de trous
- **Angle 1er trou** Q291 (en absolu): Angle en coordonnées polaires du 1er centre de trou dans le plan d'usinage
- **Angle 2ème trou** Q292 (en absolu): Angle en coordonnées polaires du 2ème centre de trou dans le plan d'usinage
- **Angle 3ème trou** Q293 (en absolu): Angle en coordonnées polaires du 3ème centre de trou dans le plan d'usinage
- **Hauteur mesure dans axe palpage** Q261 (en absolu): Coordonnée du centre de la bille (=point de contact) dans l'axe du palpeur sur lequel doit être effectuée la mesure
- **Hauteur de sécurité** Q260 (en absolu): Coordonnée dans l'axe du palpeur excluant toute collision entre le palpeur et la pièce (matériels de bridage)
- **Cote max.** Q288: Diamètre max. autorisé pour le cercle de trous
- **Cote min.** Q289: Diamètre min. autorisé pour le cercle de trous
- ▶ Tolérance centre 1er axe Q279: Ecart de position autorisé dans l'axe principal du plan d'usinage
- **Tolérance centre 2ème axe** Q280: Ecart de position autorisé dans l'axe auxiliaire du plan d'usinage

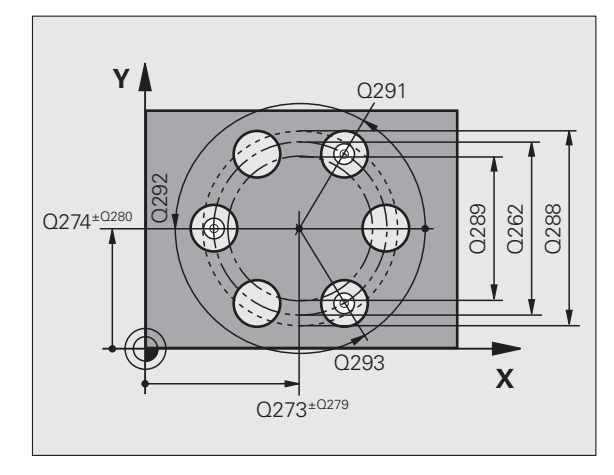

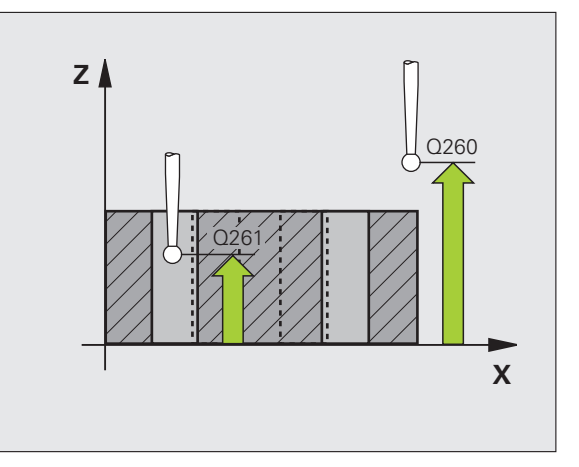

- **Procès-verb. mes.** Q281: Définir si la TNC doit ou non établir le procès-verbal de mesure:
	- **0**: Ne pas établir de procès-verbal de mesure **1**: Etablir un procès-verbal de mesure: La TNC mémorise par défaut le **fichier de procès-verbal TCHPR430.TXT** dans le répertoire TNC:\ **2**: Interrompre le déroulement du programme et afficher le procès-verbal de mesure à l'écran de la TNC. Poursuivre le programme avec Start CN
- **Arrêt PGM si tolérance dépassée** Q309: Définir si la TNC doit ou non interrompre l'exécution du programme et délivrer un message d'erreur en cas de dépassement des tolérances:

**0**: ne pas interrompre l'exécution du programme, ne pas délivrer de message d'erreur

**1**: interrompre l'exécution du programme, délivrer un message d'erreur

 **Numéro d'outil pour surveillance** Q330: Définir si la TNC doit exécuter une surveillance de rupture de l'outil [\(cf. "Surveillance d'outil" à la page 108\):](#page-107-0) **0**: Surveillance inactive

**>0**: Numéro d'outil dans le tableau d'outils TOOL.T

Attention: ici, seule la surveillance de rupture est active; pas de correction automatique d'outil.

### **Exemple: Séquences CN**

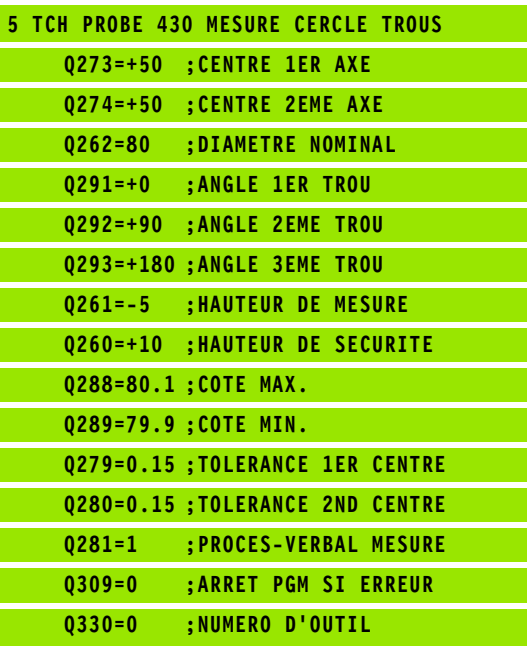

(叫

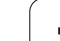

# **MESURE PLAN (cycle palpeur 431, DIN/ISO: G431)**

Le cycle palpeur 431 détermine l'angle d'un plan grâce à la mesure de trois points et mémorise les valeurs dans les paramètres-système.

- **1** La TNC positionne le palpeur en avance rapide (valeur dans la colonne FMAX) et selon la logique de positionnement (cf. "Travail [avec les cycles palpeurs" à la page 21\)](#page-20-0) au point de palpage programmé **1** où celui-ci mesure le premier point du plan. Ce faisant, la TNC décale le palpeur de la valeur de la distance d'approche, dans le sens opposé au sens de palpage
- **2** Le palpeur est ensuite rétracté à la hauteur de sécurité, puis positionné dans le plan d'usinage, sur le point de palpage **2** où il mesure la valeur effective du deuxième point du plan
- **3** Le palpeur est ensuite rétracté à la hauteur de sécurité, puis positionné dans le plan d'usinage, sur le point de palpage **3** où il mesure la valeur effective du troisième point du plan
- **4** La TNC rétracte ensuite le palpeur à la hauteur de sécurité et mémorise les valeurs angulaires calculées dans les paramètres Q suivants:

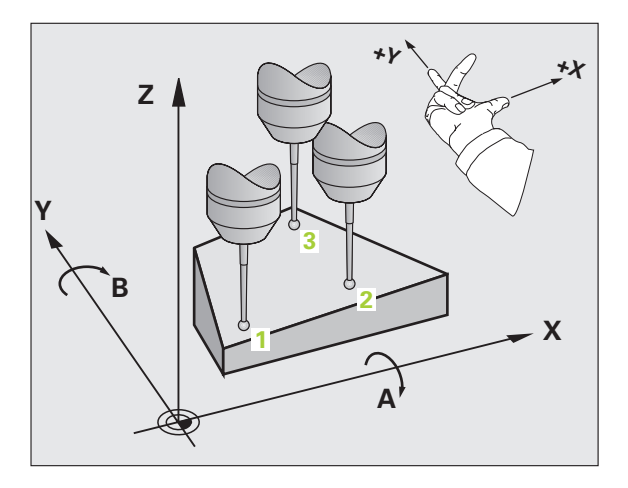

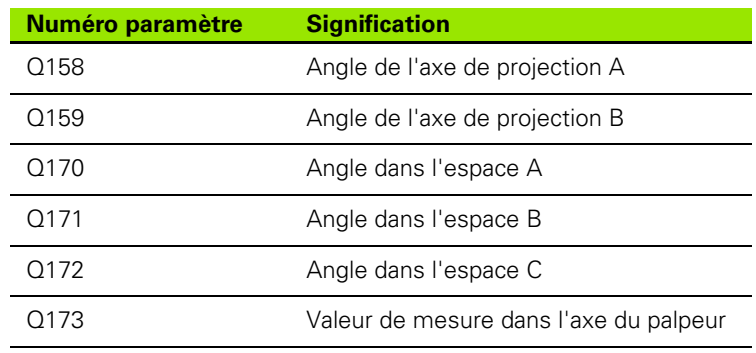

### **Remarques avant que vous ne programmiez**

「旨

Avant de définir le cycle, vous devez avoir programmé un appel d'outil pour définir l'axe du palpeur.

Pour que la TNC puisse calculer les valeurs angulaires, les trois points de mesure ne doivent pas être situés sur une droite.

Les angles dans l'espace utilisés avec la fonction d'inclinaison du plan d'usinage sont enregistrés dans les paramètres Q170 - Q172. Les deux premiers points de mesure servent à définir la direction de l'axe principal pour l'inclinaison du plan d'usinage.

Le troisième point de mesure est défini dans le sens de l'axe d'outil. Définir le troisième point de mesure dans le sens positif de l'axe Y pour que l'axe d'outil soit situé correctement dans le système de coordonnées sens horaire (cf. figure).

Si vous exécutez le cycle avec inclinaison du plan d'usinage, l'angle dans l'espace mesuré se réfère au système de coordonnées incliné. Dans ce cas, exploiter les angles dans l'espace mesurés par introduction incrémentale dans la fonction Inclinaison du plan d'usinage.

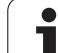

- **1er point mesure sur 1er axe** Q263 (en absolu): Coordonnée du 1er point de palpage dans l'axe principal du plan d'usinage
	- **1er point mesure sur 2ème axe** Q264 (en absolu): Coordonnée du 1er point de palpage dans l'axe auxiliaire du plan d'usinage
	- **1er point mesure sur 3ème axe** Q294 (en absolu): Coordonnée du 1er point de palpage dans l'axe du palpeur
	- **2ème point mesure sur 1er axe** Q265 (en absolu): Coordonnée du 2ème point de palpage dans l'axe principal du plan d'usinage
	- **2ème point mesure sur 2ème axe** Q266 (en absolu): Coordonnée du 2ème point de palpage dans l'axe auxiliaire du plan d'usinage
	- **2ème point de mesure 3ème axe** Q295 (en absolu): Coordonnée du 2ème point de palpage dans l'axe du palpeur
	- **3ème point mesure sur 1er axe** Q296 (en absolu): Coordonnée du 3ème point de palpage dans l'axe principal du plan d'usinage
	- **3ème point mesure sur 2ème axe** Q297 (en absolu): Coordonnée du 3ème point de palpage dans l'axe auxiliaire du plan d'usinage
	- **3ème point de mesure sur 3ème axe** Q298 (en absolu): Coordonnée du 3ème point de palpage dans l'axe du palpeur
	- **Distance d'approche** Q320 (en incrémental): Distance supplémentaire entre le point de mesure et la bille du palpeur. Q320 agit en complément de la colonne SET\_UP
	- **Hauteur de sécurité** Q260 (en absolu): Coordonnée dans l'axe du palpeur excluant toute collision entre le palpeur et la pièce (matériels de bridage)
	- **Procès-verb. mes.** Q281: Définir si la TNC doit ou non établir le procès-verbal de mesure:

**0**: Ne pas établir de procès-verbal de mesure **1**: Etablir un procès-verbal de mesure: La TNC mémorise par défaut le **fichier de procès-verbal TCHPR431.TXT** dans le répertoire TNC:\

**2**: Interrompre le déroulement du programme et afficher le procès-verbal de mesure à l'écran de la TNC. Poursuivre le programme avec Start CN

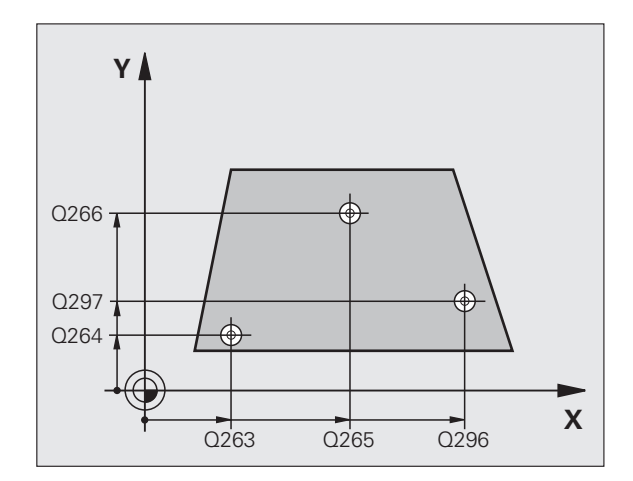

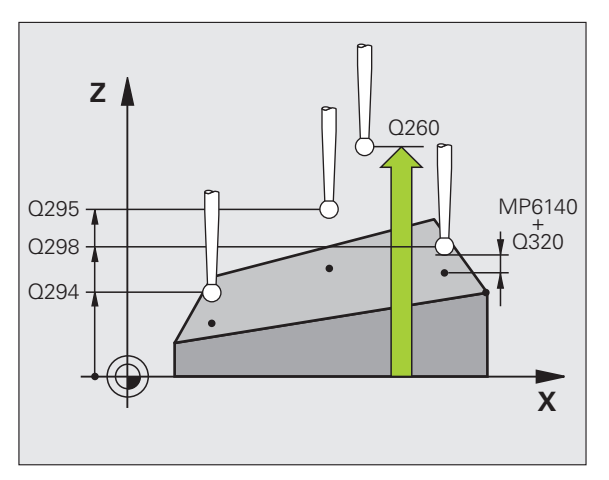

### **Exemple: Séquences CN**

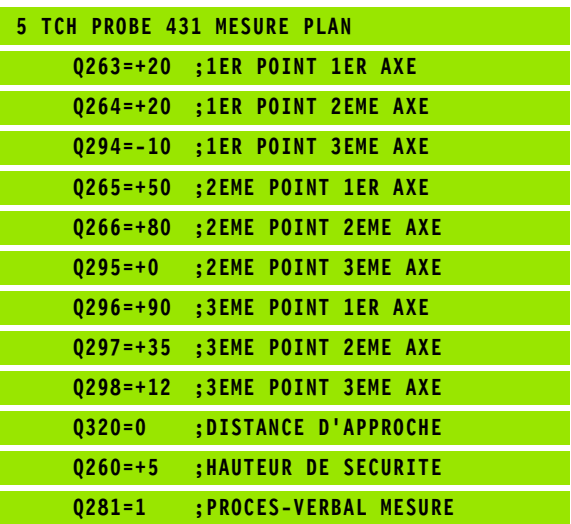

431 

# 3.3 Etalonnage automatique des pièces **3.3 Etalonnage automatique des pièces**

# **Exemple: Mesure d'un tenon rectangulaire et retouche**

Déroulement du programme:

- Ebauche du tenon rectangulaire avec surépaisseur 0,5

- Mesure du tenon rectangulaire

- Finition du tenon rectangulaire en tenant compte des valeurs de mesure

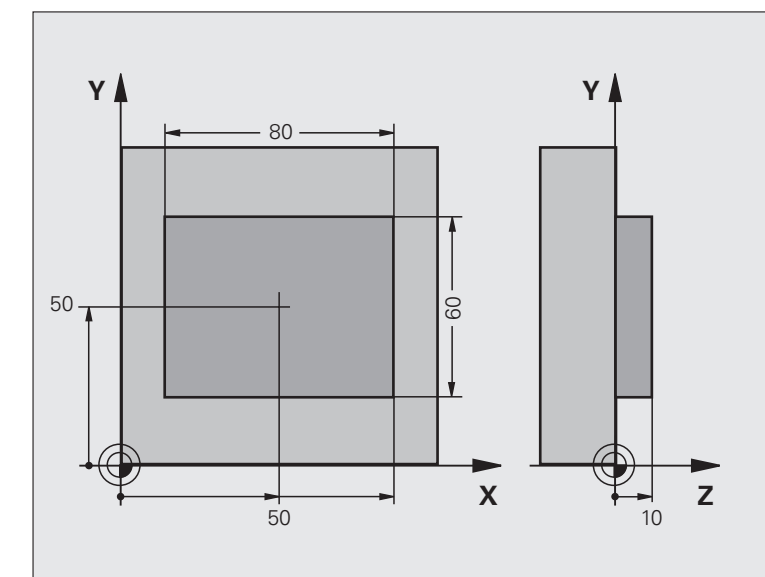

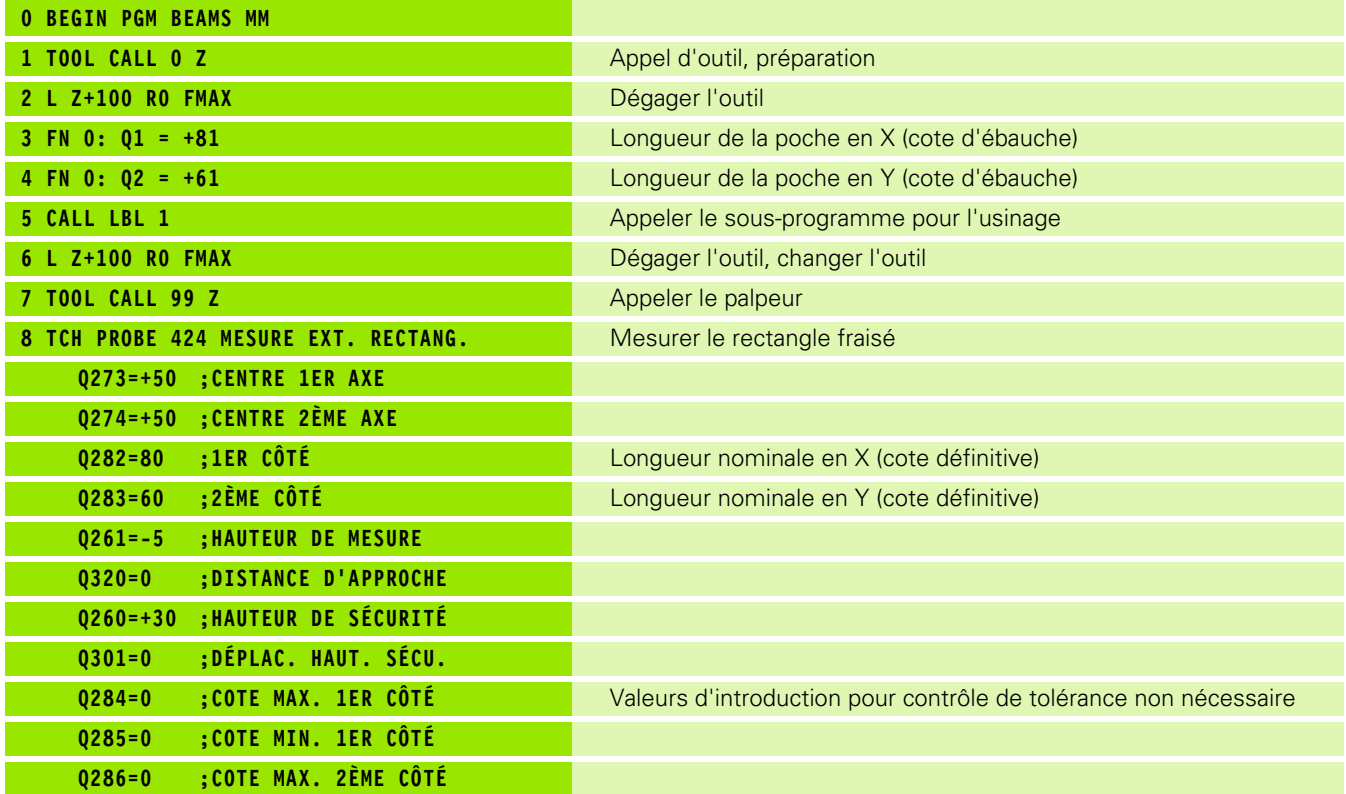

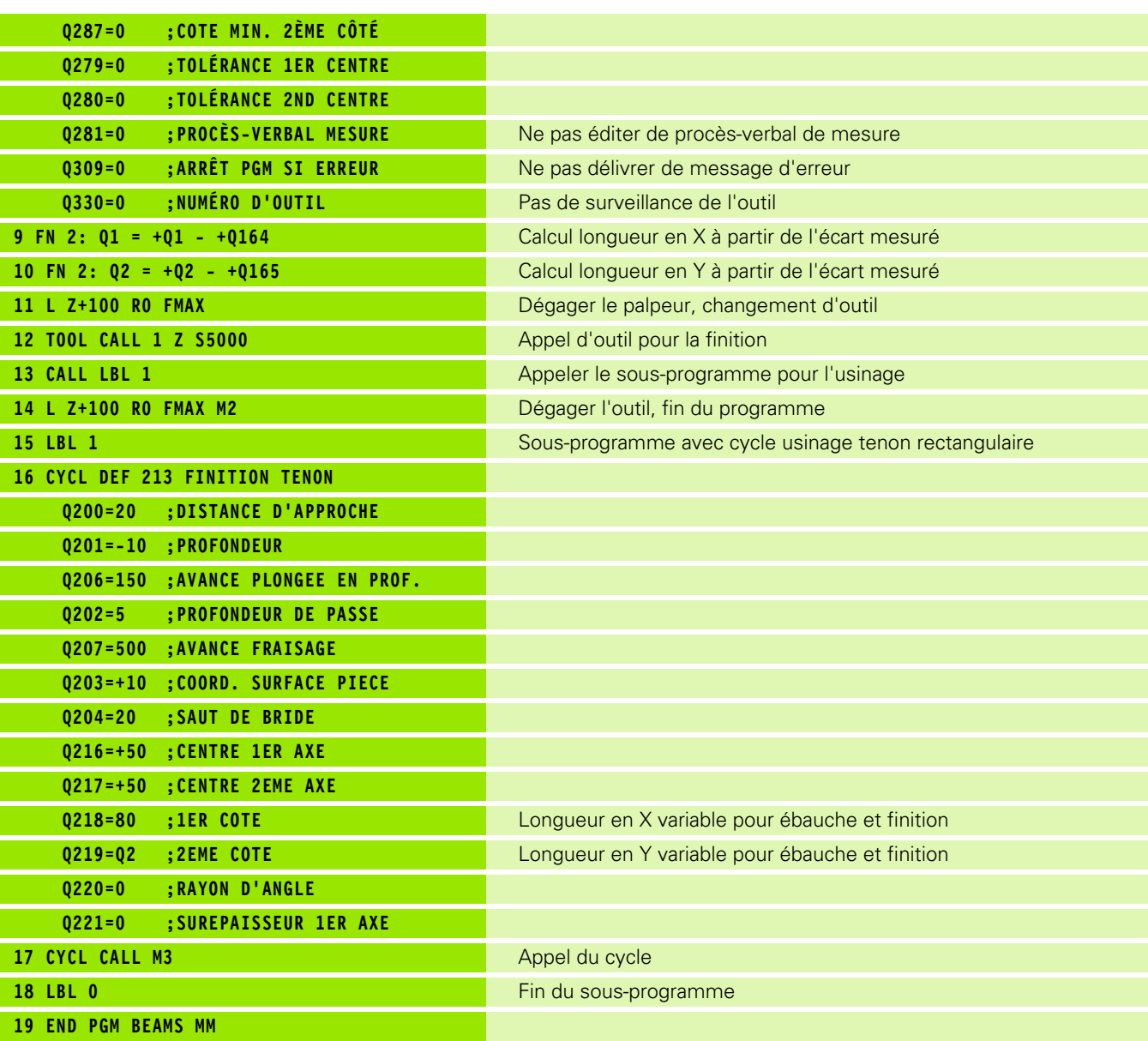

# **Exemple: Etalonnage d'une poche rectangulaire, procès-verbal de mesure**

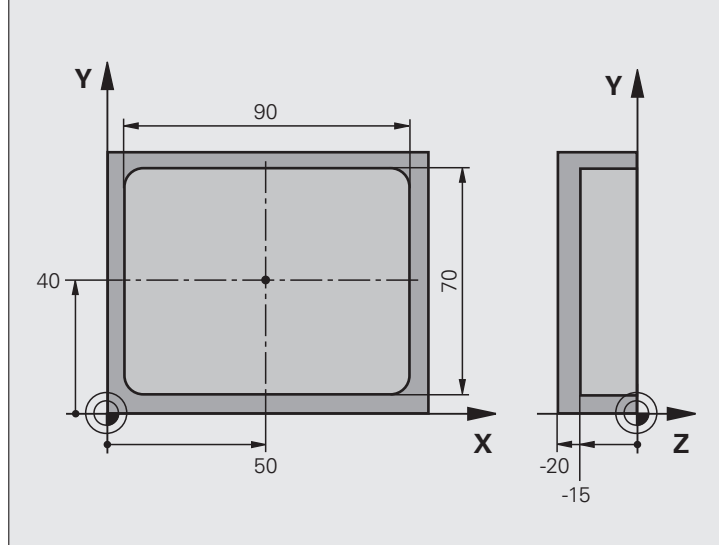

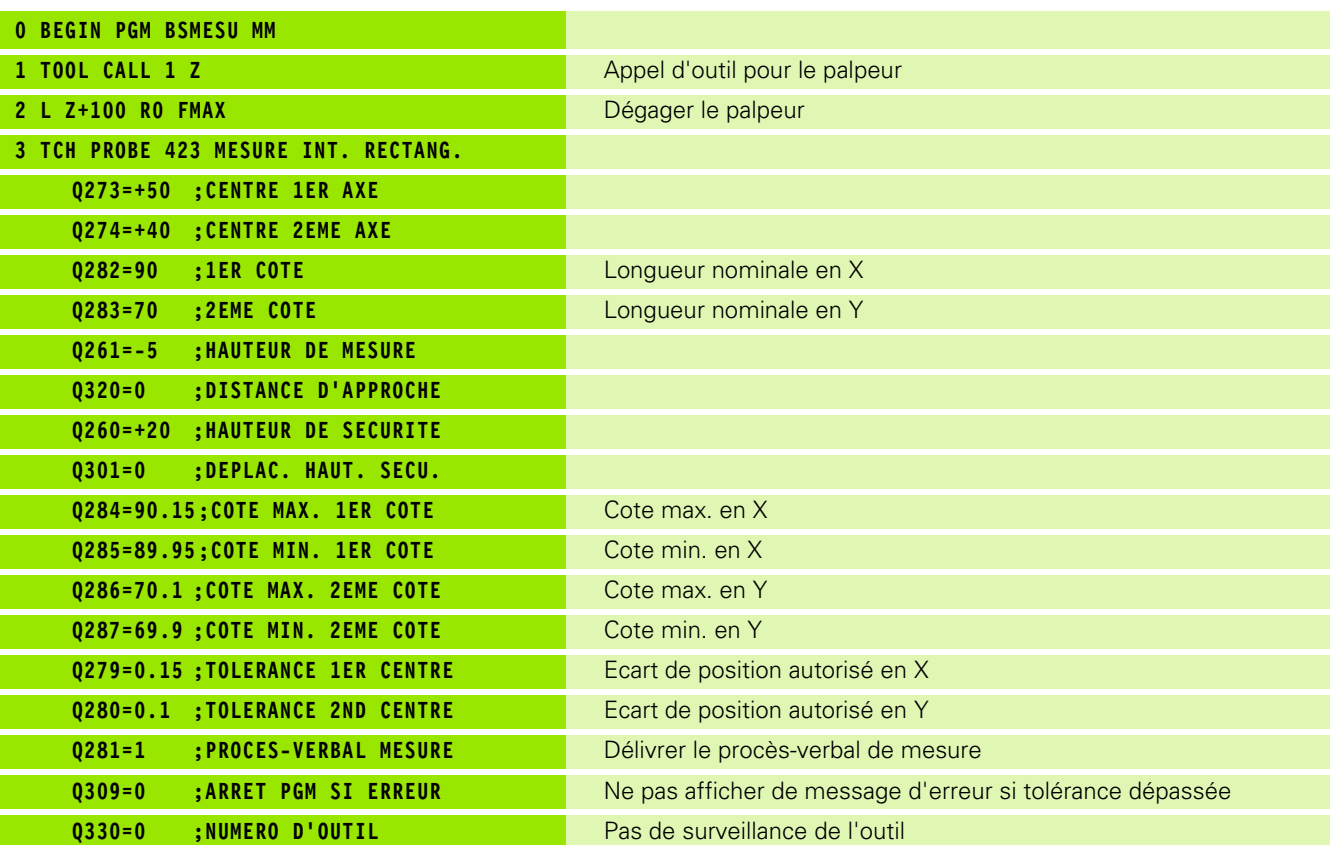

 $\mathbf i$ 

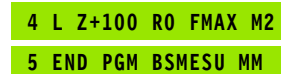

Dégager l'outil, fin du programme

# **3.4 Cycles spéciaux**

# **Vue d'ensemble**

La TNC dispose d'un cycle destiné à l'application spéciale suivante:

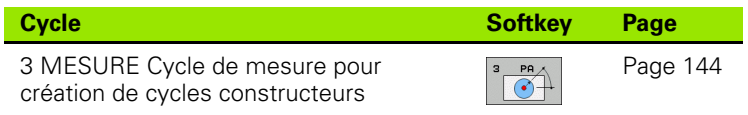

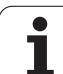

# <span id="page-143-0"></span>**MESURE (cycle palpeur 3)**

 $\frac{\Box}{\Box}$ 

Le mode de fonctionnement exact du cycle palpeur 3 est défini par le constructeur de votre machine ou par un fabricant de logiciels utilisant le cycle 3 à l'intérieur de cycles palpeurs spéciaux.

Le cycle palpeur 3 détermine une position au choix sur la pièce et quelque soit le sens du palpage. Contrairement aux autres cycles de mesure, le cycle 3 vous permet d'introduire directement la course de mesure **DIST** ainsi que l'avance de mesure **F**. Même le retrait après l'enregistrement de la valeur de mesure s'effectue en fonction d'une valeur **MB** que vous pouvez programmer.

- **1** Selon l'avance programmée, le palpeur se déplace de la position actuelle, dans le sens de palpage défini. Le sens de palpage doit être défini dans le cycle avec angle polaire
- **2** Lorsque la TNC a enregistré la position, le palpeur s'arrête. La TNC mémorise les coordonnées X, Y et Z du centre de la bille de palpage dans trois paramètres qui se suivent. La TNC n'exécute ni correction linéaire ni correction de rayon. Vous définissez le numéro du premier paramètre de résultat dans le cycle
- **3** Pour terminer et dans le sens inverse du sens de palpage, la TNC rétracte le palpeur de la valeur que vous avez définie dans le paramètre **MB**

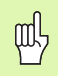

### **Remarques avant que vous ne programmiez**

Les données système **DIST** (course max. jusqu'au point de palpage) et **F** (avance de palpage) qui agissent dans d'autres cycles n'ont pas d'effet dans le cycle palpeur 3.

A noter que la TNC décrit toujours 4 paramètres Q successifs.

Si la TNC n'a pas pu calculer un point de palpage valide, le programme est alors exécuté sans message d'erreur. Dans ce cas, la TNC attribue la valeur -1 au 4ème paramètre de résultat; vous pouvez ainsi vous-même traiter les erreurs de manière adéquate.

La TNC rétracte le palpeur au maximum de la longueur de la course de retrait **MB** mais sans aller au delà du point initial de la mesure. Ainsi, aucune collision ne peut donc se produire lors du retrait.

Avec la fonction **FN17: SYSWRITE ID 990 NR 6** vous pouvez définir si le cycle doit agir sur l'entrée palpeur X12 ou X13.
- **N° de paramètre pour résultat**: Introduire le numéro du paramètre Q auquel doit être affectée la valeur de la première coordonnée (X) calculée. Les valeurs Y et Z sont dans les paramètres Q situés directement après
- **Axe de palpage**: Introduire l'axe dans le sens duquel doit s'effectuer le palpage; valider avec la touche ENT
- **Angle de palpage**: Angle se référant à l'**axe de palpage** défini et sur lequel le palpeur doit se déplacer; valider avec la touche ENT
- **Course de mesure max.**: Introduire le déplacement correspondant à la distance que doit parcourir le palpeur à partir du point initial; valider avec la touche ENT.
- **Avance de mesure**: Introduire l'avance de mesure en mm/min.
- **Course de retrait max.**: Course de déplacement dans le sens opposé au sens du palpage après déviation de la tige de palpage. La TNC rétracte le palpeur au maximum jusqu'au point initial pour éviter toute collision
- **SYSTÈME DE RÉF. (0=EFF/1=REF)**: Définir si le résultat de la mesure doit être enregistré dans le système de coordonnées actuel (EFF; peut donc être décalé ou pivoté) ou bien par référence au système de coordonnées machine (REF)
- **Mode erreur (0=OFF/1=ON)**: Définir si la TNC doit délivrer (**0**) ou ne pas délivrer (**1**) un message d'erreur en début de cycle lorsque la tige de palpage est déviée. Si le mode **1** a été sélectionné, la TNC enregistre la valeur **2.0** dans le 4ème paramètre de résultat et continue à exécuter le cycle
- Terminer l'introduction: Appuyer sur la touche ENT

#### **Exemple: Séquences CN**

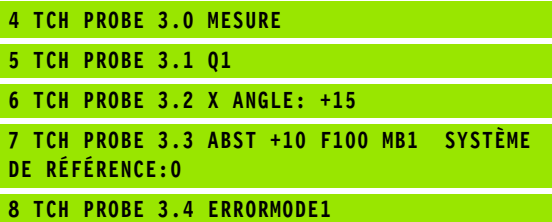

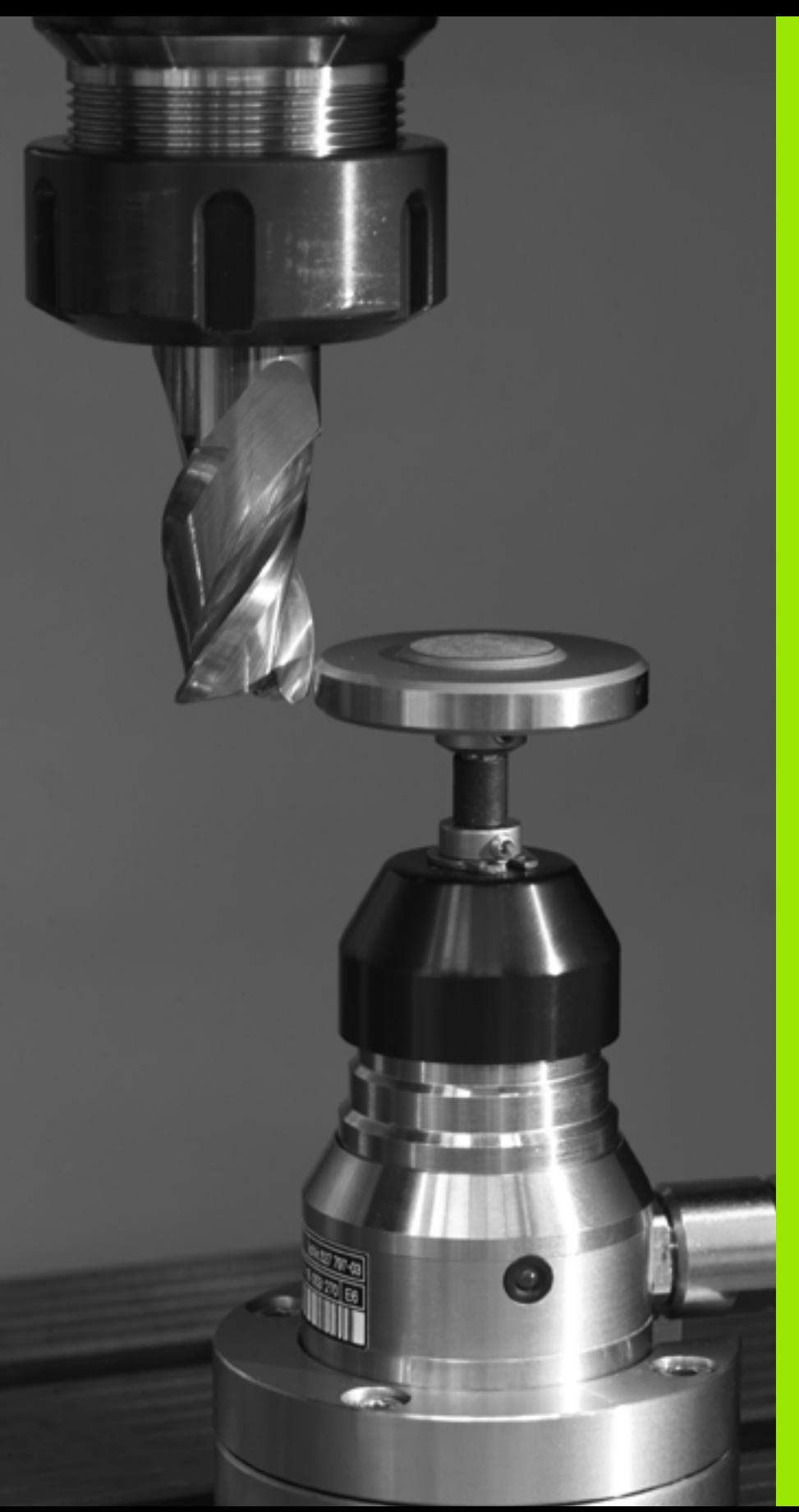

4

**Cycles palpeurs pour l'étalonnage automatique des outils**

# <span id="page-147-0"></span>**4.1 Etalonnage d'outils avec le palpeur de table TT**

## **Vue d'ensemble**

 $\begin{array}{c} \hline \Psi \end{array}$ La machine et la TNC doivent avoir été préparées par le constructeur de la machine pour la mise en œuvre du palpeur TT.

> Il est possible que tous les cycles ou fonctions décrits ici ne soient pas disponibles sur votre machine. Consultez le manuel de votre machine.

> Les cycles palpeurs ne sont disponibles qu'avec l'option de logiciel **Touch probe function** (numéro d'option #17).

Grâce au palpeur de table et aux cycles d'étalonnage d'outils de la TNC, vous pouvez effectuer automatiquement l'étalonnage de vos outils: Les valeurs de correction pour la longueur et le rayon sont stockées dans la mémoire centrale d'outils TOOL.T et converties automatiquement à la fin du cycle de palpage. Modes d'étalonnage disponibles:

- Etalonnage d'outil avec outil à l'arrêt
- Etalonnage d'outil avec outil en rotation
- Etalonnage dent par dent

## <span id="page-148-0"></span>**Configurer les paramètres-machine**

母

Avant de travailler avec les cycles TT, vérifier tous les paramètres-machine définis sous **ProbSettings** > **CfgToolMeasurement** et **CfgTTRoundStylus** .

Pour l'étalonnage avec broche à l'arrêt, la TNC utilise l'avance de palpage du paramètre-machine **probingFeed** .

Pour l'étalonnage avec outil en rotation, la TNC calcule automatiquement la vitesse de rotation et l'avance de palpage.

La vitesse de rotation broche est calculée de la manière suivante:

#### n = **maxPeriphSpeedMeas** / (r • 0,0063) avec

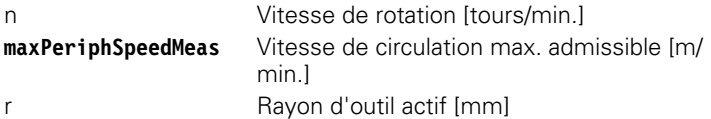

L'avance de palpage résulte de:

v = tolérance de mesure • n avec

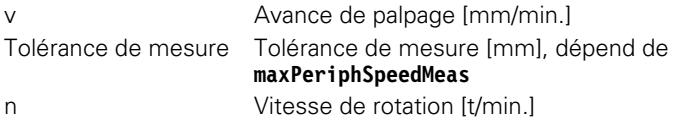

**probingFeedCalc** vous permet de calculer l'avance de palpage:

#### **probingFeedCalc** = **ConstantTolerance**:

La tolérance de mesure reste constante – indépendamment du rayon d'outil. Si l'on utilise de très gros outils, l'avance de palpage évolue<br>néanmoins vers zéro. Plus la vitesse de déplacement sur le pourtour  $(maxPeriphSpeedMeas)$  et la tolérance admissible (**measureTolerance1**) sélectionnées sont réduites et plus cet effet est sensible.

#### **probingFeedCalc** = **VariableTolerance**:

La tolérance de mesure est modifiée si le rayon d'outil augmente. Ceci permet de s'assurer qu'il existe encore une avance de palpage suffisante, y compris si l'on utilise des outils avec rayons d'outils importants. La TNC modifie la tolérance selon le tableau suivant:

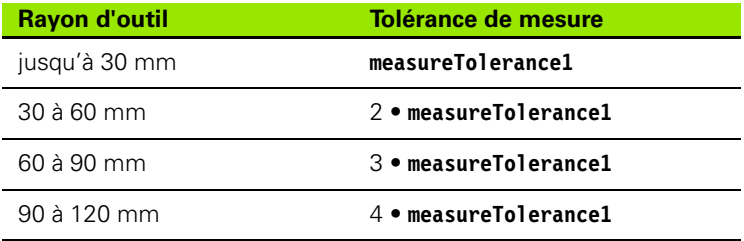

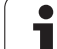

#### **probingFeedCalc** = **ConstantFeed**:

L'avance de palpage reste constante; toutefois, l'erreur de mesure croît de manière linéaire lorsque le rayon d'outil augmente:

Messtoleranz = (r • **measureTolerance1**)/ 5 mm) avec

r Rayon d'outil actif [mm]

**measureTolerance1** Erreur de mesure max. admissible

## <span id="page-149-0"></span>**Données d'introduction dans le tableau d'outils TOOL.T**

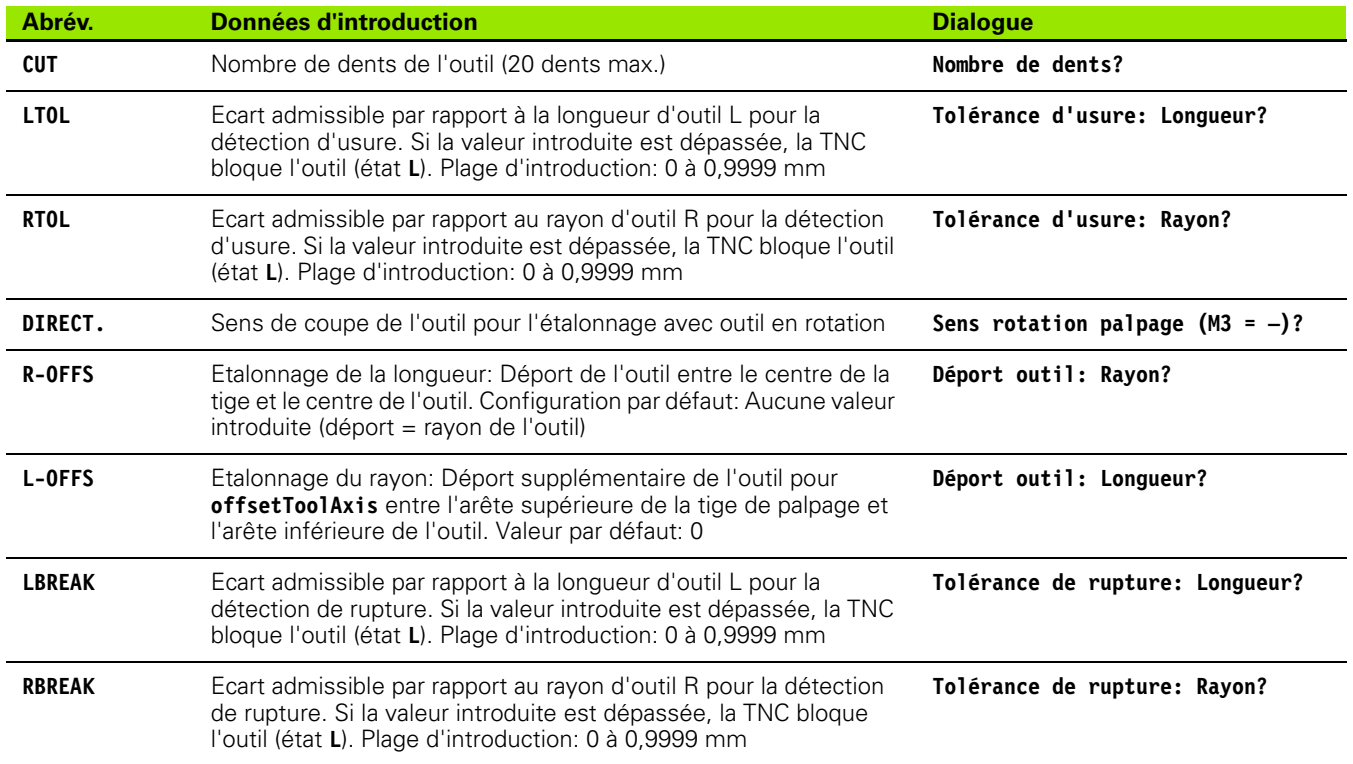

### **Exemple de données à introduire pour types d'outils courants**

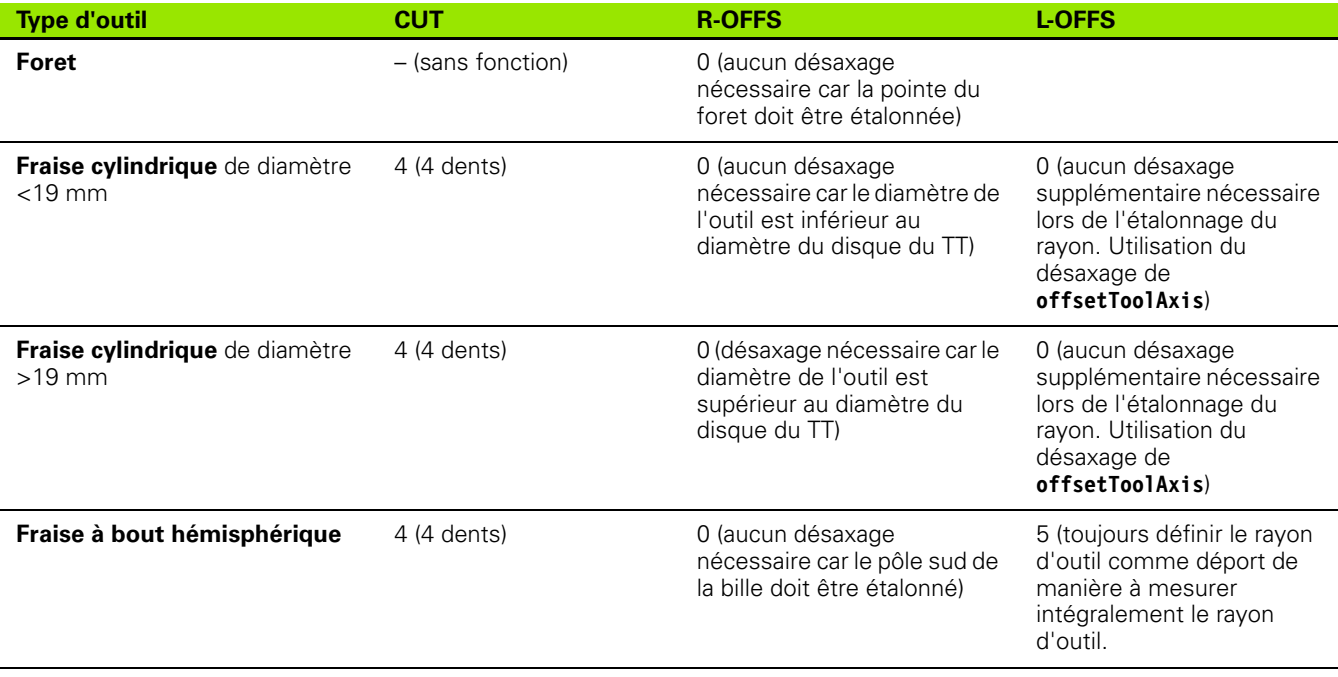

# <span id="page-151-1"></span>**4.2 Cycles disponibles**

## **Vue d'ensemble**

Programmez les cycles d'étalonnage d'outil en mode Programmation à l'aide de la touche TOUCH PROBE. Vous disposez des cycles suivants:

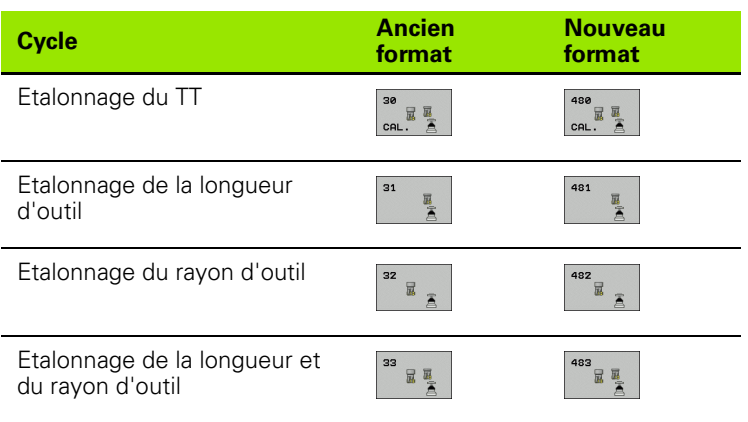

Les cycles d'étalonnage ne fonctionnent que si la mémoire centrale d'outils TOOL.T est active.

Avant de travailler avec les cycles d'étalonnage, vous devez introduire dans la mémoire centrale d'outils toutes les données nécessaires à l'étalonnage et appeler l'outil à étalonner avec TOOL CALL.

## <span id="page-151-0"></span>**Différences entre les cycles 31 à 33 et 481 à 483**

L'ensemble des fonctions ainsi que le déroulement du cycle sont identiques. Seules différences entre les cycles 31 à 33 et 481 à 483:

- Les cycles 481 à 483 sont également disponibles en DIN/ISO en tant que cycles G481 à G483
- Pour l'état de la mesure, les nouveaux cycles utilisent le paramètre fixe Q199 au lieu d'un paramètre librement sélectionnable

哈

## <span id="page-152-0"></span>**Etalonnage du TT (cycle palpeur 30 ou 480, DIN/ISO: G480)**

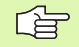

La méthode du cycle d'étalonnage est définie par le constructeur de la machine. Consultez le manuel de votre machine.

Avant d'effectuer l'étalonnage, vous devez introduire dans le tableau d'outils TOOL.T le rayon et la longueur exacts de l'outil d'étalonnage.

Il convient de définir dans les paramètres-machine **centerPos** > **[0]** à **[2]** la position du TT à l'intérieur de la zone de travail de la machine.

Si vous modifiez l'un des paramètres-machine **centerPos** > **[0]** à **[2]**, vous devez effectuer un nouvel étalonnage.

Vous étalonnez le TT avec le cycle de mesure TCH PROBE 30 ou TCH PROBE 480 (cf. également "Différences entre les cycles 31 à 33 et [481 à 483" à la page 152](#page-151-0)). L'opération d'étalonnage est automatique. La TNC calcule également de manière automatique le désaxage de l'outil d'étalonnage. Pour cela, elle fait pivoter la broche de 180° à la moitié du cycle d'étalonnage.

Utilisez comme outil d'étalonnage une pièce parfaitement cylindrique, par exemple une tige cylindrique. Les valeurs d'étalonnage ainsi obtenues sont stockées dans la TNC et prises en compte automatiquement par elle lors des étalonnages d'outils ultérieurs.

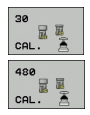

 **Hauteur de sécurité**: Introduire la position dans l'axe de broche à l'intérieur de laquelle aucune collision ne peut se produire avec les pièces ou matériels de bridage. La hauteur de sécurité se réfère au point de référence pièce actif. Si vous avez introduit une hauteur de sécurité si petite que la pointe de l'outil puisse être en deçà de l'arête supérieure de l'assiette, la TNC positionne automatiquement l'outil d'étalonnage au-dessus de l'assiette (zone de sécurité dans **safetyDistStylus**)

#### **Exemple: Séquences CN de l'ancien format**

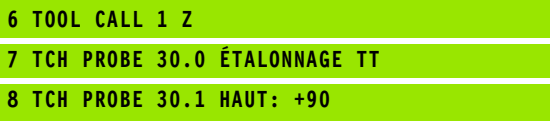

#### **Exemple: Séquences CN dans le nouveau format**

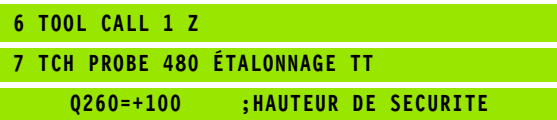

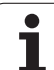

## <span id="page-153-0"></span>**Etalonnage de la longueur d'outil (cycle palpeur 31 ou 481, DIN/ISO: G481)**

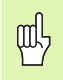

Avant d'étalonner des outils pour la première fois, vous devez introduire dans le tableau d'outils TOOL.T le rayon et la longueur approximatifs, le nombre de dents ainsi que la direction de la dent de l'outil concerné.

Vous programmez l'étalonnage de la longueur d'outil à l'aide du cycle de mesure TCH PROBE 31 ou TCH PROBE 480 [\(cf. également](#page-151-0)  ["Différences entre les cycles 31 à 33 et 481 à 483" à la page 152\)](#page-151-0). En introduisant un paramètre, vous pouvez déterminer la longueur d'outil de trois manières différentes:

- Si le diamètre de l'outil est supérieur au diamètre de la surface de mesure du TT, étalonnez avec outil en rotation
- Si le diamètre de l'outil est inférieur au diamètre de la surface de mesure du TT ou si vous calculez la longueur de forets ou de fraises à bout hémisphérique, étalonnez avec outil à l'arrêt
- Si le diamètre de l'outil est supérieur au diamètre de la surface de mesure du TT, effectuez l'étalonnage dent par dent avec outil à l'arrêt

#### Déroulement de l'"étalonnage avec outil en rotation"

Pour déterminer la dent la plus longue, l'outil à étalonner est décalé au centre du système de palpage et déplacé en rotation sur la surface de mesure du TT. Pour déterminer la dent la plus longue, l'outil à étalonner est décalé au centre du système de palpage et déplacé en rotation sur la surface de mesure du TT. Programmez le décalage dans le tableau d'outils sous Décalage d'outil: Rayon (**R-OFFS**).

#### **Déroulement de l'"étalonnage avec outil à l'arrêt" (pour foret, par exemple)**

L'outil à étalonner est déplacé au centre, au dessus de la surface de mesure. Il se déplace ensuite avec broche à l'arrêt sur la surface de mesure du TT. Pour terminer, il se déplace avec broche à l'arrêt sur la surface de mesure du TT. Pour ce type de mesure, introduisez "0" pour le décalage d'outil: Rayon (**R-OFFS**) dans le tableau d'outils.

#### Déroulement de l'<sub>n</sub>étalonnage dent par dent"

La TNC pré-positionne l'outil à étalonner sur le côté de la tête de palpage. La surface frontale de l'outil se situe à une valeur définie dans **offsetToolAxis**, au-dessous de l'arête supérieure de la tête de palpage. La surface frontale de l'outil se situe à une valeur définie dans MP6530, au-dessous de l'arête supérieure de la tête de palpage. Dans le tableau d'outils, vous pouvez définir un autre décalage sous Décalage d'outil: Longueur (**L-OFFS**). La TNC palpe ensuite radialement avec outil en rotation pour déterminer l'angle initial destiné à l'étalonnage dent par dent. Pour terminer, on étalonne la longueur de toutes les dents en modifiant l'orientation de la broche. Pour ce type de mesure, programmez ETALONNAGE DENTS dans le cycle TCH PROBE  $31 = 1$ .

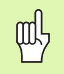

Vous pouvez exécuter l'étalonnage dent par dent sur les outils qui peuvent comporter jusqu'à 20 dents.

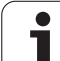

#### **Définition du cycle**

- **Mesure outil=0 / contrôle=1**: Définir si vous désirez étalonner l'outil pour la première fois ou contrôler un outil déjà étalonné. Pour un premier étalonnage, la TNC écrase la longueur d'outil L dans la mémoire centrale d'outils TOOL.T et initialise la valeur Delta DL à 0. Si vous contrôlez un outil, la longueur mesurée est comparée à la longueur d'outil L dans TOOL.T. La TNC calcule l'écart en tenant compte du signe et l'inscrit comme valeur Delta DL dans TOOL.T. Cet écart est également disponible dans le paramètre Q115. Si la valeur Delta est supérieure à la tolérance d'usure ou à la tolérance de rupture admissibles pour la longueur d'outil, la TNC bloque l'outil (état L dans TOOL.T)
- **N° paramètre pour résultat?**: numéro de paramètre sous lequel la TNC mémorise l'état de la mesure:
	- **0,0**: outil dans les tolérances
	- **1,0**: Outil usé (**LTOL** dépassée)

**2,0**: Outil cassé (**LBREAK** dépassée). Si vous ne désirez pas continuer à traiter le résultat de la mesure dans le programme, valider la question de dialogue avec la touche NO ENT

- **Hauteur de sécurité**: Introduire la position dans l'axe de broche à l'intérieur de laquelle aucune collision ne peut se produire avec les pièces ou matériels de bridage. La hauteur de sécurité se réfère au point de référence pièce actif. Si vous avez introduit une hauteur de sécurité si petite que la pointe de l'outil puisse être en deçà de l'arête supérieure de l'assiette, la TNC positionne automatiquement l'outil au-dessus de l'assiette (zone de sécurité dans **safetyDistStylus**)
- **Etalonnage dents 0=Non / 1=Oui**: Définir s'il faut effectuer un étalonnage dent par dent (étalonnage possible de 20 dents max.)

**Exemple: Premier étalonnage avec outil en rotation; ancien format**

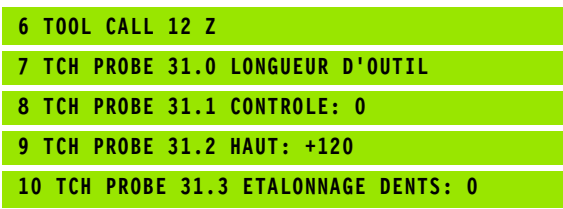

**Exemple: Contrôle avec étalonnage dent par dent, mémorisation de l'état dans Q5; ancien format**

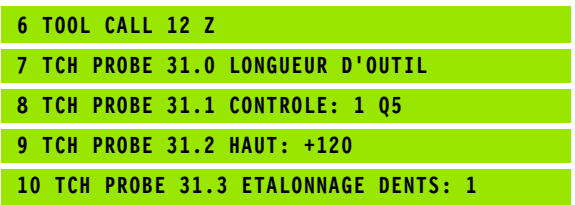

#### **Exemple: Séquences CN; nouveau format**

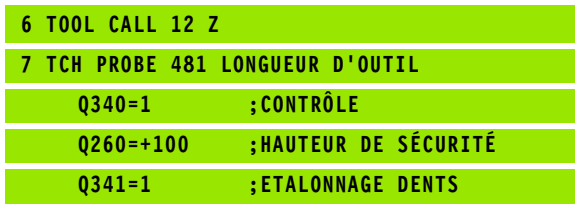

481

## <span id="page-156-0"></span>**Etalonnage du rayon d'outil (cycle palpeur 32 ou 482, DIN/ISO: G482)**

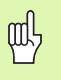

店

Avant d'étalonner des outils pour la première fois, vous devez introduire dans le tableau d'outils TOOL.T le rayon et la longueur approximatifs, le nombre de dents ainsi que la direction de la dent de l'outil concerné.

Vous programmez l'étalonnage du rayon d'outil à l'aide du cycle de mesure TCH PROBE 32 ou TCH PROBE 482 (cf. également ["Différences entre les cycles 31 à 33 et 481 à 483" à la page 152](#page-151-0)). En

introduisant un paramètre, vous pouvez déterminer le rayon d'outil de deux manières différentes:

- Etalonnage avec outil en rotation
- Etalonnage avec outil en rotation suivi d'un étalonnage dent par dent

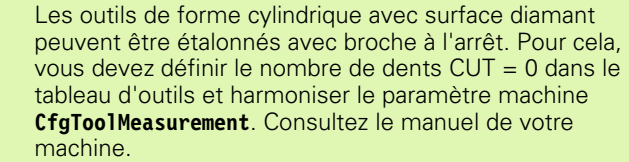

#### **Processus de la mesure**

La TNC pré-positionne l'outil à étalonner sur le côté de la tête de palpage. La surface frontale de la fraise se situe à une valeur définie dans **offsetToolAxis**, au-dessous de l'arête supérieure de la tête de palpage. La TNC palpe ensuite radialement avec outil en rotation. Si vous désirez réaliser en plus un étalonnage dent par dent, mesurez les rayons de toutes les dents au moyen de l'orientation broche.

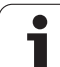

#### **Définition du cycle**

显 482 **R** 

- **Mesure outil=0 / contrôle=1**: Définir si vous désirez étalonner l'outil pour la première fois ou contrôler un outil déjà étalonné. Pour un premier étalonnage, la TNC écrase le rayon d'outil R dans la mémoire centrale d'outils TOOL.T et met pour la valeur Delta DR = 0. Si vous contrôlez un outil, le rayon mesuré est comparé au rayon d'outil dans TOOL.T. La TNC calcule l'écart en tenant compte du signe et l'inscrit comme valeur Delta DR dans TOOL.T. Cet écart est également disponible dans le paramètre Q116. Si la valeur Delta est supérieure à la tolérance d'usure ou à la tolérance de rupture admissibles pour le rayon d'outil, la TNC bloque l'outil (état L dans TOOL.T).
- **N° paramètre pour résultat?**: numéro de paramètre sous lequel la TNC mémorise l'état de la mesure: **0,0**: outil dans les tolérances
	- **1,0**: outil usé (**RTOL** dépassée)

**2,0**: Outil cassé (**RBREAK** dépassée). Si vous ne désirez pas continuer à traiter le résultat de la mesure dans le programme, valider la question de dialogue avec la touche NO ENT

- **Hauteur de sécurité**: Introduire la position dans l'axe de broche à l'intérieur de laquelle aucune collision ne peut se produire avec les pièces ou matériels de bridage. La hauteur de sécurité se réfère au point de référence pièce actif. Si vous avez introduit une hauteur de sécurité si petite que la pointe de l'outil puisse être en deçà de l'arête supérieure de l'assiette, la TNC positionne automatiquement l'outil au-dessus de l'assiette (zone de sécurité dans **safetyDistStylus**)
- **Etalonnage dents 0=Non / 1=Oui**: Définir s'il faut en plus effectuer ou non un étalonnage dent par dent (étalonnage possible de 20 dents max.)

**Exemple: Premier étalonnage avec outil en rotation; ancien format**

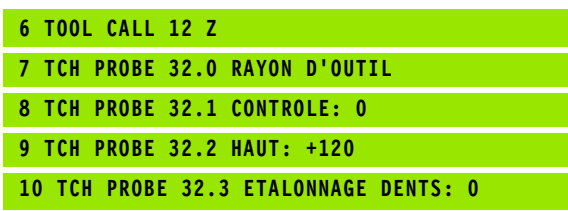

**Exemple: Contrôle avec étalonnage dent par dent, mémorisation de l'état dans Q5; ancien format**

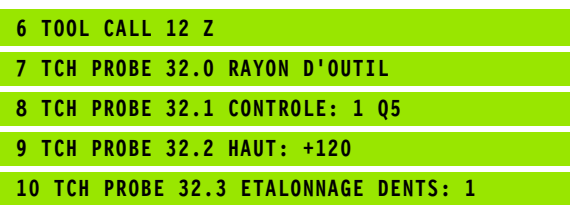

**Exemple: Séquences CN; nouveau format**

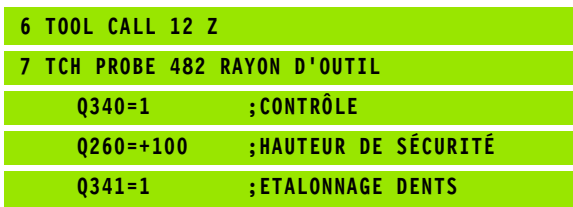

## <span id="page-158-0"></span>**Etalonnage complet de l'outil (cycle palpeur 33 ou 483, DIN/ISO: G483)**

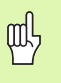

哈

Avant d'étalonner des outils pour la première fois, vous devez introduire dans le tableau d'outils TOOL.T le rayon et la longueur approximatifs, le nombre de dents ainsi que la direction de la dent de l'outil concerné.

Pour étalonner l'outil en totalité, (longueur et rayon), programmez le cycle TCH PROBE 33 ou TCH PROBE 482 (cf. également "Différences [entre les cycles 31 à 33 et 481 à 483" à la page 152\)](#page-151-0). Le cycle convient particulièrement au premier étalonnage d'outils; il représente en effet un gain de temps considérable par rapport à l'étalonnage dent par dent de la longueur et du rayon. Avec les paramètres d'introduction, vous pouvez étalonner l'outil de deux manières différentes:

- Etalonnage avec outil en rotation
- Etalonnage avec outil en rotation suivi d'un étalonnage dent par dent

Les outils de forme cylindrique avec surface diamant peuvent être étalonnés avec broche à l'arrêt. Pour cela, vous devez définir le nombre de dents CUT = 0 dans le tableau d'outils et harmoniser le paramètre machine **CfgToolMeasurement**. Consultez le manuel de votre machine.

#### **Processus de la mesure**

La TNC étalonne l'outil suivant une procédure programmée et définie. Le rayon d'outil est tout d'abord étalonné; vient ensuite la longueur d'outil. Le processus de la mesure correspond aux phases des cycles 31 et 32.

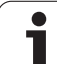

#### **Définition du cycle**

483 冒電

- **Mesure outil=0 / contrôle=1**: Définir si vous désirez étalonner l'outil pour la première fois ou contrôler un outil déjà étalonné. Pour un premier étalonnage, la TNC écrase le rayon d'outil R et la longueur d'outil L dans la mémoire centrale d'outils TOOL.T et initialise les valeurs Delta DR et DL à 0. Si vous contrôlez un outil, les données d'outil mesurées sont comparées aux données d'outil correspondantes dans TOOL.T. La TNC calcule les écarts en tenant compte du signe et les inscrit comme valeurs Delta DR et DL dans TOOL.T. Ces écarts sont également disponibles dans les paramètres Q115 et Q116. Si l'une des valeurs Delta est supérieure à la tolérance d'usure ou à la tolérance de rupture admissibles, la TNC bloque l'outil (état L dans TOOL.T).
- **N° paramètre pour résultat?**: numéro de paramètre sous lequel la TNC mémorise l'état de la mesure: **0,0**: outil dans les tolérances
	- **1,0**: outil usé (**LTOL** ou/et **RTOL** dépassée)

**2,0**: outil cassé (**LBREAK** ou/et **RBREAK** dépassée). Si vous ne désirez pas continuer à traiter le résultat de la mesure dans le programme, valider la question de dialogue avec la touche NO ENT

- **Hauteur de sécurité**: Introduire la position dans l'axe de broche à l'intérieur de laquelle aucune collision ne peut se produire avec les pièces ou matériels de bridage. La hauteur de sécurité se réfère au point de référence pièce actif. Si vous avez introduit une hauteur de sécurité si petite que la pointe de l'outil puisse être en deçà de l'arête supérieure de l'assiette, la TNC positionne automatiquement l'outil au-dessus de l'assiette (zone de sécurité dans **safetyDistStylus**)
- **Etalonnage dents 0=Non / 1=Oui**: Définir s'il faut en plus effectuer ou non un étalonnage dent par dent (étalonnage possible de 20 dents max.)

**Exemple: Premier étalonnage avec outil en rotation; ancien format**

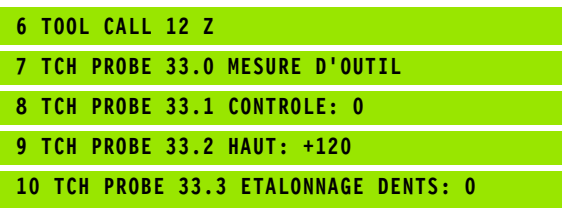

**Exemple: Contrôle avec étalonnage dent par dent, mémorisation de l'état dans Q5; ancien format**

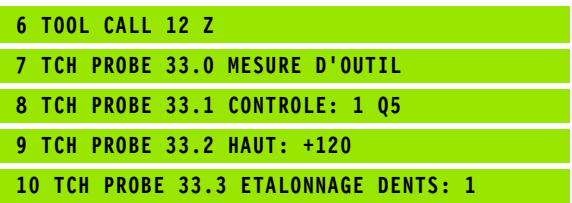

**Exemple: Séquences CN; nouveau format**

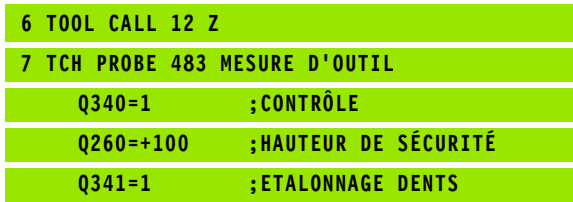

## **A**

[Angle d'un plan, mesurer ... 136](#page-135-0) [Avance de palpage ... 20](#page-19-0)

### **C**

[Cercle de trous, mesurer ... 133](#page-132-0) [Cercle, mesurer l'extérieur ... 117](#page-116-0) [Cercle, mesurer l'intérieur ... 114](#page-113-0) [Compensation du désaxage de la pièce](#page-41-0) [à partir d'un axe rotatif ... 52,](#page-51-0) [57](#page-56-0) [à partir de deux tenons](#page-48-0)  circulaires ... 49 [à partir de deux trous ... 46](#page-45-0) [Par mesure de deux points d'une](#page-31-0)  [droite ... 32,](#page-31-0) [44](#page-43-0) [Contrôle de l'outil ... 108](#page-107-0) [Correction d'outil ... 108](#page-107-1) [Cycles de palpage](#page-25-0) [Mode Manuel ... 26](#page-25-0) [pour le mode automatique ... 18](#page-17-0)

## **D**

[Données du palpeur ... 23](#page-22-0)

## **E**

[Etalonnage automatique d'outils ... 150](#page-149-0) [Etalonnage automatique d'outils, cf.](#page-151-1)  Etalonnage d'outil [Etalonnage d'outils ... 150](#page-149-0) [Etalonnage complet ... 159](#page-158-0) [Etalonnage du TT ... 153](#page-152-0) [Longueur d'outil ... 154](#page-153-0) [Paramètre-machine ... 149](#page-148-0) [Rayon d'outil ... 157](#page-156-0) [Vue d'ensemble ... 152](#page-151-1) [Etalonnage d'une poche](#page-122-0)  rectangulaire ... 123 [Etalonnage des outils](#page-147-0) [Etat de la mesure ... 107](#page-106-0)

#### **F**

[Fonction FCL ... 6](#page-5-0)

#### **L**

[Logique de positionnement ... 21](#page-20-0)

#### **M**

[Mesure angulaire ... 112](#page-111-0) [Mesure d'une coordonnée](#page-129-0)  donnée ... 130 [Mesure multiple ... 20](#page-19-1) [Mesurer l'angle d'un plan ... 136](#page-135-0) [mesurer les pièces ... 37,](#page-36-0) [105](#page-104-0)

## **N**

[Niveau de développement ... 6](#page-5-0)

#### **P**

[Palpeurs 3D ... 16](#page-15-0) **[Etalonnage](#page-28-0)** [à commutation ... 29](#page-28-0) [Paramètres de résultat ... 64,](#page-63-0) [107](#page-106-1) [Paramètres-machine pour palpeur](#page-18-0)  3D ... 19 [Point de réf., initialisation](#page-60-0)  automatique ... 61 [Centre d'un cercle de trous ... 91](#page-90-0) [Centre de 4 trous ... 96](#page-95-0) [Centre oblong ... 68](#page-67-0) [Centre poche circulaire \(trou\) ... 77](#page-76-0) [Centre poche rectangulaire ... 71](#page-70-0) [Centre rainure ... 65](#page-64-0) [Centre tenon circulaire ... 81](#page-80-0) [Centre tenon rectangulaire ... 74](#page-73-0) [dans l'axe du palpeur ... 94](#page-93-0) [Extérieur coin ... 85](#page-84-0) [intérieur coin ... 88](#page-87-0) [sur un axe au choix ... 99](#page-98-0) Point de référence [Enregistrer dans tableau de points](#page-63-1)  zéro ... 64 [Enregistrer dans tableau](#page-63-1)  Preset ... 64 [Point de référence, initialisation](#page-33-0)  manuelle [Centre de cercle comme point de](#page-35-0)  référence ... 36 [Coin pris comme point de](#page-34-0)  référence ... 35 [sur un axe au choix ... 34](#page-33-1) [Procès-verbal des résultats de la](#page-105-0)  mesure ... 106

### **R**

[Rainure, mesurer l'extérieur ... 128](#page-127-0) [Rainure, mesurer l'intérieur ... 126](#page-125-0) [Rainure, mesurer la largeur ... 126](#page-125-0) [Résultats de la mesure dans les](#page-63-0)  [paramètres Q ... 64,](#page-63-0) [107](#page-106-1) [Rotation de base](#page-31-1) [Enregistrer en mode Manuel ... 32](#page-31-1) [Enregistrer pendant le déroulement](#page-41-0)  du programme ... 42 [Initialisation directe ... 56](#page-55-0) [Rotation de base, prendre en](#page-15-1)  compte ... 16

## **S**

[Surveillance de tolérances ... 107](#page-106-2)

## **T**

[Tableau de points zéro](#page-26-0) [Valider les résultats du](#page-26-0)  palpage ... 27 [Tableau palpeurs ... 22](#page-21-0) [Tableau Preset ...](#page-27-0) [64](#page-63-1) [Valider les résultats du](#page-27-0)  palpage ... 28 [Tenon rectangulaire, étalonner ... 120](#page-119-0) [Traverse, mesurer l'extérieur ... 128](#page-127-0) [Trou, étalonner ... 114](#page-113-0)

## **V**

[Valeurs de palpage dans tableau de](#page-26-0)  points zéro, enregistrer ... 27 [Valeurs de palpage dans tableau Preset,](#page-27-0)  enregistrer ... 28

## **Z**

Zone de sécurité 20

# **Tableau récapitulatif**

## **Cycles palpeurs**

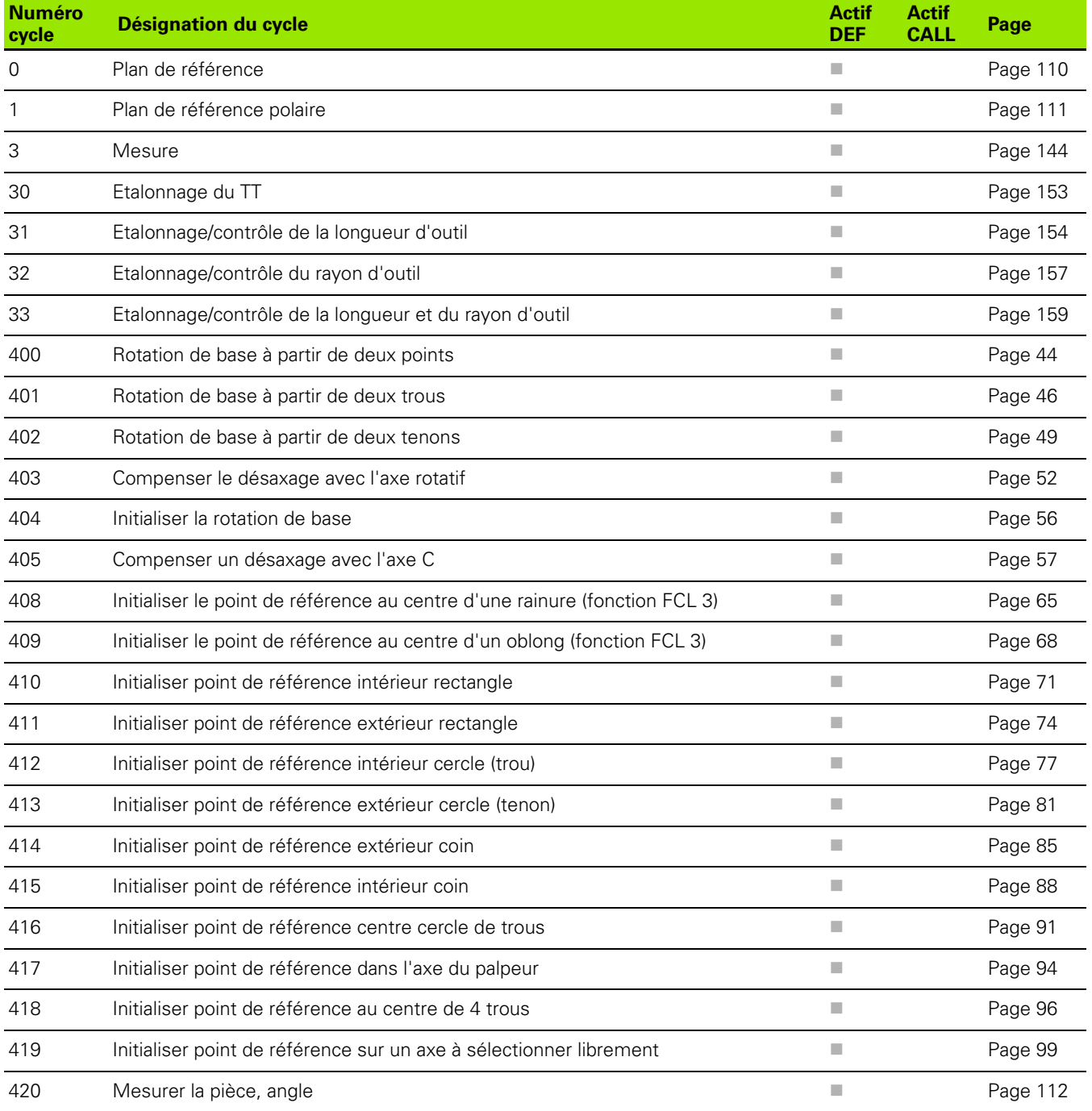

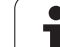

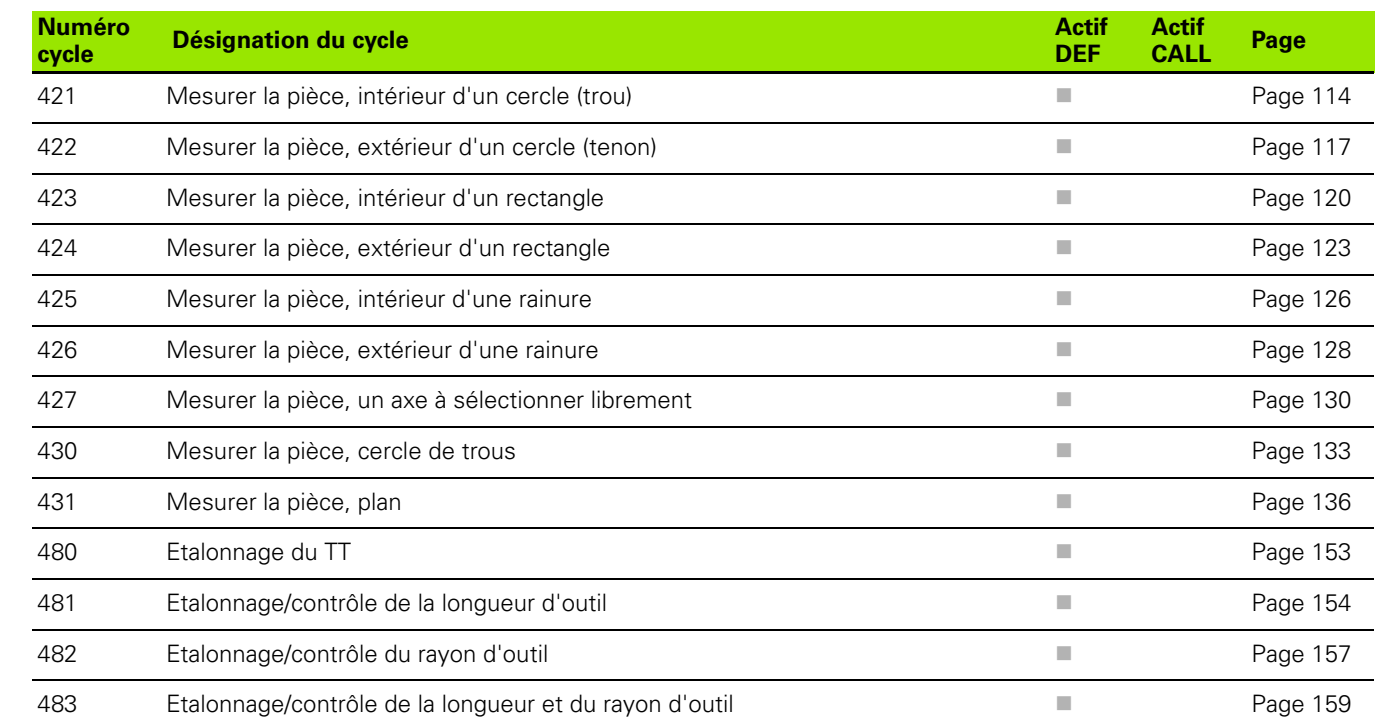

# **HEIDENHAIN**

DR. JOHANNES HEIDENHAIN GmbH Dr.-Johannes-Heidenhain-Straße 5 83301 Traunreut, Germany <sup>2</sup> +49 (8669) 31-0  $FAX$  +49 (8669) 5061 E-Mail: info@heidenhain.de **Technical support**  $\frac{[FAX]}{[FAX]} + 49(8669) 32-1000$ **Measuring systems** <sup>®</sup> +49 (8669) 31-3104 E-Mail: service.ms-support@heidenhain.de **TNC support**  $\circledcirc$  +49 (8669) 31-3101 E-Mail: service.nc-support@heidenhain.de

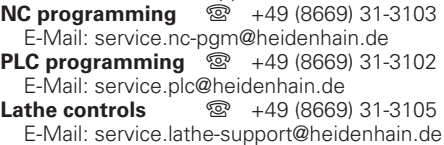

www.heidenhain.de

# **Les palpeurs 3D de HEIDENHAIN**

## **vous aident à réduire les temps morts:**

Par exemple

- Dégauchissage des pièces •
- Initialisation des points de référence •
- Etalonnage des pièces •
- Digitalisation de formes 3D •

avec les palpeurs de pièces **TS 220** avec câble **TS 640** avec transmission infra-rouge

- Etalonnage d'outils •
- Surveillance de l'usure •
- Enregistrement de rupture d'outil •

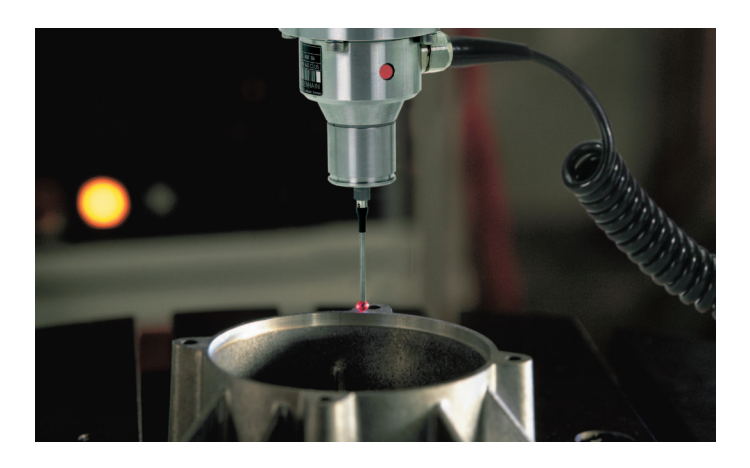

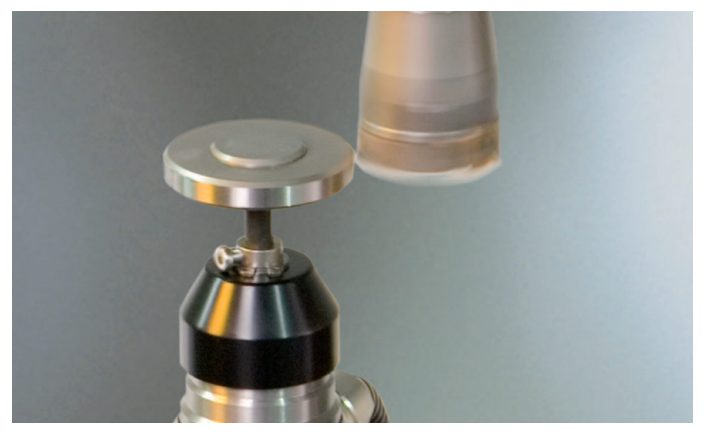

## avec le palpeur d'outils **TT 140**

## <u> Handel Handels Handels Handels Handels Handels Handels Handels Handels Handels Handels Handels Handels Handels Handels Handels Handels Handels Handels Handels Handels Handels Handels Handels Handels Handels Handels Hande</u>